# **Service Guide**

# **Agilent Technologies**

# **EMC Series Analyzers**

This manual provides documentation for the following instruments:

E7401A (9 kHz - 1.5 GHz) E7402A (9 kHz - 3.0 GHz) E7403A (9 kHz - 6.7 GHz) E7404A (9 kHz - 13.2 GHz) E7405A (9 kHz - 26.5 GHz)

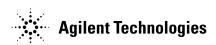

Manufacturing Part Number: E7401-90030
Printed in USA
January 2002

© Copyright 2001 Agilent Technologies, Inc.

The information contained in this document is subject to change without notice.

Agilent Technologies makes no warranty of any kind with regard to this material, including but not limited to, the implied warranties of merchantability and fitness for a particular purpose. Agilent Technologies shall not be liable for errors contained herein or for incidental or consequential damages in connection with the furnishing, performance, or use of this material.

### **Safety Notes**

This product has been designed and tested in accordance with IEC Publication 1010, Safety Requirements for Electronic Measuring Apparatus, and has been supplied in a safe condition. The instruction documentation contains information and warnings which must be followed by the user to ensure safe operation and to maintain the product in a safe condition.

The following examples illustrate warning and caution statements that are used throughout this manual.

#### WARNING

Warning denotes a hazard. It calls attention to a procedure which, if not correctly performed or adhered to, could result in injury or loss of life. Do not proceed beyond a warning note until the indicated conditions are fully understood and met.

#### **CAUTION**

Caution denotes a hazard. It calls attention to a procedure that, if not correctly performed or adhered to, could result in damage to or destruction of the instrument. Do not proceed beyond a caution sign until the indicated conditions are fully understood and met.

The following safety notes are used throughout this manual. Familiarize yourself with each of the notes and its meaning before operating this instrument.

#### WARNING

This is a Safety Class 1 Product (provided with a protective earthing ground incorporated in the power cord). The mains plug shall only be inserted in a socket outlet provided with a protected earth contact. Any interruption of the protective conductor inside or outside of the product is likely to make the product dangerous. Intentional interruption is prohibited.

| WARNING | These servicing instructions are for use by qualified personnel only. To avoid electrical shock, do not perform any servicing unless you are qualified to do so.                                           |
|---------|----------------------------------------------------------------------------------------------------|
| WARNING | If this product is not used as specified, the protection provided by the equipment could be impaired. This product must be used in a normal condition (in which all means for protection are intact) only. |
| WARNING | The power cord is connected to internal capacitors that may remain live for five seconds after disconnecting the plug from the power supply.                                                               |
| CAUTION | This product is designed for use in Installation Category II and Pollution Degree 2 per IEC 101 and 664 respectively.                                                                                      |

## Warranty

This Agilent Technologies instrument product is warranted against defects in material and workmanship for a period of one year from date of shipment. During the warranty period, Agilent Technologies will, at its option, either repair or replace products which prove to be defective.

For warranty service or repair, this product must be returned to a service facility designated by Agilent Technologies. Buyer shall prepay shipping charges to Agilent Technologies and Agilent Technologies shall pay shipping charges to return the product to Buyer. However, Buyer shall pay all shipping charges, duties, and taxes for products returned to Agilent Technologies from another country.

Agilent Technologies warrants that its software and firmware designated by Agilent Technologies for use with an instrument will execute its programming instructions when properly installed on that instrument. Agilent Technologies does not warrant that the operation of the instrument, or software, or firmware will be uninterrupted or error-free.

#### LIMITATION OF WARRANTY

The foregoing warranty shall not apply to defects resulting from improper or inadequate maintenance by Buyer, Buyer-supplied software or interfacing, unauthorized modification or misuse, operation outside of the environmental specifications for the product, or improper site preparation or maintenance.

NO OTHER WARRANTY IS EXPRESSED OR IMPLIED. AGILENT TECHNOLOGIES SPECIFICALLY DISCLAIMS THE IMPLIED WARRANTIES OF MERCHANTABILITY AND FITNESS FOR A PARTICULAR PURPOSE.

Should Agilent have a negotiated contract with the User and should any of the contract terms conflict with these terms, the contract terms shall control.

#### **EXCLUSIVE REMEDIES**

THE REMEDIES PROVIDED HEREIN ARE BUYER'S SOLE AND EXCLUSIVE REMEDIES. AGILENT TECHNOLOGIES SHALL NOT BE LIABLE FOR ANY DIRECT, INDIRECT, SPECIAL, INCIDENTAL, OR CONSEQUENTIAL DAMAGES, WHETHER BASED ON CONTRACT, TORT, OR ANY OTHER LEGAL THEORY.

# **Lithium Battery Disposal**

When the battery on the A4 processor assembly (3 volt lithium battery, part number 1420-0338) is exhausted and/or ready for disposal, dispose of it according to your country's requirements. You can return the battery to your nearest Agilent Technologies Sales and Service office for disposal, if required. Refer to "Contacting Agilent Technologies, Inc." in Chapter 5 in for a list of Agilent Technologies Sales and Service offices.

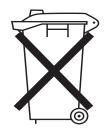

DO NOT THROW BATTERIES AWAY BUT COLLECT AS SMALL CHEMICAL WASTE.

sk780a

| 1. | Troubleshooting the Analyzer                                                                        |    |
|----|----------------------------------------------------------------------------------------------------|----|
|    | What You Will Find in This Chapter                                                                  | 12 |
|    | Before You Start                                                                                    |    |
|    | Replacement Assemblies                                                                              | 14 |
|    | After an Analyzer Repair                                                                            | 15 |
|    | ESD Information                                                                                     | 15 |
|    | Service Equipment You Will Need                                                                     | 18 |
|    | Check the Basics                                                                                    |    |
|    | Problems at Instrument Power-Up                                                                     | 20 |
|    | Troubleshooting an Inoperative Analyzer                                                             | 21 |
|    | Check the Analyzer Setup                                                                            |    |
|    | If the Line Fuse Has Blown                                                                          | 22 |
|    | If the Fan is Not Operating                                                                         | 22 |
|    | Checking the Power Supplies                                                                         | 23 |
|    | Troubleshooting the LCD Display                                                                     | 26 |
|    | Viewing Angle                                                                                       | 26 |
|    | Isolating an LO, IF, or Video Problem                                                               | 28 |
|    | Checking Detector Modes                                                                             |    |
|    | Checking Corrected versus Uncorrected Performance Using Video Shift On/Off                          | 28 |
|    | Verifying the A3 IF Assembly Performance                                                            |    |
|    | Checking a Horizontal Trace With No Signal or Noise Floor Present                                   | 30 |
|    | Checking an Analyzer that Displays a Low Signal Level                                               |    |
|    | Checking an Analyzer that Displays a High Noise Floor                                               | 31 |
|    | Checking an Analyzer Signal Amplitude that Appears Too High                                         |    |
|    | Checking an Analyzer Signal that is Distorted                                                       |    |
|    | Checking an Analyzer Signal That Is Off Frequency                                                   |    |
|    | Checking the 21.4 MHz Alignment Signal                                                              |    |
|    | Using the Internal Service-Diagnostic Routines                                                      |    |
|    | Timebase (in Alignments Menu)                                                                       |    |
|    | Timebase (in Service Menu)                                                                          |    |
|    | Video Shift On/Off                                                                                  |    |
|    | Align Now                                                                                           |    |
|    | Visible Align                                                                                       |    |
|    | Load Defaults                                                                                       |    |
|    | Restoring System Defaults                                                                           |    |
|    | Troubleshooting the A4 Processor Assembly                                                           |    |
|    | Initial Checks                                                                                      |    |
|    | Bootrom Self-Test Check                                                                             |    |
|    | Clearing Dynamic RAM                                                                                |    |
|    | Clearing Flash EPROM                                                                                |    |
|    | Troubleshooting the A2 1.5 GHz Tracking Generator (E7401A) (Option 1DN)                             |    |
|    | If Output is Unleveled (TG Unleveled message displayed)                                             |    |
|    | If the TG LO is Unlocked (TG LO Unlocked message displayed)                                         |    |
|    | If the Tracking Generator Is Not Properly Recognized by the Firmware                                |    |
|    | If Flatness is Out of Tolerance                                                                     |    |
|    | If Vernier Accuracy is Out of Tolerance                                                             |    |
|    | If Harmonics and Spurious Outputs are Too High                                                      |    |
|    | If Power Sweep is Not Functioning Properly                                                          |    |
|    | If There is No Output Power                                                                         |    |
|    | Troubleshooting the A2 3.0 GHz Tracking Generator (E7402A, E7403A, E7404A, and E7405A) (Option 1DN) | 46 |

| 2. | Troubleshooting the RF Section                                                |      |
|----|-------------------------------------------------------------------------------|------|
|    | What You Will Find in This Chapter                                            | . 50 |
|    | Verifying the RF Section Performance (E7401A)                                 | . 51 |
|    | RF Performance Check                                                          |      |
|    | Verifying the RF Section Performance (E7402A)                                 |      |
|    | Quick Check RF Procedure                                                      |      |
|    | Detailed RF Troubleshooting                                                   |      |
|    | Verifying the RF Section Performance (E7403A, E7404A, and E7405A)             | . 63 |
|    | "Quick Check" RF Procedure in Low Band (Non-Preselected)                      |      |
|    | Detailed RF Troubleshooting for Low Band                                      |      |
|    | Quick Check RF Procedure for High Bands (Preselected)                         |      |
|    | Detailed RF Troubleshooting for High Bands (Preselected)                      |      |
|    | Verifying the RF Input Attenuator and 2nd Converter Switch Logic              |      |
|    | Verifying the RF Input Attenuator Driver Functionality                        |      |
|    | Verifying the 2nd Converter Switch Logic (E7402A, E7403A, E7404A, and E7405A) | . 85 |
| 3. | Block Diagrams                                                                |      |
|    | What You Will Find in This Chapter                                            | . 88 |
|    | A8 1.5 GHz RF Assembly                                                        |      |
|    | Input Connector                                                               | . 89 |
|    | Input Protection                                                              | . 89 |
|    | Attenuator                                                                    | . 90 |
|    | Low-Pass Filter                                                               | . 90 |
|    | First Mixer                                                                   | . 90 |
|    | First IF Amplifier/Filter/Attenuator                                          | . 90 |
|    | Second Mixer                                                                  | . 90 |
|    | 21.4 MHz Amplifier                                                            | . 91 |
|    | Frequency Reference                                                           | . 91 |
|    | LO                                                                            |      |
|    | Interconnections to Other Assemblies                                          | . 92 |
|    | A8 RF Assembly                                                                | . 93 |
|    | A8J10 Input Connector                                                         |      |
|    | A8A1 3.0 GHz RF Assembly                                                      |      |
|    | A8A1A1 Reference/Third Converter                                              |      |
|    | A8A1A2 Front End/LO                                                           |      |
|    | A8A2 Second Converter                                                         |      |
|    | A8A3 dc Block                                                                 |      |
|    | A8A4 LO Amplifier/IF Switch (LOIS)                                            |      |
|    | A8A5 Input Attenuator                                                         |      |
|    | A8A6 YIG-Tuned Filter/Mixer (RYTHM)                                           |      |
|    | A8FL1 3.1 GHz Low-Pass Filter (LPF)                                           |      |
|    | A7A4 Frequency Extension                                                      |      |
|    | A3 IF Assembly                                                                |      |
|    | Cal Attenuator                                                                |      |
|    | 21.4 MHz Bandpass Filters                                                     |      |
|    | Log Detector                                                                  |      |
|    | Linear Detector                                                               |      |
|    | Interconnections to Other Assemblies                                          |      |
|    | Downconverter                                                                 |      |
|    | Applies Section                                                               |      |
|    | Analog Section                                                                |      |
|    | Analyzer Battery Information                                                  |      |
|    | Interconnections to Other Assemblies                                          | 102  |

|    | A4A1 Flash SIMM                                                   |       |
|----|-------------------------------------------------------------------|-------|
|    | A4A2 DRAM SIMM                                                    |       |
|    | A5 Power Supply Assembly                                          |       |
|    | Interconnections to Other Assemblies                              |       |
|    | A7 Motherboard                                                    |       |
|    | Miscellaneous                                                     |       |
|    | A1 Display/Front Panel                                            |       |
|    | Motherboard Mnemonics and Connectors                              |       |
|    | Tracking Generator Block Diagrams                                 | . 135 |
| 4. | Options and Accessories                                           |       |
|    | Options                                                           | 140   |
|    | How to Order Options                                              | 141   |
|    | 12 Vdc Power Cable (Option A5D)                                   | 141   |
|    | 3 Year Calibration Contract (Option W32)                          |       |
|    | 5 Year Calibration Contract (Option W52)                          |       |
|    | 5 Year Service Support (Option W50)                               |       |
|    | 50 Ohm Tracking Generator (Option 1DN)                            |       |
|    | Additional Manual Set (Option 0B1)                                |       |
|    | APC 3.5 Input Connector (Option BAB)                              |       |
|    | Benchlink Web Remote Control Software                             |       |
|    | (Option 230)                                                      | 142   |
|    | Commercial Calibration with Test Data                             | 172   |
|    | (Option UK6)                                                      | 142   |
|    | Component Level Service Documentation (Option 0BV)                |       |
|    | Delete Manual Set (Option 0B0)                                    |       |
|    | Enhanced Memory Upgrade (Option B72 Standard)                     |       |
|    | Fast Digitized Time Domain Sweeps (Option AYX)                    |       |
|    | Front Panel Protective Cover (Option UK9)                         |       |
|    | GPIB and Parallel Interface (Option A4H Standard)                 |       |
|    | Hard Transit Case (Option AXT)                                    |       |
|    | High Stability Frequency Reference (Option 1D5)                   |       |
|    | IF, Sweep and Video Ports (Option A4J)                            |       |
|    |                                                                   |       |
|    | Low Emission (Option 060 Standard)                                |       |
|    | Low Frequency Extension (Option UKB)  Narrow Resolution Bandwidth | . 144 |
|    |                                                                   | 144   |
|    | (Option 1DR Standard)                                             |       |
|    | Operating and Carrying Cases (Option AYT/AYU)                     |       |
|    | Pre-amplifier (Option 1DS Standard)                               |       |
|    | Rack Mount Kit With Handles (Option 1CP)                          |       |
|    | RS-232 and Parallel Interface (Option 1AX)                        | . 145 |
|    | Service Documentation and Adjustment Software                     |       |
|    | (Option 0BW)                                                      |       |
|    | Time-Gated Spectrum Analysis (Option 1D6)                         |       |
|    | Accessories                                                       |       |
|    | AC Probe                                                          |       |
|    | Broadband Preamplifiers and Power Amplifiers                      |       |
|    | Carrying Strap (Part Number E4401-60028)                          |       |
|    | Close Field Probes                                                |       |
|    | External Keyboard                                                 |       |
|    | GPIB Cable                                                        |       |
|    | Agilent E1779A Battery Pack                                       |       |
|    | Parallel Interface Cable                                          | 148   |

|    | Printer                                            | . 148 |
|----|----------------------------------------------------|-------|
|    | RF and Transient Limiters                          | . 148 |
|    | RF Bridges                                         | . 149 |
|    | RS-232 Cable                                       | . 149 |
|    |                                                    |       |
| 5. | Parts List                                         |       |
|    | What You Will Find in This Chapter                 | . 152 |
|    | How to Order Parts                                 |       |
|    | Direct Mail-Order System                           |       |
|    | Direct Phone-Order System                          |       |
|    | Replaceable Parts                                  |       |
|    | Component-Level Information Packets                |       |
|    | Ordering CLIPs                                     |       |
|    | Contacting Agilent Technologies, Inc.              |       |
|    | Instrument Serial Numbers                          |       |
|    | How to Return Your Analyzer for Service            |       |
|    | Service Tag                                        |       |
|    | Original Packaging                                 |       |
|    | Other Packaging                                    |       |
|    | Oulei Fackaging                                    | . 223 |
| 6  | Replacing Assemblies                               |       |
| υ. | What You Will Find in This Chapter                 | 226   |
|    | ·                                                  |       |
|    | Before You Start                                   |       |
|    | Service tools you will need                        |       |
|    | After a spectrum analyzer repair                   |       |
|    | Removal and Replacement Procedures in This Chapter |       |
|    | Instrument Outer Case                              |       |
|    | Removal                                            |       |
|    | Replacement                                        |       |
|    | Chassis Cover                                      |       |
|    | Removal                                            |       |
|    | Replacement                                        |       |
|    | A1 Front Frame Assembly                            |       |
|    | Extension                                          |       |
|    | Removal                                            |       |
|    | Replacement                                        |       |
|    | Nameplate                                          |       |
|    | Removal and Replacement                            |       |
|    | Connector Label                                    |       |
|    | Removal                                            | . 238 |
|    | Installation                                       | . 240 |
|    | Replacement                                        | . 241 |
|    | Front Frame Subassemblies                          | . 242 |
|    | A1A2 Display                                       | . 242 |
|    | A1A1 Front Panel Interface Board                   | . 245 |
|    | Front Panel RPG                                    | . 246 |
|    | Keypad/Flex Circuit                                | . 247 |
|    | Lens/Keypad Assembly                               |       |
|    | Display Backlight                                  |       |
|    | Vibration Support Bar                              |       |
|    | Removal                                            | 251   |

| Replacing the Vibration Support Bar            |       |
|------------------------------------------------|-------|
| A2 1.5 GHz Tracking Generator Assembly         | . 254 |
| Removal                                        | . 254 |
| Replacement                                    | . 255 |
| Tracking Generator Boards                      | . 255 |
| Tracking Generator RF Board Removal            |       |
| Tracking Generator Control Board Removal       | . 257 |
| Tracking Generator Output Board Removal        | . 257 |
| 1.5 GHz Tracking Generator RF Output Connector | . 258 |
| A2 3.0 GHz Tracking Generator Assembly         | . 259 |
| Removal                                        | . 259 |
| Replacement                                    | . 260 |
| A3 IF Assembly                                 | . 261 |
| Removal                                        |       |
| Replacement                                    | . 262 |
| A4 Processor Assembly                          |       |
| Removal                                        |       |
| Replacement                                    |       |
| A4A1 and A4A2 Flash and DRAM SIMM              |       |
| Removal and Replacement                        |       |
| A4MAU58 Battery                                |       |
| Removal and Replacement                        |       |
| A5 Power Supply                                |       |
| Removal                                        |       |
| Replacement                                    |       |
| A5B1 Fan                                       |       |
| Removal                                        |       |
| Replacement                                    |       |
| A6 Floppy Drive and Speaker Assembly           |       |
| Removal                                        |       |
| Replacement                                    |       |
| A7 Motherboard Assembly                        |       |
| Removal                                        |       |
| Replacement                                    |       |
| Card Cage Assemblies                           |       |
| QPD/FM Demod, SIO, GPIB, RS-232                |       |
| A8 1.5 GHz RF Assembly                         |       |
| Removal                                        |       |
| Replacement                                    |       |
| A8 3.0 GHz RF Assembly                         |       |
| Removal                                        |       |
| Replacement                                    |       |
| RF Subassemblies                               |       |
| A8A1 OCXO Precision Frequency Reference        |       |
| A8A4 LO Amp/IF Switch Assembly                 |       |
| A8A5 Input Attenuator                          |       |
| A8A6 YIG-Tuned Filter/Mixer                    |       |
| A8A2 Second Converter                          |       |
| RF Input Connector                             |       |
| 1.5 GHz RF Input Connector                     |       |
| 1.5 O112 14 14put Comector                     | . 4/0 |

| 7. Post-Repair Procedures                           |     |
|-----------------------------------------------------|-----|
| What You Will Find in This Chapter                  | 300 |
| Safety                                              | 301 |
| Before You Start                                    | 302 |
| Finding abnormal indications during adjustments     | 302 |
| Periodically verifying calibration                  | 302 |
| Replacing or repairing an assembly                  | 302 |
| List of Tests and Adjustments for Calibration       |     |
| List of Tests and Adjustments for Post-Repair       |     |
| 8. Performance Verification and Adjustment Software |     |
| What You Will Find in This Chapter                  | 200 |
| Introduction                                        |     |
| Instruments with Option 290                         |     |
| Test Environment                                    |     |
|                                                     |     |
| Performance Verification Tests                      |     |
| Adjustments                                         |     |
| Getting Started                                     |     |
| Before You Start                                    |     |
| Software Installation and Configuration             |     |
| Test Equipment                                      |     |
| Warm-up Time                                        | 312 |
| Equipment Connections                               | 320 |
| Failure to Meet Specifications                      | 320 |
| Calibration Cycle                                   | 320 |
| List of Performance Verification Tests              | 321 |
| List of Adjustments                                 | 323 |

1 Troubleshooting the Analyzer

#### What You Will Find in This Chapter

This chapter provides information that is useful when starting to troubleshoot an analyzer failure. It provides procedures for troubleshooting common failures and isolating problems in the analyzer. Assembly descriptions are located in Chapter 3, "Block Diagrams."

Component level information containing material lists, schematics, and component location diagrams, is available separately.

#### **Before You Start**

There are four things you should do before starting to troubleshoot a failure:

- Check that you are familiar with the safety symbols marked on the instrument, and read the general safety considerations and the safety note definitions given in the front of this guide.
- The analyzer contains static sensitive components. Read the section entitled "ESD Information" on page 15 in this chapter.
- Become familiar with the organization of the troubleshooting information in this chapter.
- Read the rest of this section.

# WARNING These servicing instructions are for use by qualified personnel only. To avoid electrical shock, do not perform any servicing unless you are qualified to do so. WARNING The opening of covers or removal of parts is likely to expose dangerous voltages. Disconnect the product from all voltage sources while it is being opened.

# WARNING The detachable power cord is the instrument disconnecting device. It disconnects the mains circuits from the mains supply before other parts of the instrument. The front panel switch is only a standby switch and is not a LINE switch (disconnecting device).

| CAUTION | Always position the instrument for easy access to the disconnecting device (detachable power cord).                                                                                                    |
|---------|----------------------------------------------------------------------------------------------------|
| WARNING | To prevent electrical shock, disconnect the analyzer from mains before cleaning. Use a dry cloth or one slightly dampened with water to clean the external case parts. Do not attempt to clean internally |

# WARNING For continued protection against fire hazard, replace line fuse only with same type and ratings (type 5A/250V). The use of other fuses or materials is prohibited.

| WARNING | This is a Safety Class 1 Product (provided with a protective earthing ground incorporated in the power cord). The mains plug shall only be inserted in a socket outlet provided with a protective earth contact. Any interruption of the protective conductor inside or outside of the product is likely to make the product dangerous. Intentional interruption is prohibited. |
|---------|----------------------------------------------------------------------------------------------------|
| CAUTION | Always use the three-prong ac power cord supplied with this product. Failure to ensure adequate earth grounding by not using this cord may cause product damage.                                                                                                    |
| CAUTION | Before switching on this instrument, make sure of the following:  • the correct fuse is installed • the supply voltage is in the specified range                                                                                                    |
| CAUTION | This instrument has an autoranging line voltage input; be sure the supply voltage is                                                                                                    |

#### **Replacement Assemblies**

within the specified range.

The analyzer assemblies are not repairable to the component level. The following assemblies must be replaced as an assembly.

- RF assembly E7401A
- RF assembly and associated microcircuitsE7402A, E7403A, E7404A, E7405A
- Frequency extension assembly E7403A, E7404A, E7405A
- IF assembly
- · Power supply assembly
- Processor assembly
- Motherboard
- Speaker/floppy assembly
- Display
- · Display interface board
- Option boards
- Fast ADC (Option AYX) assembly
- IF, Sweep, and Video Ports assembly (Option A4J)
- Quasi peak detector and FM demod assembly

The tracking generator assembly (Option 1DN) consists of three subassemblies and is repairable to the subassembly level.

#### After an Analyzer Repair

If one or more analyzer assemblies have been repaired or replaced, perform the related adjustments and performance verification tests. Refer to Table 7-2 in Chapter 7 for the related adjustments and performance verification tests required for each assembly.

The performance verification and adjustment software is also included as part of Option 0BW, Service Documentation. Performance verification can also be done manually using the procedures in the calibration guide.

#### **ESD Information**

#### **Protection from Electrostatic Discharge**

Electrostatic discharge (ESD) can damage or destroy electronic components. All work on electronic assemblies should be performed at a static-safe workstation. Figure 1-1 shows an example of a static-safe workstation using two types of ESD protection:

- Conductive table-mat and wrist-strap combination.
- Conductive floor-mat and heel-strap combination.

Both types, when used together, provide a significant level of ESD protection. Of the two, only the table-mat and wrist-strap combination provides adequate ESD protection when used alone. To ensure user safety, the static-safe accessories must provide at least 1 megohm of isolation from ground. Refer to Table 1-1 on page 16 for information on ordering static-safe accessories.

#### **WARNING**

These techniques for a static-safe workstation should not be used when working on circuitry with a voltage potential greater than 500 volts.

Figure 1-1 Example of a Static-Safe Workstation

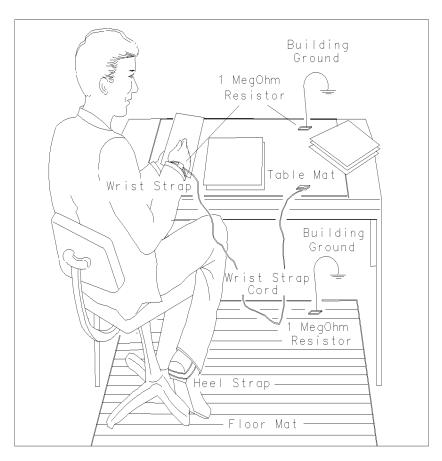

FORMAT46

#### Table 1-1 Static Safe Accessories

| Part Number | Description                                                                                                    |
|-------------|----------------------------------------------------------------------------------------------------|
| 85043-80013 | Set includes: 3M static control mat $0.4 \text{ m} \times 0.6 \text{ m}$ (16 inches $\times$ 23 inches) and 4.6 cm (15 ft) ground wire, wrist strap, and wrist-strap cord. |
| 9300-0980   | Wrist-strap cord 1.5 m (5 ft)                                                                                                    |
| 9300-1367   | Wrist-strap, color black, stainless steel, without cord, has four adjustable links and a 7 mm post-type connection.                                                        |
| 9300-1308   | ESD heel-strap (reusable 6 to 12 months)                                                                                                    |

#### **Handling of Electronic Components and ESD**

The possibility of unseen damage caused by ESD is present whenever components are transported, stored, or used. The risk of ESD damage can be greatly reduced by close attention to how all components are handled.

- Perform work on all components at a static-safe workstation.
- Keep static-generating materials at least one meter away from all components.
- Store or transport components in static-shielding containers.

#### **CAUTION**

Always handle printed circuit board assemblies by the edges. This will reduce the possibility of ESD damage to components and prevent contamination of exposed plating.

#### **Test Equipment Usage and ESD**

- Before connecting any coaxial cable to an analyzer connector, momentarily short the center and outer conductors of the cable together.
- Personnel should be grounded with a 1 megohm resistor-isolated wrist-strap before touching the center pin of any connector and before removing any assembly from the analyzer.
- Be sure that all analyzers are properly earth-grounded to prevent build-up of static charge.

#### For Additional Information about ESD

For more information about preventing ESD damage, contact the Electrical Over Stress/Electrostatic Discharge (EOS/ESD) Association, Inc. The ESD standards developed by this agency are sanctioned by the American National Standards Institute (ANSI).

#### Service Equipment You Will Need

In addition to the troubleshooting aids listed in Table 1-2 on page 18, refer to Table 8-2 on page 313, Table 8-3 on page 316, Table 8-4 on page 318, and Table 8-5 on page 318 for a list of the recommended equipment needed to troubleshoot and repair the analyzer. Although Agilent Technologies equipment is recommended, any manually operated equipment that meets the critical specifications given in the table can be substituted for the recommended model.

#### Table 1-2 Troubleshooting Aids

| Part number                               | Description                                                                                                    |
|-------------------------------------------|----------------------------------------------------------------------------------------------------|
| E4401-60235                               | Power supply service test board                                                                                                    |
| E4401-60240<br>E4401-60236<br>E4401-60239 | Attenuator and second converter board assembly and cable consisting of the following:  Second Converter driver test board  24-Pin ribbon cable assembly |
| E4401-60237                               | 40-Pin extender board                                                                                                    |
| E4401-60238                               | 100-Pin extender board                                                                                                    |

#### **Check the Basics**

A problem can often be resolved by repeating the procedure you were following when the problem occurred. Before calling Agilent Technologies or returning the analyzer for service, please make the following checks:

- · Check the line fuse.
- Is there power at the receptacle?
- Is the analyzer turned on? Make sure the fan is running, which indicates that the power supply is on.
- If the display is dark or dim, press the upper **Viewing Angle** key in the upper-left corner of the front panel. If the display is too bright, adjust the lower **Viewing Angle** key in the upper-left corner of the front panel.
- If other equipment, cables, and connectors are being used with your analyzer, make sure they are connected properly and operating correctly.
- Review the procedure for the measurement being performed when the problem appeared. Are all the settings correct?
- If the analyzer is not functioning as expected, return the analyzer to a known state by pressing the **Preset** key and **Factory Preset** (if present).

Some analyzer settings are not affected by a Preset. Refer to the "Front-Panel Key Reference" chapter of the user's guide for information on settings affected by a Preset.

- Is the measurement being performed, and the results that are expected, within the specifications and capabilities of the analyzer? Refer to the appropriate "Specifications and Characteristics" chapters in the specifications guide for more details.
- In order to meet specifications, the analyzer must be aligned. Either Auto Align All must be selected (press **System**, **Alignments**, **Auto Align**, **All**), or the analyzer must be manually aligned at least once per hour, or whenever the temperature changes more than 3° C. When **Auto Align**, **All** is selected, AA appears on the left edge of the display. Refer to the appropriate "Specifications and Characteristics" chapters in the specifications guide for more details.
- Is the analyzer displaying an error message? If so, refer to the instrument messages/functional tests guide.
- If the necessary test equipment is available, perform the performance verification tests in the calibration guide or use the performance verification software. Record all results on a Performance Verification Test Record form which follows the tests.
- If the equipment to perform the performance verification tests is not available, you may still be able to perform the functional checks in the user's guide.

#### **Problems at Instrument Power-Up**

This section describes symptoms that can occur when the analyzer is first powered on.

#### **CAUTION**

Immediately unplug the analyzer from the ac power line if the unit shows any of the following symptoms:

- Smoke, arcing, or unusual noise from inside the unit, except as noted below.
- No response of any kind when unit is plugged into ac power mains and turned on.
- The analyzer ac power fuse blows.
- A circuit breaker or fuse on the main ac power line opens.

These potentially serious faults must be corrected before proceeding. Refer to "Troubleshooting an Inoperative Analyzer" on page 21.

Note that these analyzers are equipped with a speaker and normally emit noise from the speaker at power-up. This is not a problem; adjust the volume control as desired.

The analyzer will also occasionally emit "clicking" noises. These are normal and are related to the analyzer self alignment routines.

If the analyzer always turns on when power is applied, check the rear of the analyzer. There is an "always on" power mode switch that can be changed. Refer to the rear panel features section of the user's guide for information on this switch.

#### **Troubleshooting an Inoperative Analyzer**

When an analyzer appears to be dead (no display or inoperative fan) there is often little evidence that points directly to the cause. This section provides steps and solutions to typical failure modes relating to an inoperative analyzer.

Before troubleshooting an analyzer, ensure that it has been set up correctly.

#### **Check the Analyzer Setup**

Perform the steps in the section titled "Check the Basics" earlier in this chapter.

#### **Initial Checks**

Perform the following initial checks when first troubleshooting an inoperative analyzer.

- 1. Is the fan running?
  - a. If the fan is not running, refer to the section "If the Fan is Not Operating" on page 22.
  - b. If the fan is running, this indicates the power supply is functioning at least partially. Continue with these initial steps, and then refer to the section "Checking the Power Supplies" on page 23 if no other cause is found.
- 2. Is the display on?
  - a. If the display is blank, refer to the section "Checking the Power Supplies" on page 23. Also verify that the firmware is good by performing the "Bootrom Self-Test Check" on page 39.
  - b. If the display is on and the fan is running, suspect one or more power supplies is being pulled down, or a defective processor assembly. In either case, the analyzer outer case and inner shield must be removed. Refer to Chapter 6 for removal procedures.
- 3. Check the power supplies.
  - a. To check the power supply voltages, refer to the section "Checking the Power Supplies" on page 23.
  - b. If the supplies all measure good, suspect a defective processor, or a defective LCD or interface board.

- 4. Perform the following checks for the processor assembly.
  - a. Is the analyzer "clicking?" The analyzer should occasionally emit "clicking" noises. These are related to the analyzer automatic self alignment routines, and indicate the processor is basically functioning. When the analyzer is cold, there will be more self alignment activity (more clicking) than when it is warm.
    - If you do not hear any clicks after a few minutes, suspect a defective processor assembly. Refer to the section "Troubleshooting the A4 Processor Assembly" on page 38.
  - b. Are the processor assembly LEDs all out? There are LEDs along the top edge of the processor assembly. These should all be off. To check their functionality, cycle the analyzer power. The processor LEDs should all go on for a few seconds, then go off. If one or more LEDs remains on, suspect the processor assembly is defective. Refer to the section "Bootrom Self-Test Check" on page 39.
  - c. If the analyzer is clicking, and all of the processor LEDs are out, suspect a defective LCD or a defective front panel interface board. Refer to the section "Troubleshooting the LCD Display" on page 26.

#### If the Line Fuse Has Blown

If the line fuse has blown, perhaps a nonstandard fuse with too low a current rating was installed. If the line fuse still blows, suspect that the power supply assembly is defective.

#### WARNING

For continued protection against fire hazard, replace fuse only with same type and ratings, (5 A/250 V). The use of other fuses or materials is prohibited.

#### If the Fan is Not Operating

#### **CAUTION**

The power supply may be hot if the instrument has been operating without the fan running. Allow the instrument to cool down before troubleshooting.

- 1. If there is no display:
  - a. Unplug the line-power cord.
  - b. Change the switch at the rear of the analyzer so the power is always on. Refer to the rear panel features section of the user's guide for information on this switch. This will bypass the front panel power switch.

- c. If the fan still does not turn on, suspect a defective power supply assembly. Refer to the section "Checking the Power Supplies" on page 23, to check individual supply voltages.
- d. If the fan starts, this indicates a problem with the front panel switch or the circuitry to the front panel switch.

#### 2. If there is a display:

- a. Remove the analyzer outer case. Refer to Chapter 6 for removal details.
- b. Measure the fan voltage.
- c. The fan voltage can be checked directly at the center of the fan where the wires connect. The fan normally operates on a voltage ranging from -5 to -16 Vdc depending on the temperature of the analyzer. As analyzer temperature increases, fan voltage should become more negative, increasing the speed of the fan.

If the correct voltage is present, suspect a defective fan.

If the voltage is not present, check the plug where the fan wires attach to the power supply board. If this looks good, suspect a defective power supply. Refer to Chapter 6 for information on how to remove the power supply.

#### **Checking the Power Supplies**

fatal injury.

To verify the power supply voltages using the power supply test board, first remove the analyzer outer case and inner shield. Plug the test board (E4401-60235) into any available slot, except the slot for the processor board. Observe the LEDs on the test board. See Figure 1-2.

 a. Depending on the options installed in your analyzer, you may need to remove one or more option cards to allow access to the test points. Refer to Chapter 6 for removal instructions.

The power supply test board LEDs will be On if the voltages are within 10% of their specified voltages. To verify that the supplies are within specifications, you should use a digital voltmeter. The voltages measured should be within the values listed in Table 1-3 on page 24.

| NOTE    | For accurate analog and digital measurements, use the analog common (ACOM) and digital common (DCOM) test points respectively as listed in Table 1-3 on page 24. These points are clearly marked on the test board. See Figure 1-2.                                                                                 |
|---------|----------------------------------------------------------------------------------------------------|
| WARNING | The analyzer contains potentially hazardous voltages. Refer to the safety symbols provided on the analyzer, and in the general safety instructions in this guide, before operating the unit with the cover removed. Ensure that safety instructions are strictly followed. Failure to do so can result in severe or |

Figure 1-2 Power Supply Test Board Voltage Locations

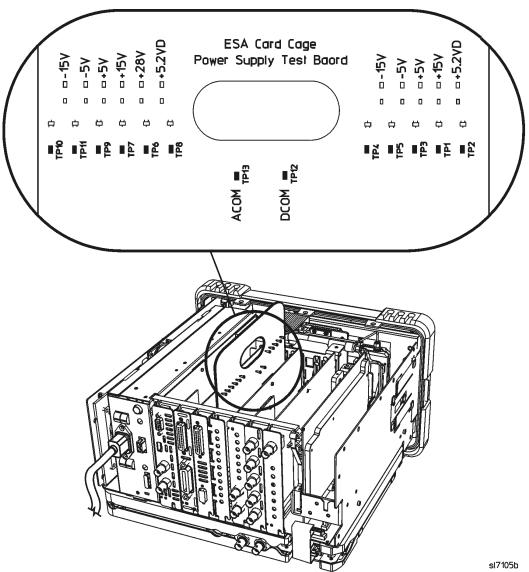

Table 1-3 Power Supply Tolerances

| Test Point  | Common     | Power Supply | Specification        |
|-------------|------------|--------------|----------------------|
| TP4 or TP10 | TP13, ACOM | −15 V        | -15.22 to -14.78 Vdc |
| TP5 or TP11 | TP13, ACOM | -5 V         | -5.07 to -4.93 Vdc   |
| TP3 or TP9  | TP13, ACOM | +5 V         | +4.93 to +5.07 Vdc   |
| TP2 or TP8  | TP12, DCOM | +5.2 VD      | +5.1 to +5.3 Vdc     |
| TP1 or TP7  | TP13, ACOM | +15 V        | +14.78 to +15.22 Vdc |
| TP6         | TP13, ACOM | +28 V        | +26.04 to +29.96 Vdc |

The +15 V and -12.6 V supplies can be measured directly on the probe power connector located on the front of the instrument. See Figure 1-3 for these test points. If -12.6 V is within limits, it is a reasonably good indicator that -15 V is within specifications.

Figure 1-3 Probe Power Connector Voltages

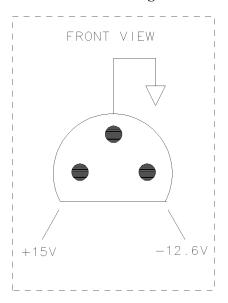

SK1122

#### If All Low Voltage Supplies are At or Near Zero Volts

If all the power supplies are dead, suspect a defective A5 power supply assembly. Refer to Chapter 6 for removal instructions.

#### If Some Low Voltage Supplies are At or Near Zero Volts

If some supplies are functioning while others are dead or low, it is possible that one of the assemblies in the analyzer is loading down the power supply.

In this case it is necessary to sequentially remove the assemblies, taking care to disconnect the line-power cord before removing any assembly. A logical first step would be to unplug the RF assembly ribbon cable from the motherboard at the rear of the instrument. This disconnects the complete RF section without having to remove it from the chassis. Refer to Chapter 6 for any other assembly removal procedures.

After an assembly is disconnected or removed, plug the line-power cord back into the analyzer and remeasure the supply that was down. If it is still down, continue with the assembly removal. If the supply is now up, suspect the last assembly removed as being defective.

#### If All the Supplies are Operating Normally

If all of the supplies have measured within tolerances, and the display is still blank, return to step 3 on page 21.

#### **Troubleshooting the LCD Display**

The only adjustment that can be made to the LCD display is the viewing angle. This is found on the front panel of the analyzer in the upper left corner.

#### **Viewing Angle**

- 1. Verify that the analyzer has gone through a full power-on sequence. Refer to the section "Troubleshooting an Inoperative Analyzer" on page 21.
- 2. If the display is dark (not visible), connect an external VGA monitor to the rear panel VGA output connector on the analyzer. It is possible that some multisync monitors may not be able to lock to a 60 Hz sync pulse. If the video information is not present on the external VGA monitor, the most probable cause is the A4 processor assembly.
- 3. If the external VGA monitor is functioning, verify that the ribbon cables going to and from the A1A1 front panel interface assembly are aligned properly and securely plugged into the connectors.
- 4. To determine whether the A1A2 LCD display or the A1A1 front panel interface assembly is defective, remove the front frame assembly. See Chapter 6, "Replacing Assemblies."

#### **WARNING**

The inverter board contains high voltage for the backlights. Carefully remove the inverter board by taking out the two screws securing it to the front frame, then turn it over to access the CN1 connector.

Refer to Table 1-4 on page 26 and carefully measure the voltage coming into the inverter board at CN1 pins 1-6 with a digital voltmeter.

#### Table 1-4 Measurement Locations and Expected Voltages

| Measurement Location | Expected Voltage from A1A1 Front<br>Panel Interface |  |
|----------------------|-----------------------------------------------------|--|
| CN1 Pin 1            | 0 Vdc                                               |  |
| CN1 Pin 2            | 0 Vdc                                               |  |
| CN1 Pin 3            | 5 Vdc                                               |  |
| CN1 Pin 4            | 5 Vdc                                               |  |
| CN1 Pin 5            | 30 mV                                               |  |
| CN1 Pin 6            | 2.5 Vdc                                             |  |

The display is not field-repairable, and must be replaced as an assembly. Refer to Chapter 5 for part-number information.

Figure 1-4 LCD Troubleshooting Measurement Locations

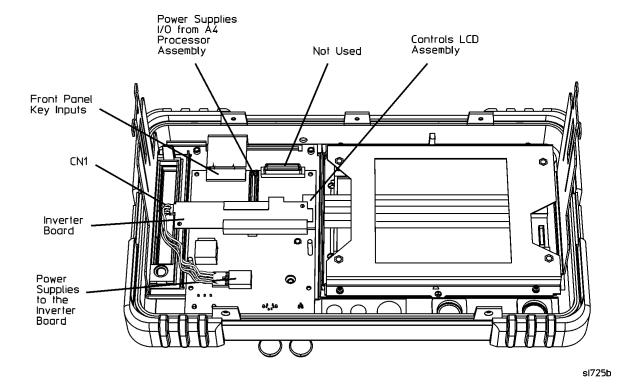

If the voltages are correct, the most probable cause of failure is the A1A2 LCD assembly.

#### **NOTE**

The LCD has two backlights to illuminate the LCD. If both backlights are defective, the screen will be dark. The backlights can be replaced individually, however, it is improbable that both backlights are defective simultaneously. If one backlight is defective, the LCD will illuminate but the dimness will be noticeable, and you will need to replace A1A2DS1 or A1A2DS2. It is recommended that both backlights be replaced at the same time if it is likely that one simply wore out.

#### Isolating an LO, IF, or Video Problem

This section provides techniques for isolating amplitude failures along the signal path.

#### **Checking Detector Modes**

The instrument has three detector modes known as peak, negative peak, and sample. All of these detectors are located on the A4 processor board. Normal instrument power up routes the detected video signal through the positive peak detector only. If there are no graticules, signal information, or screen annotations, refer to the section "Troubleshooting the LCD Display" on page 26. The assumption from this point on is that the graticules and annotations have come up on the screen, but the noise floor and signal information is not present.

- 1. If no video is present on the analyzer screen switch to Sample or Negative Peak detector mode by pressing **Det/Demod**, **Detector**, and the proper softkey.
- 2. If the video signal appears in one of these two modes, the most probable cause is the A4 processor board itself.
- 3. If there is no video information present in any detector mode, inject a signal into the IF assembly as per "Verifying the A3 IF Assembly Performance" on page 29. This step will produce 2 Vdc (IF\_VIDEO) at the output of the IF assembly. If you do not measure a dc level at approximately 2 Vdc, the IF assembly is the most probable cause. Refer to Figure 1-2.
- 4. If you measure 2 Vdc on the output of the IF assembly but do not see a flat line at the top of the graticule, there may be a problem between the output of the IF assembly and the input to the A4 processor board. Check for an open trace or a bent pin on the A7 motherboard.
- 5. If you measure 2 Vdc right up to the IF\_VIDEO input on the A4 processor board and still don't have a flat horizontal line near the top of the screen, the A4 processor board is the most probable cause.

# Checking Corrected versus Uncorrected Performance Using Video Shift On/Off

If you have a frequency response failure such as a power hole or power spike, you should turn the video shift off to see if the digital correction values are having an adverse effect on the analyzer performance.

- 1. Turn the video shift off by pressing System, Service, (Password = -2010), Enter, Service, Video Shift On Off (Off).
- 2. If the power hole or spike goes away, perform the *Frequency Response Adjustments* using the *Adjustment Software*. Refer to section "Using the Internal Service-Diagnostic Routines" on page 33 for more information about the video shift function.

3. If the power hole or power spike does not go away after re-adjusting the frequency response (flatness), the RF assembly is the most probable cause.

#### **Verifying the A3 IF Assembly Performance**

#### **NOTE**

At frequencies >50 MHz in zero span, the gain of the A3 IF assembly will increase, necessitating the input level to be decreased for top of screen response. If the analyzer is in full span and the 21.4 MHz input frequency has a power level of -20 dBm, the displayed response will be the inverse of the RF assembly flatness. Setting the Video Shift Off as stated in "Checking Corrected versus Uncorrected Performance Using Video Shift On/Off" on page 28 will result in a flat line. In narrow spans, the flatness correction will be done by changing the A3 IF assembly gain. In large spans, when it is not practical to change the A3 IF assembly gain as the analyzer sweeps, video shift is used for flatness correction. Some video shift will be used for flatness correction even when A3 IF assembly gains are also used, but the maximum video shift will be less that 1 dB, unless there is insufficient A3 IF assembly gain available.

- 1. Turn the Auto Align off by pressing **System**, **Alignments**, **Auto Align**, **Off**.
- 2. Perform an Align Now All by pressing System, Alignments, Align Now, All.
- 3. Verify that the initial failure viewed on the analyzer screen is acceptable.
  - a. If the signal on screen appears to be correct, turn the Auto Align back on by pressing System, Alignments, Auto Align, All and make sure the signal remains correct.
  - b. If the signal is not correct press **System**, **Alignments**, **Load Defaults**, **Load Defaults**. (Press this key twice for the defaults to load.)

#### **NOTE**

When the defaults are loaded, the IF filter response of some resolution bandwidth settings may appear distorted and the amplitude response may vary significantly as the resolution bandwidth is changed.

- c. If the signal is not correct with the defaults loaded proceed to the next step. Otherwise:
  - 1. Perform Align Now All by pressing **System**, **Alignments**, **Align Now**, **All** and wait for the alignment to complete. Three complete alignment sequences will be performed.
  - 2. Turn Auto Align back on by pressing **System**, **Alignments**, **Auto Align**, **All**.
  - 3. Verify the analyzer performance now that the A3 IF assembly has had the defaults loaded and the auto align has been turned back on.
- 4. If the signal on screen is still not correct perform "Checking Detector Modes" on page 28. Now inject a 21.4 MHz signal at −10 dBm from a synthesizer into the A3 IF assembly. With the reference level at 0 dBm, the input attenuator set to 0 dB, and center frequency at 50 MHz in zero span, a flat line should appear at the top graticule.

- 5. If the signal is not at the top graticule, measure A7J13 pin 24 on the motherboard with a voltmeter and verify 2 Vdc. Refer to Figure 1-1.
- 6. If 2 Vdc is not present the most probable cause would be the A3 IF assembly, but first check for a bent pin on the A7J2 motherboard connector pin 16 (IF\_VIDEO). Refer to Figure 1-2.
- 7. If 2 Vdc is present the most probable cause is either an A7 motherboard trace problem to the A4 processor board, a bent pin on A7J7 motherboard connector, or the A4 processor board itself.

# Checking a Horizontal Trace With No Signal or Noise Floor Present

1. For E7402A, E7403A, E7404A, and E7405A connect the Amptd Ref out to the Input.

Check the ADC circuitry on the A4 processor board by pressing **Preset**, **FREQUENCY**, **Center Freq, 50 MHz**, **SPAN**, **Zero Span**, **Input/Output**, **Amptd Ref Out** (On), **AMPLITUDE**, **–20 dBm** (**–27 dBm** for E7401A). This should provide a 2 Vdc output from the A3 IF assembly.

2. Connect a voltmeter to A7J13 pin 24 on the A7 motherboard to probe the output of the A3 IF assembly. If the IF assembly is working properly the voltmeter will read approximately 2 Vdc. Refer to Figure 1-2.

If you measure 2 Vdc at this point, the most probable cause is the A4 processor board.

If you DO NOT measure 2 Vdc at this point, check the integrity of the A3 IF assembly as stated in "Verifying the A3 IF Assembly Performance" on page 29.

**NOTE** 

It is possible that there is a bent pin (IF\_VIDEO) on the A7 motherboard connectors or an open trace on the A7 motherboard itself. Follow the 2 Vdc from the output of the A3 IF assembly to the input of the A4 processor board.

#### Checking an Analyzer that Displays a Low Signal Level

A low signal level can be caused by a number of assemblies inside the analyzer.

- 1. Verify that this problem is not related to the detectors by performing the procedure as stated in "Checking Detector Modes" on page 28.
- 2. The two most common assemblies for a low signal level would be the RF assembly and the A3 IF assembly respectively. To verify the RF assembly performance see Chapter 2, "Troubleshooting the RF Section," on page 49.
- 3. If step 2 measures properly, refer to "Verifying the A3 IF Assembly Performance" on page 29.

#### Checking an Analyzer that Displays a High Noise Floor

A high noise floor is often caused by a low gain situation. When the analyzer adjusts for excessive low gain, the displayed noise level will rise too high.

- 1. Verify the ADC performance per the procedure in "Checking an Analyzer that Displays a Low Signal Level" on page 30 before taking any measurements.
- 2. The RF assembly is the most probable cause due to an over-correction during the frequency response adjustment. To verify the RF assembly performance see Chapter 2, "Troubleshooting the RF Section," on page 49
  - If the 21.4 MHz IF alignment signal from the RF assembly was not getting to the A3 IF assembly the noise floor may rise. Verify the 21.4 MHz alignment signal is getting switched to the A3 IF assembly as per "Checking the 21.4 MHz Alignment Signal" on page 32.
- 3. Verify the A3 IF assembly performance per the procedure stated in "Verifying the A3 IF Assembly Performance" on page 29 if the RF assembly appears to be functioning properly.

#### Checking an Analyzer Signal Amplitude that Appears Too High

- 1. Verify the A3 IF assembly performance per the procedure stated in "Verifying the A3 IF Assembly Performance" on page 29.
- 2. Verify the RF assembly performance as per Chapter 2, "Troubleshooting the RF Section," on page 49.
- 3. Verify the A4 processor board performance per the procedure stated in "Checking a Horizontal Trace With No Signal or Noise Floor Present" on page 30.

#### **Checking an Analyzer Signal that is Distorted**

- 1. Verify the A3 IF assembly performance per the procedure stated in "Verifying the A3 IF Assembly Performance" on page 29.
- 2. Verify the RF assembly performance as per Chapter 2, "Troubleshooting the RF Section."

#### **Checking an Analyzer Signal That Is Off Frequency**

- 1. Verify the 10 MHz reference is adjusted properly as per the *Reference Frequency Adjustment* using the *Adjustment Software*.
- 2. If the 10 MHz reference cannot be adjusted within specifications, the RF assembly is the most probable cause.

#### **Checking the 21.4 MHz Alignment Signal**

This alignment signal is generated on the RF assembly and is switched in during various background alignment sequences to align the A3 IF assembly. If this signal is not present during the alignments there will be problems with analyzer gains and possibly noise floor issues as well.

- 1. Verify this signal by turning the analyzer on and pressing **Preset**.
- 2. Turn Auto Align to off by pressing System, Alignments, Auto Align, Off.
- 3. Disconnect the flexible gray cable at the input of the A3 IF assembly (A3J2).
- 4. Connect the female end of an SMB tee to the A3 IF assembly, one end to a calibrated spectrum analyzer using an SMB cable, and the other end to the flexible gray cable that was previously connected.
- 5. Press **System**, **Alignments**, **Align Now**, **All**. During the Align IF you will see the 21.4 MHz alignment signal on your spectrum analyzer during most of this alignment. The power level should be approximately –55 dBm. If this signal is significantly lower, the RF assembly is the most probable cause.
- 6. Reconnect the flexible gray cable to the input of the A3 IF assembly (A3J2).
- 7. After measuring the 21.4 MHz alignment signal, turn the Auto Align back on by pressing **System**, **Alignments**, **Auto Align**, **All**.

#### **Using the Internal Service-Diagnostic Routines**

The analyzer has several routines which are helpful in diagnosing faults:

- Timebase (in Alignments menu)
- Timebase (in Service Menu, password-protected)
- Video Shift On Off (in Service Menu, password-protected)
- Align Now
- Visible Align
- Load Defaults
- Restore System Defaults
- Front Panel Test (in Diagnostic menu)

The service menu is password protected. To access this menu, press **System**, **Service**. At the password prompt, enter –2010 and press **Enter**.

#### **Timebase (in Alignments Menu)**

This function allows adjustment of the coarse and fine digital to analog converters (DACs) controlling the voltage-controlled crystal oscillator (VCXO) timebase (OCXO, if Option 1D5 is installed). The primary use for this function is verifying the timebase setability specification of the VCXO. Refer to the 10 MHz reference performance test in the user's guide. However, it can also be used to verify proper operation of the phase locked loops (PLLs).

The coarse DAC has a resolution of approximately 9 Hz per DAC count (for the VCXO). The fine DAC has a resolution of approximately 1.2 Hz per DAC count (for the VCXO). Any changes made to these DACs will remain in effect until the power is cycled or the analyzer is Preset. To change the timebase DAC values stored in EEROM, it is necessary to use the Timebase function in the Service menu.

To check proper operation of the PLLs:

- 1. Connect a frequency counter to the 10 MHz REF OUT of the analyzer. Set the counter for 1 Hz frequency resolution.
- 2. Connect a 1 GHz, -10 dBm signal to the analyzer INPUT 50  $\Omega$ .
- 3. On the analyzer, press **Preset**, **FREQUENCY**, **Center Freq**, 1 GHz, **SPAN** 100 kHz. If necessary, adjust the center frequency to place the 1 GHz signal at the center frequency.

- 4. On the analyzer, press **System**, **Alignments**, **Timebase**, **Coarse**. Note the frequency displayed on the frequency counter and the position of the signal on screen. Use the knob to change the coarse timebase such that the signal displayed on the analyzer moves by 1 division (10 kHz). The coarse DAC value should require a change of approximately 11 counts (for the VCXO). If the signal does not move as the coarse DAC value is changed, the PLLs are not functioning properly.
- 5. Note the frequency displayed on the frequency counter. If the PLLs are operating properly, the difference between this new frequency and the frequency noted in step 4 should be approximately 100 Hz (for the VCXO). If this frequency difference is significantly greater or less than 100 Hz, the PLL is not functioning properly.

#### **Timebase (in Service Menu)**

The Timebase function in the Service menu functions the same way as the Timebase function in the Alignments menu. However, with the Timebase function in the Service menu, the coarse and fine DAC values can be stored in EEROM by pressing **Save**. This function is used primarily to adjust the 10 MHz reference, but can also be used to check the PLLs as mentioned above. (A password is required to access the Service menu. See step 2 on page 35.)

#### Video Shift On/Off

Amplitude errors in the analyzer are compensated for by adding IF gain on the A3 IF assembly, by "shifting" the digitized video signal, or by a combination of both IF gain and video shift. By turning video shift on or off, it is possible to isolate problems in analog hardware from problems caused by faults in the auto alignment routines or adjustment procedures.

IF gain is used only to compensate for frequency response ("flatness") errors when in relatively narrow spans. In the narrow spans, a single IF gain setting can compensate for the majority of the flatness error. In wider spans, however, a single IF gain setting would not yield acceptable flatness. Therefore, in the wider spans, video shift is used to compensate for flatness errors.

When both IF gain and video shift are used, the amount of video shift is typically less than 1 dB; most of the amplitude correction is done with IF gain.

Video shift is also used to correct for log amplifier errors, especially errors more than 50 dB below the reference level. Therefore, when observing a signal in a narrow span, with the noise level more than 70 dB below the reference level, it is typical to see the signal peak change by only a few dB while the noise changes by approximately 25 dB as video shift is turned on and off.

To determine whether an anomaly (such as a glitch or spurious response on the trace) is caused by the analog hardware ("raw performance") or caused by incorrect video shift being applied, proceed as follows:

1. Set up the analyzer so that the anomaly appears on the displayed trace.

- 2. Press **System**, **Service**. When prompted for the password, enter –2010 and press **Enter**.
- 3. Press Video Shift (Off).
- 4. If the anomaly disappears, it was caused by an unusually high amount of video shift being applied. This could be the result of an amplitude glitch during execution of an auto alignment routine or an adjustment procedure. Perform an Align Now, All. Then, set Video Shift (On) and check whether or not the anomaly is still present. If so, it is necessary to perform the *Frequency Response Adjustment* using the *Adjustment Software*.
- 5. If the anomaly does not disappear when Video Shift is set to Off, the hardware is at fault. The RF assembly is the most likely cause.

#### **Align Now**

During normal analyzer operation, a small portion of the analog circuitry is being realigned between each sweep. In this mode ("Auto Align On"), a complete realignment occurs approximately every 10 minutes to 1 hour. Realignments are done more frequently when the analyzer is first turned on (when it is cold) and then less frequently as the analyzer warms up. Normal analyzer operation is not interrupted in this "background" mode.

**Align Now** halts normal analyzer operation and forces a complete realignment of the entire system (**Align Now**, **All**) or of a piece of the system (**Align Now**, **RF**, for example).

If any amplitude errors, bandwidth symmetry errors, or log fidelity errors occur, perform an **Align Now**, **All**. This will take approximately 60 seconds, depending upon installed options. Most of this time is spent aligning the IF subsystem. In some cases, it may be necessary to perform **Align Now**, **All** two or three times to correct serious errors.

If performing Align Now, All does not fix the problem, it may be necessary to first Load Defaults (see below), and then perform Align Now, All. The analyzer will execute three complete alignment sequences.

# Troubleshooting the Analyzer **Using the Internal Service-Diagnostic Routines**

When performing **Align Now**, **All** or **Align Now**, **RF**, the presence of an external 50 MHz signal is checked. If an external 50 MHz signal > -25 dBm is detected, the RF alignment will be skipped and the message "Align RF skipped 50 MHz detected" will be displayed. If this occurs, remove the 50 MHz signal from the analyzer input and perform **Align Now**, **All** or **Align Now**, **RF** again.

#### Visible Align

The visible align function is turned off in normal operation. This function can be turned on so the user can view which hardware is being adjusted during the background alignment or during the auto alignment process.

To turn Visible Align on, press: System, Service, -2010, Enter, Service, Align, Visible Align (On).

If a failure occurs during the alignment process, a fail message will appear on the screen. This message can aid in determining which assembly is causing the failure. Visible align will remain on until it is turned off, instrument preset is pressed, or the instrument power is cycled. About 95% of the auto alignment process is adjusting IF-section related circuitry.

#### **Load Defaults**

If a problem occurs during an auto alignment routine (due to an intermittent hardware problem for example) the correction constants calculated by the auto alignment routine will be incorrect. Performing **Align Now**, **All** will not always allow recovery from such a failure.

Pressing **Load Defaults** loads default values for the alignment system, turns on the frequency corrections, and resets the timebase to the factory values. Once the default values for the alignment system are loaded, **Align Now**, **All** should be able to correctly align the analyzer.

**Load Defaults** can also be used with **Auto Align Off** to set the analyzer hardware to a consistent, nominal condition for future troubleshooting.

#### **Restoring System Defaults**

**Restore Sys Defaults** resets the analyzer to the original factory—set user configuration. It also performs an instrument preset. The following table shows the default user—configuration settings which result from pressing **Restore Sys Defaults**. To access this function, press **System**, **Restore Sys Defaults**.

Table 1-5

| Configuration                 | Default Value                      |  |  |  |
|-------------------------------|------------------------------------|--|--|--|
| Amplitude units               | dBm                                |  |  |  |
| Power-on                      | IP (Preset)                        |  |  |  |
| Analyzer address (Option A4H) | 18                                 |  |  |  |
| Baud rate (Option 1AX)        | 9600                               |  |  |  |
| DTR Control (Option 1AX)      | Hardware pacing on                 |  |  |  |
| RTS Control (Option 1AX)      | Hardware pacing, input buffer full |  |  |  |
| Receive pacing (Option 1AX)   | None                               |  |  |  |
| Transmit pacing (Option 1AX)  | None                               |  |  |  |
| Color palette                 | Default                            |  |  |  |
| Date mode                     | Month-day-year format              |  |  |  |
| Print mode                    | Print screen                       |  |  |  |
| Printer                       | Auto                               |  |  |  |
| Print orientation             | Portrait                           |  |  |  |
| Print Language                | PCL3                               |  |  |  |
| Color-capable                 | No                                 |  |  |  |
| Prints per page               | 1                                  |  |  |  |
| Time/Date display             | On                                 |  |  |  |
| Viewing angle                 | 4                                  |  |  |  |
| Volume                        | 0                                  |  |  |  |

Use **Restore Sys Defaults** to return the analyzer to a known "safe" state.

Chapter 1 37

### Troubleshooting the A4 Processor Assembly

After you have determined that the problem is caused by the A4 processor assembly, use the following procedures to determine if A4 must be replaced or if it can be restored to normal operation. The ESA Spectrum Analyzer & EMC Analyzer Component-Level Information is required to assist with some of these procedures. Refer to Chapter 5 for a list of available component-level service information.

#### **Initial Checks**

The troubleshooting steps immediately following will help you determine whether or not the A4 processor assembly should be replaced or if it can be restored to normal operation. Some steps reference other troubleshooting procedures which appear later in this section.

- If ADC-2V fail, ADC-Gnd fail, or ADC-time fail error messages are displayed, check for a 10 MHz signal at A7J15 pin 52. Refer to Figure 1-2 on page 24 for information on probing A7J15 (the connector is not loaded). The 10 MHz signal is required to clock the ADC. If this 10 MHz signal is not present, suspect the RF assembly.
- 2. Verify the analyzer product number, serial number, and firmware revision. Press **System**, **Show System**. The display should be similar to the following:

Figure 1-5 Example Show System Display

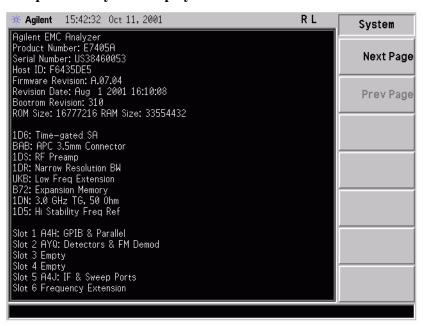

If the information is not correct, perform the Processor Initialization procedure in the adjustment software.

- 3. Turn the analyzer power Off and reseat A4. Referring to Figure 6-15 on page 251, remove the vibration support. Referring to Figure 6-23 on page 263, remove the single screw (4) which secures the processor assembly (8) to the chassis. Carefully lift the processor assembly until the assembly disengages from the two motherboard connectors. Carefully plug the processor assembly into the motherboard. Replace the single screw (4) to secure the processor assembly to the chassis. Turn the analyzer power On. If normal operation is not restored, continue with step 4.
- 4. Perform the "Bootrom Self-Test Check" as described in the following text.
- 5. If proper operation has not been restored by following the preceding steps, replace A4.

#### **Bootrom Self-Test Check**

When the analyzer is powered-on, the bootrom performs several self-tests. Before each test, the LEDs along the top edge of the A4 processor assembly will light in a pattern which indicates the test to be performed. As tests succeed, the pattern will change. If a test fails, the LED pattern will remain in a state which corresponds to the test that failed. If the display is not functioning, observing the LED pattern will provide information on the status of the self tests performed.

1. Power up the analyzer. Verify that LED DS1 is flashing approximately every one second. If DS1 in continuously on or off, replace the basic or enhanced memory A4 processor assembly.

The following table lists the LED patterns and their associated tests:

#### Table 1-6 Self-Tests versus LED Pattern

| Self-Test Performed                |   | LED Pattern |              |              |             |              |              |             |
|------------------------------------|---|-------------|--------------|--------------|-------------|--------------|--------------|-------------|
|                                    |   | D<br>S<br>7 | D<br>S<br>13 | D<br>S<br>11 | D<br>S<br>9 | D<br>S<br>12 | D<br>S<br>10 | D<br>S<br>8 |
| Start of Test                      | 1 | 1           | 1            | 1            | 1           | 1            | 1            | 1           |
| Bootrom Flash EPROM Checksum       |   | 1           | 1            | 1            | 1           | 1            | 1            | 0           |
| RAM used by Bootrom (destructive)  |   | 1           | 1            | 1            | 1           | 1            | 0            | 0           |
| Remainder of RAM (non-destructive) |   | 1           | 1            | 1            | 1           | 0            | 0            | 0           |
| Main Firmware Checksum             |   | 1           | 1            | 0            | 0           | 0            | 0            | 0           |
| All Tests Completed Successfully   | 0 | 0           | 0            | 0            | 0           | 0            | 0            | 0           |

2. Cycle the analyzer power and observe the LEDs. If all the LEDs do not light at the start of the test, the bootrom self-tests did not run. Turn the analyzer power Off and reseat the bootrom, A4U77. Turn the analyzer power On. If the LEDs still do not light, replace the basic or enhanced memory A4 processor assembly.

Chapter 1 39

#### **Troubleshooting the A4 Processor Assembly**

- 3. If the self-test indicates a RAM failure, perform the "Clearing Dynamic RAM" procedure below.
- 4. If all tests completed successfully, continue with step 5 on page 39 of the initial checks for A4 troubleshooting.

Observing the LEDs as described above is useful if the LCD display is not functioning.

#### **Clearing Dynamic RAM**

The RAM in the analyzer can be cleared by setting switch 2 on A4S1 to the on position (toward the rear of the analyzer). Alternatively, the RAM can be cleared by the following procedure:

- 1. Turn the analyzer power Off.
- 2. Press and hold the **Esc** and **Return** keys simultaneously.
- 3. Turn the analyzer power On and wait 5 seconds while continuing to hold the **Esc** and **Return** keys.
- 4. Release the **Esc** and **Return** keys.
- 5. Cycle the analyzer power. The entire RAM has been set to 0.

#### **Clearing Flash EPROM**

Flash EPROM can be cleared by setting switch 3 on A4S1 to the on position (toward the rear of the analyzer). Wait approximately 10 minutes to ensure the flash EPROM is erased. This should only be performed when all contents of flash EPROM need to be erased. Alternatively, flash EPROM may be cleared by the following procedure:

- 1. Turn the analyzer power Off.
- 2. Press and hold the **Esc** and **View/Trace** keys simultaneously.
- 3. Turn the analyzer power On and wait 5 seconds while continuing to hold the **Esc** and **View/Trace** keys.
- 4. Release the **Esc** and **View/Trace** keys.
- 5. Wait approximately 10 minutes to ensure flash EPROM is fully erased.
- 6. Cycle the analyzer power. The entire Flash EPROM has been set to 0.

# Troubleshooting the A2 1.5 GHz Tracking Generator (E7401A) (Option 1DN)

The A2 tracking generator (TG) assembly (Option 1DN/1DQ), is comprised of three board assemblies: the A2A1 tracking generator control board, the A2A2 tracking generator RF board, the A2A3 tracking generator output board. The troubleshooting procedures which follow will help to isolate a failure to one of these three board assemblies.

#### If Output is Unleveled (TG Unleveled message displayed)

A window comparator on the A2A2 tracking generator RF board is used to monitor the ALC lines. If an unleveled condition occurs, L\_UNLEVELED will be set true (low). The unleveled indicator is checked at the end of each sweep. For this reason, it is possible that the output could be unleveled during a portion of a sweep, and although the output returns to a leveled condition by the end of the sweep, TG Unleveled will be displayed at the end of the sweep.

If TG Unleveled is displayed, proceed as follows:

- 1. Verify that the tracking generator frequency is between 9 kHz and 1.5 GHz. Also verify that the source amplitude setting is between 0 dBm and -70 dBm.
- 2. Check at which frequencies the output is unleveled. Set the analyzer to zero span and step the center frequency in 50 MHz increments. Note at which frequencies the output is unleveled.
- 3. Check at which power levels the output is unleveled. With the analyzer in zero span, set the center frequency to 50 MHz or one of the frequencies noted in step 2 on page 41. Lock the source attenuation to 0 dB by pressing Source, Attenuation, Auto Man (Man). Press Amptd, Step, Auto Man (Man), Amplitude On Off (On), 0 dBm and step the Source Amptd setting in 1 dB increments from 0 dBm to -15 dBm. Note at which power levels the output is unleveled. The output may be unleveled when the power level is greater than +1 dBm.
- 4. Perform the *Tracking Generator ALC* and the *Tracking Generator Frequency Slope* adjustments using the *Adjustment Software*.
- 5. Check the presence of the 10 MHz reference. Temporarily remove the A2 tracking generator assembly. Refer to Chapter 6 for removal instructions. If a 10 MHz signal is not present on A7J10 pin 52, suspect the RF assembly. Refer to Figure 1-2 on page 24. Reinstall A2.
- 6. Check that the TG LO signal is present.
  - a. Set the analyzer to a center frequency of 50 MHz and zero span.

Chapter 1 41

#### Troubleshooting the A2 1.5 GHz Tracking Generator (E7401A) (Option 1DN)

- b. Use an active probe, such as the HP/Agilent 85024A, and a microwave spectrum analyzer to probe A2A1J4. J4 is not loaded, but the holes for the jack are present; probe the center hole. One of the other four holes may be used for a ground connection.
- c. Set the microwave spectrum analyzer to a center frequency of 2.5 GHz and a span of 1 GHz.
- d. An LO signal of 2.45 GHz at approximately -20 dBm should be present.
- e. If the LO signal is not present, or is significantly off frequency, suspect the A2A1 tracking generator control board.
- f. If the LO signal is OK, suspect the A2A2 tracking generator RF board.

#### If the TG LO is Unlocked (TG LO Unlocked message displayed)

The TG LO is referenced to the 10 MHz reference generated on the RF assembly. The TG LO resides on the A2A1 tracking generator control board.

- 1. Check the presence of the 10 MHz reference. Temporarily remove the A2 tracking generator assembly. Refer to Chapter 6 for removal instructions. If a 10 MHz signal is not present on A7J10 pin 52, suspect the RF assembly. Refer to Figure 1-2. Reinstall A2.
- 2. Check that the TG LO signal is present.
  - a. Set the analyzer to a center frequency of 50 MHz and zero span.
  - b. Use an active probe, such as the HP/Agilent 85024A, and a microwave spectrum analyzer to probe A2A1J4. J4 is not loaded, but the holes for the jack are present; probe the center hole. One of the other four holes may be used for a ground connection.
  - c. Set the microwave spectrum analyzer to a center frequency of 2.5 GHz and a span of 1 GHz.
  - d. An LO signal of 2.45 GHz at approximately -20 dBm should be present.
  - e. If the LO signal is not present, or is significantly off frequency, suspect the A2A1 tracking generator control board.
  - f. If the LO signal is OK, suspect the A2A1 tracking generator control board (the lock-detect circuitry is also on A2A1).

## If the Tracking Generator Is Not Properly Recognized by the Firmware

When the analyzer is powered-up, the firmware queries each board assembly for its identification information. If a board does not respond to a query, it is assumed to not be present. If the A2 tracking generator assembly does not respond to the firmware query, the functions under the **Source** menu will not be available.

- 1. Check the **Show System** screen. Press **System**, **Show System**. Verify that "1DN: 1.5 GHz TG, 50  $\Omega$ " is displayed.
- 2. If the information in the **Show System** screen does not identify a tracking generator, try reseating A2 in its motherboard connector. If **Show System** still does not identify a tracking generator, suspect the A2A1 tracking generator control board.

#### If Flatness is Out of Tolerance

- 1. Check the output connector for damage. Replace the connector if it is damaged.
- 2. Perform the *Tracking Generator ALC* and *Tracking Generator Frequency Slope* adjustments using the *Adjustment Software*.
- 3. If the adjustments did not bring flatness within tolerance, suspect the A2A2 tracking generator RF board or the A2A3 tracking generator output board.

#### If Vernier Accuracy is Out of Tolerance

- 1. Perform the Tracking Generator ALC Adjustment using the Adjustment Software.
- 2. If the adjustment did not bring vernier accuracy within tolerance, suspect the A2A2 tracking generator RF board.

#### If Harmonics and Spurious Outputs are Too High

High harmonic output levels will generally be caused by problems on the A2A2 tracking generator RF board. However, some non-harmonic spurious output levels may be caused by the TG LO on the A2A1 tracking generator control board.

- 1. If harmonic output levels are out of tolerance, suspect the A2A2 tracking generator RF board.
- 2. If non-harmonic output levels are out of tolerance, note the frequency difference between the fundamental output frequency and the spurious output. Check the LO to see it also displays a spurious output with the same frequency difference:
  - a. Set the analyzer to the center frequency used to determine the out-of-tolerance condition and zero span.
  - b. Use an active probe, such as the HP/Agilent 85024A, and a microwave spectrum analyzer to probe A2A1J4. J4 is not loaded, but the holes for the jack are present; probe the center hole. One of the other four holes may be used for a ground connection.
  - c. Set the microwave spectrum analyzer to a center frequency of 2.4 GHz higher than the analyzer center frequency. Set the span to at least twice the frequency difference between the non-harmonic spurious output and the fundamental output.

Chapter 1 43

#### Troubleshooting the A2 1.5 GHz Tracking Generator (E7401A) (Option 1DN)

- d. An LO signal at approximately -20 dBm should be present.
- e. If the LO shows a spurious response at an offset equal to the difference between the tracking generator fundamental output and the non-harmonic spurious output, suspect the A2A1 tracking generator control board.
- f. If the LO does not show a spurious response as described above, suspect the A2A2 tracking generator RF board.

#### If Power Sweep is Not Functioning Properly

The power sweep function is implemented on the A2A2 tracking generator RF board, but is controlled via digital signals from the A2A1 tracking generator control assembly.

- 1. Perform the Absolute Amplitude and Vernier Accuracy performance test in the calibration guide.
- 2. If the performance test passes, suspect the A2A2 tracking generator RF board.
- 3. If the performance test fails, perform the *Tracking Generator ALC Adjustment* using the *Performance Verification and Adjustment Software*. Rerun the performance test.
- 4. If the performance test fails again, suspect the A2A1 tracking generator control board (digital control signals might be corrupted) or the A2A2 tracking generator RF board (the power level control DACs might not be responding properly).

#### If There is No Output Power

No output power can be caused not only by a failure in the mixer, output amplifier, or output attenuators, but also by one of the two synthesizers being extremely off-frequency.

- 1. Check the presence of the 10 MHz reference. Temporarily remove the A2 tracking generator assembly. Refer to Chapter 6 for removal instructions. If a 10 MHz signal is not present on A7J10 pin 52, suspect the RF assembly. Refer to Figure 1-2 on page 24. Reinstall A2.
- 2. Check that the TG LO signal is present.
  - a. Set the analyzer to a center frequency of 50 MHz and zero span.
  - b. Use an active probe, such as the HP/Agilent 85024A, and a microwave spectrum analyzer to probe A2A1J4. J4 is not loaded, but the holes for the jack are present; probe the center hole. One of the other four holes may be used for a ground connection.
  - c. Set the microwave spectrum analyzer to a center frequency of 2.5 GHz and a span of 1 GHz.
  - d. An LO signal of 2.45 GHz at approximately -20 dBm should be present.

### Troubleshooting the A2 1.5 GHz Tracking Generator (E7401A) (Option 1DN)

- e. If the LO signal is not present, or is significantly off frequency, suspect the A2A1 tracking generator control board.
- f. If the LO signal is OK, suspect the A2A2 tracking generator RF board or the A2A3 tracking generator output board.

Chapter 1 45

## Troubleshooting the A2 3.0 GHz Tracking Generator (E7402A, E7403A, E7404A, and E7405A) (Option 1DN)

The tracking generator (TG) assembly (Option 1DN) is comprised of three major assemblies: the A2A1 tracking generator control board, the A2A2 tracking generator assembly, and the A2A3 output attenuator.

The A2A1 tracking generator control board plugs directly into the motherboard where it receives the I/O inputs and power supplies. The A2A1 tracking generator control board performs three main functions:

- provides the power supplies and modulator drive voltages to the A2A2 tracking generator
- provides an amplitude-compensated leveled 1st LO output to the A2A2 tracking generator
- provides the correct switching logic for the A2A3 output attenuator

The A2A3 output attenuator is a 56 dB step attenuator (in 8 dB steps) that simply controls the RF output level to the front panel RF output connector. This attenuator is automatically coupled to the desired output source power.

The A2A2 tracking generator receives all the correct switching logic and input frequencies to yield the desired tracking generator output. It is a self-contained non-serviceable assembly and must be replaced if proven defective.

To help isolate a TG-related failure, verify the TG performance by pressing the following analyzer keys, make the measurements listed in Table 1-7 on page 47, and compare the results with the levels indicated in that table:

Preset FREQUENCY 50 MHz SPAN, Zero Span Source AMPLITUDE (On)

Measure locations A-D with a calibrated spectrum analyzer.

With the settings stated above, the tracking generator source power should be −10 dBm and the tracking output attenuator (A2A3) will be set to 8 dB.

Table 1-7 3.0 GHz Tracking Generator Troubleshooting

| Signal<br>Description | Measurement<br>Location | Expected<br>Frequency | Expected<br>Amplitude | Notes                                                                                                    |
|-----------------------|-------------------------|-----------------------|-----------------------|----------------------------------------------------------------------------------------------------|
| 1st LO Input          | A                       | 3971.4 MHz            | 0 dBm                 | LO Input from A8A1A2 LO board on E7402A. LO Input from A8A4 LO Amp/IF Switch on the E7403A, E7404A, and E7405A. Measured at the cable end. |
| 1st LO Output         | В                       | 3971.4 MHz            | +13 dBm               | LO Output from A2A1 TG controlboard to A2A2J4 TG Input. Measured on the output of the TG control board.                                    |
| RF Output             | С                       | 50 MHz                | −2 dBm                | RF Output from A2A2J2 TG.<br>Measured at J2                                                                                                |
| 600 MHz               | D                       | 600 MHz               | −7 dBm                | 600 MHz from A8A1A1J2 reference/3rd converter to A2A2J5. Measured at the cable end.                                                        |

Figure 1-6 3.0 GHz Tracking Generator Measurement Locations

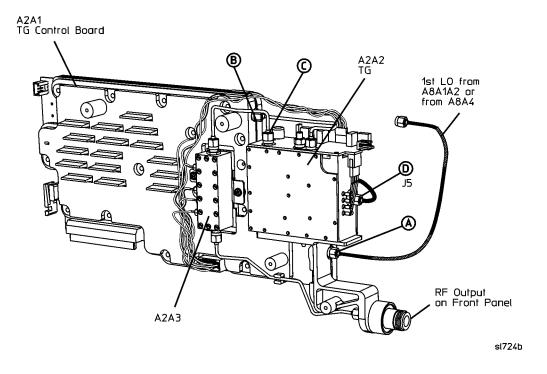

Chapter 1 47

Troubleshooting the Analyzer

Troubleshooting the A2 3.0 GHz Tracking Generator (E7402A, E7403A, E7404A, and E7405A) (Option 1DN)

2 Troubleshooting the RF Section

## What You Will Find in This Chapter

This chapter provides information that is useful when starting to troubleshoot the RF section of the analyzer. It explains how to isolate RF problems and provides procedures for troubleshooting common failures.

Component level information containing material lists, schematics, and component location diagrams, is available separately.

## **Verifying the RF Section Performance (E7401A)**

(9 kHz - 1.5 GHz)

This section provides techniques for isolating amplitude failures along the signal path.

The RF section downconverts the analyzer input signal to the final IF of 21.4 MHz. You can troubleshoot the RF section by injecting a 50 MHz CW signal at –20 dBm to the RF input of the analyzer. The 21.4 MHz downconverted IF signal will be the input level minus the input attenuation. The RF section frequency response will roll off by about 8 dB at 1.5 GHz. The analyzer first upconverts to a 2.4214 GHz 1st IF and then downconverts to a 21.4 MHz IF. Refer to Figure 2-1 for two examples of downconversion, one with an input frequency of 1 GHz, and one with an input frequency of 50 MHz.

Figure 2-1 Example of downconversion

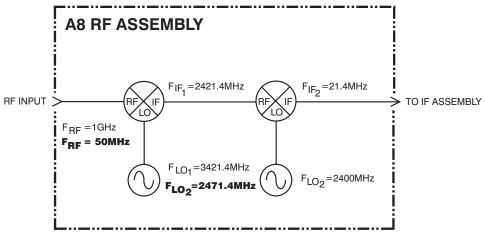

sl759a

#### **RF Performance Check**

- 1. Inject a CW signal at 50 MHz at –20 dBm into the RF input of the analyzer.
- Tune the analyzer to 50 MHz, zero span, with input attenuation set to 0 dB by pressing FREQUENCY, Center Freq, 50 MHz, SPAN, Zero Span, Attenuation Auto Man (Man), 0, dB.
- 3. Turn Auto Align On/Off to Off by pressing **System**, **Alignments**, **Auto Align**, **Off**.

- 4. Disconnect the flexible gray cable (W2) going into the A3 IF assembly at A3J2.
- 5. Connect a calibrated spectrum analyzer to this flexible gray cable (W2) and measure the 21.4 MHz output from the RF section.

If the RF section is operating properly, you should measure 21.4 MHz out of the RF section at -20 dBm on the calibrated spectrum analyzer. See Figure 2-2.

**NOTE** 

If your signal amplitude is too high or too low, vary the input attenuation from 0 to 60 dB and note that for every 5 dB of attenuator change, the 21.4 MHz IF output signal from the RF section should change 5 dB as well. The signal amplitude problem may be the result of a defective attenuator/switch on the RF section itself.

Figure 2-2 21.4 MHz Output – A8A1A1

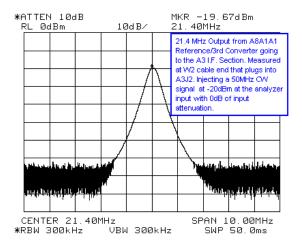

- If you notice a frequency response problem, visually inspect the RF input connector for mechanical integrity.
- If the analyzer has a frequency response problem, you can inject the frequency of interest, tune the analyzer to that frequency in zero span, and monitor the 21.4 MHz IF signal level for abnormalities on your calibrated spectrum analyzer.
- If you have excessive loss through the RF section, replace the RF section.

You can also use the internal 50 MHz calibrator signal for troubleshooting by pressing **Input**, **Amptd Ref On Off** (On). This is a 50 MHz signal at approximately -27 dBm that originates from the RF section.

## **Verifying the RF Section Performance (E7402A)**

(9 kHz - 3 GHz)

This section provides techniques for isolating amplitude failures along the signal path.

The RF section downconverts the analyzer input signal to the final IF of 21.4 MHz. You can troubleshoot the RF section by injecting a 50 MHz CW signal at –20 dBm to the RF input of the analyzer. The 21.4 MHz downconverted IF signal will be the input level minus the input attenuation. There are three conversions made in these analyzers. Refer to Figure 2-3 for two examples of downconversion: one with an input frequency of 1 GHz, and one with an input frequency of 50 MHz.

Figure 2-3 RF Section

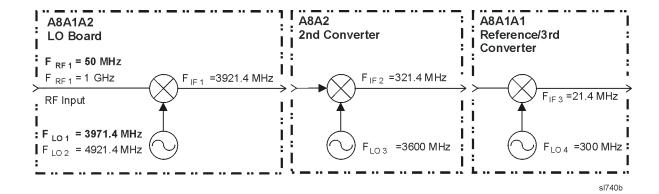

#### **Quick Check RF Procedure**

- 1. Inject a 50 MHz CW signal at -20 dBm into the RF input of the analyzer.
- 2. Tune the analyzer to 50 MHz, zero span, with input attenuation set to 0 dB by pressing FREQUENCY, Center Freq, 50, MHz, SPAN, Zero Span, Attenuation Auto Man (Man), 0, dB.
- 3. Turn Auto Align On/Off to Off by pressing **System**, **Alignments**, **Auto Align**, **Off**.
- 4. Disconnect the flexible gray cable (W2) going into the A3 IF assembly at A3J2.

5. Connect a calibrated spectrum analyzer to this flexible gray cable (W2) and measure the 21.4 MHz output from the RF section.

If the RF section is operating properly, you should measure 21.4 MHz out of the RF section at -20 dBm on the calibrated spectrum analyzer. See Figure 2-4.

Figure 2-4 21.4 MHz RF

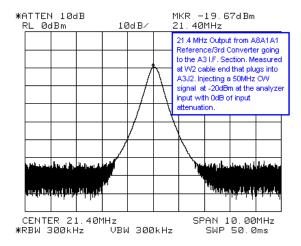

**NOTE** 

If your signal amplitude is too high or too low, vary the input attenuation from 0 to 65 dB and note that for every 5 dB of attenuator change, the 21.4 MHz IF output signal from the RF section should change 5 dB as well. The signal amplitude problem may be the result of a defective A8A5 input attenuator or the attenuator logic from A8A1A1 Reference/Third Converter.

If you suspect the attenuator or logic as being defective, proceed to "Verifying the RF Input Attenuator and 2nd Converter Switch Logic" on page 82.

## **Detailed RF Troubleshooting**

To isolate the failing assembly, use the analyzer settings as stated in "Quick Check RF Procedure" on page 53, then refer to Table 2-1 on page 55, Figure 2-5, and Figure 2-6 to measure the troubleshooting points throughout the RF section. The Measurement Location column of the table corresponds to the locations called out on the drawing and the block diagram. The Expected Measured Signal column references figures that illustrate the signal expected at that measurement point.

**Table 2-1 RF Section Troubleshooting Points** 

| Signal<br>Description            | Measurement<br>Location <sup>a</sup> | Expected<br>Frequency | Expected Level | Expected<br>Measured<br>Signal <sup>b</sup> | Notes                         |
|----------------------------------|--------------------------------------|-----------------------|----------------|---------------------------------------------|-------------------------------|
| 1st IF Output                    | A                                    | 3921.4 MHz            | –23.2 dBm      | Figure 2-7                                  | A8A1A2 has ~3.2 dB of loss.   |
| 2nd IF Output                    | В                                    | 321.4 MHz             | –27.5 dBm      | Figure 2-8                                  | A8A2 has ~4.5 dB of loss.     |
| RF Input                         | С                                    | 50 MHz                | -20.5 dBm      | Figure 2-9                                  |                               |
| 1st LO Output                    | D                                    | 3971.4 MHz            | −1 dBm         | Figure 2-10                                 | Out of A8A1A2                 |
| 2nd LO Input                     | Е                                    | 600 MHz               | −3 to +6 dBm   | Figure 2-11                                 | Out of A8A1A1                 |
| 2nd LO<br>Multiplied             | F<br>Block Diagram<br>only           | 3600 MHz              | -13.5 dBm      | Figure 2-12                                 | Out of A8A2J5 LO<br>Test Port |
| 600 MHz TG                       | G                                    | 600 MHz               | −7 dBm         | Figure 2-13                                 | Out of A8A1A1                 |
| 10 MHz<br>Reference              | Н                                    | 10 MHz                | +5 dBm         | Figure 2-14                                 | Rear Panel 10 MHz<br>Ref. Out |
| 50 MHz<br>Amplitude<br>Reference | I                                    | 50 MHz                | -20 dBm        | Figure 2-15                                 | Out of A8A1A1                 |

a. To locate the measurement points, refer to Figure 2-5 and Figure 2-6.

b. To see the signal expected at each measurement location, reference the figures in this column.

Figure 2-5 RF Section Troubleshooting Points

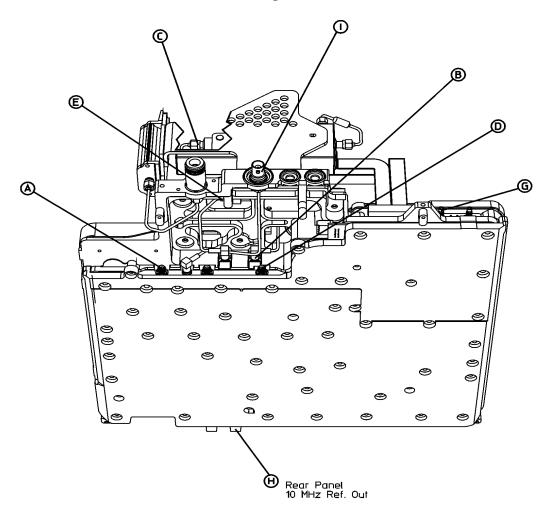

sl722b

Figure 2-6 RF Section Block Diagram (E7402A)

#### **RF Power Level Measurements**

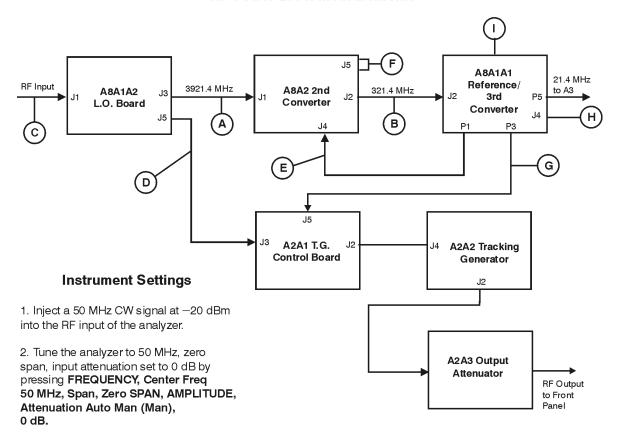

3. Turn Auto Align On/Off to Off by pressing **System, Alignments, Auto Align, Off.** 

sl731b

Figure 2-7 1st IF Output – A8A1A2J3

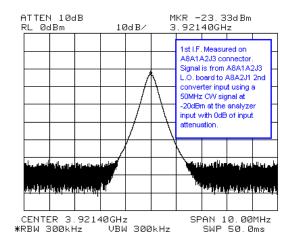

Figure 2-8 2nd IF Output – A8A2

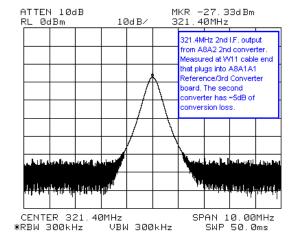

Figure 2-9 RF Input Measured from A8A3

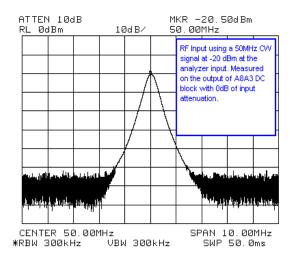

Figure 2-10 1st LO Output – A8A1A2J5

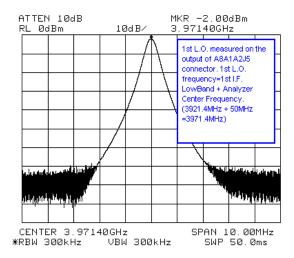

Figure 2-11 600 MHz 2nd LO – A8A1A1P1

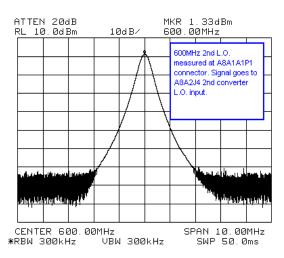

Figure 2-12 2nd LO Test Port – A8A2J5

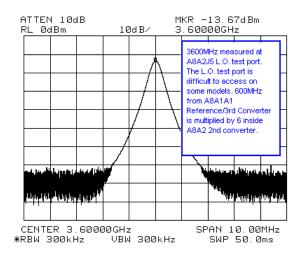

Figure 2-13 600 MHz BITG Drive – A8A1A1P3

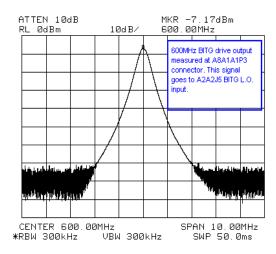

Figure 2-14 10 MHz Reference Output

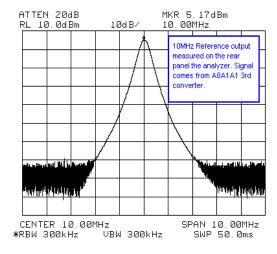

Figure 2-15 50 MHz Cal Out Signal

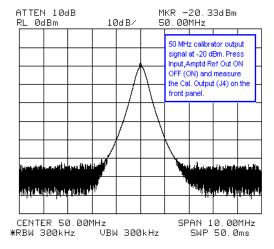

## Verifying the RF Section Performance (E7403A, E7404A, and E7405A)

(9 kHz - 6.7 GHz, 13.2 GHz or 26.5 GHz)

The RF section downconverts the analyzer input signal to the final IF of 21.4 MHz. You can troubleshoot the RF section by injecting a 50 MHz CW signal at –20 dBm to the RF input of the analyzer. The 21.4 MHz downconverted IF signal will be the input level minus the input attenuation. There are three conversions made in these analyzers.

### "Quick Check" RF Procedure in Low Band (Non-Preselected)

- 1. Inject a 50 MHz CW signal at -20 dBm into the RF input of the analyzer.
- Tune the analyzer to 50 MHz, zero span, with input attenuation set to 0 dB by pressing FREQUENCY, Center Freq, 50 MHz, SPAN, Zero Span, Attenuation Auto Man (Man), 0 dB.
- 3. Turn Auto Align On/Off to Off by pressing System, Alignments, Auto Align, Off.
- 4. Disconnect the flexible gray cable (W2) going into the A3 IF assembly at A3J2.
- 5. Connect a calibrated spectrum analyzer to this flexible gray cable (W2) and measure the 21.4 MHz output from the RF section.

If the RF section is operating properly, you should measure 21.4 MHz out of the RF section at -20 dBm. See Figure 2-1 on page 51.

Figure 2-16 21.4 MHz Third IF

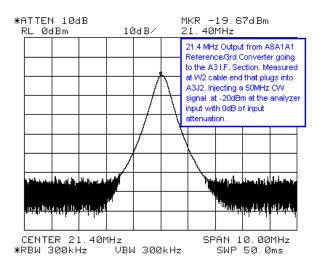

#### NOTE

If your signal amplitude is too high or too low, vary the input attenuation from 0 to 65 dB and note that for every 5 dB of attenuator change, the 21.4 MHz IF output signal from the RF section should change 5 dB as well. The signal amplitude problem may be the result of a defective A8A5 input attenuator or the attenuator logic from A8A1A1 Reference/Third Converter.

- If you suspect the attenuator or logic as being defective, proceed to "Verifying the RF Input Attenuator and 2nd Converter Switch Logic" on page 82.
- If you notice a frequency response problem, visually inspect the RF input connector for mechanical integrity.
- If the analyzer has a frequency response problem you can inject the frequency of interest, tune the analyzer to that frequency in zero span, and monitor the 21.4 MHz IF signal level for abnormalities on your calibrated spectrum analyzer.
- If you have excessive loss through the RF section, see "Detailed RF Troubleshooting for Low Band" on page 65 to isolate the defective assembly.

#### **Detailed RF Troubleshooting for Low Band**

- 1. Inject a 50 MHz CW signal at -20 dBm into the RF input of the analyzer.
- Tune the analyzer to 50 MHz, zero span, with input attenuation set to 0 dB by pressing FREQUENCY, Center Freq, 50 MHz, SPAN, Zero Span, Attenuation Auto Man (Man), 0 dB.
- 3. Turn Auto Align On/Off to Off by pressing System, Alignments, Auto Align, Off.

**NOTE** 

With an input frequency of 50 MHz, the A8A6 YTF/Mixer (RYTHM) assembly is internally bypassed using switching PIN diodes. The switching logic for the PIN diodes comes from the A7A4 Frequency Extension assembly. The 1st LO from the A8A4 LO Amp/IF Switch assembly is turned off, since the mixer portion of A8A6 is not used in low band (frequencies < 3.0 GHz).

With the analyzer settings stated above, use a calibrated spectrum analyzer to measure the following signals in Table 2-2.

To isolate the failing assembly, refer to Table 2-2 and Figure 2-17 and Figure 2-18 to measure the troubleshooting points throughout the RF section. The Measurement Location column of the table corresponds to the locations called out on the drawing and the block diagram. The Expected Measured Signal column references figures that illustrate the signal expected at that measurement point.

Table 2-2 RF Section Low Band Troubleshooting Points

| Signal<br>Description | Measurement<br>Location <sup>a</sup> | Expected<br>Frequency | Expected<br>Level | Expected<br>Measured<br>Signal <sup>b</sup> | Notes                         |
|-----------------------|--------------------------------------|-----------------------|-------------------|---------------------------------------------|-------------------------------|
| 1st IF Output         | A                                    | 3921.4 MHz            | -23.2 dBm         | Figure 2-19                                 | A8A1A2 has ~3.2 dB of loss.   |
| 2nd IF Output         | В                                    | 321.4 MHz             | −27.5 dBm         | Figure 2-20                                 | A8A2 has ~4.5 dB of loss.     |
| RF Input              | С                                    | 50 MHz                | -20.5 dBm         | Figure 2-21                                 | Out of A8A3                   |
| 1st LO Output         | D                                    | 3971.4 MHz            | −1 dBm            | Figure 2-22                                 | Out of A8A1A2                 |
| 2nd LO Input          | E                                    | 600 MHz               | -3 to +6 dBm      | Figure 2-23                                 | Out of A8A1A1                 |
| 2nd LO<br>Multiplied  | F<br>Block Diagram<br>only           | 3600 MHz              | -13.5 dBm         | Figure 2-24                                 | Out of A8A2J5<br>LO Test Port |
| 600 MHz TG            | G                                    | 600 MHz               | -7 dBm            | Figure 2-25                                 | Out of A8A1A1                 |
| 10 MHz<br>Reference   | Н                                    | 10 MHz                | +5 dBm            | Figure 2-26                                 | Rear Panel 10 MHz<br>Ref. Out |
| 50 MHz<br>Calibrator  | I                                    | 50 MHz                | -20 dBm           | Figure 2-27                                 | Out of A8A1A1                 |

a. To locate the measurement points, refer to Figure 2-17 and Figure 2-18.

b. To see the signal expected at each measurement location, reference the figures in this column.

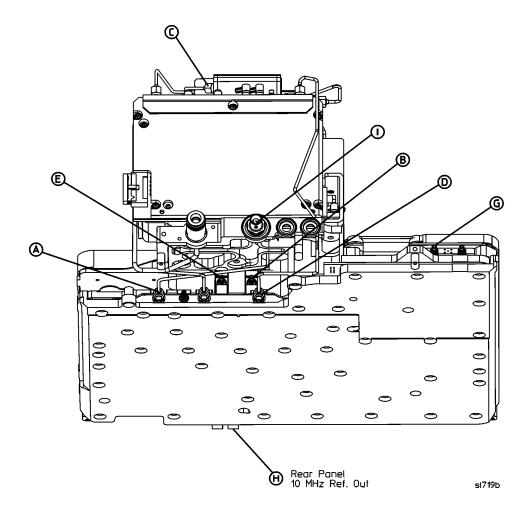

Figure 2-17 RF Section Low Band Troubleshooting Points

Figure 2-18 RF Section Low Band Block Diagram E7403A, E7404A, and E7405A

#### **RF Power Level Measurements**

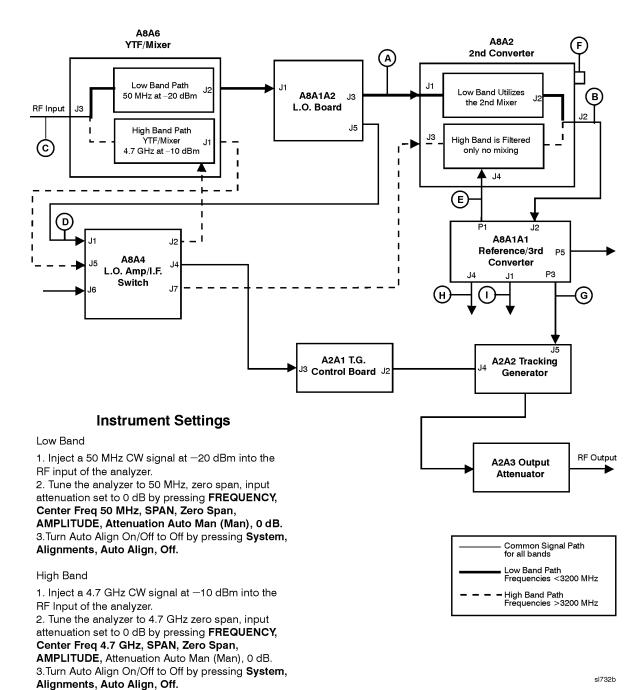

Figure 2-19 1st IF Output – A8A1A2J3

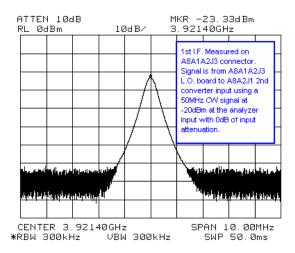

**Figure 2-20 321.4 MHz 2nd IF Output – A8A2** 

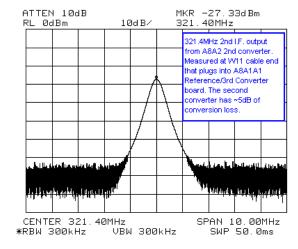

Figure 2-21 RF Input

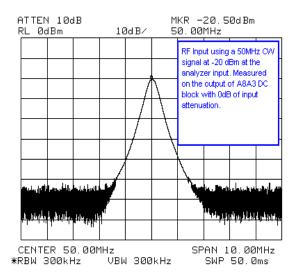

Figure 2-22 1st LO Output – A8A1A2J5

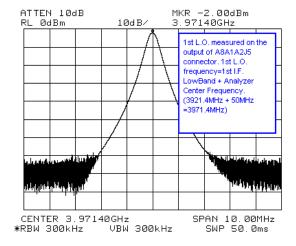

Figure 2-23 600 MHz 2nd LO – A8A1A1P1

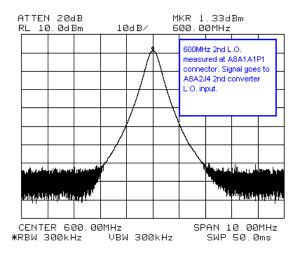

Figure 2-24 3600 MHz A8A2J5 LO Test Port

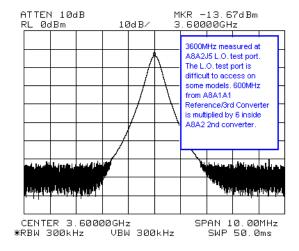

Figure 2-25 600 MHz BITG Output – A8A1A1P3

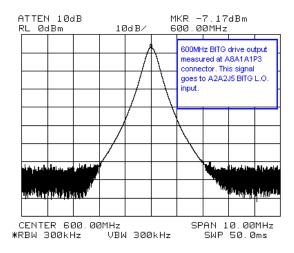

Figure 2-26 10 MHz Reference Output – A8A1A1

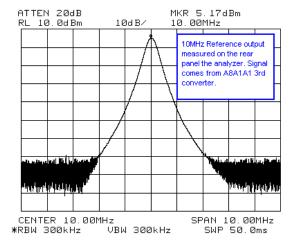

Figure 2-27 50 MHz Cal Out Signal

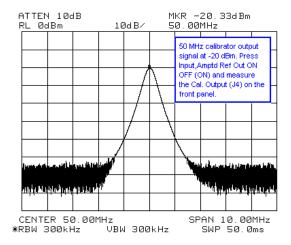

# **Quick Check RF Procedure for High Bands (Preselected)**

- 1. Inject a 4.7 GHz CW signal at −10 dBm into the RF input of the analyzer.
- 2. Tune the analyzer to 4.7 GHz, zero span, input attenuation set to 0 dB by pressing FREQUENCY, Center Freq, 4.7 GHz, SPAN, Zero Span, Attenuation Auto Man (Man), 0 dB.
- 3. Turn Auto Align On/Off to Off by pressing **System**, **Alignments**, **Auto Align**, **Off**.
- 4. Disconnect the flexible gray cable (W2) going into the A3 IF assembly at A3J2.
- 5. Connect a calibrated spectrum analyzer to this flexible gray cable (W2) and measure the 21.4 MHz output from the RF section.
- 6. If the RF section is operating properly, you should measure 21.4 MHz out of the RF section at -10 dBm. See Figure 2-28.

Chapter 2 73

Figure 2-28 21.4 MHz Output - From A8A1A1 to A3

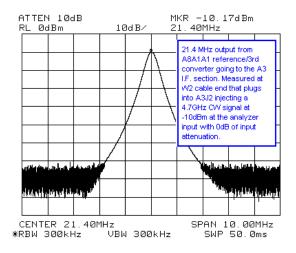

NOTE

If your signal amplitude is too high or too low, vary the input attenuation from 0 to 65 dB and note that for every 5 dB of attenuator change, the 21.4 MHz IF output signal from the RF section should change 5 dB as well. The signal amplitude problem may be the result of a defective A8A5 input attenuator or the attenuator logic from A8A1A1 Reference/Third Converter.

- If you suspect the attenuator or logic as being defective, proceed to "Verifying the RF Input Attenuator and 2nd Converter Switch Logic" on page 82.
- If you notice a frequency response problem, visually inspect the RF input connector for mechanical integrity.
- If the analyzer has a frequency response problem you can inject the frequency of interest, tune the analyzer to that frequency in zero span, and monitor the 21.4 MHz IF signal level for abnormalities on your calibrated spectrum analyzer.
- If you have excessive loss through the RF section, see "Detailed RF Troubleshooting for Low Band" on page 65 to isolate the defective assembly.

# **Detailed RF Troubleshooting for High Bands (Preselected)**

To isolate the failing assembly, refer to Table 2-4 and Figure 2-29 and Figure 2-30 to measure the troubleshooting points throughout the RF section. The Measurement Location column of the table corresponds to the locations called out on the drawing and the block diagram. The Expected Measured Signal column references figures that illustrate the signal expected at that measurement point.

- 1. Inject a 4.7 GHz CW signal at -10 dBm into the RF input of the analyzer.
- Tune the analyzer to 4.7 GHz, zero span, input attenuation set to 0 dB by pressing FREQUENCY, Center Freq, 4.7 GHz, SPAN, Zero Span, Attenuation Auto Man (Man), 0 dB.
- 3. Turn Auto Align On/Off to Off by pressing **System**, **Alignments**, **Auto Align**, **Off**.

With the analyzer settings stated in the above steps, use a calibrated spectrum analyzer to measure the signals in Table 2-4.

NOTE

The 1st LO originating from the A8A1A2 LO board is heavily attenuated in the A8A4 LO Amp/ IF switch assembly when the analyzer is tuned to frequencies below ~3200 MHz. During this time the A8A6 YTF/Mixer assembly is internally and electronically bypassed.

However, when the analyzer is tuned higher than ~3200 MHz, the A8A6 YTF/Mixer assembly is used for down conversion and therefore, high LO power is supplied to the A8A6 YTF/Mixer for conversion efficiency. During this time the A8A4 LO Amp/IF switch is amplifying the 1st LO.

The 1st LO modulator drive voltage originates on the A7A4 Frequency Extension board. Before changing the A8A6 YTF/Mixer assembly or the A8A4 LO Amp/IF switch, first verify the switching logic as per Table 2-3.

## Table 2-3 A8A6 YTF/Mixer Switching Logic

| Measurement Location | Frequencies<br>< 3200 MHz | Frequencies<br>> 3200 MHz |
|----------------------|---------------------------|---------------------------|
| A7A4J2 pin 9         | 0 V                       | 5 V                       |
| A7A4J2 pin 20        | 5 V                       | 0 V                       |
| A7A4J2 pin 21        | 5 V                       | 0 V                       |

Chapter 2 75

# Troubleshooting the RF Section Verifying the RF Section Performance (E7403A, E7404A, and E7405A)

Table 2-4 RF Section High Band Troubleshooting Points

| Signal<br>Description     | Measurement<br>Location <sup>a</sup>  | Expected<br>Frequency | Expected<br>Level | Expected<br>Measured<br>Signal <sup>b</sup> | Notes                                                                    |
|---------------------------|---------------------------------------|-----------------------|-------------------|---------------------------------------------|--------------------------------------------------------------------------|
| 1st IF Output             | A                                     | 321.4 MHz             | -22.5 dBm         | Figure 2-31                                 | A8A6 has ~12 dB of loss.                                                 |
| 1st IF Output             | В                                     | 321.4 MHz             | −16 dBm           | Figure 2-32                                 | A8A4 amplifies the 321.4 MHz<br>IF by ~6.5 dB.                           |
| 1st LO Output             | Refer to<br>Figure 2-17<br>location D | 3971.4 MHz            | −2 dBm            | Figure 2-33                                 | Out of A8A1A2                                                            |
| 1st LO Output             | D                                     | 3521.4 MHz            | +14 dBm           | Figure 2-34                                 | Out of A8A4 in high bands<br>ONLY. LOIS amplifies the<br>input by ~16 dB |
| TG LO Output              | Е                                     | 3971.4 MHz            | −2 dBm            | Figure 2-36                                 | Misc. Signal out of A8A4 used for option 1DN.                            |
| External 1st<br>LO Output | F                                     | 3971.4 MHz            | +12.5 dBm         | Figure 2-36                                 | Output of A8A4. Used for external mixing.                                |

a. To locate the measurement points, refer to Figure 2-29 and Figure 2-30.

b. To see the signal expected at each measurement location, reference the figures in this column.

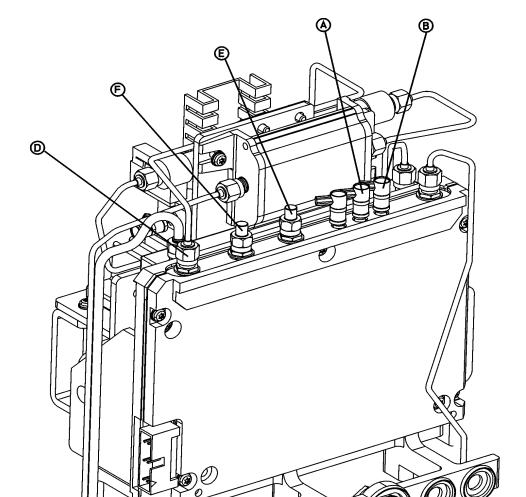

Figure 2-29 RF Section High Band Troubleshooting Points

sl726b

Chapter 2 77

Figure 2-30 RF Section High Band Block Diagram E7403A, E7404A, and E7405A RF Power Level Measurements

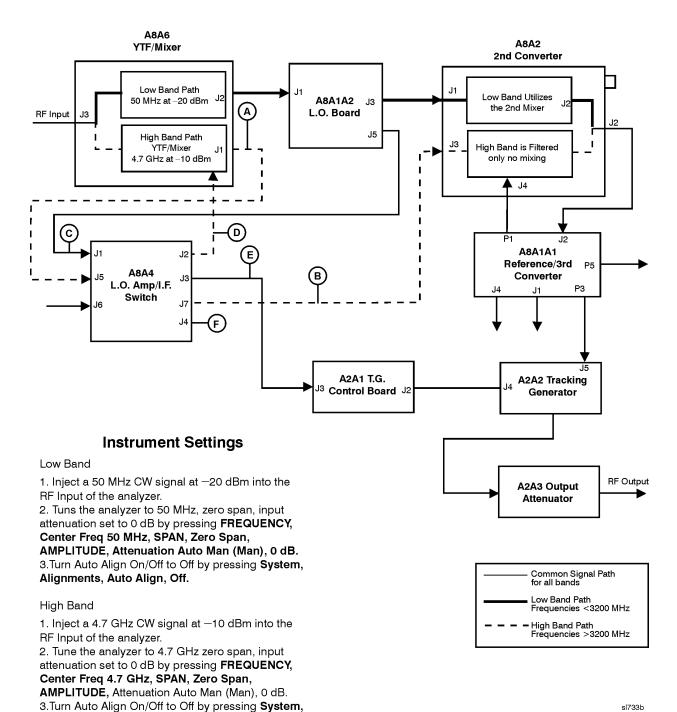

Alignments, Auto Align, Off.

Figure 2-31 321.4 MHz IF High Band – A8A6J1

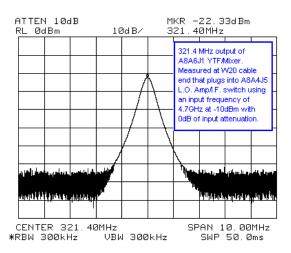

Figure 2-32 321.4 MHz Internal IF – A8A4J7

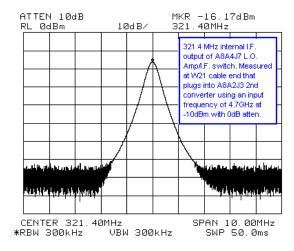

Chapter 2 79

**Figure 2-33 1st LO – A8A1A2J5** 

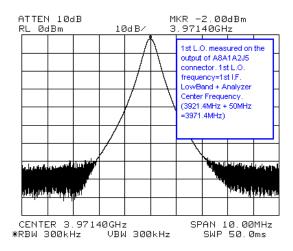

Figure 2-34 High Band LO - A8A4J2

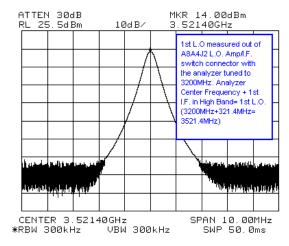

Figure 2-35 Tracking Generator 1st LO - A8A4J4

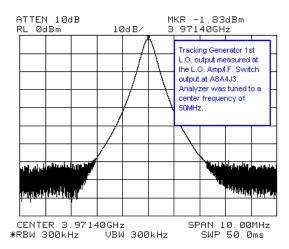

Figure 2-36 External 1st LO Output - A8A4

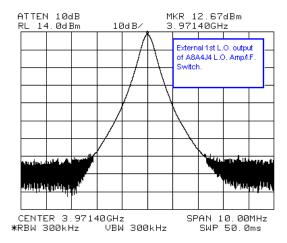

Chapter 2 81

# **Verifying the RF Input Attenuator and 2nd Converter Switch Logic**

# (E7402A, E7403A, E7404A, and E7405A)

This section will help verify the driver circuitry from the A8A1A1 reference 3rd converter for the attenuator and 2nd converter are functioning properly.

- 1. Remove the outer case as described in Chapter 7.
- 2. Remove the front frame assembly as described in Chapter 7.
- 3. Unplug the attenuator/2nd converter cable (1) from the A8A1A1 assembly, and replace it with the test cable, part number E4401-60239, (2) for the attenuator/2nd converter driver test board, part number E4401-60236, as shown in Figure 2-37.
- 4. Reconnect the front-panel interface cable (3).
- 5. Loosely re-attach the front frame with the test board cable dressed out the bottom of the analyzer as shown in Figure 2-37.
- 6. Turn on the analyzer and observe the test board LEDs.

Figure 2-37 Connecting the Attenuator/2nd Converter Driver Test Board

sl7106b

# **Verifying the RF Input Attenuator Driver Functionality**

You can verify the correct driver signals are present by stepping the attenuator through its various settings. Press **AMPLITUDE**, then **Attenuation** to access the menus. As you change the attenuation settings, the LEDs on the test board will illuminate according to Table 2-5. This table is organized according to analyzer frequency range and differentiates between standard analyzers and those with Option UKB (low frequency extension). The attenuator sections are either switched In (Red) or switched Out (Green) as shown in Table 2-6. The +28 V LED should be On whenever the analyzer is powered up.

Chapter 2 83

Table 2-5 Attenuator/2nd Converter Test Board Logic Matrix

| Frequency<br>Range    | 3.0 GHz  |                       | 6.7 GHz               |                       | 13.2 GHz              |                       | 26.5 GHz |                       |
|-----------------------|----------|-----------------------|-----------------------|-----------------------|-----------------------|-----------------------|----------|-----------------------|
| Attenuator<br>Std/UKB | Standard | Option<br>UKB         | Standard              | Option<br>UKB         | Standard              | Option<br>UKB         | Standard | Option<br>UKB         |
| Section 5             | n/a      | 5 dB                  | 5 dB                  | 5 dB                  | 5 dB                  | 5 dB                  | n/a      | 5 dB                  |
| Section 4             | 40 dB    | dc Block <sup>a</sup> | dc Block <sup>a</sup> | dc Block <sup>a</sup> | dc Block <sup>a</sup> | dc Block <sup>a</sup> | 30 dB    | dc Block <sup>a</sup> |
| Section 3             | 5 dB     | 40 dB                 | 40 dB                 | 40 dB                 | 40 dB                 | 40 dB                 | 5 dB     | 30 dB                 |
| Section 2             | 20 dB    | 20 dB                 | 20 dB                 | 20 dB                 | 20 dB                 | 20 dB                 | 20 dB    | 20 dB                 |
| Section 1             | 10 dB    | 10 dB                 | 10 dB                 | 10 dB                 | 10 dB                 | 10 dB                 | 10 dB    | 10 dB                 |

a. Input coupling; In = ac coupled; Out = dc coupled.

For example, if you have a 13.2 GHz standard analyzer with the attenuation set to 35 dB, sections 1,2, and 5 would be switched In (Red); sections 3 and 4 would be switched Out (Green). If you had a 26.5 GHz Option UKB analyzer with the attenuation set to 35 dB, sections 3 and 5 would be switched In (Red); sections 1, 2, and 4 would be switched Out (Green).

Table 2-6 Drive Section and State Indicator

| LED    | State     | <b>Drive Section</b> |  |
|--------|-----------|----------------------|--|
| Green  | Out       | Section 5            |  |
| Red    | In        |                      |  |
| Green  | Out       | Section 4            |  |
| Red    | In        |                      |  |
| Green  | Out       | Section 3            |  |
| Red    | In        |                      |  |
| Green  | Out       | Section 2            |  |
| Red    | In        |                      |  |
| Green  | Out       | Section 1            |  |
| Red    | In        | 1                    |  |
| Yellow | +28 Volts |                      |  |

# Verifying the 2nd Converter Switch Logic (E7402A, E7403A, E7404A, and E7405A)

You can verify the correct driver signals are present by sweeping from low band into high band. Press **FREQUENCY**, then change the start frequency to 0 Hz and the stop frequency to 6.0 GHz. As the analyzer sweeps through 3.0 GHz, the 2nd converter PIN switch LEDs will reflect the change as shown in Table 2-7. It may be helpful to slow down the sweep time.

There will only be a change from low band to high band if the analyzer frequency range goes above 3.0 GHz. Therefore, for 3.0 GHz analyzers, the low band and drain supply LEDs should remain on at all times.

Table 2-7 2nd Converter PIN Switch and Drain Supply

| Band | Pin Switch  | Drain Supply |
|------|-------------|--------------|
| 0    | Low (Green) | On (Yellow)  |
| 1    | High (Red)  | Off          |
| 2    | High (Red)  | Off          |
| 3    | High (Red)  | Off          |
| 4    | High (Red)  | Off          |

Chapter 2 85

# Troubleshooting the RF Section

Verifying the RF Input Attenuator and 2nd Converter Switch Logic

**Block Diagrams** 

# What You Will Find in This Chapter

This chapter provides information about the operation of the analyzer that is useful when first troubleshooting a failure. Refer to the appropriate overall block diagram at the end of this chapter when reading the assembly descriptions that follow. These figures show all major assemblies in the analyzer.

The EMC analyzers are microprocessor-controlled swept receivers with frequency ranges from 9 kHz to 1.5 GHz, 3.0 GHz, 6.5 GHz, 13.2 GHz, or 26.5 GHz, depending on the model number. This chapter briefly describes each of the following analyzer assemblies:

- "A8 1.5 GHz RF Assembly" on page 89
- "A8 RF Assembly" on page 93 which includes:
  - "A8J10 Input Connector" on page 94
  - "A8A1 3.0 GHz RF Assembly" on page 94
  - "A8A1A1 Reference/Third Converter" on page 95
  - "A8A1A2 Front End/LO" on page 95
  - "A8A2 Second Converter" on page 96
  - "A8A3 dc Block" on page 96
  - "A8A4 LO Amplifier/IF Switch (LOIS)" on page 96
  - "A8A5 Input Attenuator" on page 97
  - "A8A6 YIG-Tuned Filter/Mixer (RYTHM)" on page 97
  - "A8FL1 3.1 GHz Low-Pass Filter (LPF)" on page 97
  - "A7A4 Frequency Extension" on page 97
- "A3 IF Assembly" on page 98
- "A4 Processor Assembly" on page 100
- "A5 Power Supply Assembly" on page 104
- "A1 Display/Front Panel" on page 106

All of the board assemblies listed above are connected to the serial digital interface through the motherboard connection. All data and control information and all power supplies, are distributed through these connections. Each of these board assemblies has its own individual EEPROM with stored serial numbers and alignment data for the board.

The assemblies listed below do not have individual EEPROMs and are not connected to the serial digital interface.

- "A7 Motherboard" on page 105
- "A6 Speaker/Floppy Board Assembly" on page 106

# A8 1.5 GHz RF Assembly

(E7401A)

The A8 RF assembly performs the following major functions:

- Provides input protection
- Provides input attenuation
- Converts RF input signals to the 21.4 MHz IF
- Generates first and second local oscillator (LO) signals for down-conversion
- Uses a fractional-N phase-locked loop for first LO stability
- Generates a 10 MHz reference signal
- Generates an internal 50 MHz amplitude reference signal and a 21.4 MHz IF alignment signal

The RF section uses a two-stage frequency conversion to convert RF signals to the 21.4 MHz final IF.

# **Input Connector**

The input connector is mounted directly on the RF assembly. This connector can be easily replaced without disassembling the RF section. Refer to Chapter 6 for the removal procedure.

# **Input Protection**

#### **CAUTION**

Exposing the analyzer to high levels of input power over a prolonged time period can damage the circuitry.

The analyzer input circuitry can be damaged by power levels that exceed the maximum safe input level specifications. Refer to the instrument specifications for the exact values.

Some input protection is provided by a dc-blocking capacitor after the input connector. The input relay that switches between input signals and an internal 50 MHz alignment signal also functions as an overload protection switch. The relay is driven by an overload detector that has two power trip points. When the input attenuation is less than 15 dB, the trip point is approximately +13 dBm to protect the mixer. When the input attenuation is 15 dB or greater, the trip point is set to approximately +33 dBm to protect the attenuator.

During an overload condition, the input signal will still be displayed, but at a lower amplitude. This condition is accompanied by a message displayed on screen informing the operator of the overload. Refer to the user's guide for your analyzer for information on how to clear the overload condition.

#### Attenuator

The input attenuator provides 0 to 60 dB of attenuation in 5 dB steps. To select 10 dB attenuation, press **Preset**.

## **Low-Pass Filter**

The input signal passes through a 1.5 GHz low-pass filter (LPF) to eliminate unwanted signals above 1.5 GHz.

#### **First Mixer**

The first mixer converts incoming signals to a 2.4214 GHz first IF by mixing the input signal with a 2.4214 to 3.9214 GHz first local oscillator (LO). This LO is derived by tripling the output from an 800 to 1308 MHz fractional-N phase-locked loop (PLL) synthesizer.

# First IF Amplifier/Filter/Attenuator

The overall gain of the front end is set by the digital-to-analog converter (DAC)-controlled RF variable gain amplifier. The variable gain amplifier has an input LPF, input attenuator, amplifier, output attenuator, and an output LPF. The LPFs provide rejection of harmonics of the LO in order to attenuate unwanted spurious signals. The two attenuators control the approximately 30 dB of available gain. This range is used to provide an overall gain of 0 dB from the RF input to the 21.4 MHz output to the IF assembly.

## **Second Mixer**

The second mixer converts the 2.4214 GHz first IF to a 21.4 MHz second and final IF, by mixing it with a 2.4 GHz second LO. The second LO is derived by tripling the frequency of an 800 MHz voltage-controlled oscillator (VCO).

# 21.4 MHz Amplifier

The 21.4 MHz amplifier has 3 functions:

- A bandpass filter (BPF) at the input, to reject signals at 10.7 MHz
- An amplifier, with a typical gain of 12 dB
- A PIN switch circuit, to switch between the IF and the 21.4 MHz IF alignment signal that is generated by the first LO

# **Frequency Reference**

The 10 MHz voltage-controlled crystal oscillator (VCXO) frequency reference is used to phase-lock the 800 to 1308 MHz PLL first LO, and the 800 MHz PLL second LO. It is also used for synchronization with the processor assembly for the analog-to-digital converter (ADC).

An optional oven-controlled crystal oscillator (OCXO) is also available on the E4401B as option 1D5. Option 1D5 adds a small board, A8A1 OCXO, to the basic A8 RF assembly. Cables interconnect A8A1 to A8.

## LO

#### First LO

The 2.4214 to 3.9214 GHz first LO signal is derived from an 800 to 1308 MHz PLL synthesized signal that is tripled by a diode tripler/filter.

This first LO multiplier consists of three tripler/filter paths that are selected by PIN diode switches. Each path contains its own tripler/filter and the appropriate signal path is switched-in based on the desired LO frequency. The three paths are identical except for the range of their bandpass filters.

The output of the tripler is bandpass-filtered to remove the harmonics, and then sent to the output switch. It is then amplified with a limiting amplifier, before going to the first LO amplifier to drive the input mixer.

For frequency sweeps that cross over more than one path range, the two adjacent paths are enabled simultaneously during band crossings to produce a "make-before-break" type of switching action. This action is controlled by the system processor to avoid first LO power drop outs.

The first LO generates the 21.4 MHz IF alignment signal by dividing the PLL output by 40 and bandpass filtering the divided-down signal.

## **Second LO**

The 2.4 GHz second LO signal and the 50 MHz alignment signal are both synthesized from the 800 MHz VCO that is phase-locked to the 10 MHz reference. The 2.4 GHz signal is derived by multiplying the 800 MHz signal with the use of a tripler/filter path similar to the one used to generate the first LO signal. The 50 MHz amplitude reference signal is derived by dividing the 800 MHz signal by 16.

## A8A1 OCXO (Option 1D5)

The A8A1 OCXO (oven-controlled crystal oscillator) provides improved frequency accuracy and stability. A8A1 receives power and control via A8J2. The OCXO output is fed back to A8 via A8J4.

## **Interconnections to Other Assemblies**

The A8 RF assembly has three external connectors, (two at the rear of the instrument and one at the front). It also has seven internal connectors, (four on the top of the board, two on the bottom, and one on the bandpass filter (BPF) cavity).

| A8J10 | RF Input (front external port)                                                                                                    |
|-------|----------------------------------------------------------------------------------------------------|
| A8J12 | EXT REF IN - accepts an external frequency source to provide the $10~\rm MHz$ , $-15~\rm to$ $+10~\rm dBm$ frequency reference used by the analyzer. (rear external port) |
| A8J3  | 21.4 MHz IF output to the A3 IF Assembly (internal)                                                                                                    |
| A8J11 | EXT REF OUT - provides a 10 MHz, 0 dBm minimum, time-based reference signal. (rear external port)                                                                         |
| A8J5  | First LO VCO test port (internal)                                                                                                    |
| A8J6  | Second LO VCO test port (internal)                                                                                                    |
| A8J13 | BPF alignment port (internal)                                                                                                    |
| A8J4  | OCXO 10 MHz REF INPUT from A8A1                                                                                                    |
| A8J2  | OCXO (A8A1) power and control (Option 1D5)                                                                                                    |

#### Unused

A8J7 (internal)

# A8 RF Assembly

(E7402A, E7403A, E7404A, and E7405A)

The A8 RF assembly performs the following major functions:

- Provides input attenuation
- Provides tracking preselection when tuned above 2.85 GHz
- Converts RF input signals to the 21.4 MHz IF
- Generates first, second and third local oscillator (LO) signals for up-conversion and down-conversion
- Uses a fractional-N phase-locked loop for first LO stability
- Generates a 10 MHz reference signal
- Generates a 50 MHz amplitude reference signal, and an internal 21.4 MHz IF alignment signal
- Provides an auxiliary first LO output and a 600 MHz signal to drive the optional 3.0 GHz tracking generator

When tuned below 3.0 GHz, the RF section up-converts the signal to a 3.9214 GHz first IF, and then down-converts it to a 321.4 MHz second IF, and finally to a 21.4 MHz third IF. When tuned above 3.0 GHz, the RF section down-converts the signal directly to the 321.4 MHz second IF and then to the 21.4 MHz third IF.

The RF Section consists of four board assemblies, and three microcircuits. Two of the board assemblies (A8A1A1 and A8A1A2) comprise the A8A1 3.0 GHz RF Assembly. Not all microcircuits and board assemblies are used in every model. Refer to the following table.

| Description                                                         | E7402A               | E7403A<br>and<br>E7404A | E7405A               |
|---------------------------------------------------------------------|----------------------|-------------------------|----------------------|
| A8A1 3.0 GHz RF Assembly (includes A8A1A1 and A8A1A2)               | X                    | X                       | X                    |
| A8A1A1 Reference/Third Converter (part of A8A1 3.0 GHz RF Assembly) | X                    | X                       | X                    |
| A8A1A2 Front End/LO<br>(part of A8A1 3.0 GHz RF Assembly)           | X                    | X                       | X                    |
| A8A2 Second Converter                                               | X                    | X                       | X                    |
| A8A3 DC Block                                                       | X                    | X                       | X                    |
| A8A4 LO Amplifier/IF Switch (LOIS)                                  |                      | X                       | X                    |
| A8A5 Input Attenuator                                               | X                    |                         | X                    |
| A8A5 Input Attenuator with Switchable dc Block                      | (Option UKB)<br>only | X                       | (Option UKB)<br>only |
| A8A6 YIG-Tuned Filter/Mixer (RYTHM)                                 |                      | X                       | X                    |
| A8FL1 3.1 GHz Low-Pass Filter (LPF)                                 | X                    | X                       | X                    |
| A7A4 Frequency Extension                                            |                      | X                       | X                    |

# **A8J10 Input Connector**

The input connector is mounted to the middle shield of the 3.0 GHz RF assembly. This connector can be easily replaced without disassembling the RF section. Refer to Chapter 6 for the removal procedure.

# A8A1 3.0 GHz RF Assembly

The A8A1 3.0 GHz RF Assembly is comprised of two boards, the A8A1A1 Reference/Third Converter and the A8A1A2 Front End/LO, in the same shield set. The A8J10 input connector and the Amptd Ref Out connector (part of the A8A1W4 50 MHz Amptd Ref Signal), also mount to A8A1. Refer to the following descriptions for "A8A1A1 Reference/Third Converter" and "A8A1A2 Front End/LO."

## **A8A1A1 Reference/Third Converter**

(Part of the A8A1 3.0 GHz RF Assembly)

The standard frequency reference is a 10 MHz VCXO. Option 1D5 adds on oven-controlled crystal oscillator (OCXO). The frequency reference is used to phase-lock a 100 MHz VCXO. This 100 MHz signal is divided by two to yield the 50 MHz amplitude reference signal, and is tripled to provide the 300 MHz third LO.

The 300 MHz third LO is then doubled to yield a 600 MHz signal which is the reference for the first LO and will be used by the A8A2 Second Converter to generate the 3.6 GHz second LO.

The second IF amplifiers provide approximately 24 dB of gain. There is also a 400 MHz low-pass filter and a 321.4 MHz bandpass filter before the third mixer. The third mixer is an active mixer, which includes an IF amplifier. The third mixer down-converts from 321.4 MHz to 21.4 MHz. A variable gain stage, controlled by a DAC, follows the third mixer. The gain is set to provide -10 dBm output at A8A1A1P5 when a -10 dBm signal is applied to the analyzer input with 0 dB input attenuation.

The third IF amplifier is followed by a switch to allow the 21.4 MHz alignment signal from A8A1A2 to be routed to the A3 IF Assembly for performing automatic IF alignments between sweeps. Either the output of the third amplifier or the 21.4 MHz alignment signal is routed to the A3 IF Assembly.

A8A1A1 also provides power and control signals for the A8A5 Input Attenuator and the A8A2 Second Converter.

# **A8A1A2 Front End/LO**

(Part of the A8A1 3.0 GHz RF Assembly)

A limiter at the A8A1A2 input protects the first mixer from excessive RF signals. A switch following the limiter allows the 50 MHz amplitude reference signal to be switched-in to perform automatic RF alignments. A preamplifier can be switched-in just before the first mixer. The first mixer is an active mixer with LO and IF amplifiers. A 700 MHz wide bandpass filter follows the first mixer. The variable gain first IF amplifier corrects for conversion losses in the front end.

# Block Diagrams A8 RF Assembly

The first LO uses a YIG-tuned oscillator in a fractional-N phase-locked loop (PLL). The 600 MHz reference from A8A1A1 is divided by 128 or 129 dual-modulus prescaler and the resulting ~4.66 MHz signal is used as the reference for the fractional-N PLL. The 21.4 MHz alignment signal is generated by dividing the first LO signal by 64 and then limiting the divided signal. The first LO signal drives a series of three directional couplers. The first directional coupler is used to drive an ALC loop to level the first LO signal. The second directional coupler provides feedback for the fractional-N PLL. The last directional coupler provides an auxiliary first LO output for driving either the optional 3.0 GHz tracking generator or the A8A4 LO Amplifier/IF Switch (LOIS), which then provides a first LO signal for the A8A6 YIG-Tuned Filter/Mixer (RYTHM).

#### **A8A2 Second Converter**

The A8A2 Second Converter down-converts the 3.9214 GHz first IF to a 321.4 MHz second IF. In high band, it passes the 321.4 MHz first IF from A8A4 (E7403A, E7404A, and E7405A) to the A8A1A1 Reference/Third Converter. The converter generates a 3.6 GHz second LO by multiplying a 600 MHz reference. Bandpass filters remove unwanted harmonics of the 600 MHz driving signal. First IF and second LO signals are filtered by cavity filters, which are not user adjustable.

## A8A3 dc Block

The dc block protects the input circuitry. It begins to roll off below 9 kHz, the low frequency limit of the analyzers. A8A3 is not present in analyzers with Option UKB.

## A8A4 LO Amplifier/IF Switch (LOIS)

(E7403A, E7404A, and E7405A)

The A8A4 LO Amplifier/IF Switch (LOIS) amplifies the auxiliary LO output from A8A1A2 and levels the output, as necessary, to provide the optimum first LO amplitudes to the A8A6 YIG-Tuned Filter/Mixer (RYTHM). An output is also provided to drive the A2 3.0 GHz tracking generator (Option 1DN).

The IF switch routes the 321.4 MHz IF signal from A8A6 and amplifies it before passing it along to the A8A7 Second Converter.

The A8A4 LO Amplifier/IF Switch is controlled by the A7A4 Frequency Extension assembly.

# **A8A5 Input Attenuator**

The input attenuator provides 0 to 65 dB of attenuation in 5 dB steps. The attenuator in the E7402A or E7405A with Option UKB, the E7403A, and E7404A also includes a dc block which can be switched out. With the dc block switched in, the analyzer can make measurements as low as 100 kHz (10 MHz for E7405A with Option UKB). With the dc block switched out, the analyzer can make measurements as low as 9 kHz (100 Hz for Option UKB). Pressing **Preset** selects 10 dB attenuation and, for instruments with Option UKB, switches in the dc block.

# **A8A6 YIG-Tuned Filter/Mixer (RYTHM)**

(E7403A, E7404A, and E7405A)

The A8A6 RYTHM (Routing YIG-Tuned Harmonic Mixer) is a microcircuit which combines an RF switch, a tracking preselector, and a high-band mixer. The PIN diode switch directs the RF input to the appropriate mixer in the A8A6 or the A8A1 3.0 GHz RF assembly.

The tracking preselector is a YIG-tuned filter. It functions as a tunable bandpass filter for high-band signals (2.85 GHz to either 6.5, 13.2, or 26.5 GHz). The preselector tuned frequency is controlled by DACs on the A7A4 Frequency Extension assembly.

The high-band mixer is ac coupled. It uses the first, second, and fourth harmonics of the first LO to mix with the incoming signals to cover the frequency range.

## A8FL1 3.1 GHz Low-Pass Filter (LPF)

The A8FL1 3.1 GHz LPF precedes the 3.0 GHz RF assembly to eliminate image and out-of-band responses when in low-band. When in low-band, only signals greater than 3.1 GHz can generate image and out-of-band responses. By filtering out these signals, image and out-of-band responses are virtually eliminated.

# **A7A4 Frequency Extension**

(E7403A, E7404A, and E7405A)

The A7A4 Frequency Extension provides power and control signals to the A8A4 LO Amplifier/IF Switch (LOIS) and the A8A6 YIG-Tuned Filter/Mixer (RYTHM). A DAC on A7A4 is used to control the amplitude of LO outputs on the A8A4. A variable-rate generator and sweep clock drive DACs, which control the tuning of the preselector and the A8A6. Several drivers are provided to control the PIN diode switches on A8A4 and A8A6. A DAC also provides bias to the high-band mixer in A8A6.

The flatness correction data for high-band is stored on A7A4.

# A3 IF Assembly

The A3 IF assembly uses combined crystal and LC filters to process 21.4 MHz input signals and create a video output signal.

The IF assembly provides the following main functions:

- · Resolution bandwidth filtering
- Step gain amplification
- · Log amplification
- · Linear detection
- Frequency counter prescaling
- Down-conversion to 8.5 kHz for narrow bandwidths.

#### Cal Attenuator

The Cal Attenuator has 0 to 49 dB of attenuation (in 7 dB steps) to provide gain range for the log amplifier alignment. The attenuator is switched on only as part of IF alignment, not during any normal analyzer sweeps.

# 21.4 MHz Bandpass Filters

The 21.4 MHz IF filters are a series of four pole, synchronously-tuned combined crystal and LC filters with adjustable gain and bypass switches.

Nine IF bandwidths, from 1 kHz to 5 MHz, can be selected in a 1, 3, 10 sequence. There are also 9 kHz and 120 kHz 6 dB bandwidths for EMC measurements.

The resolution bandwidths are normally coupled to the center frequency of the analyzer. Sweep time is also coupled to both resolution bandwidth and span for optimum amplitude response. The resolution bandwidth, sweep time, and span can be set independently.

## **Log Detector**

The log detector displays the input signal logarithmically due to the successive detection log amplifier that has an overall range of 85 dB.

In log mode, the default vertical amplitude unit is dBmV, (dB relative to a microvolt) rather than volts.

#### **Linear Detector**

The input signal can be displayed in linear mode, so that the vertical deflection on the screen is directly proportional to the voltage of the input signal.

## **Interconnections to Other Assemblies**

A3J2 Unfiltered 21.4 MHz input on SMB cable from the A8 RF assembly at -10 dBm nominal level corresponding to a full scale (top of screen) output video level of 2 V

- Filtered 21.4 MHz output to A7A1 (option A4J) at +10 dBm nominal level corresponding to a full scale (top of screen) input of -10 dBm
- Video output, nominally 0 V at bottom of screen and 2 V at top of screen
- Frequency counter output, differential output 100 mV at 10.7 MHz

## **Downconverter**

The narrow bandwidths (Res BW  $\leq$  300 Hz) are implemented digitally using digital signal processing performed by the CPU.

The downconverter mixes the 21.4 MHz IF signal with the 21.4 MHz (approximately) VCXO signal to yield an 8.5 kHz IF. This 8.5 kHz signal is bandpass-filtered. The 8.5 kHz video signal is digitized by the ADC on the A4 processor assembly.

# **A4 Processor Assembly**

The A4 processor assembly provides the following main functions:

- Main CPU processing
- Memory, including boot memory and firmware
- · Video filtering
- Peak detection
- Analog-to-digital conversion of the video output from A3
- · Real-time clock
- IF counters
- Communicates with I/O assemblies
- Front panel interface
- LCD interface
- Digital signal processing for digitally-implemented narrow resolution bandwidths.

# **Analog Section**

The analog section of the processor assembly controls all video processing. The analog section includes the input mux, video filter, peak detector, and analog-to-digital conversion circuitry.

#### **Input Multiplexers**

There are two input multiplexers on the processor assembly. MUX A selects which signal passes through the video filters to the peak detectors. MUX B selects which signal is digitized by the analog-to-digital converter.

#### Video Filters

There are 10 video filter bandwidths in the video section of the processor assembly. They are simple low-pass RC filters created by switching one of five different capacitors and one of two different resistors into the system. The video filters range from 1 MHz to 30 Hz in a 1, 3, 10 sequence in 10 steps.

#### **Peak Detectors**

There are two peak detectors on the processor assembly. The positive peak detector saves the maximum value reached between measurement buckets. The negative peak detector saves the minimum value reached between measurement buckets.

## **Analog-to-Digital Converter (ADC)**

The analog-to-digital converter on the processor assembly has a 0 to +2 V range and uses a 12 bit conversion for normal measurements. This results in a vertical resolution of approximately 0.05 dB in log mode and 0.05% of reference level in linear mode.

#### **Temperature Sensor**

The processor assembly has an on-board temperature sensor to give the firmware the ability to determine when the instrument should be realigned due to temperature changes.

#### **Audio**

There is an audio line on the motherboard that goes to the speaker assembly installed in the instrument. A signal is sent to the audio line in order for it to be heard through the speaker or headphone jack. The processor has the ability to put two different signals onto the AUDIO line. The first is the AUX\_VIDEO line; this is the signal going through the video filters. The second is the CPU\_SOUND line, which is currently unused.

#### **Real-Time Clock**

The real-time clock uses a 32 kHz crystal to keep track of the time and date. It has battery backup from the same battery and controller as the SRAM. The real-time clock and the display controller each have their own separate timers.

## **IF Count**

The processor counts the IF divided by two (10.7 MHz) to determine precisely where the analyzer is tuned. This is used for the frequency counter function.

## **Analyzer Battery Information**

The analyzers use a 3 V lithium battery to enable the internal memory to retain data. The date that the battery was installed is displayed on a label on the rear panel of the analyzer. See Figure 3-1.

The minimum life expectancy of the battery is seven years at 25 °C. If you experience problems with the battery, or the recommended time period for battery replacement has elapsed see, "Contacting Agilent Technologies, Inc." on page 219.

#### **A4 Processor Assembly**

If you wish to replace the battery yourself, refer to the "A4MAU58 Battery" on page 266 replacement procedure in Chapter 6. The battery is mounted onto the analyzer processor board. If the battery fails or the battery connection is broken, the real-time clock stops and all data stored in RAM is lost. This data will need to be restored after the battery is replaced. The following are examples of the data types that will need to be restored:

- GPIB address (Option A4H) or RS-232 baud rate (Option 1AX)
- Current correction factors (factory correction factors are stored on each assembly)
- Any saved states, traces, limit lines, and Ampcor tables
- Any customized instrument settings like display contrast, etc.

After replacing the analyzer battery, write the date of battery replacement on the rear panel label.

# Figure 3-1 Rear Panel Battery Information Label

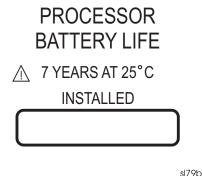

# **Interconnections to Other Assemblies**

There are four connectors to the rear panel:

| A4J7 | VGA OUTPUT - drives an external VGA-compatible monitor with a signal that has 31.5 kHz horizontal, 60 Hz vertical synchronizing rate, non-interlaced. |
|------|----------------------------------------------------------------------------------------------------|
| A4J1 | (service connector for factory use only)                                                                                                    |
| A4J8 | GATE TRIG/EXT TRIG IN (TTL) - accepts the positive edge of an external voltage input that triggers the analyzer internal sweep source.                |
| A4J9 | GATE/HI SWP OUT (TTL) - indicates when the analyzer is sweeping.                                                                                      |

The following front panel interface connector contains the signals and voltages for all front panel circuitry:

- Power supplies.
- Rotary pulse generator (RPG) interface. There are two RPGs; one for the active function and one for volume.
- Front panel keyboard interface.
- AT keyboard interface. An AT-style PC keyboard can be plugged into the front panel. This feature is currently not implemented.
- LCD digital interface. The display controller for the processor assembly can drive an LCD (internal) and a VGA (external) CRT simultaneously.
- Front panel serial interface. This is used to communicate with the front panel of the instrument.
- Probe power unfiltered supply (+15 V and -15 V supplies). The -15 V supply is converted to -12.6 V on the front panel interface board for the probe power connector.

## **A4A1 Flash SIMM**

The A4A1 Flash SIMM provides additional memory for firmware enhancements such as downloadable programs. A 32 Mbyte Flash SIMM is standard.

## **A4A2 DRAM SIMM**

The A4A2 DRAM SIMM provides additional memory for storing traces, states, limitlines, and amplitude correction ("ampcor") sets. A 16 Mbyte DRAM is standard.

# **A5 Power Supply Assembly**

The A5 power supply assembly can be powered by a 90 to 140 volt or 200 to 264 volt ac supply, or an external 12 to 22 Vdc supply. It supplies the instrument with all of the supply voltages listed below. The line module, line fuse, and the dc power connector and dc fuse are all part of the power supply assembly. Refer to the parts list in Chapter 5 for the fuse types.

If the instrument loses power for more than 30 seconds, the controller may not retain the power-on state (On or Off) selected by the operator. When power is restored, the instrument will normally be Off. To set the instrument to automatically turn On when power is applied, set the switch at the rear of the instrument. This feature is especially useful under the following conditions:

- If the instrument is in a rack with other instruments, the entire rack can be turned on with a single switch.
- If the instrument is operating unattended, you may want to have measurements continue after power is restored.

The fan is mounted directly to the power supply assembly. The fan speed varies with internal instrument temperature; as the internal temperature increases, the fan speed also increases.

NOTE

Because of safety concerns, the power supply is not repairable.

## **Interconnections to Other Assemblies**

The following power supply connections can be made to other assemblies:

- +5 V, +15 V, +28 V, -5 V, and -15 V supplies to the power supply bus
- Voltage for the fan control
- Connector at the rear panel for a dc supply input

# A7 Motherboard

The A7 motherboard provides the power supply and digital bus interconnections between assemblies in the analyzer. Refer to Table 3-1 through Table 3-10 in this chapter for details on the motherboard connectors and mnemonics used.

# **Miscellaneous**

# A1 Display/Front Panel

## **Display**

The display is an LCD color flat screen with  $640 \times 480$  VGA resolution. A connector for an external VGA display is available at the rear panel.

## **A1A1 Front Panel Interface Board**

The A1A1 front panel interface board provides the interface between the display generation circuitry on the processor assembly and the display. It also interfaces the front panel keyboard to the processor assembly. Any display-specific voltages (other than 5 V digital) are created on this board. The front panel interface board also includes the following:

- Main RPG
- · Volume RPG
- Plug for external AT style PC keyboard
- Probe power (-12.6 Vdc, +15 Vdc, and ground)
- Circuits to digitally adjust the display

#### **A1A4 Backlight Supply**

The A1A4 backlight supply provides the high voltage to supply the two backlights in the LCD display.

#### A6 Speaker/Floppy Board Assembly

The speaker/floppy board assembly has an internal speaker and a front panel earphone jack which provides the capability to listen to a demodulated signal. The 3.5" floppy drive (A:) and the earphone jack can be accessed by opening the media door. The volume knob on the front panel controls the volume.

# **Motherboard Mnemonics and Connectors**

# **Table 3-1 Motherboard Mnemonics**

| Mnemonic    | Description                                                                                                    |
|-------------|----------------------------------------------------------------------------------------------------|
| 10 MHZ_AC   | This is the 10 MHz reference from the RF section to the A7A1 and processor. It is terminated in 50 $\Omega$ by the processor board. Signal: AC coupled 0.5 V peak to peak                                  |
|             | Line Impedance: $50 \Omega$                                                                                                    |
| 10 MHZ_TG   | This is the 10 MHz reference from the RF section to the tracking generator. It is terminated in 50 $\Omega$ by the tracking generator board. Signal: AC coupled 0.5 V peak to peak                         |
|             | Line Impedance: $50 \Omega$                                                                                                    |
| ACOM        | Analog Common                                                                                                    |
| AC_IF       | Analog Card IF. An uncorrected, buffered IF signal from the output of the IF assembly. Frequency: 21.4 MHz                                                                                                 |
|             | Line Impedance: $50 \Omega$                                                                                                    |
| AC_TRIG     | Analog Card Trigger, provides trigger to system for option cards (E7401A, E7402A,E7403A, E7404A, and E7405A).                                                                                              |
| ADC_SYNC    | A positive-going signal that indicates when the main ADC on the video/processor assembly has started an A/D conversion.                                                                                    |
| ANA_TST     | An analog signal from the RF section, tracking generator, or the analog card cage to the ADC of the video processor. When it is selected, the signal bypasses the video filter and peak detector sections. |
|             | Line Impedance: $50 \Omega$                                                                                                    |
| AUDIO       | AUDIO line to internal speaker                                                                                                    |
|             | Line Impedance: $50 \Omega$                                                                                                    |
| AUX_VIDEO   | Auxiliary video: A detected video signal (0–2 V) that has passed through the video filters.                                                                                                    |
|             | Line Impedance: $50 \Omega$                                                                                                    |
| CRD_ANLG1   | Card Analog 1 provides input to CPU for option cards (E7401A, E7402A,E7403A, E7404A, and E7405A).                                                                                                    |
| CRD_ANLG2   | Card Analog 2 provides input to CPU for option cards (E7401A, E7402A,E7403A, E7404A, and E7405A).                                                                                                    |
| CRD_ANLG3/7 | Provides option card interconnection (E7401A, E7402A,E7403A, E7404A, and E7405A).                                                                                                    |

**Table 3-1 Motherboard Mnemonics (Continued)** 

| Mnemonic    | Description                                                                                                    |
|-------------|----------------------------------------------------------------------------------------------------|
| DCOM        | A common ground for all digital circuitry.                                                                                          |
| DI_FREQ_CNT | Differential Inverted Frequency Count: 10.7 MHz signal from IF to processor to be counted for marker count function                 |
| DN_FREQ_CNT | Differential Non-Inverted Frequency Count: 10.7 MHz signal from IF to processor to be counted for marker count function             |
| HPUP_AC     | High = Processor Up Analog Card: This line will go high when power is applied and will go low before the supplies fully shut down.  |
| HPUP_SYNC   | (not used)                                                                                                    |
| HPUP_PS     | High = Processor Up Power Supply: This line will go high when power is applied and will go low before the supplies fully shut down. |
| HSWP_AC     | High = Sweeping for analog card. A high indicates the analyzer is sweeping. (HC)                                                    |
| HSWP_CNTRL  | High = Sweep Control: This signal provides control for the analyzer display sweep and retrace.                                      |
| HWR_END_IO  | High = Write_End. A signal that indicates the end of cycle for I/O card. (TTL)                                                      |
| H_SWEEP     | High = Sweep for RF and TG. A high indicates the analyzer is sweeping. (HC)                                                         |
| IF_VIDEO    | The detected 21.4 MHz IF signal from the detector on the IF assembly to the input multiplexer of the video processor.               |
|             | Line Impedance: 50 Ω                                                                                                    |
| IO_A(16/0)  | I/O Address Lines                                                                                                    |
| IO_D(15/0)  | I/O Data Lines                                                                                                    |
| LADDR       | Low = Address, serial bus strobe for address information                                                                            |
| LAS_IO      | Low = Address strobe for I/O card. A TTL low indicates address valid                                                                |
| LCNTRL      | Low = Control, serial bus strobe for control information                                                                            |
| LCS_HIGH_IO | Low = Chip select for High I/O                                                                                                    |
| LCS_IO      | Low = Chip select for I/O card (TTL)                                                                                                |
| LDATA       | Low = Data, serial bus strobe for sending data                                                                                      |
| LDS_IO      | Low = Data strobe for I/O card (TTL)                                                                                                |
| LDTACK_IO   | Low = Data acknowledge for I/O card                                                                                                 |
| LINE_TRIG   | TTL signal synchronous with AC line                                                                                                 |

**Table 3-1 Motherboard Mnemonics (Continued)** 

| Mnemonic   | Description                                                                                                    |
|------------|----------------------------------------------------------------------------------------------------|
| LI_IO0/4   | Four Dedicated interrupt lines for I/O boards: LI_IO0 is for the Speaker board (J20) LI_IO1 is for Card Slot 1 (J21) LI_IO2 is for Card Slot 2 (J22) LI_IO3 is for Card Slot 3 (J23) LI_IO4 is for Card Slot 3 (J24) |
| LI_IO_SLOW | I/O Card Slow Interrupt                                                                                                    |
| LLW_IO     | Low = Lower write, strobe for lower 8 bits                                                                                                    |
| LOE_IO     | Low = output enable, strobe for reading data                                                                                                    |
| LRESET_IO  | Low = reset IO card (TTL)                                                                                                    |
| LSRQ       | Low Service Request                                                                                                    |
| LUW_IO     | Low = Upper write, strobe for upper 8 bits                                                                                                    |
| LWAIT_IO   | Low = wait_IO card, low extends bus cycle                                                                                                    |
| MB_ID3/0   | (not used)                                                                                                    |
| MISO       | Master In Slave Out serial data                                                                                                    |
| MOSI       | Master Out Slave In serial data                                                                                                    |
| N15        | -15 volts                                                                                                    |
| N5         | −5 volts                                                                                                    |
| P15        | +15 volts                                                                                                    |
| P28        | +28 volts                                                                                                    |
| P5         | +5 volts                                                                                                    |
| P5C        | +5 volts Constant                                                                                                    |
| P5D        | +5 volts for Digital                                                                                                    |
| PS_COM     | see PS_ON                                                                                                    |
| PS_OFF     | (not used)                                                                                                    |
| PS_ON      | PS_ON line, when connected to PS_COM the instrument will turn on                                                                                                    |
| PS_ID0     | Power supply ID bit                                                                                                    |
| SCK        | Serial clock                                                                                                    |
| WLR_IO     | Write Low Read                                                                                                    |
| X1         | (not used)                                                                                                    |
| X2         | (not used)                                                                                                    |

**Table 3-2 Mnemonic Pin Locations** 

|             | A7 Motherboard Connector |                                    |                                                  |                                                                                                    |                                                                                                    |                                                                                                    |                                                                                                    |                                                                                                    |  |
|-------------|--------------------------|------------------------------------|--------------------------------------------------|----------------------------------------------------------------------------------------------------|----------------------------------------------------------------------------------------------------|----------------------------------------------------------------------------------------------------|----------------------------------------------------------------------------------------------------|----------------------------------------------------------------------------------------------------|--|
| Mnemonic    | J1                       | J2                                 | J4                                               | J6                                                                                                    | J7                                                                                                    | J10 through<br>J16                                                                                                    | J20                                                                                                    | J21 through<br>J24                                                                                          |  |
| 10MHZ_AC    |                          |                                    | 40                                               |                                                                                                    | 56                                                                                                    | 52<br>(J11 to J16)                                                                                                    |                                                                                                    |                                                                                                    |  |
| 10MHZ_TG    |                          |                                    | 18                                               |                                                                                                    |                                                                                                    | 52<br>(J10 only)                                                                                                    |                                                                                                    |                                                                                                    |  |
| ACOM        | 25-36,7<br>5-86          | 6-10,<br>12-15,<br>17-19,3<br>2-39 | 7, 9, 11,<br>13-17,1<br>9,20,<br>33-35,3<br>7-39 |                                                                                                    | 1, 3-7,<br>9-11,13-15,<br>17-19,21-23<br>,<br>25-29,31,33,<br>35,37,<br>39-42,50,51,<br>53-55,57-67<br>,<br>69-71,73-77<br>, 90-92, 100 | 1-3, 5-7,<br>9-11,13-15,<br>17-19,21-232<br>5-27,29,3133<br>, 40, 48, 51,<br>53-55,<br>57-59,61-636<br>5-67,69-7173<br>-75,77-7990,<br>98 | 42, 43,<br>48-50, 92,<br>93, 98, 100                                                                   | 1, 2, 7, 8, 51, 52, 57, 58                                                                                  |  |
| AC_IF       |                          | 34                                 |                                                  |                                                                                                    |                                                                                                    | 76                                                                                                    |                                                                                                    |                                                                                                    |  |
| ADC_SYNC    |                          |                                    |                                                  |                                                                                                    | 32                                                                                                    | 32                                                                                                    |                                                                                                    |                                                                                                    |  |
| ANA_TST     |                          |                                    | 36                                               |                                                                                                    | 12                                                                                                    | 56                                                                                                    |                                                                                                    |                                                                                                    |  |
| AUDIO       |                          |                                    |                                                  |                                                                                                    | 8                                                                                                    | 4                                                                                                    |                                                                                                    |                                                                                                    |  |
| AUX_VIDEO   |                          |                                    |                                                  |                                                                                                    | 72                                                                                                    | 72                                                                                                    |                                                                                                    |                                                                                                    |  |
| DCOM        | 8-12,<br>58-62           |                                    |                                                  | 3, 5, 7, 9,<br>11, 13, 15,<br>17,19-21,<br>23, 25, 27,<br>29, 31, 33,<br>35, 37, 39,<br>41, 43, 68,<br>69, 81, 93 |                                                                                                    | 49,99                                                                                                    | 1, 5, 7, 9,<br>11, 13, 15,<br>17, 19, 21,<br>23, 25, 27,<br>29, 31, 33,<br>35, 37,<br>39-41, 66,<br>78 | 9, 11, 13, 15,<br>17, 19, 21-23,<br>25, 27, 29, 31,<br>33, 35, 37, 39,<br>41, 43, 45, 46,<br>50, 72, 73, 85 |  |
| DI_FREQ_CNT |                          | 20                                 |                                                  |                                                                                                    | 52                                                                                                    |                                                                                                    |                                                                                                    |                                                                                                    |  |
| DN_FREQ_CNT |                          | 40                                 |                                                  |                                                                                                    | 2                                                                                                    |                                                                                                    |                                                                                                    |                                                                                                    |  |
| HPUP_AC     |                          | 11                                 |                                                  |                                                                                                    | 36                                                                                                    | 34                                                                                                    |                                                                                                    |                                                                                                    |  |
| HPUP_PS     | 2                        |                                    |                                                  | 49                                                                                                    |                                                                                                    |                                                                                                    |                                                                                                    |                                                                                                    |  |
| HSWP_AC     |                          |                                    |                                                  |                                                                                                    | 81                                                                                                    | 81<br>(J11 to J16)                                                                                                    |                                                                                                    |                                                                                                    |  |
| HSWP_CNTRL  |                          |                                    |                                                  |                                                                                                    | 80                                                                                                    | 80                                                                                                    |                                                                                                    |                                                                                                    |  |
| HWR_END_IO  |                          |                                    |                                                  | 8                                                                                                    |                                                                                                    |                                                                                                    | 38                                                                                                    | 10                                                                                                    |  |
| H_SWEEP     |                          |                                    | 8                                                |                                                                                                    | 79                                                                                                    | 81<br>(J10 only)                                                                                                    |                                                                                                    |                                                                                                    |  |

 Table 3-2
 Mnemonic Pin Locations (Continued)

|          | A7 Motherboard Connector |    |    |    |    |                    |     |                    |
|----------|--------------------------|----|----|----|----|--------------------|-----|--------------------|
| Mnemonic | J1                       | J2 | J4 | J6 | J7 | J10 through<br>J16 | J20 | J21 through<br>J24 |
| IF_VIDEO |                          | 16 |    |    | 24 | 24                 |     |                    |
| IO_A(0)  |                          |    |    | 32 |    |                    | 16  | 34                 |
| IO_A(1)  |                          |    |    | 80 |    |                    | 67  | 84                 |
| IO_A(2)  |                          |    |    | 30 |    |                    | 18  | 32                 |
| IO_A(3)  |                          |    |    | 79 |    |                    | 68  | 83                 |
| IO_A(4)  |                          |    |    | 78 |    |                    | 69  | 82                 |
| IO_A(5)  |                          |    |    | 28 |    |                    | 20  | 30                 |
| IO_A(6)  |                          |    |    | 77 |    |                    | 70  | 81                 |
| IO_A(7)  |                          |    |    | 76 |    |                    | 71  | 80                 |
| IO_A(8)  |                          |    |    | 26 |    |                    | 22  | 28                 |
| IO_A(9)  |                          |    |    | 75 |    |                    | 72  | 79                 |
| IO_A(10) |                          |    |    | 74 |    |                    | 73  | 78                 |
| IO_A(11) |                          |    |    | 24 |    |                    | 24  | 26                 |
| IO_A(12) |                          |    |    | 73 |    |                    | 74  | 77                 |
| IO_A(13) |                          |    |    | 72 |    |                    | 75  | 76                 |
| IO_A(14) |                          |    |    | 22 |    |                    | 26  | 24                 |
| IO_A(15) |                          |    |    | 71 |    |                    | 76  | 75                 |
| IO_A(16) |                          |    |    | 70 |    |                    | 77  | 74                 |
| IO_D(0)  |                          |    |    | 92 |    |                    | 55  | 96                 |
| IO_D(1)  |                          |    |    | 91 |    |                    | 56  | 95                 |
| IO_D(2)  |                          |    |    | 42 |    |                    | 6   | 44                 |
| IO_D(3)  |                          |    |    | 90 |    |                    | 57  | 94                 |
| IO_D(4)  |                          |    |    | 89 |    |                    | 58  | 93                 |
| IO_D(5)  |                          |    |    | 40 |    |                    | 8   | 42                 |
| IO_D(6)  |                          |    |    | 88 |    |                    | 59  | 92                 |
| IO_D(7)  |                          |    |    | 87 |    |                    | 60  | 91                 |
| IO_D(8)  |                          |    |    | 38 |    |                    | 10  | 40                 |
| IO_D(9)  |                          |    |    | 86 |    |                    | 61  | 90                 |
| IO_D(10) |                          |    |    | 85 |    |                    | 62  | 89                 |

Table 3-2 Mnemonic Pin Locations (Continued)

|            | A7 Motherboard Connector |    |    |    |    |                    |     |                    |  |
|------------|--------------------------|----|----|----|----|--------------------|-----|--------------------|--|
| Mnemonic   | J1                       | J2 | J4 | J6 | J7 | J10 through<br>J16 | J20 | J21 through<br>J24 |  |
| IO_D(11)   |                          |    |    | 36 |    |                    | 12  | 38                 |  |
| IO_D(12)   |                          |    |    | 84 |    |                    | 63  | 88                 |  |
| IO_D(13)   |                          |    |    | 83 |    |                    | 64  | 87                 |  |
| IO_D(14)   |                          |    |    | 34 |    |                    | 14  | 36                 |  |
| IO_D(15)   |                          |    |    | 82 |    |                    | 65  | 86                 |  |
| LADDR      | 95                       | 26 | 27 |    | 89 | 89                 |     |                    |  |
| LAS_IO     |                          |    |    | 14 |    |                    | 32  | 16                 |  |
| LCNTRL     | 99                       | 30 | 31 |    | 85 | 85                 |     |                    |  |
| LCS_IO     |                          |    |    | 10 |    |                    | 36  | 12                 |  |
| LDATA      | 97                       | 28 | 29 |    | 87 | 87                 |     |                    |  |
| LDS_IO     |                          |    |    | 62 |    |                    | 84  | 66                 |  |
| LDTACK_IO  |                          |    |    |    |    |                    | 87  | 63                 |  |
| LINE_TRIG  | 50                       |    |    |    | 38 |                    |     |                    |  |
| LI_IO0     |                          |    |    | 6  |    |                    | 91  |                    |  |
| LI_IO1     |                          |    |    | 55 |    |                    |     | 59<br>(J21 only)   |  |
| LI_IO2     |                          |    |    | 54 |    |                    |     | 59<br>(J22 only)   |  |
| LI_IO3     |                          |    |    | 4  |    |                    |     | 59<br>(J23 only)   |  |
| LI_IO4     |                          |    |    | 53 |    |                    |     | 59<br>(J24 only)   |  |
| LI_IO_SLOW |                          |    |    | 56 |    |                    | 90  | 60                 |  |
| LLW_IO     |                          |    |    | 63 |    |                    | 83  | 67                 |  |
| LOE_IO     |                          |    |    | 60 |    |                    | 86  | 64                 |  |
| LRESET_IO  |                          |    |    | 61 |    |                    | 85  | 65                 |  |
| LSRQ       | 49                       |    | 12 |    | 82 | 82                 |     |                    |  |
| LUW_IO     |                          |    |    | 64 |    |                    | 82  | 68                 |  |
| LWAIT_IO   |                          |    |    | 58 |    |                    | 88  | 62                 |  |
| MISO       | 100                      | 31 | 32 |    | 84 | 84                 |     |                    |  |
| MOSI       | 98                       | 29 | 30 |    | 86 | 86                 |     |                    |  |

 Table 3-2
 Mnemonic Pin Locations (Continued)

|          |                  | A7 Motherboard Connector |       |                |                  |                    |                |                    |
|----------|------------------|--------------------------|-------|----------------|------------------|--------------------|----------------|--------------------|
| Mnemonic | J1               | J2                       | J4    | J6             | J7               | J10 through<br>J16 | J20            | J21 through<br>J24 |
| N15      | 39-44<br>89-94   | 5, 25                    | 6, 26 |                | 43, 44<br>93, 94 | 41, 91             | 47, 97         | 3, 53              |
| N5       | 37-38<br>87-88   | 4, 24                    | 5, 25 |                | 45, 95           | 42, 92             | 46, 96         | 4, 54              |
| P15      | 17-22<br>67-72   | 2, 22                    | 2, 22 |                | 47, 48<br>97, 98 | 45, 46<br>95, 96   | 44, 94         | 6, 56              |
| P28      | 23, 24<br>73, 74 |                          | 1, 21 |                | 49, 99           | 47, 97             |                |                    |
| P5       | 13-16<br>63-66   | 3, 23                    | 3, 23 |                | 46, 96           | 43, 44<br>93, 94   | 45, 95         | 5, 55              |
| P5C      |                  | 1, 21                    | 4, 24 |                |                  |                    |                |                    |
| P5D      | 3-7<br>53-57     |                          |       | 44-48<br>94-98 |                  | 50, 100            | 3, 4<br>53, 54 | 47, 48<br>97, 98   |
| PS_COM   | 52               |                          |       | 99             |                  |                    |                |                    |
| PS_ON    | 1                |                          |       | 50             |                  |                    |                |                    |
| PS_ID0   | 45               |                          |       |                |                  |                    |                |                    |
| SCK      | 96               | 27                       | 28    |                | 88               | 88                 |                |                    |
| WLR_IO   |                  |                          |       | 12             |                  |                    | 34             | 14                 |

Table 3-3 A7J1 Power Supply Connector

| Pin | Signal  | Pin | Signal |
|-----|---------|-----|--------|
| 1   | PS_ON   | 51  | PS_OFF |
| 2   | HPUP_PS | 52  | PS_COM |
| 3   | P5D     | 53  | P5D    |
| 4   | P5D     | 54  | P5D    |
| 5   | P5D     | 55  | P5D    |
| 6   | P5D     | 56  | P5D    |
| 7   | P5D     | 57  | P5D    |
| 8   | DCOM    | 58  | DCOM   |
| 9   | DCOM    | 59  | DCOM   |
| 10  | DCOM    | 60  | DCOM   |
| 11  | DCOM    | 61  | DCOM   |
| 12  | DCOM    | 62  | DCOM   |
| 13  | P5      | 63  | P5     |
| 14  | P5      | 64  | P5     |
| 15  | P5      | 65  | P5     |
| 16  | P5      | 66  | P5     |
| 17  | P15     | 67  | P15    |
| 18  | P15     | 68  | P15    |
| 19  | P15     | 69  | P15    |
| 20  | P15     | 70  | P15    |
| 21  | P15     | 71  | P15    |
| 22  | P15     | 72  | P15    |
| 23  | P28     | 73  | P28    |
| 24  | P28     | 74  | P28    |
| 25  | ACOM    | 75  | ACOM   |
| 26  | ACOM    | 76  | ACOM   |
| 27  | ACOM    | 77  | ACOM   |
| 28  | ACOM    | 78  | ACOM   |
| 29  | ACOM    | 79  | ACOM   |

Table 3-3 A7J1 Power Supply Connector

| Pin | Signal    | Pin | Signal |
|-----|-----------|-----|--------|
| 30  | ACOM      | 80  | ACOM   |
| 31  | ACOM      | 81  | ACOM   |
| 32  | ACOM      | 82  | ACOM   |
| 33  | ACOM      | 83  | ACOM   |
| 34  | ACOM      | 84  | ACOM   |
| 35  | ACOM      | 85  | ACOM   |
| 36  | ACOM      | 86  | ACOM   |
| 37  | N5        | 87  | N5     |
| 38  | N5        | 88  | N5     |
| 39  | N15       | 89  | N15    |
| 40  | N15       | 90  | N15    |
| 41  | N15       | 91  | N15    |
| 42  | N15       | 92  | N15    |
| 43  | N15       | 93  | N15    |
| 44  | N15       | 94  | N15    |
| 45  | PS_ID0    | 95  | LADDR  |
| 46  |           | 96  | SCK    |
| 47  | FAN       | 97  | LDATA  |
| 48  | FAN_RTN   | 98  | MOSI   |
| 49  | LSRQ      | 99  | LCNTRL |
| 50  | LINE_TRIG | 100 | MISO   |

Table 3-4 A7J2 IF Assembly Connector

| Pin | Signal | Pin | Signal |
|-----|--------|-----|--------|
| 1   | P5C    | 21  | P5C    |
| 2   | P15    | 22  | P15    |
| 3   | P5     | 23  | P5     |
| 4   | N5     | 24  | N5     |
| 5   | N15    | 25  | N15    |
| 6   | ACOM   | 26  | LADDR  |

Table 3-4 A7J2 IF Assembly Connector

| Pin | Signal      | Pin | Signal      |
|-----|-------------|-----|-------------|
| 7   | ACOM        | 27  | SCK         |
| 8   | ACOM        | 28  | LDATA       |
| 9   | ACOM        | 29  | MOSI        |
| 10  | ACOM        | 30  | LCNTRL      |
| 11  | HPUP_AC     | 31  | MISO        |
| 12  | ACOM        | 32  | ACOM        |
| 13  | ACOM        | 33  | ACOM        |
| 14  | ACOM        | 34  | AC_IF       |
| 15  | ACOM        | 35  | ACOM        |
| 16  | IF_VIDEO    | 36  | ACOM        |
| 17  | ACOM        | 37  | ACOM        |
| 18  | ACOM        | 38  | ACOM        |
| 19  | ACOM        | 39  | ACOM        |
| 20  | DI_FREQ_CNT | 40  | DN_FREQ_CNT |

Table 3-5 A7J4 RF Connector

| Pin | Signal    | Pin | Signal |
|-----|-----------|-----|--------|
| 1   | P28       | 21  | P28    |
| 2   | P15       | 22  | P15    |
| 3   | P5        | 23  | P5     |
| 4   | P5C       | 24  | P5C    |
| 5   | N5        | 25  | N5     |
| 6   | N15       | 26  | N15    |
| 7   | ACOM      | 27  | LADDR  |
| 8   | H_SWEEP   | 28  | SCK    |
| 9   | ACOM      | 29  | LDATA  |
| 10  | HPUP_SYNC | 30  | MOSI   |
| 11  | ACOM      | 31  | LCNTRL |
| 12  | LSRQ      | 32  | MISO   |
| 13  | ACOM      | 33  | ACOM   |

Table 3-5 A7J4 RF Connector

| Pin | Signal   | Pin | Signal   |
|-----|----------|-----|----------|
| 14  | ACOM     | 34  | ACOM     |
| 15  | ACOM     | 35  | ACOM     |
| 16  | ACOM     | 36  | ANA_TST  |
| 17  | ACOM     | 37  | ACOM     |
| 18  | 10MHZ_TG | 38  | ACOM     |
| 19  | ACOM     | 39  | ACOM     |
| 20  | ACOM     | 40  | 10MHZ_AC |

Table 3-6 A7J6 Processor Digital Connector

| Pin | Signal       | Pin | Signal      |
|-----|--------------|-----|-------------|
| 1   | MB_ID0       | 51  | MB_ID1      |
| 2   | MB_ID2       | 52  | MB_ID3      |
| 3   | DCOM         | 53  | LI_IO4      |
| 4   | LI_IO3       | 54  | LI_IO2      |
| 5   | DCOM         | 55  | LI_IO1      |
| 6   | LI_IO0       | 56  | LI_IO_SLOW  |
| 7   | DCOM         | 57  | LCS_HIGH_IO |
| 8   | HWR_END_IO   | 58  | LWAIT_IO    |
| 9   | DCOM         | 59  | LDTACK      |
| 10  | LCS_IO       | 60  | LOE_IO      |
| 11  | DCOM         | 61  | LRESET_IO   |
| 12  | WLR_IO       | 62  | LDS_IO      |
| 13  | DCOM         | 63  | LLW_IO      |
| 14  | LAS_IO       | 64  | LUW_IO      |
| 15  | DCOM         | 65  | SIZ0_IO     |
| 16  | LEN_DTACK_IO | 66  | SIZ1_IO     |
| 17  | DCOM         | 67  | X2          |
| 18  | X1           | 68  | DCOM        |
| 19  | DCOM         | 69  | DCOM        |
| 20  | DCOM         | 70  | IO_A(16)    |
| 21  | DCOM         | 71  | IO_A(15)    |
| 22  | IO_A(14)     | 72  | IO_A(13)    |
| 23  | DCOM         | 73  | IO_A(12)    |
| 24  | IO_A(11)     | 74  | IO_A(10)    |
| 25  | DCOM         | 75  | IO_A(9)     |
| 26  | IO_A(8)      | 76  | IO_A(7)     |
| 27  | DCOM         | 77  | IO_A(6)     |
| 28  | IO_A(5)      | 78  | IO_A(4)     |
| 29  | DCOM         | 79  | IO_A(3)     |

Table 3-6 A7J6 Processor Digital Connector

| Pin | Signal   | Pin Signal |          |  |  |
|-----|----------|------------|----------|--|--|
| 30  | IO_A(2)  | 80         | IO_A(1)  |  |  |
| 31  | DCOM     | 81         | DCOM     |  |  |
| 32  | IO_A(0)  | 82         | IO_D(15) |  |  |
| 33  | DCOM     | 83         | IO_D(13) |  |  |
| 34  | IO_D(14) | 84         | IO_D(12) |  |  |
| 35  | DCOM     | 85         | IO_D(10) |  |  |
| 36  | IO_D(11) | 86         | IO_D(9)  |  |  |
| 37  | DCOM     | 87         | IO_D(7)  |  |  |
| 38  | IO_D(8)  | 88         | IO_D(6)  |  |  |
| 39  | DCOM     | 89         | IO_D(4)  |  |  |
| 40  | IO_D(5)  | 90         | IO_D(3)  |  |  |
| 41  | DCOM     | 91         | IO_D(1)  |  |  |
| 42  | IO_D(2)  | 92         | IO_D(0)  |  |  |
| 43  | DCOM     | 93         | DCOM     |  |  |
| 44  | P5D      | 94         | P5D      |  |  |
| 45  | P5D      | 95         | P5D      |  |  |
| 46  | P5D      | 96         | P5D      |  |  |
| 47  | P5D      | 97         | P5D      |  |  |
| 48  | P5D      | 98         | P5D      |  |  |
| 49  | HPUP_PS  | 99         | PS_COM   |  |  |
| 50  | PS_ON    | 100        | PS_OFF   |  |  |

Table 3-7 A7J7 Processor Analog Connector

| Pin | Signal      | Pin | Signal      |
|-----|-------------|-----|-------------|
| 1   | ACOM        | 51  | ACOM        |
| 2   | DN_FREQ_CNT | 52  | DI_FREQ_CNT |
| 3   | ACOM        | 53  | ACOM        |
| 4   | ACOM        | 54  | ACOM        |
| 5   | ACOM        | 55  | ACOM        |
| 6   | ACOM        | 56  | 10MHZ_AC    |
| 7   | ACOM        | 57  | ACOM        |
| 8   | AUDIO       | 58  | ACOM        |
| 9   | ACOM        | 59  | ACOM        |
| 10  | ACOM        | 60  | ACOM        |
| 11  | ACOM        | 61  | ACOM        |
| 12  | ANA_TST     | 62  | ACOM        |
| 13  | ACOM        | 63  | ACOM        |
| 14  | ACOM        | 64  | ACOM        |
| 15  | ACOM        | 65  | ACOM        |
| 16  | AUDIO_OUT   | 66  | ACOM        |
| 17  | ACOM        | 67  | ACOM        |
| 18  | ACOM        | 68  | CRD_ANLG2   |
| 19  | ACOM        | 69  | ACOM        |
| 20  | CRD_ANLG1   | 70  | ACOM        |
| 21  | ACOM        | 71  | ACOM        |
| 22  | ACOM        | 72  | AUX_VIDEO   |
| 23  | ACOM        | 73  | ACOM        |
| 24  | IF_VIDEO    | 74  | ACOM        |
| 25  | ACOM        | 75  | ACOM        |
| 26  | ACOM        | 76  | ACOM        |
| 27  | ACOM        | 77  | ACOM        |
| 28  | ACOM        | 78  | GATE_AC     |
| 29  | ACOM        | 79  | H_SWEEP     |

Table 3-7 A7J7 Processor Analog Connector

| Pin | Signal    | Pin Signal |            |  |  |
|-----|-----------|------------|------------|--|--|
| 30  | AC_TRIG   | 80         | HSWP_CNTRL |  |  |
| 31  | ACOM      | 81         | HSWP_AC    |  |  |
| 32  | ADC_SYNC  | 82         | LSRQ       |  |  |
| 33  | ACOM      | 83         | NC         |  |  |
| 34  | HPUP_SYNC | 84         | MISO       |  |  |
| 35  | ACOM      | 85         | LCNTRL     |  |  |
| 36  | HPUP_AC   | 86         | MOSI       |  |  |
| 37  | ACOM      | 87         | LDATA      |  |  |
| 38  | LINE_TRIG | 88         | SCK        |  |  |
| 39  | ACOM      | 89         | LADDR      |  |  |
| 40  | ACOM      | 90         | ACOM       |  |  |
| 41  | ACOM      | 91         | ACOM       |  |  |
| 42  | ACOM      | 92         | ACOM       |  |  |
| 43  | N15       | 93         | N15        |  |  |
| 44  | N15       | 94         | N15        |  |  |
| 45  | N5        | 95         | N5         |  |  |
| 46  | P5        | 96         | P5         |  |  |
| 47  | P15       | 97         | P15        |  |  |
| 48  | P15       | 98         | P15        |  |  |
| 49  | P28       | 99         | P28        |  |  |
| 50  | ACOM      | 100        | ACOM       |  |  |

Table 3-8 A7J10 through A7J16 Analog Card/ J10 Tracking Generator Connector

| Pin | Signal    | Pin | Signal                |
|-----|-----------|-----|-----------------------|
| 1   | ACOM      | 51  | ACOM                  |
| 2   | ACOM      | 52  | 10MHz_AC/10MHz_T<br>G |
| 3   | ACOM      | 53  | ACOM                  |
| 4   | AUDIO     | 54  | ACOM                  |
| 5   | ACOM      | 55  | ACOM                  |
| 6   | ACOM      | 56  | ANA_TST               |
| 7   | ACOM      | 57  | ACOM                  |
| 8   | CRD_ANLG7 | 58  | ACOM                  |
| 9   | ACOM      | 59  | ACOM                  |
| 10  | ACOM      | 60  | CRD_ANLG6             |
| 11  | ACOM      | 61  | ACOM                  |
| 12  | CRD_ANLG5 | 62  | ACOM                  |
| 13  | ACOM      | 63  | ACOM                  |
| 14  | ACOM      | 64  | CRD_ANLG4             |
| 15  | ACOM      | 65  | ACOM                  |
| 16  | CRD_ANLG3 | 66  | ACOM                  |
| 17  | ACOM      | 67  | ACOM                  |
| 18  | ACOM      | 68  | CRD_ANLG2             |
| 19  | ACOM      | 69  | ACOM                  |
| 20  | CRD_ANLG1 | 70  | ACOM                  |
| 21  | ACOM      | 71  | ACOM                  |
| 22  | ACOM      | 72  | AUX_VIDEO             |
| 23  | ACOM      | 73  | ACOM                  |
| 24  | IF_VIDEO  | 74  | ACOM                  |
| 25  | ACOM      | 75  | ACOM                  |
| 26  | ACOM      | 76  | AC_IF                 |
| 27  | ACOM      | 77  | ACOM                  |
| 28  | GATE_AC   | 78  | ACOM                  |
| 29  | ACOM      | 79  | ACOM                  |

Table 3-8 A7J10 through A7J16 Analog Card/ J10 Tracking Generator Connector

| Pin | Signal   | Pin | Signal          |  |  |
|-----|----------|-----|-----------------|--|--|
| 30  | AC_TRIG  | 80  | HSWP_CNTRL      |  |  |
| 31  | ACOM     | 81  | HSWP_AC/H_SWEEP |  |  |
| 32  | ADC_SYNC | 82  | LSRQ            |  |  |
| 33  | ACOM     | 83  | HPUP_SYNC       |  |  |
| 34  | HPUP_AC  | 84  | MISO            |  |  |
| 35  | AC_ID0   | 85  | LCNTRL          |  |  |
| 36  | AC_ID1   | 86  | MOSI            |  |  |
| 37  | AC_ID2   | 87  | LDATA           |  |  |
| 38  | AC_ID3   | 88  | SCK             |  |  |
| 39  | AC_ID4   | 89  | LADDR           |  |  |
| 40  | ACOM     | 90  | ACOM            |  |  |
| 41  | N15      | 91  | N15             |  |  |
| 42  | N5       | 92  | N5              |  |  |
| 43  | P5       | 93  | P5              |  |  |
| 44  | P5       | 94  | P5              |  |  |
| 45  | P15      | 95  | P15             |  |  |
| 46  | P15      | 96  | P15             |  |  |
| 47  | P28      | 97  | P28             |  |  |
| 48  | ACOM     | 98  | ACOM            |  |  |
| 49  | DCOM     | 99  | DCOM            |  |  |
| 50  | P5D      | 100 | P5D             |  |  |

Table 3-9 A7J20 Speaker Board Connector

| Pin | Signal   | Pin | Signal   |
|-----|----------|-----|----------|
| 1   | DCOM     | 51  | IO_ID0   |
| 2   | IO_ID1   | 52  | IO_ID2   |
| 3   | P5D      | 53  | P5D      |
| 4   | P5D      | 54  | P5D      |
| 5   | DCOM     | 55  | IO_D(0)  |
| 6   | IO_D(2)  | 56  | IO_D(1)  |
| 7   | DCOM     | 57  | IO_D(3)  |
| 8   | IO_D(5)  | 58  | IO_D(4)  |
| 9   | DCOM     | 59  | IO_D(6)  |
| 10  | IO_D(8)  | 60  | IO_D(7)  |
| 11  | DCOM     | 61  | IO_D(9)  |
| 12  | IO_D(11) | 62  | IO_D(10) |
| 13  | DCOM     | 63  | IO_D(12) |
| 14  | IO_D(14) | 64  | IO_D(13) |
| 15  | DCOM     | 65  | IO_D(15) |
| 16  | IO_A(0)  | 66  | DCOM     |
| 17  | DCOM     | 67  | IO_A(1)  |
| 18  | IO_A(2)  | 68  | IO_A(3)  |
| 19  | DCOM     | 69  | IO_A(4)  |
| 20  | IO_A(5)  | 70  | IO_A(6)  |
| 21  | DCOM     | 71  | IO_A(7)  |
| 22  | IO_A(8)  | 72  | IO_A(9)  |
| 23  | DCOM     | 73  | IO_A(10) |
| 24  | IO_A(11) | 74  | IO_A(12) |
| 25  | DCOM     | 75  | IO_A(13) |
| 26  | IO_A(14) | 76  | IO_A(15) |
| 27  | DCOM     | 77  | IO_A(16) |
| 28  | X1       | 78  | DCOM     |
| 29  | DCOM     | 79  | X2       |

Table 3-9 A7J20 Speaker Board Connector

| Pin | Signal       | Pin Signal |             |  |  |
|-----|--------------|------------|-------------|--|--|
| 30  | LEN_DTACK_IO | 80         | SIZ1_IO     |  |  |
| 31  | DCOM         | 81         | SIZ0_IO     |  |  |
| 32  | LAS_IO       | 82         | LUW_IO      |  |  |
| 33  | DCOM         | 83         | LLW_IO      |  |  |
| 34  | WLR_IO       | 84         | LDS_IO      |  |  |
| 35  | DCOM         | 85         | LRESET_IO   |  |  |
| 36  | LCS_IO       | 86         | LOE_IO      |  |  |
| 37  | DCOM         | 87         | LDTACK_IO   |  |  |
| 38  | HWR_END_IO   | 88         | LWAIT_IO    |  |  |
| 39  | DCOM         | 89         | LCS_HIGH_IO |  |  |
| 40  | DCOM         | 90         | LI_IO_SLOW  |  |  |
| 41  | DCOM         | 91         | LI_IO0      |  |  |
| 42  | ACOM         | 92         | ACOM        |  |  |
| 43  | ACOM         | 93         | ACOM        |  |  |
| 44  | P15          | 94         | P15         |  |  |
| 45  | P5           | 95         | P5          |  |  |
| 46  | N5           | 96         | N5          |  |  |
| 47  | N15          | 97         | N15         |  |  |
| 48  | ACOM         | 98         | ACOM        |  |  |
| 49  | ACOM         | 99         | AUDIO_OUT   |  |  |
| 50  | ACOM         | 100        | ACOM        |  |  |

Table 3-10 A7J21 and A7J24 I/O Assembly Connector

| Pin | Signal       | Pin | Signal       |
|-----|--------------|-----|--------------|
| 1   | ACOM         | 51  | ACOM         |
| 2   | ACOM         | 52  | ACOM         |
| 3   | N15          | 53  | N15          |
| 4   | N5           | 54  | N5           |
| 5   | P5           | 55  | P5           |
| 6   | P15          | 56  | P15          |
| 7   | ACOM         | 57  | ACOM         |
| 8   | ACOM         | 58  | ACOM         |
| 9   | DCOM         | 59  | LI_IO1/2/3/4 |
| 10  | HWR_END_IO   | 60  | LI_IO_SLOW   |
| 11  | DCOM         | 61  | LCS_HIGH_IO  |
| 12  | LCS_IO       | 62  | LWAIT_IO     |
| 13  | DCOM         | 63  | LDTACK_IO    |
| 14  | WLR_IO       | 64  | LOE_IO       |
| 15  | DCOM         | 65  | LRESET_IO    |
| 16  | LAS_IO       | 66  | LDS_IO       |
| 17  | DCOM         | 67  | LLW_IO       |
| 18  | LEN_DTACK_IO | 68  | LUW_IO       |
| 19  | DCOM         | 69  | SIZ0_IO      |
| 20  | X1           | 70  | SIZ1_IO      |
| 21  | DCOM         | 71  | X2           |
| 22  | DCOM         | 72  | DCOM         |
| 23  | DCOM         | 73  | DCOM         |
| 24  | IO_A(14)     | 74  | IO_A(16)     |
| 25  | DCOM         | 75  | IO_A(15)     |
| 26  | IO_A(11)     | 76  | IO_A(13)     |
| 27  | DCOM         | 77  | IO_A(12)     |
| 28  | IO_A(8)      | 78  | IO_A(10)     |
| 29  | DCOM         | 79  | IO_A(9)      |

Table 3-10 A7J21 and A7J24 I/O Assembly Connector

| Pin | Signal   | Pin | Signal   |
|-----|----------|-----|----------|
| 30  | IO_A(5)  | 80  | IO_A(7)  |
| 31  | DCOM     | 81  | IO_A(6)  |
| 32  | IO_A(2)  | 82  | IO_A(4)  |
| 33  | DCOM     | 83  | IO_A(3)  |
| 34  | IO_A(0)  | 84  | IO_A(1)  |
| 35  | DCOM     | 85  | DCOM     |
| 36  | IO_D(14) | 86  | IO_D(15) |
| 37  | DCOM     | 87  | IO_D(13) |
| 38  | IO_D(11) | 88  | IO_D(12) |
| 39  | DCOM     | 89  | IO_D(10) |
| 40  | IO_D(8)  | 90  | IO_D(9)  |
| 41  | DCOM     | 91  | IO_D(7)  |
| 42  | IO_D(5)  | 92  | IO_D(6)  |
| 43  | DCOM     | 93  | IO_D(4)  |
| 44  | IO_D(2)  | 94  | IO_D(3)  |
| 45  | DCOM     | 95  | IO_D(1)  |
| 46  | DCOM     | 96  | IO_D(0)  |
| 47  | P5D      | 97  | P5D      |
| 48  | P5D      | 98  | P5D      |
| 49  | IO_ID1   | 99  | IO_ID2   |
| 50  | DCOM     | 100 | IO_ID0   |

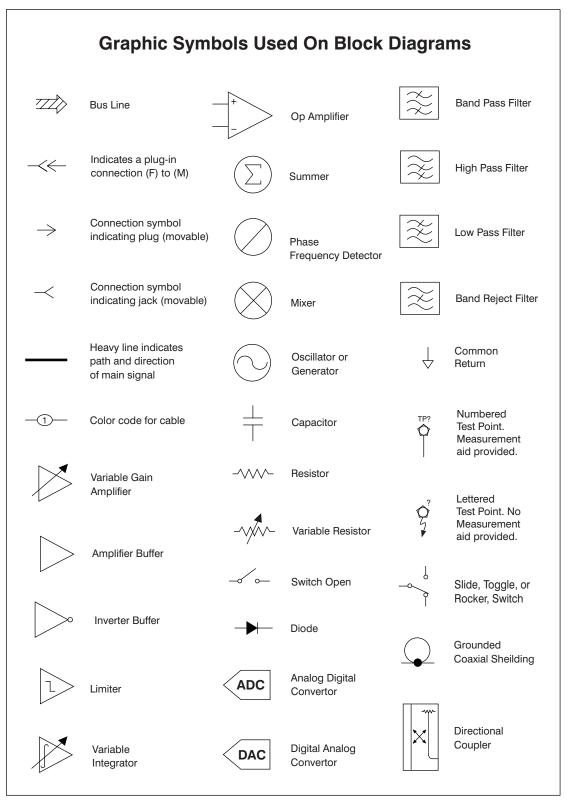

formt123

-|-

# **EMC SERIES BLOCK DIAGRAM**

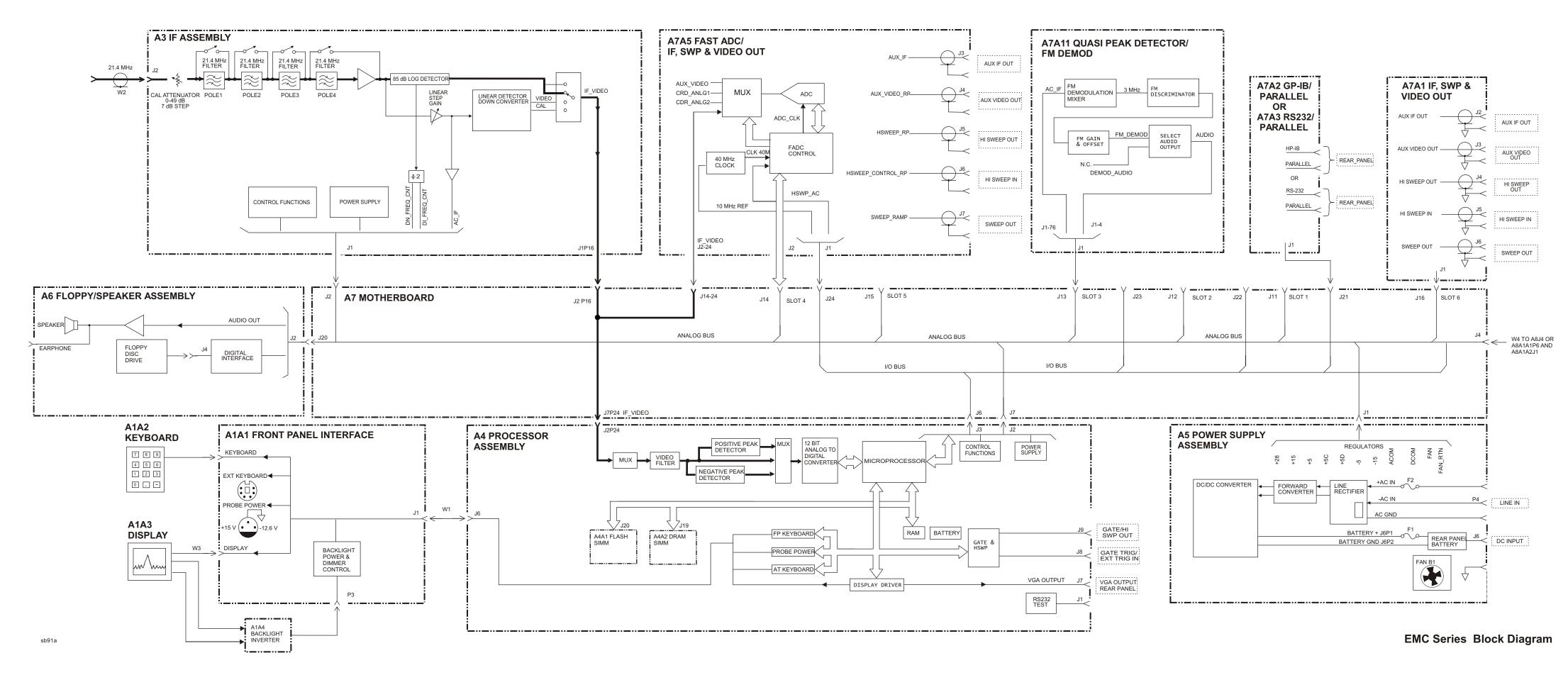

# E7402A RF SECTION BLOCK DIAGRAM

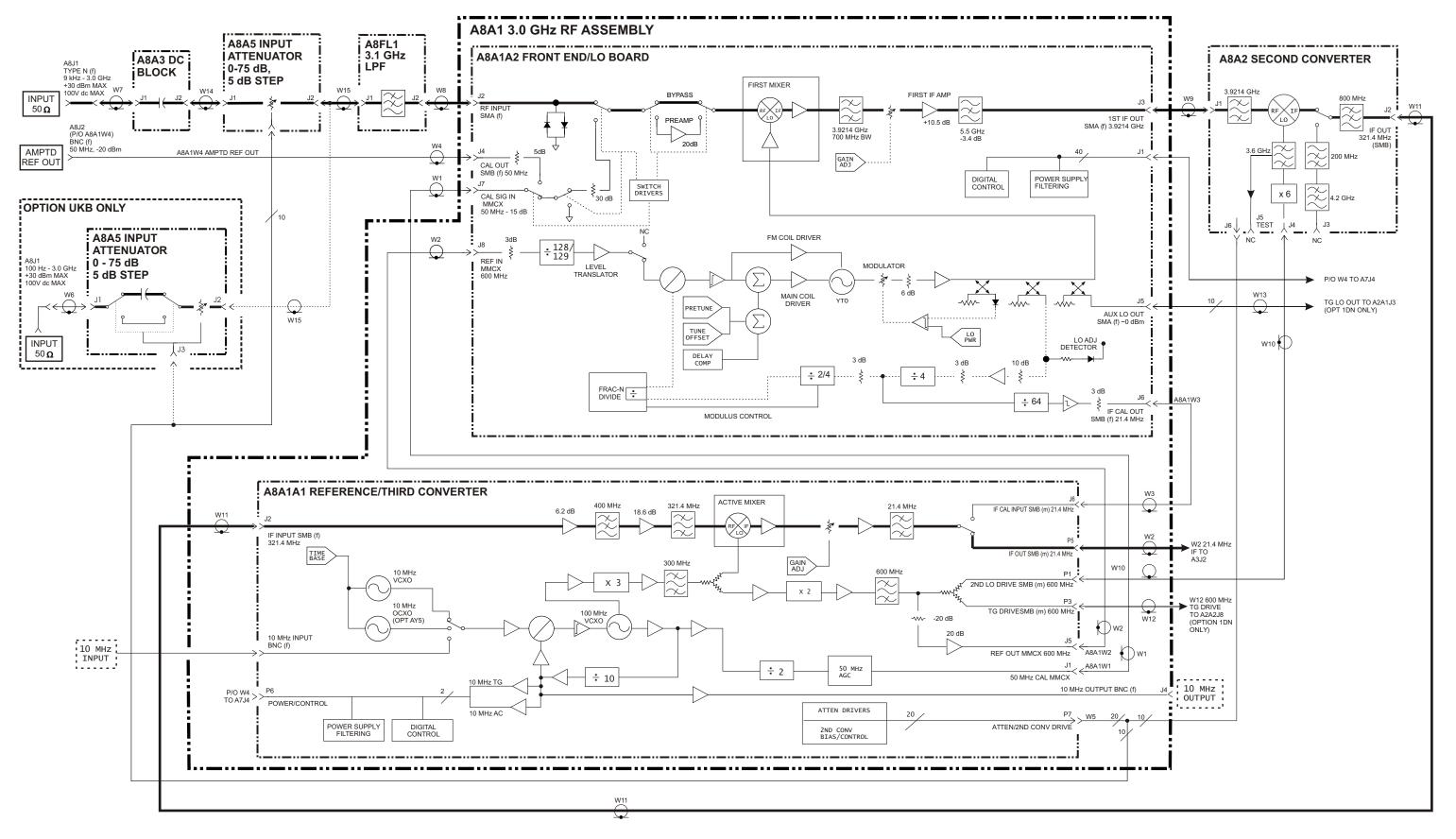

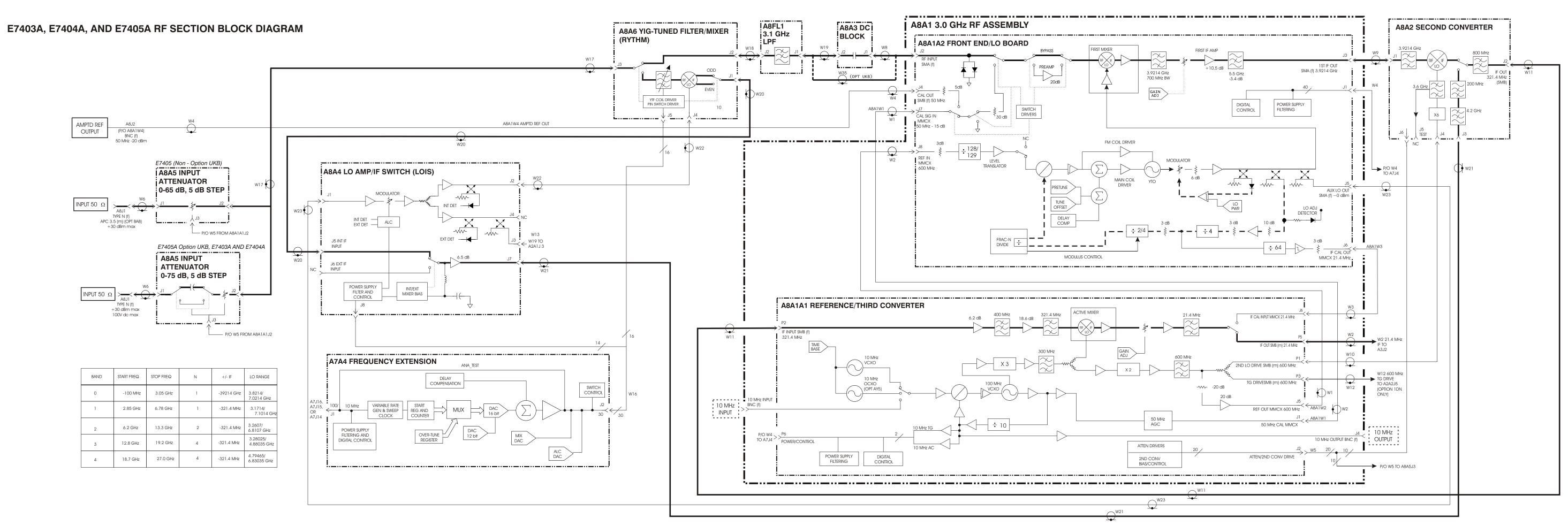

E7403A, E7404A AND E7405A RF SECTION BLOCK DIAGRAM

# **Tracking Generator Block Diagrams**

Figure 3-2 A2 1.5 GHz Tracking Generator Block Diagram, E7401A

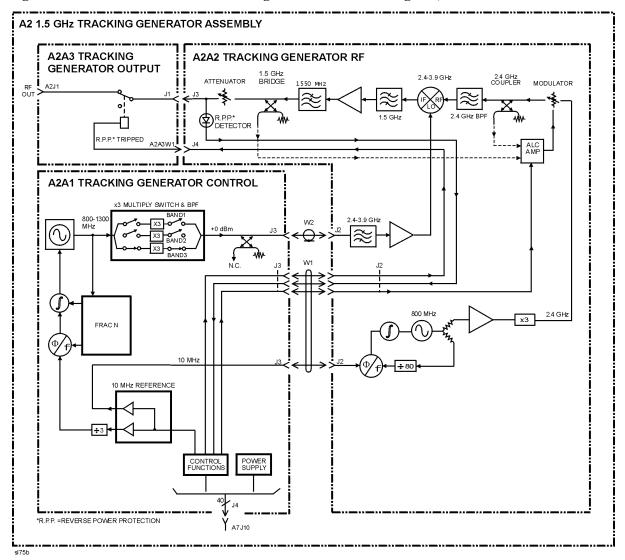

Figure 3-3 A2 3.0 GHz Tracking Generator Block Diagram, E7402A, E7403A, E7404A, and E7405A

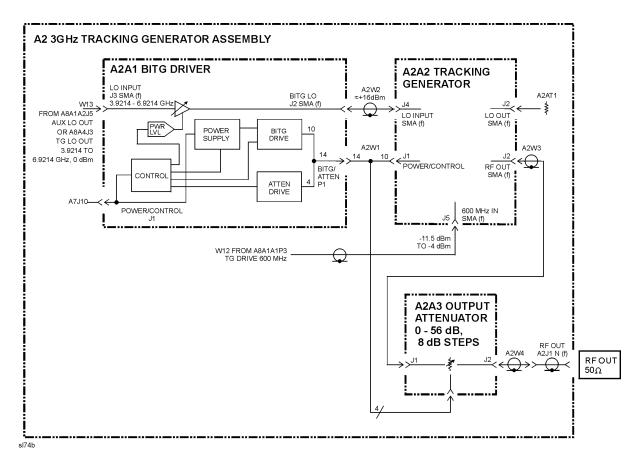

# 4 Options and Accessories

This chapter lists the options and accessories that can be ordered along with your analyzer. The Option Table on the following page shows which options are available for your particular product.

Table 4-1 Option Table

| Option                       |                                                    | E7401A | E7402A | E7403A | E7404A | E7405A |
|------------------------------|----------------------------------------------------|--------|--------|--------|--------|--------|
| 060 (Standard <sup>1</sup> ) | Low Emission                                       | •      | •      | •      | •      | •      |
| 230                          | Benchlink Web Remote Control Software <sup>2</sup> | •      | •      | •      | •      | •      |
| 0B0                          | Delete Manual Set                                  | •      | •      | •      | •      | •      |
| 0B1                          | Additional Manual Set                              | •      | •      | •      | •      | •      |
| 0BV                          | Service Documentation, Component Level             | •      | •      | •      | •      | •      |
| 0BW                          | Service Documentation, Assembly Level              | •      | •      | •      | •      | •      |
| 1AX                          | RS-232 and Parallel Interface <sup>3</sup>         | •      | •      | •      | •      | •      |
| 1CP                          | Rack Mount with Handles                            | •      | •      | •      | •      | •      |
| 1D5                          | High Stability Frequency Reference                 | •      | •      | •      | •      | •      |
| 1D6                          | Time-Gated Spectrum Analysis                       | •      | •      | •      | •      | •      |
| 1DN                          | 50 Ohm Tracking Generator                          | •      | •      | •      | •      | •      |
| 1DR (Standard)               | Narrow Bandwidths                                  | •      | •      | •      | •      | •      |
| 1DS (Standard)               | RF Preamplifier                                    | •      | •      | •      | •      | •      |
| 8ZE                          | Refurbished units (as available)                   | •      | •      | •      | •      | •      |
| A4H (Standard)               | GPIB and Parallel Interface                        | •      | •      | •      | •      | •      |
| A4J                          | IF, Video and Sweep Ports <sup>4</sup>             | •      | •      | •      | •      | •      |
| A5D                          | DC Power Cable                                     | •      | •      | •      | •      | •      |
| AXT                          | Transit Case                                       | •      | •      | •      | •      | •      |
| AYQ (Standard)               | Quasi-Peak Detection Card                          | •      | •      | •      | •      | •      |
| AYT                          | Gray Soft Carrying Case                            | •      | •      | •      | •      | •      |
| AYU                          | Yellow Carrying Case                               | •      | •      | •      | •      | •      |
| AYX                          | Fast TIme Domain Sweeps <sup>5</sup>               | •      | •      | •      | •      | •      |
| B72 (Standard)               | Enhanced Memory, 12F/32D                           | •      | •      | •      | •      | •      |
| BAB                          | APC 3.5 Input Connector                            |        |        |        |        | •      |
| UK6                          | Commercial Calibration <sup>6</sup>                | •      | •      | •      | •      | •      |
| UK9                          | Front Panel Cover                                  | •      | •      | •      | •      | •      |
| UKB                          | Low Frequency Extension                            |        | •      | •      | •      | •      |
| W32                          | 3 Year Calibration Contract                        | •      | •      | •      | •      | •      |

**Table 4-1 Option Table (Continued)** 

| Option |                             | E7401A | E7402A | E7403A | E7404A | E7405A |
|--------|-----------------------------|--------|--------|--------|--------|--------|
| W50    | 5 Year Service Support      | •      | •      | •      | •      | •      |
| W52    | 5 Year Calibration Contract | •      | •      | •      | •      | •      |

- 1. Option 060 is standard for analyzers with a serial number greater than US41060000.
- 2. This option requires Option A4H or 1AX.
- 3. Option 1AX replaces the GPIB/parallel with RS232/parallel. 1AX is not compatible with the Agilent E7415A EMI Measurement Software.
- 4. Not compatible with Option AYX.
- 5. Not compatible with Option A4J.
- 6. This option is only available at time of purchase.

Chapter 4 139

# **Options**

Options can be ordered by option number when you order your analyzer. Some of the options are also available as kits that can be ordered and installed after you have received your spectrum analyzer. Refer to Table 4-1 on page 138 to determine which options are available for your particular product.

# **How to Order Options**

At the time of instrument purchase, options can be ordered using your product number and the number of the option you are ordering. For example, if you are ordering Option 1D6 for an Agilent E7401A, you would order E7401A 1D6.

If you are ordering an option after the purchase of your analyzer, you will need to add a U (for upgrade) to the product number and then specify which option you are ordering.

The options are listed in alphabetical order by name below for your review. If you know the option you wish to order, refer to Table 4-1 on page 138 which is in ascending order by option number.

### 12 Vdc Power Cable (Option A5D)

Option A5D provides a 12 Vdc power cable that allows your analyzer to be powered from 12 V automotive or truck batteries.

#### 3 Year Calibration Contract (Option W32)

Option W32 provides your analyzer with a 3 year instrument calibration contract.

### **5 Year Calibration Contract (Option W52)**

Option W52 provides your analyzer with a 5 year instrument calibration contract.

# **5 Year Service Support (Option W50)**

Option W50 provides your analyzer with a total of 5 years of service support. This adds a 2 year service contract to the analyzer base 3 year warranty.

# 50 Ohm Tracking Generator (Option 1DN)

Option 1DN provides a 9 kHz to 1.5 GHz built-in tracking generator for the Agilent E7401A. Option 1DN provides a 9 kHz to 3 GHz built-in tracking generator for the Agilent E7402A, E7403A, E7404A, and E7405A. This source creates a source-receiver combination that allows insertion-loss, frequency response, and return-loss measurements. The tracking generator has a wide distortion-free dynamic range, plus good sensitivity and selectivity.

# **Additional Manual Set (Option 0B1)**

Option 0B1 provides an additional copy of the Agilent EMC Analyzers User's Guide, Agilent EMC Analyzers Calibration Guide, Agilent EMC Analyzers Programmer's Guide, Agilent EMC Analyzers Specifications Guide, Agilent EMC Analyzers Measurement Guide, and Agilent EMC Analyzers Spectrum Analyzer Measurement Guide.

Chapter 4 141

#### **APC 3.5 Input Connector (Option BAB)**

The type-N female connector is replaced with an APC 3.5 mm male connector. An APC 3.5 (f) to APC 3.5 (f), and BNC (f) to SMA (m) adapters are included for alignment purposes.

# Benchlink Web Remote Control Software (Option 230)

Option 230 provides software which can be used to control the analyzer remotely over the web. When the analyzer is connected via GP-IB to one personal computer (PC), access to the analyzer is available through any internet connection by specifying the IP address of the physically connected PC. The following analyzer functions are available through remote web access:

- front panel control
- capture screen images
- capture trace data
- remote programming commands (SCPI)

# Commercial Calibration with Test Data (Option UK6)

Option UK6 provides the factory calibration test data and the standard commercial calibration certificate on the initial analyzer shipment.

Option UK6 is only available at time of purchase.

# **Component Level Service Documentation (Option 0BV)**

Option 0BV provides a copy of the *Agilent EMC Analyzers Component-Level Information*. The component-level information includes parts lists, component-location diagrams, and schematic diagrams for selected repairable assemblies.

#### **Delete Manual Set (Option 0B0)**

Option 0B0 deletes copies of the Agilent EMC Analyzers User's Guide, Agilent EMC Analyzers Calibration Guide, Agilent EMC Analyzers Programmer's Guide, Agilent EMC Analyzers Specifications Guide, Agilent EMC Analyzers Measurement Guide, and Agilent EMC Analyzers Spectrum Analyzer Measurement Guide.

# **Enhanced Memory Upgrade (Option B72 Standard)**

Option B72 provides 2 SIMMS which increases the analyzer RAM to 32 MBytes and its flash or data storage memory to 16 MBytes (10 MBytes of which are available to the user for data storage).

#### Fast Digitized Time Domain Sweeps (Option AYX)

Option AYX allows fast digitized sweep times as fast as 5  $\mu$ sec in spans of 0 Hz. Refer to the **Sweep** key description in the user's guide for information about possible sweep times. It also provides the following additional inputs and outputs:

Option AYX - provides the analyzer with additional inputs and outputs. They are as follows: SWP OUT, HI SWP OUT (TTL), HI SWP IN (TTL), AUX VIDEO OUT, and AUX IF OUT.

SWP OUT - sweep ramp output, provides a voltage ramp proportional to the sweep of the analyzer (0 V to 10 V).

HI SWP OUT (TTL) - provides the HI SWP TTL signal as an output (TTL high during a sweep, TTL low during a retrace). It indicates when the analyzer is sweeping

HI SWP IN (TTL) - allows external sweep control. It can be grounded to stop and reset the sweep.

AUX VIDEO OUT - provides detected video output (before the analog-to-digital conversion) proportional to vertical deflection of the trace.

AUX IF OUT - provides a 50  $\Omega$ , 21.4 MHz IF output that is the down-converted signal of the RF input of the analyzer.

#### Front Panel Protective Cover (Option UK9)

The cover assembly snaps onto the front of your analyzer to protect the front panel during travel and when the unit is not in use. The front panel protective cover includes a storage compartment to house small accessories or cables.

# **GPIB** and Parallel Interface (Option A4H Standard)

Option A4H allows you to control your analyzer from a computer that uses a general purpose interface bus (GPIB). Option A4H includes an GPIB connector, a parallel interface connector for printers, a CD-ROM containing IntuiLink Toolbar software<sup>1</sup>, and the *Agilent EMC Analyzers Programmer's Guide*.

Option A4H allows the analyzer to copy its display to a printer.

# **Hard Transit Case (Option AXT)**

Option AXT provides a hard transit case. The hard transit case will survive commercial transportation. This rugged case has two wheels and an extendible handle for easy transport. The case can also accommodate two battery packs and ac adapters.

1. This program allows you to download spectrum analyzer display or data files to a personal computer using Microsoft® Word or Microsoft® Excel. Benchlink installation instructions are included with the CD-ROM.

Chapter 4 143

#### **High Stability Frequency Reference (Option 1D5)**

Option 1D5 improves the frequency reference accuracy. The analyzer synthesizer is phase locked to an oven controlled crystal oscillator (OCXO), instead of the standard VCXO.

#### IF, Sweep and Video Ports (Option A4J)

Option A4J provides the analyzer with additional inputs and outputs. They are as follows: SWP OUT, HI SWP OUT (TTL), HI SWP IN (TTL), AUX VIDEO OUT, and AUX IF OUT.

SWP OUT - sweep ramp output, provides a voltage ramp proportional to the sweep of the analyzer (0 V to 10 V).

HI SWP OUT (TTL) - provides the HI SWP TTL signal as an output (TTL high during a sweep, TTL low during a retrace). It indicates when the analyzer is sweeping.

HI SWP IN (TTL) - allows external sweep control. It can be grounded to stop sweeping.

AUX VIDEO OUT - provides detected video output (before the analog-to-digital conversion) proportional to vertical deflection of the trace.

AUX IF OUT - provides a 50  $\Omega$ , 21.4 MHz IF output that is the down-converted signal of the RF input of the analyzer.

#### **Low Emission (Option 060 Standard)**

Option 060 provides reduced radiated and conducted emissions to comply with EN55011 Class B requirements. This option applies during ac operation only. Option 060 is standard for analyzers with a serial number greater than US41060000.

#### **Low Frequency Extension (Option UKB)**

Option UKB extends the frequency range of the analyzer on the low end to 100 Hz when DC coupling is selected. This option is available on EMC models E7402A, E7403A, E7404A, and E7405A.

# Narrow Resolution Bandwidth (Option 1DR Standard)

This option provides additional narrow resolution bandwidths of 10 Hz, 30 Hz, 100 Hz, and 300 Hz and 200 Hz EMI. These bandwidths improve the analyzer sensitivity and allow you to resolve closely spaced signals, as well as allow you to make CISPR Band A measurements.

#### **Operating and Carrying Cases (Option AYT/AYU)**

Options AYT and AYU are protective soft operating and carrying cases. Option AYT is made of gray rip-stop nylon and Option ATU is made of yellow rip-stop nylon. An outside pocket holds manuals or other accessories. A reinforced adjustable padded shoulder strap provides ergonomic distribution between your hand and shoulder. The front and rear panel soft covers adjust to be compatible with the front panel protective hard cover (Option UK9) and snap on battery pack (Agilent E1779A). Side ventilation allows for operation without removal, but the maximum operating temperature is reduced to 45 °C.

### **Pre-amplifier (Option 1DS Standard)**

The pre-amplifier improves the analyzer sensitivity (lowers the noise floor) by approximately 16 dB. Pre-amplifier frequency range: the Agilent E7401A (100 kHz to 1.5 GHz), for the Agilent E7402A, E7403A, E7404A, and E7405A (1 MHz to 3 GHz) with a nominal gain of 20 dB.

### **Rack Mount Kit With Handles (Option 1CP)**

Option 1CP provides the parts necessary to mount the analyzer in an Agilent System II cabinet or in a standard 19 inch (482.6 mm) equipment rack. It includes front handles and rack slides for added convenience.

### RS-232 and Parallel Interface (Option 1AX)

Option 1AX allows you to control your analyzer from a computer that uses an RS-232 interface. It includes a 2.5 meter 9-pin (f) to 9-pin (f) connector RS-232 cable (Agilent 5182-4794), a parallel interface connector for printers, a CD-ROM containing IntuiLink Toolbar software<sup>1</sup>, and the *Agilent EMC Analyzers Programmer's Guide*.

Option 1AX allows the analyzer to copy its display to a printer.

# Service Documentation and Adjustment Software (Option 0BW)

Option 0BW provides a copy of the *Agilent ESA Spectrum Analyzers Service Guide* and PC-based performance verification and adjustment software on CD-ROM. The service guide describes assembly level troubleshooting procedures, provides a parts list, and documents the adjustment procedures.

Chapter 4 145

This program allows you to download spectrum analyzer display or data files to a personal computer using Microsoft® Word or Microsoft® Excel. Benchlink installation instructions are included with the CD-ROM.

# **Time-Gated Spectrum Analysis (Option 1D6)**

Option 1D6 allows you to selectively measure the spectrum of signals that may overlap in the frequency domain, but are separated in the time domain. By adjusting a time gate based on a user-supplied trigger signal, you can significantly increase the diagnostic capability of your spectrum analyzer for time-interleaved signals.

#### Accessories

A number of accessories are available from Agilent Technologies to help you configure your analyzer for your specific applications. They can be ordered through your local Agilent Sales and Service Office and are listed below in alphabetical order by name.

#### **AC Probe**

The Agilent 85024A high frequency probe performs in-circuit measurements without adversely loading the circuit under test. The probe has an input capacitance of 0.7 pF shunted by 1 M $\Omega$  of resistance and operates over a frequency range of 300 kHz to 3 GHz. High probe sensitivity and low distortion levels allow measurements to be made while taking advantage of the full dynamic range of the spectrum analyzer.

The Agilent 41800A low frequency probe has a low input capacitance and a frequency range of 5 Hz to 500 MHz.

#### **Broadband Preamplifiers and Power Amplifiers**

Preamplifiers and power amplifiers can be used with your spectrum analyzer to enhance measurements of very low-level signals.

The Agilent 8447D preamplifier provides a minimum of 25 dB gain from 100 kHz to 1.3 GHz.

The Agilent 87405A preamplifier provides a minimum of 22 dB gain from 10 MHz to 3 GHz. (Power is supplied by the probe power output of the analyzer.)

The 11909A low noise preamplifier provides a minimum of 32 dB gain from 9 kHz to 1 GHz and a typical noise figure of 1.8 dB.

#### Carrying Strap (Part Number E4401-60028)

This carrying strap comes with Options AYT and AYU. It can also be ordered separately and used with Agilent EMC analyzers.

#### **Close Field Probes**

11940A close field probe (9 kHz - 30 MHz)

11941A close field probe (30 MHz - 1 GHz)

These probes are designed to measure magnetic field radiation from surface currents, slots, and cables. The probes are part of a close-field probe set (Agilent 11945A). The set also includes cables and adapters.

Chapter 4 147

#### **External Keyboard**

The HP C1405B keyboard is an IBM AT compatible keyboard that can be connected to the external keyboard connector on the front panel of the analyzer. You may use any IBM AT compatible keyboard with a mini DIN connector. Screen titles and filenames can be entered with the external keyboard.

#### **GPIB Cable**

For use with Option A4H (standard). The Agilent 10833 Series GPIB cables interconnect GPIB devices and are available in four different lengths. GPIB cables are used to connect controllers to a spectrum analyzer.

#### **Agilent E1779A Battery Pack**

The E1779A is a battery pack that will power an Agilent EMC analyzer for 80 to 114 minutes, depending on the options installed in the analyzer. Refer to the E1779A Battery Pack User's Guide for more information.

#### **Parallel Interface Cable**

For use with Option A4H and 1AX. The Agilent C2950A parallel interface cable is a 36-pin to 25-pin male-to-male 2 meter cable used to connect supported printers to a spectrum analyzer. This cable is IEEE-1284 compliant.

#### **Printer**

For use with Option A4H (Standard) or 1AX. The DeskJet personal printers provide black and white or color printing for another form of permanent records of your test results. The HP LaserJet series printers are also compatible. The printers connect to the parallel interface installed on the spectrum analyzer with either Option A4H (standard) or 1AX.

#### **RF** and Transient Limiters

The Agilent 11867A and 11693A RF Limiters protect the spectrum analyzer input circuits from damage due to high power levels. The 11867A operates over a frequency range of dc to 1800 MHz and begins reflecting signal levels over 1 mW up to 10 W average power and 100 watts peak power. The 11693A microwave limiter (0.1 to 12.4 GHz, usable to 18 GHz) guards against input signals over 1 milliwatt up to 1 watt average power and 10 watts peak power.

The 11947A Transient Limiter protects the spectrum analyzer input circuits from damage due to signal transients. It specifically is needed for use with a line impedance stabilization network (LISN). It operates over a frequency range of 9 kHz to 200 MHz, with 10 dB of insertion loss.

#### **RF Bridges**

The Agilent 86205A 50  $\Omega$  RF bridge and 86207A 75  $\Omega$  RF bridge can be used to make reflection measurements using an analyzer with tracking generator Option 1DN or with an external signal generator. These external directional bridges offer high directivity and excellent port match. The 86205A operates over a frequency range of 300 kHz to 6 GHz. The 86207A operates over a frequency range of 300 kHz to 3 GHz.

#### RS-232 Cable

For use with Option 1AX. The HP 24542G is a 3 meter 9-pin (f) to 25-pin (m) RS-232 cable. The HP 24542U is a 3 meter 9-pin (f) to 9-pin (f) RS-232 cable for serial 9-pin PC connection to an analyzer. The modem cable required is HP 24542M 9-pin (f) to 25-pin (m), and the PC cable is HP 24542U. The Agilent 5182-4794 is a 2.5 meter 9-pin (f) to 9-pin (f) RS-232 cable for serial 9-pin PC connection to an analyzer (included with Option 1AX).

Chapter 4 149

5 Parts List

### What You Will Find in This Chapter

This chapter contains information for identifying and ordering replacement assemblies.

Major assembly location information is provided in Chapter 6.

Component level information containing material lists, schematics, and component location diagrams, is available separately.

The following tables are included in this chapter:

- Table 5-1 lists reference designator descriptions.
- Table 5-2 lists abbreviations used in the parts list.
- Table 5-3 lists value multipliers.
- Table 5-4 lists replacement parts.

#### **How to Order Parts**

To order an assembly or mechanical part listed in this chapter, quote the Agilent Technologies, Inc. part number and indicate the quantity required.

To order a part that is *not* listed, include the following information with the order:

- Analyzer model number.
- Analyzer serial number.
- Description of where the part is located, what it looks like, and its function (if known).
- Quantity needed

Parts can be ordered by addressing the order to the nearest Agilent Technologies, Inc. office. Customers within the USA can also use either the direct mail-order system, or the direct phone-order system described below. The direct phone-order system has a toll-free phone number available.

#### **Direct Mail-Order System**

Within the USA, Agilent Technologies, Inc. can supply parts through a direct mail-order system. Advantages of using the system are as follows:

- Direct ordering and shipment from Agilent Technologies, Inc.
- No maximum or minimum on any mail order. (There is a minimum order amount for parts ordered through a local Agilent Technologies, Inc. office when the orders require billing and invoicing.)
- Prepaid transportation. (There is a small handling charge for each order.)
- · No invoices.

To provide these advantages, a check or money order must accompany each order. Mail-order forms and specific ordering information are available through your local Agilent Technologies office.

### **Direct Phone-Order System**

Within the USA, a phone order system is available for regular and hotline replacement parts service. A toll-free phone number is available, and Mastercard and Visa are accepted. Outside the USA, get in touch with your local sales and service office. For a list of sales and service office locations refer to Table 5-34 on page 219.

#### **General Information**

**Table 5-1 Reference Designations** 

|    | REFERENCE DESIGNATIONS          |    |                         |    |                     |  |  |  |
|----|---------------------------------|----|-------------------------|----|---------------------|--|--|--|
| A  | A Assembly F Fuse T Transformer |    |                         |    |                     |  |  |  |
| AT | Attenuator, Isolator,           | FL | Filter                  | TB | Terminal Board      |  |  |  |
|    | Limiter, Termination            | HY | Circulator              | TC | Thermocouple        |  |  |  |
| В  | Fan, Motor                      | J  | Electrical Connector    | TP | Test Point          |  |  |  |
| BT | Battery                         |    | (Stationary Portion),   | U  | Integrated Circuit, |  |  |  |
| С  | Capacitor                       |    | Jack                    |    | Microcircuit        |  |  |  |
| CP | Coupler                         | K  | Relay                   | V  | Electron Tube       |  |  |  |
| CR | Diode, Diode                    | L  | Coil, Inductor          | VR | Breakdown Diode     |  |  |  |
|    | Thyristor, Step                 | M  | Meter                   |    | (Zener),            |  |  |  |
|    | Recovery Diode,                 | MP | Miscellaneous           |    | Voltage Regulator   |  |  |  |
|    | Varactor                        |    | Mechanical Part         | W  | Cable, Wire,        |  |  |  |
| DC | Directional Coupler             | P  | Electrical Connector    |    | Jumper              |  |  |  |
| DL | Delay Line                      |    | (Movable Portion), Plug | X  | Socket              |  |  |  |
| DS | Annunciator, Lamp,              | Q  | Silicon Controlled      | Y  | Crystal Unit        |  |  |  |
|    | Light Emitting                  |    | Rectifier (SCR),        |    | (Piezoelectric,     |  |  |  |
|    | Diode (LED),                    |    | Transistor,             |    | Quartz)             |  |  |  |
|    | Signaling Device                |    | Triode Thyristor        | Z  | Tuned Cavity,       |  |  |  |
|    | (Visible)                       | R  | Resistor                |    | Tuned Circuit       |  |  |  |
| Е  | Miscellaneous Electrical        | RT | Thermistor              |    |                     |  |  |  |
|    | Part                            | S  | Switch                  |    |                     |  |  |  |

Table 5-2 Abbreviations

| A     |                                                                        |
|-------|------------------------------------------------------------------------|
| A     | Across Flats, Acrylic, Air<br>(Dry Method), Ampere                     |
| ADJ   | Adjust, Adjustment                                                     |
| ANSI  | American National Standards<br>Institue (formerly<br>USASI-ASA)        |
| ASSY  | Assembly                                                               |
| AWG   | American Wire Gage                                                     |
| В     |                                                                        |
| BCD   | Binary Coded Decimal                                                   |
| BD    | Board, Bundle                                                          |
| BE-CU | Beryllium Copper                                                       |
| BNC   | Type of Connector                                                      |
| BRG   | Bearing, Boring                                                        |
| BRS   | Brass                                                                  |
| BSC   | Basic                                                                  |
| BTN   | Button                                                                 |
| С     |                                                                        |
| С     | Capacitance, Capacitor,<br>Center Tapped, Cermet, Cold,<br>Compression |
| ССР   | Carbon Composition Plastic                                             |
| CD    | Cadmium, Card, Cord                                                    |
| CER   | Ceramic                                                                |
| СНАМ  | Chamfer                                                                |
| CHAR  | Character, Characteristic,<br>Charcoal                                 |
| CMOS  | Complementary Metal Oxide<br>Semiconductor                             |
| CNDCT | Conducting, Conductive,<br>Conductivity, Conductor                     |
| CONT  | Contact, Continuous Control,<br>Controller                             |

 Table 5-2
 Abbreviations (Continued)

|          | ` '                                                                        |
|----------|----------------------------------------------------------------------------|
| CONV     | Converter                                                                  |
| CPRSN    | Compression                                                                |
| CUP-PT   | Cup Point                                                                  |
| CW       | Clockwise, Continuous Wave                                                 |
| D        |                                                                            |
| D        | Deep, Depletion, Depth,<br>Diameter, Direct Current                        |
| DA       | Darlington                                                                 |
| DAP-GL   | Diallyl Phthalate Glass                                                    |
| DBL      | Double                                                                     |
| DCDR     | Decoder                                                                    |
| DEG      | Degree                                                                     |
| D-HOLE   | D-Shaped Hole                                                              |
| DIA      | Diameter                                                                   |
| DIP      | Dual In-Line Package                                                       |
| DIP-SLDR | Dip Solder                                                                 |
| D-MODE   | Depletion Mode                                                             |
| DO       | Package Type Designation                                                   |
| DP       | Deep, Depth, Diametric Pitch,<br>Dip                                       |
| DP3T     | Double Pole Three Throw                                                    |
| DPDT     | Double Pole Double Throw                                                   |
| DWL      | Dowell                                                                     |
| E        |                                                                            |
| E-R      | E-Ring                                                                     |
| EXT      | Extended, Extension,<br>External, Extinguish                               |
| F        |                                                                            |
| F        | Fahrenheit, Farad, Female,<br>Film (Resistor), Fixed, Flange,<br>Frequency |
| ·        |                                                                            |

 Table 5-2
 Abbreviations (Continued)

|         | · · · · · · · · · · · · · · · · · · ·                                   |
|---------|-------------------------------------------------------------------------|
| FC      | Carbon Film/Composition,<br>Edge of Cutoff Frequency,<br>Face           |
| FDTHRU  | Feedthrough                                                             |
| FEM     | Female                                                                  |
| FIL-HD  | Fillister Head                                                          |
| FL      | Flash, Flat, Fluid                                                      |
| FLAT-PT | Flat Point                                                              |
| FR      | Front                                                                   |
| FREQ    | Frequency                                                               |
| FT      | Current Gain Bandwidth<br>Product (Transition<br>Frequency), Feet, Foot |
| FXD     | Fixed                                                                   |
| G       |                                                                         |
| GEN     | General, Generator                                                      |
| GND     | Ground                                                                  |
| GP      | General Purpose, Group                                                  |
| Н       |                                                                         |
| Н       | Henry, High                                                             |
| HDW     | Hardware                                                                |
| HEX     | Hexadecimal, Hexagon,<br>Hexagonal                                      |
| HLCL    | Helical                                                                 |
| НР      | Hewlett-Packard Company,<br>High Pass                                   |
| I       |                                                                         |
| IC      | Collector Current, Integrated<br>Circuit                                |
| ID      | Identification, Inside Diameter                                         |
| IF      | Forward Current, Intermediate Frequency                                 |
| IN      | Inch                                                                    |
| INCL    | Including                                                               |

 Table 5-2
 Abbreviations (Continued)

| INT   | Integral, Intensity, Internal            |
|-------|------------------------------------------|
| J     |                                          |
| J-FET | Junction Field Effect<br>Transistor      |
| JFET  | Junction Field Effect<br>Transistor      |
| K     |                                          |
| K     | Kelvin, Key, Kilo, Potassium             |
| KNRLD | Knurled                                  |
| KVDC  | Kilovolts Direct Current                 |
| L     |                                          |
| LED   | Light Emitting Diode                     |
| LG    | Length, Long                             |
| LIN   | Linear, Linearity                        |
| LK    | Link, Lock                               |
| LKG   | Leakage, Locking                         |
| LUM   | Luminous                                 |
| M     |                                          |
| M     | Male, Maximum, Mega, Mil,<br>Milli, Mode |
| MA    | Milliampere                              |
| MACH  | Machined                                 |
| MAX   | Maximum                                  |
| MC    | Molded Carbon Composition                |
| MET   | Metal, Metallized                        |
| MHz   | Megahertz                                |
| MINTR | Miniature                                |
| MIT   | Miter                                    |
| MLD   | Mold, Molded                             |
| MM    | Magnetized Material,<br>Millimeter       |
| MOM   | Momentary                                |
| MTG   | Mounting                                 |

Table 5-2 Abbreviations (Continued) Table 5-2 Abbreviations (Continued)

| MTLC   | Metallic                                |
|--------|-----------------------------------------|
| MW     | Milliwatt                               |
| N      |                                         |
| N      | Nano, None                              |
| N-CHAN | N-Channel                               |
| NH     | Nanohenry                               |
| NM     | Nanometer, Nonmetallic                  |
| NO     | Normally Open, Number                   |
| NOM    | Nominal                                 |
| NPN    | Negative Positive Negative (Transistor) |
| NS     | Nanosecond, Non-Shorting,<br>Nose       |
| NUM    | Numeric                                 |
| NYL    | Nylon (Polyamide)                       |
| 0      |                                         |
| OA     | Over-All                                |
| OD     | Outside Diameter                        |
| OP AMP | Operational Amplifier                   |
| OPT    | Optical, Option, Optional               |
| P      |                                         |
| PA     | Picoampere, Power Amplifier             |
| PAN-HD | Pan Head                                |
| PAR    | Parallel, Parity                        |
| PB     | Lead (Metal), Pushbutton                |
| PC     | Printed Circuit                         |
| PCB    | Printed Circuit Board                   |
| P-CHAN | P-Channel                               |
| PD     | Pad, Power Dissipation                  |
| PF     | Picofarad, Power Factor                 |
| PKG    | Package                                 |

| PLSTO | C | Plastic                                          |
|-------|---|--------------------------------------------------|
| PNL   |   | Panel                                            |
| PNP   |   | Positive Negative Positive (Transistor)          |
| POLY  | C | Polycarbonate                                    |
| POLY  | E | Polyester                                        |
| POT   |   | Potentiometer                                    |
| POZI  |   | Pozidrive Recess                                 |
| PREC  |   | Precision                                        |
| PRP   |   | Purple, Purpose                                  |
| PSTN  |   | Piston                                           |
| PT    |   | Part, Point Pulse Time                           |
| PW    |   | Pulse Width                                      |
| Q     |   |                                                  |
| Q     |   | Figure of Merit                                  |
| R     |   |                                                  |
| R     |   | Range, Red, Resistance,<br>Resistor, Right, Ring |
| REF   |   | Reference                                        |
| RES   |   | Resistance, Resistor                             |
| RF    |   | Radio Frequency                                  |
| RGD   |   | Rigid                                            |
| RND   |   | Round                                            |
| RR    |   | Rear                                             |
| RVT   |   | Rivet, Riveted                                   |
| S     |   |                                                  |
| SAWR  |   | Surface Acoustic Wave<br>Resonator               |
| SEG   |   | Segment                                          |
| SGL   |   | Single                                           |
| SI    |   | Silicon, Square Inch                             |
| SL    |   | Slide, Slow                                      |
|       |   |                                                  |

 Table 5-2
 Abbreviations (Continued)

| SLT Slot, Slotted  SMA Subminiature, A Type (Threaded Connector)  SMB Subminiature, B Type (Slip-on Connector)  SMC Subminiature, C-Type (Threaded Connector)  SPCG Spacing  SPDT Single Pole DoubleThrow  SPST Single Pole SingleThrow  SQ Square  SST Stainless Steel  STL Steel  SUBMIN Subminiature  SZ Size  T  T Teeth, Temperature, Thickness, Time, Timed, Tooth, Typical  TA Ambient Temperature, Tantalum  TC Temperature Coefficient  THD Thread, Threaded  THK Thick  TO Package Type Designation  TPG Tapping  TR-HD Truss Head  TRMR Trimmer  TRN Turn, Turns |        | ` ,                      |
|----------------------------------------------------------------------------------------------------|--------|--------------------------|
| SMB Subminiature, B Type (Slip-on Connector)  SMC Subminiature, C-Type (Threaded Connector)  SPCG Spacing  SPDT Single Pole DoubleThrow  SPST Single Pole SingleThrow  SQ Square  SST Stainless Steel  STL Steel  SUBMIN Subminiature  SZ Size  T  T Teeth, Temperature, Thickness, Time, Timed, Tooth, Typical  TA Ambient Temperature, Tantalum  TC Temperature Coefficient  THD Thread, Threaded  THK Thick  TO Package Type Designation  TPG Tapping  TR-HD Truss Head  TRMR Trimmer                                                                                    | SLT    | Slot, Slotted            |
| SMC Subminiature, C-Type (Threaded Connector)  SPCG Spacing  SPDT Single Pole DoubleThrow  SPST Single Pole SingleThrow  SQ Square  SST Stainless Steel  STL Steel  SUBMIN Subminiature  SZ Size  T  T Teeth, Temperature, Thickness, Time, Timed, Tooth, Typical  TA Ambient Temperature, Tantalum  TC Temperature Coefficient  THD Thread, Threaded  THK Thick  TO Package Type Designation  TPG Tapping  TR-HD Truss Head  TRMR Trimmer                                                                                                    | SMA    |                          |
| SPCG Spacing SPDT Single Pole DoubleThrow SPST Single Pole SingleThrow SQ Square SST Stainless Steel STL Steel SUBMIN Subminiature SZ Size  T  T Teeth, Temperature, Thickness, Time, Timed, Tooth, Typical  TA Ambient Temperature, Tantalum  TC Temperature Coefficient THD Thread, Threaded THK Thick TO Package Type Designation TPG Tapping TR-HD Truss Head TRMR Trimmer                                                                                                    | SMB    |                          |
| SPDT Single Pole DoubleThrow SPST Single Pole SingleThrow SQ Square SST Stainless Steel STL Steel SUBMIN Subminiature SZ Size  T  T Teeth, Temperature, Thickness, Time, Timed, Tooth, Typical  TA Ambient Temperature, Tantalum  TC Temperature Coefficient THD Thread, Threaded THK Thick TO Package Type Designation TPG Tapping TR-HD Truss Head TRMR Trimmer                                                                                                    | SMC    |                          |
| SPST Single Pole SingleThrow SQ Square SST Stainless Steel STL Steel SUBMIN Subminiature SZ Size  T  T Teeth, Temperature, Thickness, Time, Timed, Tooth, Typical  TA Ambient Temperature, Tantalum  TC Temperature Coefficient THD Thread, Threaded THK Thick TO Package Type Designation TPG Tapping TR-HD Truss Head TRMR Trimmer                                                                                                    | SPCG   | Spacing                  |
| SQ Square  SST Stainless Steel  STL Steel  SUBMIN Subminiature  SZ Size  T  T Teeth, Temperature, Thickness, Time, Timed, Tooth, Typical  TA Ambient Temperature, Tantalum  TC Temperature Coefficient  THD Thread, Threaded  THK Thick  TO Package Type Designation  TPG Tapping  TR-HD Truss Head  TRMR Trimmer                                                                                                    | SPDT   | Single Pole DoubleThrow  |
| SST Stainless Steel STL Steel SUBMIN Subminiature SZ Size  T  T Teeth, Temperature, Thickness, Time, Timed, Tooth, Typical  TA Ambient Temperature, Tantalum  TC Temperature Coefficient THD Thread, Threaded THK Thick TO Package Type Designation TPG Tapping TR-HD Truss Head TRMR Trimmer                                                                                                    | SPST   | Single Pole SingleThrow  |
| STL Steel SUBMIN Subminiature SZ Size  T  T Teeth, Temperature, Thickness, Time, Timed, Tooth, Typical  TA Ambient Temperature, Tantalum  TC Temperature Coefficient  THD Thread, Threaded  THK Thick  TO Package Type Designation  TPG Tapping  TR-HD Truss Head  TRMR Trimmer                                                                                                    | SQ     | Square                   |
| SUBMIN Subminiature SZ Size  T  T Teeth, Temperature, Thickness, Time, Timed, Tooth, Typical  TA Ambient Temperature, Tantalum  TC Temperature Coefficient  THD Thread, Threaded  THK Thick TO Package Type Designation  TPG Tapping  TR-HD Truss Head  TRMR Trimmer                                                                                                    | SST    | Stainless Steel          |
| T T Teeth, Temperature, Thickness, Time, Timed, Tooth, Typical  TA Ambient Temperature, Tantalum  TC Temperature Coefficient  THD Thread, Threaded  THK Thick TO Package Type Designation  TPG Tapping  TR-HD Truss Head  TRMR Trimmer                                                                                                    | STL    | Steel                    |
| T Teeth, Temperature, Thickness, Time, Timed, Tooth, Typical  TA Ambient Temperature, Tantalum  TC Temperature Coefficient  THD Thread, Threaded  THK Thick TO Package Type Designation  TPG Truss Head  TRMR Trimmer                                                                                                    | SUBMIN | Subminiature             |
| T Teeth, Temperature, Thickness, Time, Timed, Tooth, Typical  TA Ambient Temperature, Tantalum  TC Temperature Coefficient  THD Thread, Threaded  THK Thick  TO Package Type Designation  TPG Tapping  TR-HD Truss Head  TRMR Trimmer                                                                                                    | SZ     | Size                     |
| Thickness, Time, Timed, Tooth, Typical  TA Ambient Temperature, Tantalum  TC Temperature Coefficient  THD Thread, Threaded  THK Thick  TO Package Type Designation  TPG Tapping  TR-HD Truss Head  TRMR Trimmer                                                                                                    | Т      |                          |
| Tantalum  TC Temperature Coefficient  THD Thread, Threaded  THK Thick  TO Package Type Designation  TPG Tapping  TR-HD Truss Head  TRMR Trimmer                                                                                                    | Т      | Thickness, Time, Timed,  |
| THD Thread, Threaded  THK Thick  TO Package Type Designation  TPG Tapping  TR-HD Truss Head  TRMR Trimmer                                                                                                    | TA     |                          |
| THK Thick TO Package Type Designation TPG Tapping TR-HD Truss Head TRMR Trimmer                                                                                                    | TC     | Temperature Coefficient  |
| TO Package Type Designation  TPG Tapping  TR-HD Truss Head  TRMR Trimmer                                                                                                    | THD    | Thread, Threaded         |
| TPG Tapping TR-HD Truss Head TRMR Trimmer                                                                                                    | ТНК    | Thick                    |
| TR-HD Truss Head TRMR Trimmer                                                                                                    | ТО     | Package Type Designation |
| TRMR Trimmer                                                                                                    | TPG    | Tapping                  |
|                                                                                                    | TR-HD  | Truss Head               |
| TRN Turn, Turns                                                                                                    | TRMR   | Trimmer                  |
|                                                                                                    | TRN    | Turn, Turns              |
| TRSN Torsion                                                                                                    | TRSN   | Torsion                  |
| U                                                                                                    | U      |                          |
| UCD Microcandela                                                                                                    |        |                          |
| UF Microfarad                                                                                                    | UCD    | Microcandela             |

 Table 5-2
 Abbreviations (Continued)

| UH     | Microhenry                                   |
|--------|----------------------------------------------|
| UL     | Microliter, Underwriters' Laboratories, Inc. |
| UNHDND | Unhardened                                   |
| V      |                                              |
| V      | Variable, Violet, Volt,<br>Voltage           |
| VAC    | Vacuum, Volts—Alternating<br>Current         |
| VAR    | Variable                                     |
| VDC    | Volts— Direct Current                        |
| W      |                                              |
| W      | Watt, Wattage, White,<br>Wide, Width         |
| W/SW   | With Switch                                  |
| WW     | Wire Wound                                   |
| X      |                                              |
| X      | By (Used with Dimensions),<br>Reactance      |
| Y      |                                              |
| YIG    | Yttrium-Iron-Garnet                          |
| Z      |                                              |
| ZNR    | Zener                                        |

Table 5-3 Multipliers

| MULTIPLIERS  |        |                  |              |        |                   |  |  |
|--------------|--------|------------------|--------------|--------|-------------------|--|--|
| Abbreviation | Prefix | Multiple         | Abbreviation | Prefix | Multiple          |  |  |
| T            | tera   | 10 <sup>12</sup> | m            | milli  | $10^{-3}$         |  |  |
| G            | giga   | 10 <sup>9</sup>  | μ            | micro  | 10 <sup>-6</sup>  |  |  |
| M            | mega   | 10 <sup>6</sup>  | n            | nano   | 10 <sup>-9</sup>  |  |  |
| k            | kilo   | 10 <sup>3</sup>  | p            | pico   | 10 <sup>-12</sup> |  |  |
| da           | deka   | 10               | f            | femto  | 10 <sup>-15</sup> |  |  |
| d            | deci   | 10 <sup>-1</sup> | a            | atto   | 10 <sup>-18</sup> |  |  |
| С            | centi  | 10 <sup>-2</sup> |              |        |                   |  |  |

### **Replaceable Parts**

Table 5-4 Assembly Level Replaceable Parts

| Reference<br>Designator | Description                                                                                                    | Agilent Part<br>Number | E7401A | E7402A | E7403A | E7404A | E7405A |
|-------------------------|----------------------------------------------------------------------------------------------------|------------------------|--------|--------|--------|--------|--------|
| A1A1                    | Front Panel Interface Board Assembly                                                                                                    | E4401-60241            | X      | X      | X      | X      | X      |
| A1A1A1                  | Rotary Pulse Generator                                                                                                    | 1990-1865              | X      | X      | X      | X      | X      |
| A1A1MP1                 | Backlight Inverter EMI Shield                                                                                                    | E4401-00046            | X      | X      | X      | X      | X      |
| A1A1W1                  | Backlight Inverter Cable                                                                                                    | 8120-8482              | X      | X      | X      | X      | X      |
| A1A1A2                  | Volume Rotary Pulse Generator                                                                                                    | 0960-0892              | X      | X      | X      | X      | X      |
| A1A2                    | Liquid Crystal Display Assembly Kit<br>(Serial Prefix ≥US4116)                                                                          | E4401-60242            | X      | X      | X      | X      | X      |
|                         | Liquid Crystal Display Assembly Kits                                                                                                    | E4401-60241            | X      | X      | X      | X      | X      |
|                         | (one each required)<br>(Serial Prefix <us4116)< td=""><td>E4401-60242</td><td>X</td><td>X</td><td>X</td><td>X</td><td>X</td></us4116)<> | E4401-60242            | X      | X      | X      | X      | X      |
| A1A2DS1                 | Display Backlight, Upper                                                                                                    | 2090-0577              | X      | X      | X      | X      | X      |
| A1A2DS2                 | Display Backlight, Lower                                                                                                    | 2090-0577              | X      | X      | X      | X      | X      |
| A1A2MP1                 | LCD Bracket                                                                                                    | E4401-00034            | X      | X      | X      | X      | X      |
| A1A3                    | Front Frame Assembly<br>(Serial ≤US4111000)                                                                                             | E4401-60257            | X      | X      | X      | X      | X      |
|                         | Front Frame Assembly (Serial >US4111000)                                                                                                | E4401-60259            | X      | X      | X      | X      | X      |
| A1A3MP9                 | Lens/Keypad Assembly<br>(Serial ≤US4111000)                                                                                             | E4401-60127            | X      | X      | X      | X      | X      |
|                         | Lens/Keypad Assembly<br>(Serial >US4111000)                                                                                             | E4401-60256            | X      | X      | X      | X      | X      |
| A1A4                    | Rear Frame Assembly                                                                                                    | E4401-60160            | X      | X      | X      | X      | X      |
| A1A5                    | Shock Spreader Assembly                                                                                                    | E4403-60032            |        | X      | X      | X      | X      |
| A1MP3                   | Subpanel Kit                                                                                                    | E4401-60104            | X      | X      | X      | X      | X      |
| A1MP4                   | Flex Circuit, Main                                                                                                    | E4401-60198            | X      | X      | X      | X      | X      |
| A1MP5                   | Main Keypad                                                                                                    | E4401-40002            | X      | X      | X      | X      | X      |
| A1MP7                   | RPG Knob                                                                                                    | 0370-3229              | X      | X      | X      | X      | X      |
| A1MP8                   | Volume Knob                                                                                                    | 0370-3230              | X      | X      | X      | X      | X      |
| A1MP10                  | Front Panel Connector Cover                                                                                                    | E4401-40006            | X      | X      | X      | X      | X      |
| A1MP12                  | Media Bezel with Gasket                                                                                                    | E4401-60197            | X      | X      | X      | X      | X      |
| A1MP13                  | Volume Knob Gasket                                                                                                    | E4401-20044            | X      | X      | X      | X      | X      |

Table 5-4 Assembly Level Replaceable Parts

| Reference<br>Designator | Description                               | Agilent Part<br>Number | E7401A | E7402A | E7403A | E7404A | E7405A |
|-------------------------|-------------------------------------------|------------------------|--------|--------|--------|--------|--------|
| A1MP14                  | Media Door                                | E4401-40004            | X      | X      | X      | X      | X      |
| A1MP15                  | Tracking Generator I/O Hole Plug          | E4401-40020            | X      | X      | X      | X      | X      |
| A1MP16                  | Model ID Nameplate, 1.5 GHz               | E7401-80001            | X      |        |        |        |        |
|                         | Model ID Nameplate, 3.0 GHz               | E7402-80001            |        | X      |        |        |        |
|                         | Model ID Nameplate, 3.0 GHz (Option UKB)  | E7402-80002            |        | X      |        |        |        |
|                         | Model ID Nameplate, 6.7 GHz               | E7403-80001            |        |        | X      |        |        |
|                         | Model ID Nameplate, 6.7 GHz (Option UKB)  | E7403-80002            |        |        | X      |        |        |
|                         | Model ID Nameplate, 13.2 GHz              | E7404-80001            |        |        |        | X      |        |
|                         | Model ID Nameplate, 13.2 GHz (Option UKB) | E7404-80002            |        |        |        | X      |        |
|                         | Model ID Nameplate, 26.5 GHz              | E7405-80001            |        |        |        |        | X      |
|                         | Model ID Nameplate, 26.5 GHz (Option UKB) | E7405-80002            |        |        |        |        | X      |
| A1MP17                  | Front Frame Grounding Clip Kit (5 pieces) | E4401-00054            | X      | X      | X      | X      | X      |
| A1MP18                  | RF Input Connector Gasket                 | E4403-20046            | X      | X      | X      | X      | X      |
| A1MP19                  | TG Output Connector Gasket (Option 1DN)   | E4403-20046            | X      | X      | X      | X      | X      |
| A1MP20                  | Amptd Ref Out/Ext Mixer Gasket            | E4401-20089            | X      | X      | X      | X      | X      |

# Parts List Replaceable Parts

Table 5-4 Assembly Level Replaceable Parts

| Reference<br>Designator | Description                                                                            | Agilent Part<br>Number | E7401A | E7402A | E7403A | E7404A | E7405A |
|-------------------------|----------------------------------------------------------------------------------------|------------------------|--------|--------|--------|--------|--------|
| A1MP21                  | Connector Label                                                                        | E4401-80003            | X      |        |        |        |        |
|                         | Connector Label, 3 GHz<br>(except Option UKB)                                          | E4403-80002            |        | X      |        |        |        |
|                         | Connector Label, 3 GHz (Option UKB)                                                    | E4403-80015            |        | X      |        |        |        |
|                         | Connector Label, 6.7GHz<br>(except Option UKB)                                         | E4404-80001            |        |        | X      |        |        |
|                         | Connector Label, 6.7GHz (Option UKB)                                                   | E4404-80007            |        |        | X      |        |        |
|                         | Connector Label, 13.2 GHz<br>(except Option UKB)                                       | E4405-80001            |        |        |        | X      |        |
|                         | Connector Label, 13.2 GHz (Option UKB)                                                 | E4405-80005            |        |        |        | X      |        |
|                         | Connector Label, 26.5GHz                                                               | E4407-80001            |        |        |        |        | X      |
|                         | Connector Label, 26.5GHz (Option UKB)                                                  | E4407-80007            |        |        |        |        | X      |
|                         | Connector Label, 26.5GHz (Options UKB)                                                 | E4407-80008            |        |        |        |        | X      |
| A2                      | 1.5 GHz Tracking Generator<br>Assembly (Option 1DN)                                    | E4401-60128            | X      |        |        |        |        |
|                         | 3.0 GHz Tracking Generator<br>Assembly, (Option 1DN)                                   | E4403-60013            |        | X      | X      | X      | X      |
| A2A1                    | 1.5 GHz Tracking Generator Control<br>Board Kit, (Option 1DN)                          | E4401-60131            | X      |        |        |        |        |
|                         | 3.0 GHz Tracking Generator Driver<br>Board Assy with shields,<br>(Option 1DN)          | E4403-60041            |        | X      | X      | X      | X      |
|                         | 3.0 GHz Tracking Generator Driver<br>Board Assy with shields,<br>(Option 1DN) exchange | E4403-69041            |        | X      | X      | X      | X      |
| A2A2                    | 1.5 GHz Tracking Generator RF<br>Board Kit (Option 1DN)                                | E4401-60133            | X      |        |        |        |        |
|                         | 3.0 GHz BITG Microcircuit<br>Assembly, (Option 1DN)                                    | 5086-7993              |        | X      | X      | X      | X      |

Table 5-4 Assembly Level Replaceable Parts

| Reference<br>Designator | Description                                                                     | Agilent Part<br>Number | E7401A | E7402A | E7403A | E7404A | E7405A |
|-------------------------|---------------------------------------------------------------------------------|------------------------|--------|--------|--------|--------|--------|
| A2A3                    | 1.5 GHz TG Output Board (Option IDN)                                            | E4401-60135            | X      |        |        |        |        |
|                         | 3.0 GHz TG Output Attenuator (without Bracket A2MP5), (Option 1DN)              | 0955-0679              |        | X      | X      | X      | X      |
| A2J1                    | Type-N Connector, 1.5 GHz TG RF<br>Output (Option 1DN)                          | 1250-2514              | X      |        |        |        |        |
|                         | Type-N Connector Kit, 3.0 GHz TG<br>RF Output, (Option 1DN)                     | E4403-60015            |        | X      | X      | X      | X      |
| A2MP1                   | Gasket–BNC, 1.5 GHz TG RF Output<br>Connector (Option 1DN)                      | E4401-20024            | X      |        |        |        |        |
| A2MP2                   | 3.0 GHz TG Support Shield, (Option 1DN)                                         | E4403-60007            |        | X      | X      | X      | X      |
| A2MP3                   | 3.0 GHz TG Cover Shield,<br>(Option 1DN)                                        | E4403-60006            |        | X      | X      | X      | X      |
| A2MP4                   | 1.5 GHz TG Center Shield, (Options 1DN)                                         | E4401-60052            | X      |        |        |        |        |
| A2MP5                   | 3.0 GHz Attenuator Bracket (Option 1DN)                                         | E4403-00004            |        | X      | X      | X      | X      |
| A2MP7                   | 1.5 GHz TG Control Shield,<br>(Options 1DN)                                     | E4401-60051            | X      |        |        |        |        |
| A2MP9                   | 1.5 GHz TG RF Shield,<br>(Options 1DN)                                          | E4401-60050            | X      |        |        |        |        |
| A2W1                    | Cable Assembly, 1.5 GHz TG<br>(Internal Ribbon) (Options 1DN)                   | 8120-6944              | X      |        |        |        |        |
|                         | Cable Assembly, 3.0 GHz TG Power and Control (Wire Harness) (Option 1DN)        | E4403-60025            |        | X      | X      | X      | X      |
| A2W2                    | Cable Assembly, 1.5 GHz TG<br>(Internal Coaxial) (Options 1DN)                  | 8120-6384              | X      |        |        |        |        |
|                         | Cable Assembly, 3.0 GHz TG LO<br>Drive (Semi-rigid) (Option 1DN)                | E4403-20024            |        | X      | X      | X      | X      |
| A2W3                    | Cable Assembly, 3.0 GHz TG RF<br>Output (Semi-rigid) (Option 1DN)               | E4403-20025            |        | X      | X      | X      | X      |
| A2W4                    | Cable Assembly, 3.0 GHz TG<br>Attenuator RF Output (Semi-rigid)<br>(Option 1DN) | E4403-20022            |        | X      | X      | X      | X      |
| A3                      | IF Assembly with Shields                                                        | E4401-60183            | X      | X      | X      | X      | X      |

# Parts List Replaceable Parts

Table 5-4 Assembly Level Replaceable Parts

| Reference<br>Designator | Description                         | Agilent Part<br>Number | E7401A | E7402A | E7403A | E7404A | E7405A |
|-------------------------|-------------------------------------|------------------------|--------|--------|--------|--------|--------|
| A4                      | Processor Assembly                  | E4401-60233            | X      | X      | X      | X      | X      |
| A4A1                    | 12 MB Flash SIMM                    | E4401-60081            | X      | X      | X      | X      | X      |
| A4A2                    | 32 MB DRAM SIMM                     | D4543-63001C           | X      | X      | X      | X      | X      |
| A4MAU58                 | 3 V Lithium Battery                 | 1420-0556              | X      | X      | X      | X      | X      |
| A5                      | A5 Power Supply Assembly            |                        | X      | X      | X      | X      | X      |
| A5B1                    | A5B1 Fan 3                          |                        | X      | X      | X      | X      | X      |
| A5F1                    | A5F1 Fuse (dc) 20 A, 32 V 21        |                        | X      | X      | X      | X      | X      |
| A5F2                    | A5F2 Fuse (Line) 5 A, 250 V         |                        | X      | X      | X      | X      | X      |
| A5MP1-4                 | A5MP1–4 Plastic Rivet               |                        | X      | X      | X      | X      | X      |
| A6                      | A6 Speaker/Floppy Assembly          |                        | X      | X      | X      | X      | X      |
| A6MP1                   | Transportation Disk                 | 1150-1806              | X      | X      | X      | X      | X      |
| A7                      | Motherboard                         | E4401-60107            | X      | X      | X      | X      | X      |
| A7A1                    | IF Video Sweep Ports, (Option A4J)  | E4401-60096            | X      | X      | X      | X      | X      |
| A7A2                    | GPIB Assembly                       | E4401-60013            | X      | X      | X      | X      | X      |
| A7A3                    | RS-232 Assembly, (Option 1AX)       | E4401-60014            | X      | X      | X      | X      | X      |
| A7A4                    | Frequency Extension Assembly        | E4404-60001            |        |        | X      | X      | X      |
| A7A5                    | Fast ADC Assembly, (Option AYX)     | E4401-60083            | X      | X      | X      | X      | X      |
| A7A6                    | FM Demod Assembly                   | E4401-60082            | X      | X      | X      | X      | X      |
| A7A11                   | Quasi Peak Detector and FM<br>Demod | E7401-60003            | X      | X      | X      | X      | Х      |
| A8                      | 1.5 GHz RF Assembly                 | E4401-60203            | X      |        |        |        |        |
|                         | 1.5 GHz RF Exchange Assembly        | E4401-69203            | X      |        |        |        |        |

Table 5-4 Assembly Level Replaceable Parts

| Reference<br>Designator | Description                                                                                 | Agilent Part<br>Number      | E7401A      | E7402A | E7403A | E7404A | E7405A |
|-------------------------|---------------------------------------------------------------------------------------------|-----------------------------|-------------|--------|--------|--------|--------|
| A8A1                    | Precision Frequency Reference, (Option 1D5)                                                 | E4401-60036                 | 01-60036 X  |        |        |        |        |
|                         | 3 GHz RF Complete Assy without<br>Precision Frequency Reference                             | E4403-60069                 | E4403-60069 |        | X      | X      | X      |
|                         | 3 GHz RF Exchange Complete Assy<br>without Precision Frequency<br>Reference                 | without Precision Frequency |             | X      | X      | X      | X      |
|                         | 3 GHz RF Complete Assy with<br>Precision Frequency Reference<br>(Option 1D5)                | E4403-60071                 |             | X      | X      | X      | X      |
|                         | 3 GHz RF Exchange Complete Assy<br>with Precision Frequency Reference<br>(Option 1D5)       | E4403-69071                 |             | X      | X      | X      | X      |
| A8A1A1                  | Reference/Third Converter without<br>Precision Frequency Reference<br>(Top Board)           | E4403-60001                 | Х           |        | X      | X      | X      |
|                         | Reference/Third Converter with<br>Precision Frequency Reference<br>(Top Board) (Option 1D5) | E4403-60053                 |             | X      | X      | X      | X      |
| A8A1A2                  | 3 GHz RF Front End/LO<br>(Bottom Board)                                                     | E4403-60033                 |             | X      | X      | X      | X      |
| A8A1A2MC1               | YIG Oscillator (LUCY)                                                                       | 0955-1039                   |             | X      | X      | X      | X      |
|                         | YIG Oscillator Gap Pad                                                                      | E4403-20048                 |             | X      | X      | X      | X      |
| A8A1MP1                 | RF Assy Top Shield                                                                          | E4403-60009                 |             | X      | X      | X      | X      |
| A8A1MP2                 | RF Assy Center Shield                                                                       | E4403-60010                 |             | X      | X      | X      | X      |
| A8A1MP3                 | RF Assy Bottom Shield                                                                       | E4403-60011                 |             | X      | X      | X      | X      |
| A8A1W1                  | Cable Assy, 50 MHz Amptd<br>Reference Signal (Braided Coax)                                 | E4403-60020                 |             | X      | X      | X      | X      |
| A8A1W2                  | Cable Assy, 600 MHz Reference<br>Signal (Braided Coax)                                      | E4403-60020                 |             | X      | X      | X      | X      |
| A8A1W3                  | Cable Assy, 21.4 MHz Cal Signal (Braided Coax)                                              | E4403-60020                 |             | X      | X      | X      | X      |
| A8A1W4                  | Cable/Connector Assy, 50 MHz<br>External Amptd Ref Out Signal                               | E4402-60017                 |             | X      | X      | X      | X      |
| A8A2                    | Second Converter                                                                            | 5086-7958                   |             | X      | X      | X      | X      |
| A8A3                    | dc Block (except Option UKB)                                                                | E4403-60026                 |             | X      | X      | X      | X      |

# Parts List Replaceable Parts

Table 5-4 Assembly Level Replaceable Parts

| Reference<br>Designator | Description                                               | Agilent Part<br>Number | E7401A | E7402A | E7403A | E7404A | E7405A |
|-------------------------|-----------------------------------------------------------|------------------------|--------|--------|--------|--------|--------|
| A8A4                    | LO Amplifier/IF Switch (LOIS)                             | E4404-60028            |        |        | X      | X      | X      |
|                         | LO Amplifier/IF Switch (LOIS)                             | E4404-69028            |        |        | X      | X      | X      |
| A8A5                    | 3 GHz Input Attenuator (except Option UKB)                | 33321-60051            |        | X      |        |        |        |
|                         | 3 GHz Input Attenuator (Option UKB)                       | 33321-60052            |        | X      |        |        |        |
|                         | 6.7/13.2 GHz Input Attenuator                             | 33321-60052            |        |        | X      | X      |        |
|                         | 26.5 GHz Input Attenuator (except Option UKB)             | 33321-60057            |        |        |        |        | X      |
|                         | 26.5 GHz Input Attenuator (Option UKB)                    | 33321-60061            |        |        |        |        | X      |
| A8A6                    | 6.7/13.2 GHz YIG-Tuned Harmonic<br>Mixer (RYTHM)          | 5087-7034              |        |        | X      | X      |        |
|                         | 6.7/13.2 GHz YIG-Tuned Harmonic<br>Mixer (RYTHM) Exchange | 5087-6034              |        |        | X      | X      |        |
|                         | 26.5 GHz YIG-Tuned Harmonic<br>Mixer (RYTHM)              | 5087-7031              |        |        |        |        | X      |
|                         | 26.5 GHz YIG-Tuned Harmonic<br>Mixer (RYTHM) Exchange     | 5087-6031              |        |        |        |        | X      |
| A8FL1                   | 3.1 GHz Low Pass Filter (LPF)                             | 0955-0988              |        | X      | X      | X      | X      |
| A8J1                    | RF Input Type-N Connector Kit<br>(Serial ≤US4111000)      | E4403-60015            |        | X      | X      | X      | X      |
|                         | RF Input Type-N Connector<br>(Serial >US4111000)          | 86290-60005            |        | X      | X      | X      | X      |
|                         | RF Input APC-3.5 Connector Kit, (Option BAB)              | E4407-60002            |        |        |        |        | X      |
| A8J10                   | Type-N Connector, RF Input                                | 1250-2514              | X      |        |        |        |        |
| A8MP1                   | Micro Bracket                                             | E4404-00001            |        |        | X      | X      | X      |
|                         | Micro Bracket (Option UKB)                                | E4404-00001            |        | X      |        |        |        |
| A8MP2                   | Sub Bracket                                               | E4404-00003            |        |        | X      | X      | X      |
|                         | Sub Bracket (Option UKB)                                  | E4404-00003            |        | X      |        |        |        |
| A8MP3                   | Filter Clamp                                              | 5022-3619              |        |        | X      | X      | X      |
|                         | Filter Clamp (Option UKB)                                 | 5022-3619              |        | X      |        |        |        |
| A8MP4                   | Attenuator Bracket (except Option UKB)                    | E4403-00001            |        | X      |        |        |        |
| A8MP5                   | Filter Bracket (except Option UKB)                        | E4403-00007            |        | X      |        |        |        |

Table 5-4 Assembly Level Replaceable Parts

| Reference<br>Designator | Description                                                                               | Agilent Part<br>Number | E7401A | E7402A | E7403A | E7404A | E7405A |
|-------------------------|-------------------------------------------------------------------------------------------|------------------------|--------|--------|--------|--------|--------|
| A8MP15                  | Connector Cover, 1.5 GHz RF Input                                                         | E4401-00021            | X      |        |        |        |        |
| A8MP24                  | Type-N Connector Gasket, RF Input                                                         | E4403-20046            | X      |        |        |        |        |
| MP1                     | Chassis Cover, Inner Shield<br>(Serial ≤US4111000)                                        | E4401-00067            | X      | X      | X      | X      | X      |
|                         | Chassis Dress Cover Kit,<br>(Serial ≤US4111000)                                           | E4401-60265            | X      | X      | X      | X      | X      |
| MP4                     | Dress Cover Kit (Serial >US4111000)                                                       | E4401-60266            | X      | X      | X      | X      | X      |
|                         | Chassis Dress Cover Kit,<br>(Serial ≤US4111000)                                           | E4401-60265            | X      | X      | X      | X      | X      |
| MP5                     | Handle Assembly<br>(Serial ≤US4111000)                                                    | E4401-40001            | X      | X      | X      | X      | X      |
|                         | Ergonomic Handle Including Dress<br>Cover Hardware Kit                                    | E4401-60246            | X      | X      | X      | X      | X      |
|                         | Chassis Dress Hardware Kit,<br>for attaching the ergonomic handle to<br>the dress cover   | E4401-60244            | X      | X      | X      | X      | X      |
| MP6                     | Chassis                                                                                   | E4401-00045            | X X    |        | X      | X      | X      |
| MP7                     | Vibration Support                                                                         | E4401-40026            | X      | X      | X      | X      | X      |
| MP8                     | Rear Blank Panel                                                                          | E4401-00059            | X      | X      | X      | X      | X      |
| MP9                     | Handle Assembly, Ergonomic Design                                                         | E4401-60246            | X      | X      | X      | X      | X      |
| MP10                    | Dress Cover Hardware (For mounting ergonomic handle)                                      | E4401-60244            | X      | X      | X      | X      | X      |
| W1                      | Cable Assembly, Processor to Front<br>Panel Interface (Ribbon Cable)                      | 8120-6919              | X      | X      | X      | X      | X      |
| W2                      | Cable Assembly, 21.4 MHz IF, RF to IF (Flexible Coaxial)                                  | 8120-6153              | X      |        |        |        |        |
|                         | Cable Assembly, 21.4 MHz IF, RF to IF (Flexible Coaxial)                                  | E4402-60020            |        | X      | X      | X      | X      |
| W3                      | Cable Assembly, Front Panel Interface<br>to Display (Ribbon Cable)<br>(Serial ≤US4111000) | E4401-60070            | X      | X      | X      | X      | X      |
|                         | Cable Assembly, Front Panel Interface<br>to Display (Ribbon Cable)<br>(Serial >US4111000) | E4401-60243            | X      | X      | X      | X      | X      |

# Parts List Replaceable Parts

Table 5-4 Assembly Level Replaceable Parts

| Reference<br>Designator | Description                                                                                      | Agilent Part<br>Number                       | E7401A | E7402A | E7403A | E7404A | E7405A |
|-------------------------|--------------------------------------------------------------------------------------------------|----------------------------------------------|--------|--------|--------|--------|--------|
| W4                      | Cable Assembly, RF Power and<br>Control (Ribbon Cable)                                           | 8120-6943                                    | X      |        |        |        |        |
|                         | Cable Assembly, RF Power and<br>Control (Ribbon Cable)                                           | E4403-60018                                  |        | X      | X      | X      | X      |
| W5                      | Cable Assembly, Attenuator and 2nd Converter Power and Control (Ribbon Cable)  E4403-60019       |                                              |        | X      |        |        | X      |
|                         | Cable Assembly, Attenuator and 2nd<br>Converter Power and Control<br>(Ribbon Cable) (Option UKB) | E4404-60004                                  |        | X      |        |        |        |
|                         | Cable Assembly, Attenuator and 2nd<br>Converter Power and Control<br>(Ribbon Cable)              | E4404-60004                                  |        |        | X      | X      |        |
| W6                      | Cable Assembly, RF Input<br>(Semi-rigid Coaxial)                                                 | E4404-20009                                  |        |        | X      | X      |        |
|                         | Cable Assembly, RF Input<br>(Semi-rigid Coaxial)<br>(Option UKB)                                 | E4404-20009                                  |        | X      |        |        | X      |
|                         | Cable Assembly, RF Input<br>(Semi-rigid Coaxial)                                                 | E4404-20022                                  |        |        |        |        | X      |
|                         | Cable Assembly, RF Input<br>(Semi-rigid Coaxial) (Option BAB)                                    | E4404-20017                                  |        |        |        |        | X      |
| W7                      | Cable Assembly, RF Input<br>(Semi-rigid Coaxial)<br>(except Option UKB)                          | E4403-20026                                  |        | X      |        |        |        |
| W8                      | Cable Assembly, Filtered Low Band<br>RF Input (Semi-rigid Coaxial)<br>(except Option UKB)        | E4403-20028                                  |        | X      |        |        |        |
|                         | Cable Assembly, Filtered Low Band<br>RF Input (Semi-rigid Coaxial)<br>(Option UKB)               | E4403-20058                                  |        | X      |        |        |        |
|                         | Cable Assembly, Filtered Low Band<br>RF Input (Semi-rigid Coaxial)<br>(except Option UKB)        | E4404-20015                                  |        |        | X      | X      | X      |
| W9                      | Cable Assembly, 3.9107 GHz IF (Semi-rigid Coaxial)                                               | E4403-20029                                  |        | X      | X      | X      | X      |
| W10                     | Cable Assembly, 600 MHz 2nd LO<br>Drive (Flexible Coaxial)                                       | 8120-8674                                    |        | X      | X      | X      | X      |
| W11                     | Cable Assembly, 2nd Converter 321.4 MHz IF Output (Flexible Coaxial)                             | sembly, 2nd Converter 8120-8674 Hz IF Output |        | X      | X      | X      | X      |

Table 5-4 Assembly Level Replaceable Parts

| Reference<br>Designator | Description                                                                                  | Agilent Part<br>Number | E7401A | E7402A | E7403A | E7404A | E7405A |
|-------------------------|----------------------------------------------------------------------------------------------|------------------------|--------|--------|--------|--------|--------|
| W12                     | Cable Assembly, 600 MHz TG Drive (Flexible Coaxial) (Option 1DN)                             | E4402-60022            |        | X      | X      | X      | X      |
| W13                     | Cable Assembly, 3.0 GHz TG 1st LO Drive (Braided Coaxial), (Option 1DN)                      | E4403-20023            |        | X      | X      | X      | X      |
| W14                     | 4 Cable Assembly, DC Blocked RF E4403-20030 X Input (Semi-rigid Coaxial) (except Option UKB) |                        | X      |        |        |        |        |
| W15                     | Cable Assembly, RF Attenuator<br>Output (Semi-rigid Coaxial)<br>(except Option UKB)          | E4403-20027            |        | X      |        |        |        |
|                         | Cable Assembly, RF Attenuator<br>Output (Semi-rigid Coaxial)<br>(Option UKB)                 | E4403-20059            |        | X      |        |        |        |
| W16                     | Cable Assembly, RYTHM/LOIS<br>Power and Control                                              | LOIS E4404-60003       |        |        | X      | X      | X      |
| W17                     | Cable Assembly, RF Attenuator<br>Output (Semi-rigid Coaxial)                                 | E4404-20014            |        |        | X      | X      |        |
|                         | Cable Assembly, RF Attenuator<br>Output (Semi-rigid Coaxial)                                 | E4404-20018            |        |        |        |        | X      |
| W18                     | Cable Assembly, RYTHM Low Band<br>Output (Semi-rigid Coaxial)                                | E4404-20003            |        |        | X      | X      | X      |
| W19                     | Cable Assembly, DC Blocked RF<br>Input (Semi-rigid Coaxial)<br>(except Option UKB)           | E4404-20004            |        |        | X      | X      | X      |
| W20                     | Cable Assembly, RYTHM 321.4 MHz<br>IF Output (Flexible Coaxial)                              | 8120-8674              |        |        | X      | X      | X      |
| W21                     | LOIS 321.4 MHz IF Output<br>(Flexible Coaxial)                                               | E4404-60008            |        |        | X      | X      | X      |
| W23                     | Cable Assembly, Auxiliary LO Output (Semi-rigid Coaxial)                                     | E4404-20008            |        |        | X      | X      | X      |
| W24                     | Cable Assembly, RYTHM LO (Semi-rigid Coaxial)                                                | E4404-20005            |        |        | X      | X      | X      |
| W25                     | Cable Assembly, OCXO (Power and Control) (Option 1D5)                                        | E4401-60043            | X      |        |        |        |        |
| W26                     | Cable Assembly, OCXO (Flexible Coaxial) (Option 1D5)                                         | 8120-5024              | X      |        |        |        |        |

# Parts List Replaceable Parts

Table 5-4 Assembly Level Replaceable Parts

| Reference<br>Designator | Description                                                                        | Agilent Part<br>Number | E7401A | E7402A | E7403A | E7404A | E7405A |
|-------------------------|------------------------------------------------------------------------------------|------------------------|--------|--------|--------|--------|--------|
| W35                     | Cable Assembly, Filtered Low Band<br>RF Input (semi-rigid coaxial)<br>(Option UKB) | E4403-20058            |        | X      |        |        |        |
|                         | Cable Assembly, Filtered Low Band<br>RF Input (semi-rigid coaxial)                 | E4404-20026            |        |        | X      | X      | X      |

Figure 5-1 Front Frame with Hardware, E7401A,

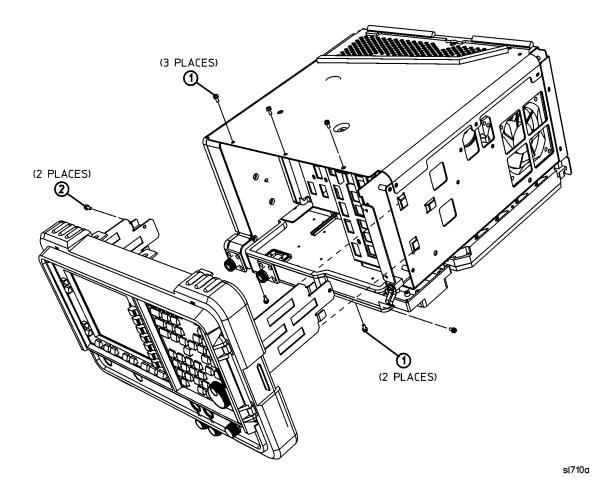

Table 5-5 provides a schematic reference designation, a description, and a part number for the items called out in Figure 5-1.

Table 5-5

| Item | Description                                            | Part Number |
|------|--------------------------------------------------------|-------------|
| 1    | Screw - M3 X 10 mm<br>(TORX Flat Head)                 | 0515-2600   |
| 2    | Screw - M3 X 8 mm<br>(TORX Pan Head with Crest Washer) | 0515-0372   |

Figure 5-2 Front Frame with Hardware, E7402A, E7403A, E7404A, and E7405A

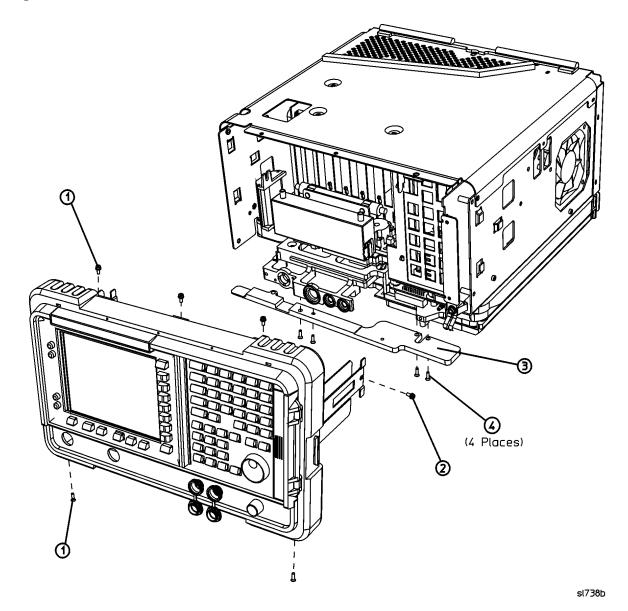

Table 5-6 provides a schematic reference designation, a description, and a part number for the items called out in Figure 5-2.

**Table 5-6** 

| Item | Reference<br>Designator | Description                                            | Part Number |
|------|-------------------------|--------------------------------------------------------|-------------|
| 1    |                         | Screw - M3 X 10 mm (TORX Flat Head)                    | 0515-2600   |
| 2    |                         | Screw - M3 X 8 mm<br>(TORX Pan Head with Crest Washer) | 0515-0372   |

**Table 5-6** (Continued)

| Item | Reference<br>Designator | Description             | Part Number |
|------|-------------------------|-------------------------|-------------|
| 3    | A1A5                    | Shock Spreader Assembly | E4403-60032 |
| 4    |                         | Screw - M4 X 12 mm      | 0515-0943   |

Figure 5-3 Front Panel Parts

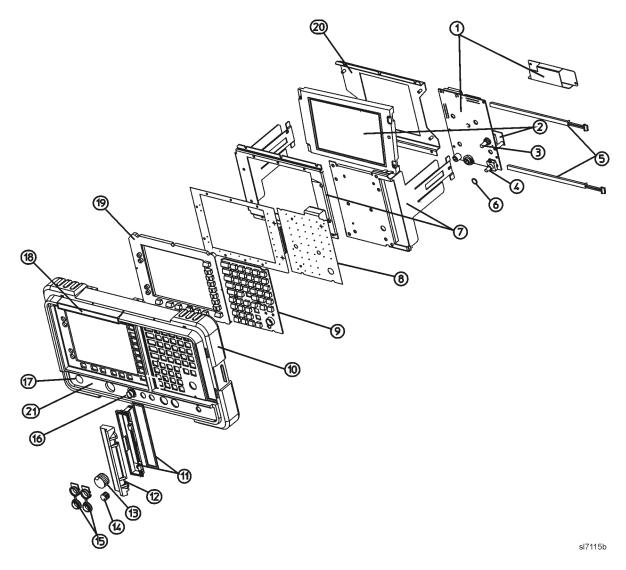

Table 5-7 provides a schematic reference designation, a description, and a part number for the items called out in Figure 5-3.

### Parts List Replaceable Parts

**Table 5-7** 

| Item | Reference<br>Designator | Description                                                                                                    | Part Number                     |
|------|-------------------------|----------------------------------------------------------------------------------------------------|---------------------------------|
| 1    | A1A1                    | Front Panel Interface Assembly                                                                                                    | E4401-60241                     |
|      |                         | EMI Shield                                                                                                    |                                 |
| 2    | A1A2                    | Liquid Crystal Display Assembly Kit<br>(Serial Prefix ≥US4116)                                                                               | E4401-60242                     |
|      |                         | Liquid Crystal Display Assembly Kits (one each required) (Serial Prefix <us4116)< td=""><td>E4401-60241, and<br/>E4401-60242</td></us4116)<> | E4401-60241, and<br>E4401-60242 |
|      |                         | Backlight Inverter Board                                                                                                    |                                 |
|      |                         | Display Backlights (see item 5)                                                                                                    |                                 |
| 3    | A1A1A1                  | Rotary Pulse Generator                                                                                                    | 1990-1865                       |
| 4    | A1A1A2                  | Volume Rotary Pulse Generator                                                                                                    | 0960-0892                       |
| 5    | A1A2DS1<br>and A1A2DS2  | Display Backlights (see item 2)                                                                                                    | 2090-0577                       |
| 6    | A1MP13                  | Gasket-Volume RPG                                                                                                    | E4401-20044                     |
| 7    | A1MP3                   | Sub Panel (2 pieces) Front Panel Interface Board Subpanel and LCD Subpanel                                                                   | E4401-60104                     |
| 8    | A1MP4                   | Flex Circuit, Main                                                                                                    | E4401-60198                     |
| 9    | A1MP5                   | Main Keypad                                                                                                    | E4401-40002                     |
| 10   | A1A3 <sup>a</sup>       | Front Frame Assembly (Serial ≤US41110000)                                                                                                    | E4401-60257                     |
|      |                         | Front Frame Assembly (Serial >US41110000)                                                                                                    | E4401-60259                     |
| 11   | A1MP12                  | Media Bezel with Gasket                                                                                                    | E4401-60197                     |
| 12   | A1MP14                  | Media Door                                                                                                    | E4401-40004                     |
| 13   | A1MP7                   | RPG Knob                                                                                                    | 0370-3229                       |
| 14   | A1MP8                   | Volume Knob                                                                                                    | 0370-3230                       |
| 15   | A1MP10                  | Front Panel Connector Cover                                                                                                    | E4401-40006                     |
| 16   | A8A1W4                  | Amptd Ref Out Connector                                                                                                    | E4402-60017                     |
| 17   | A1MP15                  | Tracking Generator I/O Hole Plug                                                                                                    | 1401-0247                       |

Table 5-7 (Continued)

| Item | Reference<br>Designator | Description                                            | Part Number |
|------|-------------------------|--------------------------------------------------------|-------------|
| 18   | A1MP16                  | Nameplate 1.5 GHz (E7401A)                             | E7401-80001 |
|      |                         | Nameplate 3.0 GHz (E7402A) (except Option UKB)         | E7402-80001 |
|      |                         | Nameplate 3.0 GHz (E7402A) (Option UKB)                | E7402-80002 |
|      |                         | Nameplate 6.7 GHz (E7403A) (except Option UKB)         | E7403-80001 |
|      |                         | Nameplate 6.7 GHz (E7403A) (Option UKB)                | E7403-80002 |
|      |                         | Nameplate 13.2 GHz (E7404A) (except Option UKB)        | E7404-80001 |
|      |                         | Nameplate 13.2 GHz (E7404A) (Option UKB)               | E7404-80002 |
|      |                         | Nameplate 26.5 GHz (E7405A) (except Option UKB)        | E7405-80001 |
|      |                         | Nameplate 26.5 GHz (E7405A) (Option UKB)               | E7405-80002 |
| 19   | A1A3MP9                 | Lens/Keypad Assembly (Serial ≤US41110000)              | E4401-60127 |
|      |                         | Lens/Keypad Assembly (Serial >US41110000)              | E4401-60256 |
| 20   | A1A2MP1                 | LCD Bracket                                            | E4401-00034 |
| 21   | A1A2MP21                | Connector Label, 1.5 GHz (E7401A)                      | E4401-80003 |
|      |                         | Connector Label, 3 GHz (except Option UKB) (E7402A)    | E4403-80002 |
|      |                         | Connector Label, 3 GHz (Option UKB) (E7402A)           | E4403-80015 |
|      |                         | Connector Label, 6.7 GHz (except Option UKB) (E7403A)  | E4404-80001 |
|      |                         | Connector Label, 6.7 GHz (Option UKB) (E7403A)         | E4404-80007 |
|      |                         | Connector Label, 13.2 GHz (except Option UKB) (E7404A) | E4405-80001 |
|      |                         | Connector Label, 13.2 GHz (Option UKB) (E7404A)        | E4405-80005 |
|      |                         | Connector Label, 26.5 GHz (except Option UKB) (E7405A) | E4407-80001 |
|      |                         | Connector Label, 26.5 GHz (Option UKB) (E7405A)        | E4407-80007 |

### Parts List

#### **Replaceable Parts**

a. Front Frame Assembly also includes the following:

Frame (can not be ordered as a separate part)

Main Keypad Label (the piece around the outside of the keys)

Media Bezel Gasket (see A1MP12)

Media Bezel (see A1MP11)

Media Door (see A1MP14)

Front Panel Connector Cover (see A1MP10)

Tracking Generator I/O Hole Plug (see A1MP15)

RF Input Connector Gasket (see A1MP18)

Tracking Generator Output Connector Gasket (see A1MP19)

Amptd Ref Out Gasket (E7402A, E7403A, E7404A, and E7405A) (see A1MP20)

Lens/keypad assembly (see A1A3MP9)

Figure 5-4 Rear Frame with Hardware

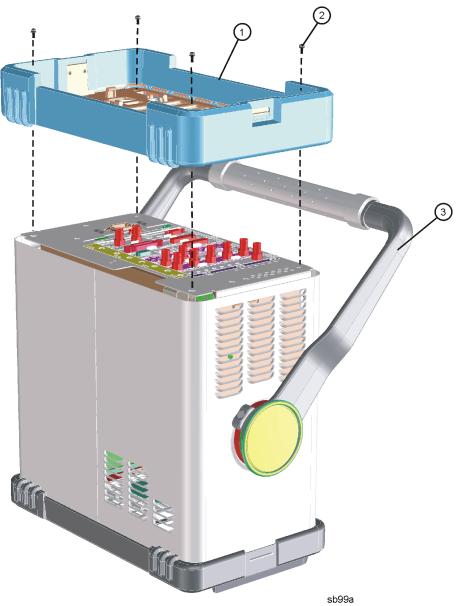

Table 5-8 provides a schematic reference designation, a description, and a part number for the items called out in Figure 5-4.

Table 5-8

| Item | Reference Designator | Description                                                     | Part Number |
|------|----------------------|-----------------------------------------------------------------|-------------|
| 1    | A1A4                 | Rear Frame Assy                                                 | E4401-60160 |
| 2    |                      | Screw–M4 X 12 mm (4 required) (TORX Pan Head with Crest Washer) | 0515-0382   |
| 3    |                      | Handle assembly                                                 | E4401-40001 |

Figure 5-5 Front Panel with Hardware

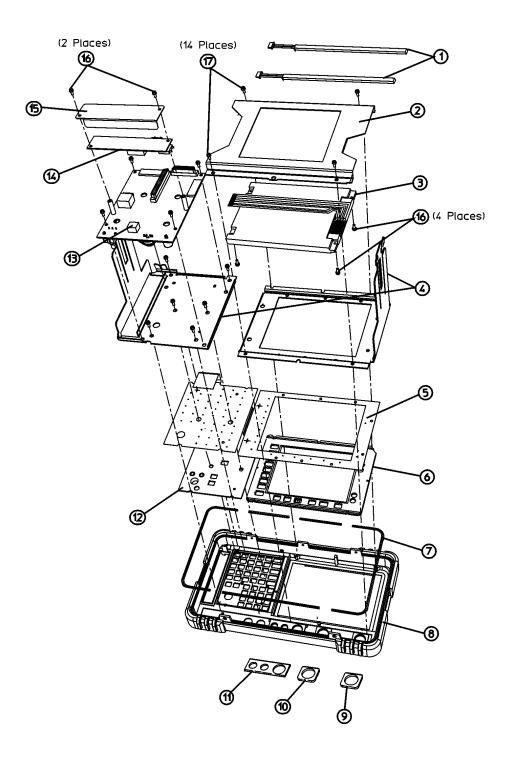

178 Chapter 5

sl782b

Table 5-9 provides a schematic reference designation, a description, and a part number for the items called out in Figure 5-5.

Table 5-9

| Item | Reference<br>Designator | Description                                                                                                    | Part Number                     |
|------|-------------------------|----------------------------------------------------------------------------------------------------|---------------------------------|
| 1    | A1A2DS1<br>and A1A2DS2  | Display Backlights 2090-05                                                                                                    |                                 |
| 2    | A1A2MP1                 | LCD Bracket                                                                                                    | E4401-00034                     |
| 3    | A1A2                    | Liquid Crystal Display Assembly Kit<br>(Serial Prefix ≥US4116)                                                                                     | E4401-60242                     |
|      |                         | Liquid Crystal Display Assembly Kits<br>(one each required)<br>(Serial Prefix <us4116)< td=""><td>E4401-60241, and<br/>E4401-60242</td></us4116)<> | E4401-60241, and<br>E4401-60242 |
| 4    | A1MP3                   | Sub Panel (2 pieces) Front Panel Interface Board<br>Subpanel and LCD Subpanel                                                                      | E4401-60104                     |
| 5    | A1MP4                   | Flex Circuit, Main                                                                                                    | E4401-60198                     |
| 6    | A1A3MP9                 | Lens/Keypad Assembly (Serial ≤US41110000)                                                                                                    | E4401-60127                     |
|      |                         | Lens/Keypad Assembly, (Serial >US41110000)                                                                                                    | E4401-60256                     |
| 7    | A1MP17                  | Grounding Clip Kit (5 pieces)                                                                                                    | E4401-00054                     |
| 8    | A1A3                    | Front Frame Assembly (Serial ≤US41110000)                                                                                                    | E4401-60257                     |
|      |                         | Front Frame Assembly (Serial >US41110000)                                                                                                    | E4401-60259                     |
| 9    | A1MP18                  | RF Input Connector Gasket                                                                                                    | E4403-20046                     |
| 10   | A1MP19                  | TG Output Connector Gasket                                                                                                    | E4403-20046                     |
| 11   | A1MP20                  | Amptd Ref Out/Ext Mixer Gasket                                                                                                    | E4401-20089                     |
| 12   | A1MP5                   | Main Keypad                                                                                                    | E4401-40002                     |
| 13   | A1A1                    | Front Panel Interface Board Assy                                                                                                    | E4401-60241                     |
| 14   |                         | Backlight Inverter Board for 2090-0379                                                                                                    | 0950-3644                       |
| 15   |                         | Inverter Board Bracket                                                                                                    |                                 |
| 16   |                         | Screws - M2.5 X 6 (6 required) (TORX Pan Head)                                                                                                    | 0515-0366                       |
| 17   |                         | Screws - M3 X 8 mm (14 required) (TORX Pan Head with Crest Washer)                                                                                 | 0515-0372                       |

Figure 5-6 Inner Shield with Hardware

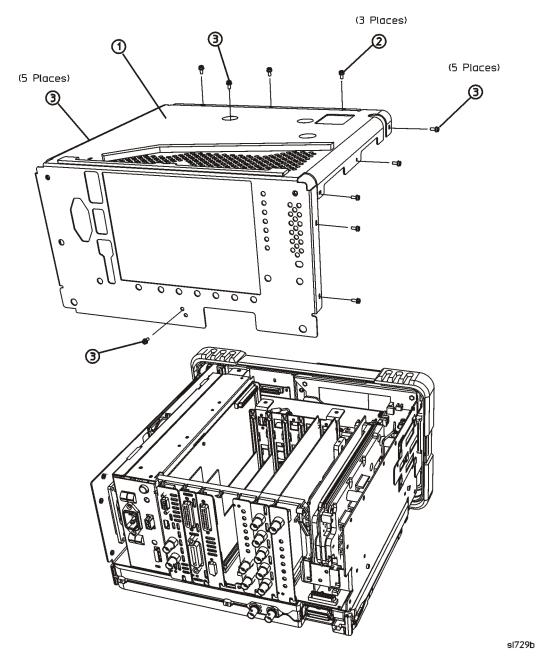

Table 5-10 provides a schematic reference designation, a description, and a part number for the items called out in Figure 5-6.

**Table 5-10** 

| Item | Reference<br>Designator | Description                                                       | Part Number |
|------|-------------------------|-------------------------------------------------------------------|-------------|
| 1    | MP1                     | Chassis Cover (Inner Shield)                                      | E4401-00067 |
| 2    |                         | Screw - M3 X 10 mm (3 required)<br>(TORX Flat Head)               | 0515-2600   |
| 3    |                         | Screw - M3 X 8 mm (12 required) (TORX Pan Head with Crest Washer) | 0515-0372   |

Figure 5-7 Motherboard Hardware

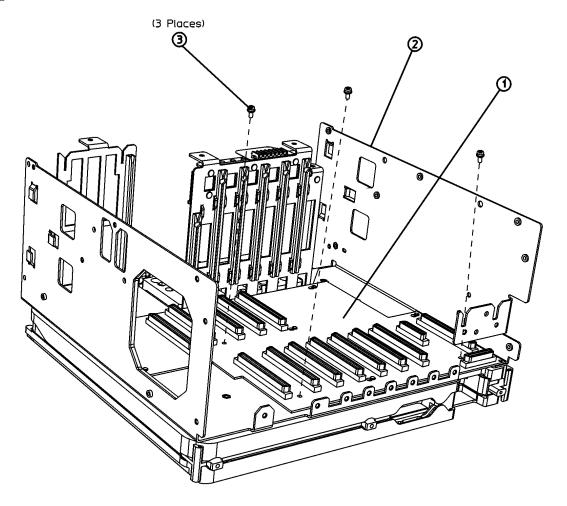

sl737b

#### **Replaceable Parts**

Table 5-11 provides a schematic reference designation, a description, and a part number for the items called out in Figure 5-7.

**Table 5-11** 

| Item | Reference Designator | Description                                               | Part Number |
|------|----------------------|-----------------------------------------------------------|-------------|
| 1    | A7                   | Motherboard                                               | E4401-60107 |
| 2    | MP6                  | Chassis                                                   | E4401-00045 |
| 3    |                      | Screw - M3 X 8 mm<br>(TORX Pan Head with<br>Crest Washer) | 0515-0372   |

Figure 5-8 Rear Panel with Hardware

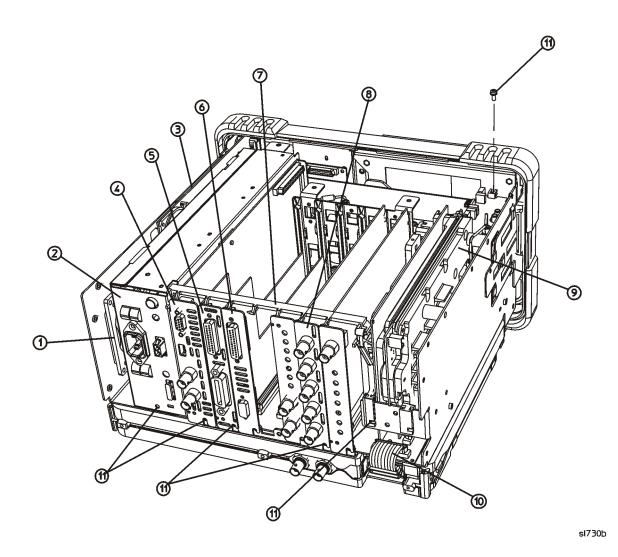

Table 5-12 provides a schematic reference designation, a description, and a part number for the items called out in Figure 5-8.

**Table 5-12** 

| Item         | Reference<br>Designator | Description                                                                                         | Part Number |
|--------------|-------------------------|----------------------------------------------------------------------------------------------------|-------------|
| 1            | A5B1                    | Fan                                                                                                 | 3160-0866   |
| 2            | A5                      | Power Supply Assy                                                                                   | E4401-60086 |
| 3            | A6                      | Speaker/Floppy Assembly                                                                             | E4401-60008 |
| 4            | A4                      | Main Processor Board                                                                                | E4401-60233 |
| 5            | A7A2                    | GPIB Board Assembly                                                                                 | E4401-60013 |
| 6            | A7A3                    | RS 232 Assembly, (Option 1AX)                                                                       | E4401-60014 |
| Not<br>shown | MP8                     | Rear Blank Panels                                                                                   | E4401-00059 |
| 7            | MP7                     | Vibration Support Bar                                                                               | E4401-40026 |
| 8            | A7A1                    | IF Video Sweep Ports, (Option A4J)                                                                  | E4401-60096 |
| 9            | A2                      | Tracking Generator Assembly, 1.5 GHz (Option 1DN)                                                   | E4401-60128 |
|              |                         | Tracking Generator Assembly, 3.0 GHz (Option 1DN)                                                   | E4403-60013 |
| 10           | W4                      | RF Power and Control Ribbon Cable, A7J4 to A8A1A1P6 & A8A1A2J1 (E7402A, E7403A, E7404A, and E7405A) | E4403-60018 |
|              |                         | RF Power and Control Ribbon Cable, A7J4 to A8J4 (E7401A)                                            | 8120-6943   |
| 11           |                         | Screw - M3 X 8 mm (10 required) (TORX Pan Head with Crest Washer)                                   | 0515-0372   |

Figure 5-9 Speaker/Floppy Board with Hardware

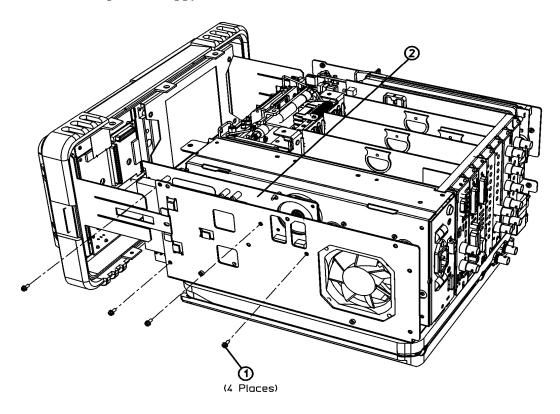

sl756b

Table 5-13 provides a schematic reference designation, a description, and a part number for the items called out in Figure 5-9.

**Table 5-13** 

| Item | Reference<br>Designator | Description                                                      | Part Number |
|------|-------------------------|------------------------------------------------------------------|-------------|
| 1    |                         | Screw - M3 X 8 mm (4 required) (TORX Pan Head with Crest Washer) | 0515-0372   |
| 2    | A6                      | Speaker/Floppy Assembly                                          | E4401-60008 |

Figure 5-10 RF Assembly with Hardware, E7401A

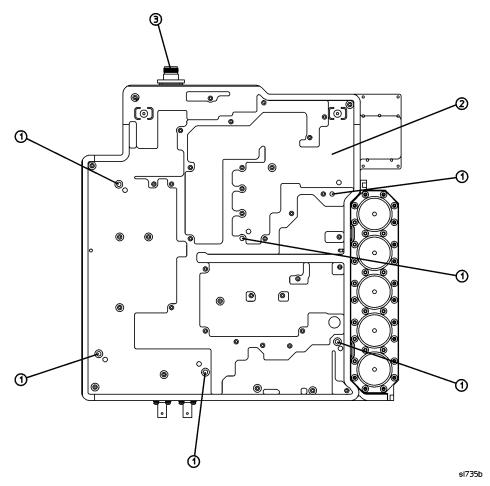

Table 5-14 provides a schematic reference designation, a description, and a part number for the items called out in Figure 5-10.

**Table 5-14** 

| Item | Reference<br>Designator | Description                                                       | Part Number |
|------|-------------------------|-------------------------------------------------------------------|-------------|
| 1    |                         | Screw - M3 X 25 mm (6 required) (TORX Pan Head with Crest Washer) | 0515-0667   |
| 2    | A8                      | 1.5 GHz RF Assembly                                               | E4401-60203 |
|      |                         | 1.5 GHz RF Exchange Assembly                                      | E4401-69203 |
| 3    | A8J10                   | RF Input Type-N Connector                                         | 1250-2514   |

Figure 5-11 RF Input Connector Hardware and Precision Frequency Reference, Option 1D5 (E7401A)

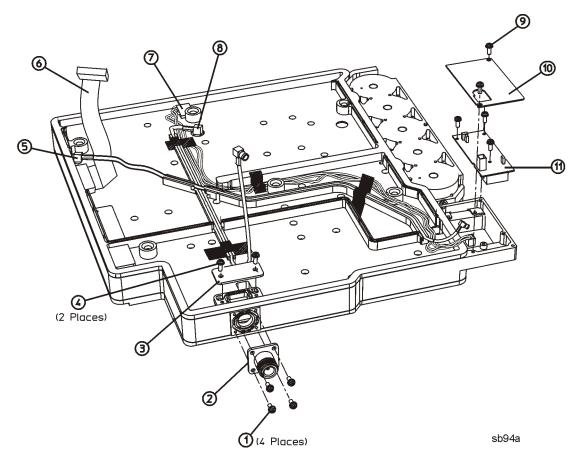

Table 5-15 provides a schematic reference designation, a description, and a part number for the items called out in Figure 5-11.

**Table 5-15** 

| Item | Reference<br>Designator | Description                                                             | Part Number |
|------|-------------------------|-------------------------------------------------------------------------|-------------|
| 1    |                         | Screw - M2.5 X 8 mm (TORX Flat Head) (4 required)                       | 0515-2487   |
| 2    | A8J10                   | Connector, Type-N                                                       | 1250-2514   |
| 3    | A8MP15                  | 1.5 GHz RF Input Connector Cover                                        | E4401-00021 |
| 4    |                         | Screw - M3 X 8 mm (TORX Pan Head with Crest Washer) (2 required)        | 0515-0372   |
| 5    | W26                     | Precision Frequency Reference Cable, Flexible Coax, A8A1 to A8 (E7401A) | 8120-5024   |

**Table 5-15** 

| Item | Reference<br>Designator | Description                                                              | Part Number |
|------|-------------------------|--------------------------------------------------------------------------|-------------|
| 6    | W4                      | Cable Assembly, RF Power and Control, Ribbon Cable (E7401A)              | 8120-6943   |
| 7    | W25                     | Precision Frequency Reference Power Harness, A8A1 to A8 (E7401A)         | E4401-60043 |
| 8    | W2                      | 21.4 MHz IF Input Coax A8J3 to A3J2                                      | 8120-6153   |
| 9    |                         | Screws, M3 X 8 mm (5 required)                                           | 0515-0372   |
| 10   |                         | Precision Frequency Reference Cover Shield (E7401A)                      | E4401-00055 |
| 11   | A8A1                    | A8A1.5 GHz Precision Frequency Reference Assembly, (Option 1D5) (E7401A) | E4401-60036 |

Figure 5-12 3 GHz RF Assembly with Hardware, E7402A, E7403A, E7404A, and E7405A

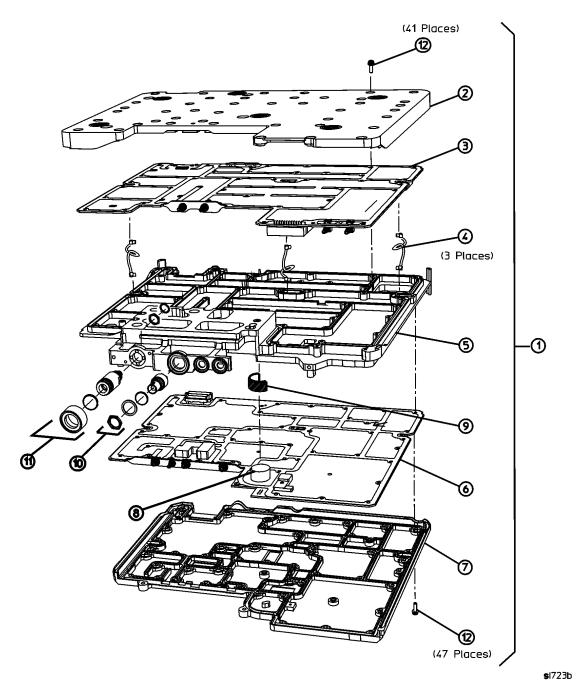

Table 5-16 provides a schematic reference designation, a description, and a part number for the items called out in Figure 5-12.

**Table 5-16** 

| Item | Reference<br>Designator                                               | Description                                                                            | Part Number |
|------|-----------------------------------------------------------------------|----------------------------------------------------------------------------------------|-------------|
| 1    | A8A1                                                                  | 3 GHz RF Complete Assy<br>without Precision Frequency Reference                        | E4403-60069 |
|      | 3 GHz RF Exchange Complete Assy without Precision Frequency Reference |                                                                                        | E4403-69069 |
|      |                                                                       | 3 GHz RF Complete Assy with Precision Frequency Reference (Option 1D5)                 |             |
|      |                                                                       | 3 GHz RF Exchange Complete Assy<br>with Precision Frequency Reference<br>(Option 1D5)  | E4403-69071 |
| 2    | A8A1MP1                                                               | Top Shield with Gasket                                                                 | E4403-60009 |
| 3    | A8A1A1                                                                | Top Board - Reference/Third Converter                                                  | E4403-60001 |
|      |                                                                       | Top Board - Reference/Third Converter with Precision Frequency Reference, (Option 1D5) | E4403-60053 |
| 4    | 4 A8A1W1 50 MHz Cal Signal Cable, Braided Coax A8A1A2J7 to A8A1A1J1   |                                                                                        | E4403-60020 |
|      | A8A1W2                                                                | 600 MHz Reference Cable, Braided Coax<br>A8A1A1J5 to A8A1A2J8                          |             |
|      | A8A1W3                                                                | 21.4 MHz Cal Signal Cable, Braided Coax<br>A8A1A2J6 to A8A1A1J6                        |             |
| 5    | A8A1MP2                                                               | Center Shield with Gasket                                                              | E4403-60010 |
| 6    | A8A1A2                                                                | Bottom Board - RF Front End/LO                                                         | E4403-60033 |
| 7    | A8A1MP3                                                               | Bottom Shield with Gasket                                                              | E4403-60011 |
| 8    | A8A1A2MC1                                                             | YIG Oscillator                                                                         | 0955-1039   |
| 9    | A8A1A2MP1                                                             | YIG Oscillator gap pad                                                                 | E4403-20048 |
| 10   | A8A1W4                                                                | 50 MHz External Amptd Ref Out Signal Cable Connector A8A1A2J4 to A8J2                  | E4402-60017 |
|      |                                                                       | SMB/BNC Amptd Ref Cable                                                                |             |
|      |                                                                       | O-Ring                                                                                 |             |
|      |                                                                       | Flat Washer                                                                            |             |
|      |                                                                       | Hex Nut                                                                                |             |

# Parts List Replaceable Parts

Table 5-16 (Continued)

| Item | Reference<br>Designator | Description                                               | Part Number |
|------|-------------------------|-----------------------------------------------------------|-------------|
| 11   | A8J1                    | Type-N RF Input Connector Kit (50 Ω) (Serial ≤US41110000) | E4403-60015 |
|      | shown here              | Type-N Connector                                          |             |
|      |                         | Lock Washer                                               |             |
|      |                         | Hex Nut                                                   |             |
|      |                         | Sleeve                                                    |             |
|      |                         | EMI O-Ring                                                |             |
|      | A8J1                    | Type-N RF Input Connector (Serial >US41110000)            |             |
|      |                         | Type-N Connector                                          | 86290-60005 |
|      |                         | Lock Washer                                               | 2190-0104   |
|      |                         | Hex Nut                                                   | 2950-0132   |
|      |                         | Wavy Washer                                               | 3050-2127   |
|      |                         | Type-N Spacer                                             | 5022-6164   |
|      |                         | Conductive Washer                                         | E4402-20010 |
|      | A8J1                    | RF Input APC-3.5 Connector Kit, (Option BAB) (E7405A)     | E4407-60002 |
|      |                         | Connector                                                 |             |
|      |                         | Block                                                     |             |
|      |                         | Nut                                                       |             |
|      |                         | M3 X 18 Flathead Torque Screw (2 required)                |             |
| 12   |                         | SMM3 X 14 mm Screws (88 required)                         | 0515-2994   |

Figure 5-13 RF Major Assemblies and Cables, Rear View, E7402A

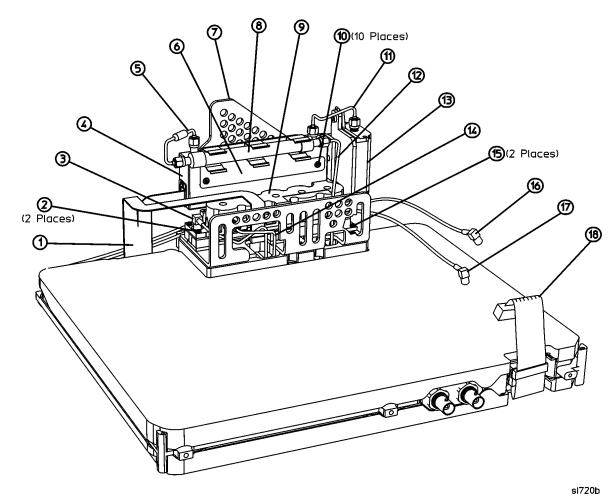

Table 5-17 provides a schematic reference designation, a description, and a part number for the items called out in Figure 5-13.

**Table 5-17** 

| Item | Reference<br>Designator | Description                                                              | Cable    | D (N)                |             |
|------|-------------------------|--------------------------------------------------------------------------|----------|----------------------|-------------|
|      |                         |                                                                          | From     | То                   | Part Number |
| 1    | W5                      | Attenuator and 2 <sup>nd</sup> Converter Power and Control, Ribbon Cable | A8A1A1J2 | A8A5J3 and<br>A8A2J6 | E4403-60019 |
| 2    |                         | Screws - M3 X 22 mm (2 required)<br>(TORX Pan Head with<br>Crest Washer) |          |                      | 0515-2693   |
| 3    | W11                     | 2 <sup>nd</sup> Converter 321.4 MHz IF Output<br>Cable, Flexible Coax    | A8A2J2   | A8A1A1P2             | 8120-8674   |
| 4    | A8A5                    | 3 GHz Input Attenuator                                                   |          |                      | 33321-60051 |

# Parts List Replaceable Parts

Table 5-17 (Continued)

| Item | Reference  | Description                                                               | Cable Runs |                             | Part Number |
|------|------------|---------------------------------------------------------------------------|------------|-----------------------------|-------------|
| Item | Designator |                                                                           | From       | То                          | Part Number |
| 5    | W15        | RF Attenuator Output,<br>Semi-rigid Coax                                  | A8A5J2     | A8FL1J2                     | E4403-20027 |
| 6    | A8MP5      | Filter Bracket                                                            |            |                             | E4403-00007 |
| 7    | A8MP4      | Attenuator Bracket                                                        |            |                             | E4403-00001 |
| 8    | A8FL1      | 3.1 GHz Low Pass Filter                                                   |            |                             | 0955-0988   |
| 9    | A8A2       | Second Converter                                                          |            |                             | 5086-7958   |
| 10   |            | Screws - M3 X 10 mm (10 required)<br>(TORX Pan Head with Crest<br>Washer) |            |                             | 0515-0372   |
| 11   | W14        | DC Blocked RF Input Cable,<br>Semi-rigid Coax                             | A8A3J2     | A8A5J1                      | E4403-20030 |
| 12   | W8         | Filtered Low Band RF Input Cable,<br>Semi-rigid Coax                      | A8FL1J1    | A8A1A2J2                    | E4403-20028 |
| 13   | A8A3       | dc Filter Block                                                           |            |                             | E4403-20026 |
| 14   | W9         | 3.9 GHz IF Cable, Semi-rigid Coax                                         | A8A1A2J3   | A8A2J1                      | E4403-20029 |
| 15   |            | Screws - M3 X 10 mm (2 required)<br>(TORX Pan Head with Crest<br>Washer)  |            |                             | 0515-2134   |
| 16   | W2         | 21.4 MHz IF, RF to IF Cable,<br>Flexible Coax                             | A8A1A1P5   | A3J2                        | 8120-6153   |
| 17   | W12        | 600 MHz Tracking Generator Drive<br>Cable, Flexible Coax, (Option 1DN)    | A8A1A1P3   | A2A2J5                      | E4402-60022 |
| 18   | W4         | RF Power & Control Cable, 40-pin<br>Ribbon Cable                          | A7J4       | A8A1A1P6<br>and<br>A8A1A2J1 | E4403-60018 |

Figure 5-14 Microwave RF Major Assemblies, E7403A, E7404A, and E7405A

sl721b

Table 5-18 provides a schematic reference designation, a description, and a part number for the items called out in Figure 5-14.

**Table 5-18** 

| Item | Reference<br>Designator | Description                  | Part Number |
|------|-------------------------|------------------------------|-------------|
| 1    | A8A3                    | dc Block (except Option UKB) | E4403-60026 |
| 2    | A8FL1                   | 3.1 GHz Low Pass Filter      | 0955-0988   |
| 3    | A8MP3                   | Filter Clamp                 | 5022-3619   |
| 4    | A8MP1                   | Micro Bracket                | E4404-00001 |

# Parts List Replaceable Parts

Table 5-18 (Continued)

| Item | Reference<br>Designator | Description                                                                          | Part Number |
|------|-------------------------|--------------------------------------------------------------------------------------|-------------|
| 5    | A8A6                    | 6.7/13.2 GHz Routing YIG-Tuned Harmonic Mixer (RYTHM) (E7403A, E7404A)               | 5087-7034   |
|      |                         | 6.7/13.2 GHz Routing YIG-Tuned Harmonic Mixer (RYTHM) Exchange Part (E7403A, E7404A) | 5087-6034   |
|      |                         | 26.5 GHz Routing YIG-Tuned Harmonic Mixer (RYTHM) (E7405A)                           | 5087-7031   |
|      |                         | 26.5 GHz Routing YIG-Tuned Harmonic Mixer Exchange Part (RYTHM) (E7405A)             | 5087-6031   |
| 6    | A8A2                    | Second Converter                                                                     | 5086-7958   |
| 7    | A8MP2                   | Sub-bracket                                                                          | E4404-00003 |
| 8    | A8A5                    | 6.7/13.2 GHz Input Attenuator (E7403A, E7404A)                                       | 33321-60052 |
|      |                         | 26.5 GHz Input Attenuator (except Option UKB) (E7405A)                               | 33321-60057 |
|      |                         | 26.5 GHz Input Attenuator (Option UKB) (E7405A)                                      | 33321-60061 |
| 9    | A8A4                    | LO Amp/IF Switch                                                                     | E4404-60028 |

Figure 5-15 Microwave RF Assembly Bottom View, Semi-rigid Cables E7402A

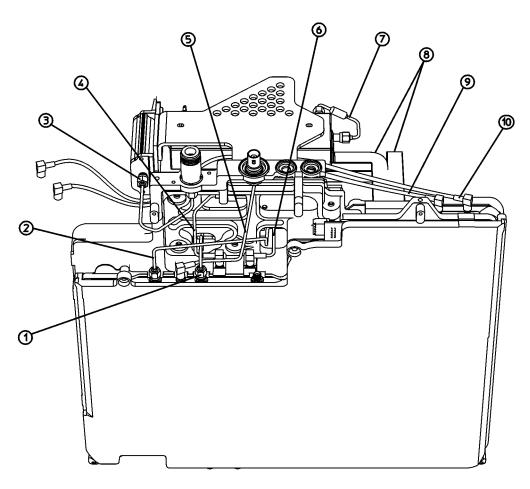

sl714b

Table 5-19 provides a schematic reference designation, a description, and a part number for the items called out in Figure 5-15.

**Table 5-19** 

| Item | Reference<br>Designator | Description                                          | Cable Runs |          |              | Part Number |
|------|-------------------------|------------------------------------------------------|------------|----------|--------------|-------------|
| Item | Designator              | Description                                          | From       | То       | 1 art Number |             |
| 1    | W8                      | Filtered Low Band RF Input Cable,<br>Semi-rigid Coax | A8FL1J1    | A8A1A2J2 | E4403-20028  |             |
| 2    | W9                      | 3.9 GHz IF Cable, Semi-rigid Coax                    | A8A1A2J3   | A8A2J1   | E4403-20029  |             |
| 3    | W7                      | RF Input Cable, Semi-rigid Coax                      | A8J1       | A8A3J1   | E4403-20026  |             |

# Parts List Replaceable Parts

Table 5-19 (Continued)

| Item | Reference  |                                                                           | Cable Runs |                      | Part Number |
|------|------------|---------------------------------------------------------------------------|------------|----------------------|-------------|
| Item | Designator | Description                                                               | From       | То                   | rart Number |
| 4    | W10        | 600 MHz 2 <sup>nd</sup> LO Drive Cable,<br>Flexible Coax                  | A8A1A1P1   | A8A2J4               | 8120-8674   |
| 5    | A8A1W4     | 50 MHz External Amptd Ref Out<br>Signal Cable/Connector, Flexible<br>Coax | A8A1A2J4   | A8J2                 | E4402-60017 |
| 6    | W11        | 2 <sup>nd</sup> Converter 321.4 MHz IF Output<br>Cable, Flexible Coax     | A8A2J2     | A8A1A1P2             | 8120-8674   |
| 7    | W15        | RF Attenuator Output, Semi-rigid<br>Coax                                  | A8A5J2     | A8FL1J2              | E4403-20027 |
| 8    | W5         | Attenuator and 2 <sup>nd</sup> Converter Power and Control, Ribbon Cable  | A8A1A1J2   | A8A5J3<br>and A8A2J6 | E4403-60019 |
| 9    | W12        | 600 MHz Tracking Generator Drive<br>Cable, Flexible Coax, Option 1DN      | A8A1A1P3   | A2A2J5               | E4402-60022 |
| 10   | W2         | 21.4 MHz IF, RF to IF Cable,<br>Flexible Coax                             | A8A1A1P5   | A3J2                 | 8120-6153   |

Figure 5-16 Microwave RF Assembly Front View, Semi-rigid Cables E7403A, E7404A, and E7405A

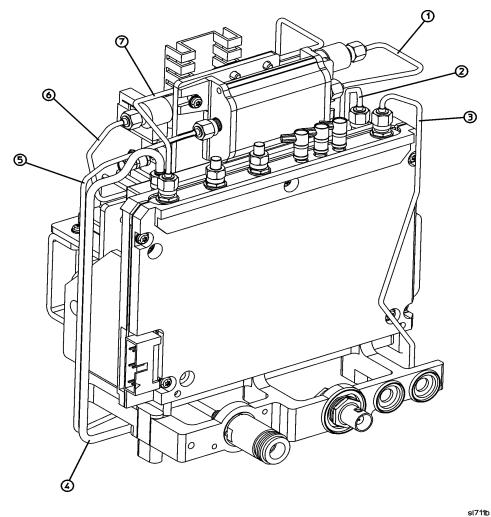

Table 5-20 provides a schematic reference designation, a description, and a part number for the items called out in Figure 5-16.

### Parts List Replaceable Parts

**Table 5-20** 

| Item | Reference<br>Designator | Description                                                        | From     | То       | Part Number |
|------|-------------------------|--------------------------------------------------------------------|----------|----------|-------------|
| 1    | W19                     | dc Blocked RF Input Cable,<br>Semi-rigid Coax                      | A8FL1J2  | A8A3J2   | E4404-20004 |
| 2    | W17                     | RF Attenuator Output Cable,<br>Semi-rigid Coax (E7403A,<br>E7404A) | A8A6J3   | A8A5J2   | E4404-20014 |
|      |                         | RF Attenuator Output Cable,<br>Semi-rigid Coax (E7405A)            | A8A6J3   | A8A5J2   | E4404-20018 |
| 3    | W23                     | Aux LO Output Cable,<br>Semi-rigid Coax                            | A8A4J1   | A8A1A2J5 | E4404-20008 |
| 4    | W6                      | RF Input Cable, Semi-rigid Coax (E7403A, E7404A)                   | A8A5J1   | A8J1     | E4404-20009 |
|      |                         | RF Input Cable, Semi-rigid Coax (E7405A)                           | A8A5J1   | A8J1     | E4404-20022 |
|      |                         | RF Input Cable, Semi-rigid Coax, (Option BAB) (E7405A)             | A8A5J1   | A8J1     | E4404-20017 |
| 5    | W8                      | Filtered Low Band RF Input Cable,<br>Semi-rigid Coax               | A8A1A2J2 | A8A3J1   | E4404-20015 |
| 6    | W18                     | RYTHM Low Band Output Cable,<br>Semi-rigid Coax                    | A8FL1J1  | A8A6J2   | E4404-20003 |
| 7    | W24                     | RYTHM LO Cable,<br>Semi-rigid Coax                                 | A8A6J4   | A8A4J2   | E4404-20005 |

Figure 5-17 Microwave RF Assembly Front View, Semi-rigid Cables Option UKB E7402A

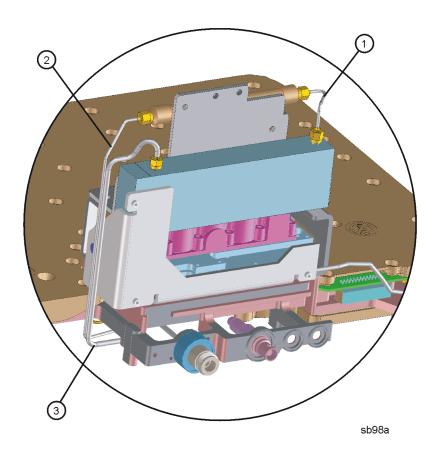

Table 5-21 provides a schematic reference designation, a description, and a part number for the items called out in Figure 5-17.

**Table 5-21** 

| Item | Reference<br>Designator | Description                                    | From    | То       | Part Number |
|------|-------------------------|------------------------------------------------|---------|----------|-------------|
| 1    | W15                     | RF Attenuator Output Cable,<br>Semi-rigid Coax | A8A5J2  | A8FL1J1  | E4403-20059 |
| 2    | W8                      | Filtered Lowband Cable,<br>Semi-rigid Coax     | A8FL1J2 | A8A1A2J2 | E4403-20058 |
| 3    | W6                      | RF Input Cable, Semi-rigid Coax                | A8A5J1  | A8J1     | E4404-20009 |

Figure 5-18 Microwave RF Assembly Front View, Semi-rigid Cables Option UKB E7403A and E7404A

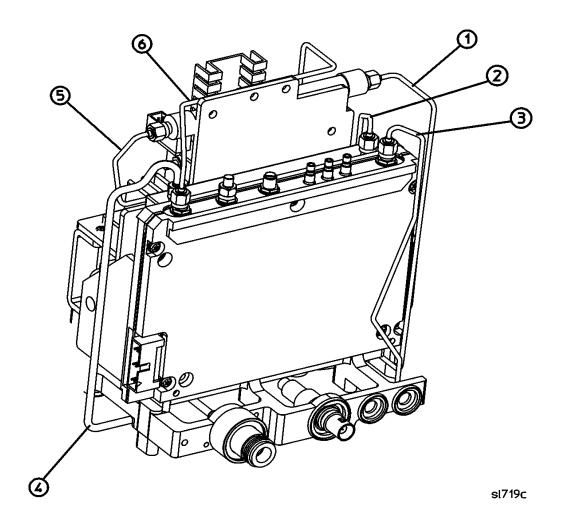

Table 5-22 provides a schematic reference designation, a description, and a part number for the items called out in Figure 5-18.

**Table 5-22** 

| Item | Reference<br>Designator | Description                                                        | From    | То       | Part Number |
|------|-------------------------|--------------------------------------------------------------------|---------|----------|-------------|
| 1    | W35                     | Filtered Low Band RF Input Cable,<br>Semi-rigid Coax               | A8FL1J2 | A8A1A2J2 | E4404-20026 |
| 2    | W17                     | RF Attenuator Output Cable,<br>Semi-rigid Coax (E7403A,<br>E7404A) | A8A6J3  | A8A5J2   | E4404-20014 |
|      |                         | RF Attenuator Output Cable,<br>Semi-rigid Coax (E7403A,<br>E7404A) | A8A6J3  | A8A5J2   | E4404-20018 |
| 3    | W23                     | Aux LO Output Cable, Semi-rigid<br>Coax                            | A8A4J1  | A8A1A2J5 | E4404-20008 |
| 4    | W6                      | RF Input Cable, Semi-rigid Coax (E7403A, E7404A)                   | A8A5J1  | A8J1     | E4404-20009 |
| 5    | W18                     | RYTHM Low Band Output Cable,<br>Semi-rigid Coax                    | A8FL1J1 | A8A6J2   | E4404-20003 |
| 6    | W24                     | RYTHM LO Cable, Semi-rigid<br>Coax                                 | A8A6J4  | A8A4J2   | E4404-20005 |

Figure 5-19 Microwave RF Assembly Rear View, Semi-rigid Cables E7403A, E7404A, and E7405A

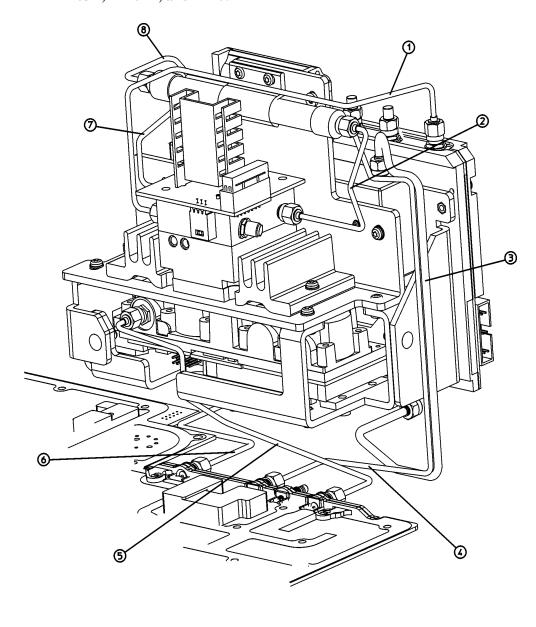

Table 5-23 provides a schematic reference designation, a description, and a part number for the items called out in Figure 5-19.

sl710b

**Table 5-23** 

| Item | Reference<br>Designator | Description                                                     | From     | То       | Part Number |
|------|-------------------------|-----------------------------------------------------------------|----------|----------|-------------|
| 1    | W24                     | RYTHM LO Cable, Semi-rigid Coax                                 | A8A4J2   | A8A6J4   | E4404-20005 |
| 2    | W18                     | RYTHM Low Band Output Cable,<br>Semi-rigid Coax                 | A8A6J2   | A8FL1J1  | E4404-20003 |
| 3    | W6                      | RF Input Cable, Semi-rigid Coax (E7403A, E7404A)                | A8J1     | A8A5J1   | E4404-20009 |
|      |                         | RF Input Cable, Semi-rigid Coax (E7405A)                        | A8J1     | A8A5J1   | E4404-20022 |
|      |                         | RF Input Cable, Semi-rigid Coax, (Option BAB) (E7405A)          | A8J1     | A8A5J1   | E4404-20017 |
| 4    | W8                      | Filtered Low Band RF Input Cable,<br>Semi-rigid Coax            | A8A3J1   | A8A1A2J2 | E4404-20015 |
| 5    | W9                      | 3.9 GHz IF Cable, Semi-rigid Coax                               | A8A1A2J3 | A8A2J1   | E4403-20029 |
| 6    | W23                     | Aux LO Output Cable,<br>Semi-rigid Coax                         | A8A1A2J5 | A8A4J1   | E4404-20008 |
| 7    | W17                     | RF Attenuator Output Cable,<br>Semi-rigid Coax (E7403A, E7404A) | A8A5J2   | A8A6J3   | E4404-20014 |
|      |                         | RF Attenuator Output Cable,<br>Semi-rigid Coax (E7405A)         | A8A5J2   | A8A6J3   | E4404-20018 |
| 8    | W19                     | dc Blocked RF Input Cable,<br>Semi-rigid Coax                   | A8A3J2   | A8FL1J2  | E4404-20004 |

Figure 5-20 Microwave RF Assembly Front View, Flexible Coaxial Cables E7403A, E7404A, and E7405A

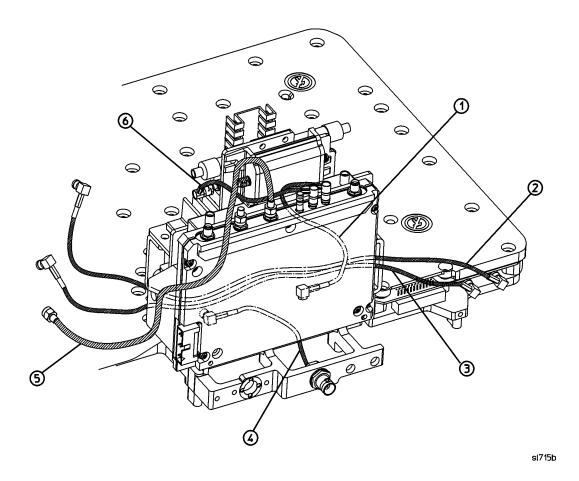

Table 5-24 provides a schematic reference designation, a description, and a part number for the items called out in Figure 5-20.

**Table 5-24** 

| Item | Reference<br>Designator | Description                                                                                 | From     | То     | Part Number |
|------|-------------------------|---------------------------------------------------------------------------------------------|----------|--------|-------------|
| 1    | W21                     | LOIS 321.4 MHz IF Output Cable,<br>Flexible Coax                                            | A8A4J7   | A8A2J3 | E4404-60008 |
| 2    | W2                      | 21.4 MHz IF, RF to IF Cable,<br>Flexible Coax                                               | A8A1A1P5 | A3J2   | E4402-60020 |
| 3    | W12                     | 600 MHz Tracking Generator Drive<br>Cable, Flexible Coax, (Option 1DN)                      | A8A1A1P3 | A2A2J5 | E4402-60022 |
| 4    | A8A1W4                  | 50 MHz External Amptd Ref Out Kit<br>Signal Cable/Connector, Flexible Coax                  | A8A1A2J4 | A8J2   | E4402-60017 |
| 5    | W13                     | 3.0 GHz Tracking Generator 1 <sup>st</sup> LO<br>Drive Cable, Braided Coax,<br>(Option 1DN) | A8A4J3   | A2A1J3 | E4403-20023 |
| 6    | W20                     | RYTHM 321.4 MHz IF Output Cable, Flexible Coax                                              | A8A6J1   | A8A4J5 | 8120-8674   |

Figure 5-21 Microwave RF Assembly Rear View, Flexible Coaxial Cables E7403A, E7404A, and E7405A

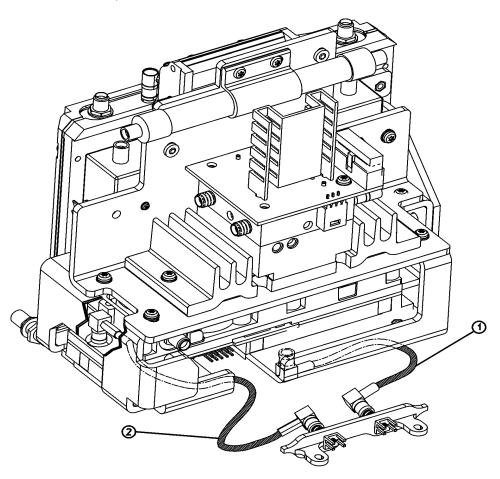

sl713b

Table 5-25 provides a schematic reference designation, a description, and a part number for the items called out in Figure 5-21.

**Table 5-25** 

| Item | Reference<br>Designator | Description                                                           | From     | То       | Part<br>Number |
|------|-------------------------|-----------------------------------------------------------------------|----------|----------|----------------|
| 1    | W10                     | 600 MHz 2 <sup>nd</sup> LO Drive Cable,<br>Flexible Coax              | A8A1A1P1 | A8A2J4   | 8120-8674      |
| 2    | W11                     | 2 <sup>nd</sup> Converter 321.4 MHz IF Output<br>Cable, Flexible Coax | A8A2J2   | AiA1A1P2 | 8120-8674      |

Figure 5-22 Microwave RF Assembly Ribbon Cables E7403A, E7404A, and E7405A

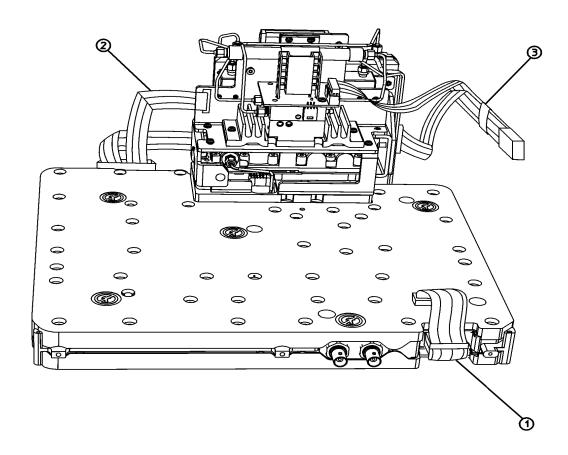

sl712b

Table 5-26 provides a schematic reference designation, a description, and a part number for the items called out in Figure 5-22.

### Parts List Replaceable Parts

**Table 5-26** 

| Item | Reference<br>Designator | Description                                                                                     | From     | То                          | Part Number |
|------|-------------------------|-------------------------------------------------------------------------------------------------|----------|-----------------------------|-------------|
| 1    | W4                      | RF Power and Control Cable,<br>Ribbon                                                           | А7Ј4     | A8A1A1P6<br>and<br>A8A1A2J1 | E4403-60018 |
| 2    | W5                      | Attenuator and 2 <sup>nd</sup> Converter<br>Power and Control Cable, Ribbon<br>(E7405A)         | A8A1A1J2 | A8A5J3<br>and<br>A8A2J6     | E4403-60019 |
|      |                         | Attenuator and 2 <sup>nd</sup> Converter<br>Power and Control Cable, Ribbon<br>(E7403A, E7404A) | A8A1A1J2 | A8A5J3<br>and<br>A8A2J6     | E4404-60004 |
| 3    | W16                     | RYTHM/LOIS Power and Control<br>Cable, Ribbon                                                   | A7A4J2   | A8A4J8<br>and<br>A8A6J5     | E4404-60003 |

Figure 5-23 Power Supply Hardware

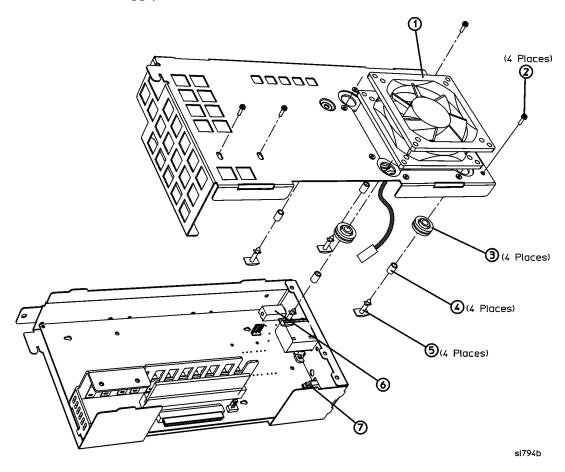

Table 5-27 provides a schematic reference designation, a description, and a part number for the items called out in Figure 5-23.

**Table 5-27** 

| Item | Reference<br>Designator | Description                                            | Part Number |
|------|-------------------------|--------------------------------------------------------|-------------|
| 1    | A5B1                    | Fan                                                    | 3160-0866   |
| 2    |                         | Screw - M3 X 8 mm<br>(TORX Pan Head with Crest Washer) | 0515-0372   |
| 3    |                         | Rubber grommet                                         | 0400-0713   |
| 4    |                         | Metal bushing                                          | 0380-0006   |
| 5    | A5MP1-4                 | Plastic rivet                                          | 0361-1814   |
| 6    | A5F1                    | Fuse (dc) 20 A, 32 V                                   | 2110-1317   |

Table 5-27 (Continued)

| Item | Reference<br>Designator | Description               | Part Number |
|------|-------------------------|---------------------------|-------------|
| 7    | A5F2                    | Fuse (dc Line) 5 A, 250 V | 2110-0709   |

Figure 5-24 1.5 GHz Tracking Generator Hardware

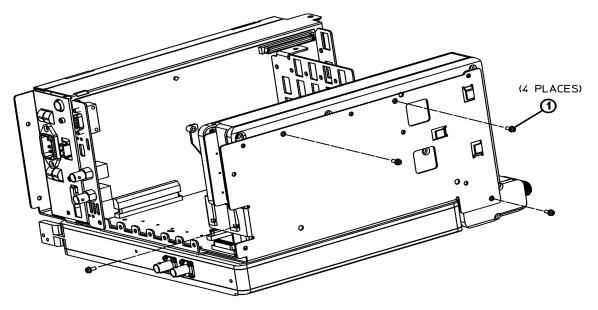

s1715a

Table 5-28 provides a description, and a part number for the items called out in Figure 5-24.

**Table 5-28** 

| Item | Description                                            | Part Number |
|------|--------------------------------------------------------|-------------|
| 1    | Screw - M3 X 8 mm<br>(TORX Pan Head with Crest Washer) | 0515-0372   |

Figure 5-25 3.0 GHz Tracking Generator Hardware

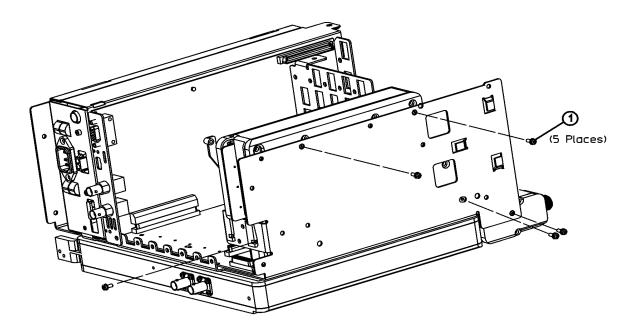

sl79c

Table 5-29 provides a description, and a part number for the items called out in Figure 5-25.

**Table 5-29** 

| Item | Description                                            | Part Number |
|------|--------------------------------------------------------|-------------|
| 1    | Screw - M3 X 8 mm<br>(TORX Pan Head with Crest Washer) | 0515-0372   |

Figure 5-26 1.5 GHz Tracking Generator Assembly with Hardware

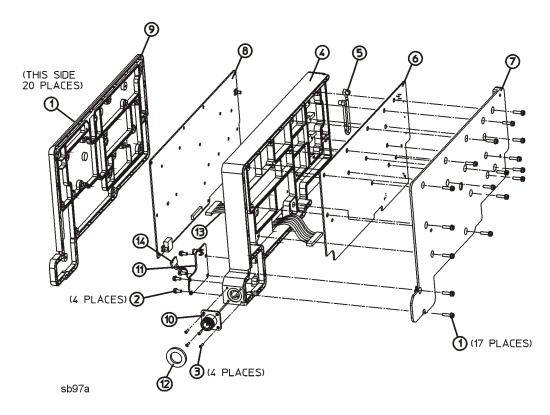

Table 5-30 provides a schematic reference designation, a description, and a part number for the items called out in Figure 5-26.

**Table 5-30** 

| Item | Reference<br>Designator | Description                                                                       | Part Number |
|------|-------------------------|-----------------------------------------------------------------------------------|-------------|
| 1    |                         | Screw - M3 X 12 mm, waxed<br>(TORX Pan Head with Crest Washer)                    | 0515-2993   |
| 2    |                         | Screw - M3 X 8 mm<br>(TORX Pan Head with Crest Washer)                            | 0515-0372   |
| 3    |                         | Screw - M2.5 X 8 mm<br>(TORX Flat Head)                                           | 0515-2487   |
| 4    | A2MP4                   | 1.5 GHz TG Center Shield, (Option 1DN)                                            | E4401-60052 |
| 5    | A2W2                    | 1.5 GHz TG Cable Assembly (internal Coaxial) (Option 1DN) (from A2A1J3 to A2A2J2) | 8120-6384   |
| 6    | A2A1                    | 1.5 GHz TG Control Board Kit, (Option 1DN)                                        | E4401-60131 |
| 7    | A2MP7                   | 1.5 GHz TG Control Shield, (Option 1DN)                                           | E4401-60051 |

Table 5-30 (Continued)

| Item | Reference<br>Designator | Description                                                                      | Part Number |
|------|-------------------------|----------------------------------------------------------------------------------|-------------|
| 8    | A2A2                    | 1.5 GHz TG RF Board Kit, (Option 1DN)                                            | E4401-60133 |
| 9    | A2MP9                   | 1.5 GHz TG RF Shield, (Option 1DN)                                               | E4401-60050 |
| 10   | A2J1                    | 1.5 GHz TG RF Output Type-N Connector Kit, (Option 1DN)                          | 1250-2514   |
| 11   | A2A3                    | 1.5 GHz TG Output Board Kit, (Option 1DN)                                        | E4401-60135 |
| 12   | A2MP                    | 1.5 GHz TG RF Output Gasket (Option 1DN)                                         | E4401-20024 |
| 13   | A2W1                    | 1.5 GHz TG Cable Assembly (internal Ribbon) (Option 1DN) (from A2A1J2 to A2A2J1) | 8120-6944   |

Figure 5-27 3.0 GHz Tracking Generator Assembly with Hardware

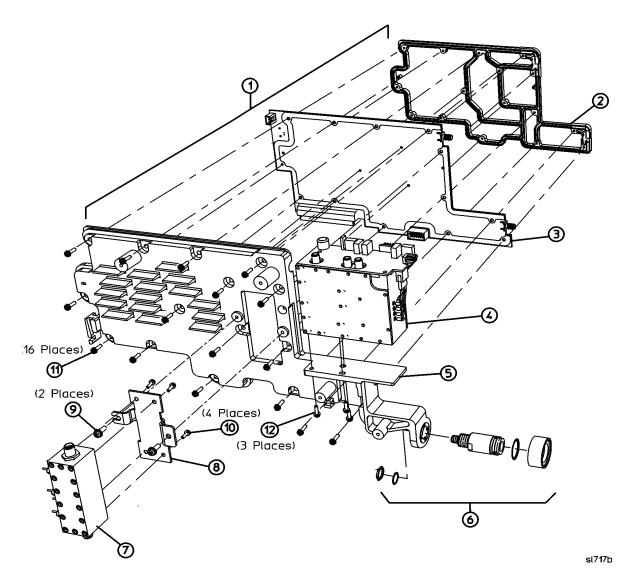

Table 5-31 provides a schematic reference designation, a description, and a part number for the items called out in Figure 5-27.

**Table 5-31** 

| Item | Reference<br>Designator                                     | Description                                                        | Part Number |
|------|-------------------------------------------------------------|--------------------------------------------------------------------|-------------|
| 1    | A2A1                                                        | 3.0 GHz TG Driver Board Assembly with shields, (Option 1DN)        | E4401-60131 |
|      |                                                             | Item 3 - 3.0 GHz TG Driver Board, (Option 1DN)                     | _           |
|      | A2MP3                                                       | Item 2 - 3.0 GHz TG Cover Shield, (Option 1DN)                     | E4403-60006 |
|      | A2MP2                                                       | Item 5 - 3.0 GHz TG Support Shield, (Option 1DN)                   | E4403-60007 |
| 4    | A2A2                                                        | 3.0 GHz BITG Microcircuit Assembly, (Option 1DN)                   | 5086-7993   |
| 6    | A2J1 3.0 GHz TG RF Output Type-N Connector Kit (Option 1DN) |                                                                    | E4403-60015 |
|      |                                                             | Connector                                                          |             |
|      |                                                             | O-Ring                                                             |             |
|      |                                                             | Sleeve                                                             |             |
|      |                                                             | Washer                                                             |             |
|      |                                                             | Nut                                                                |             |
| 7    | A2A3                                                        | 3.0 GHz TG Output Attenuator, (Option 1DN)                         | 0955-0679   |
| 8    | A2MP5                                                       | TG Attenuator Bracket, (Option 1DN)                                | E4403-00004 |
| 9    |                                                             | Screw - M3 X 8 mm (TORX Pan Head with Crest Washer) (2 required)   | 0515-0372   |
| 10   |                                                             | Screw - M2-56 X 0.188 (TORX Flat Head) (4 required)                | 0520-0314   |
| 11   |                                                             | Screw - M3 X 14 mm (TORX Pan Head with Crest Washer) (16 required) | 0515-2994   |
| 12   |                                                             | Screw - M3 X 10 mm (TORX Pan Head with Crest Washer) (3 required)  | 0515-2134   |

Figure 5-28 3.0 GHz Tracking Generator Assembly with Cables

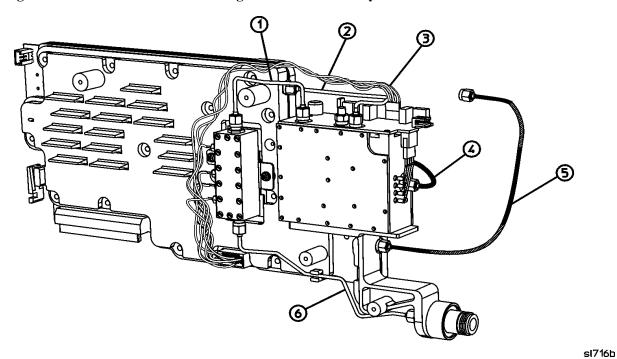

Table 5-32 provides a schematic reference designation, a description, and a part number for the items called out in Figure 5-28.

**Table 5-32** 

| Item | Reference<br>Designator | Description                                                                                                    | From     | То     | Part Number |
|------|-------------------------|----------------------------------------------------------------------------------------------------|----------|--------|-------------|
| 1    | A2W3                    | 3.0 GHz TG RF Output Semi-rigid Cable, (Option 1DN)                                                                                   | A2A2J2   | A2A3J1 | E4403-20025 |
| 2    | A2W2                    | 3.0 GHz TG LO Drive Semi-rigid Cable, (Option 1DN)                                                                                    | A2A1J2   | A2A2J4 | E4403-20024 |
| 3    | A2W1                    | 3.0 GHz TG Power & Control Wire Harness, (Option 1DN)                                                                                 | A2A1P1   | A2A2J1 | E4403-60025 |
| 4    | W12                     | 600 MHz TG Drive Flexible Coax, (Option 1DN)                                                                                          | A8A1A1P3 | A2A2J5 | E4402-60022 |
| 5    | W13                     | 3.0 GHz TG 1 <sup>st</sup> LO Drive Braided Coax<br>Cable, (Option 1DN) (E7402A)                                                      | A8A1A2J5 | A2A1J3 | E4403-20023 |
|      |                         | 3.0 GHz TG 1 <sup>st</sup> LO Drive Braided Coax<br>Cable, ( <i>Option 1DN</i> ) ( <i>E7403A</i> , <i>E7404A</i> ,<br><i>E7405A</i> ) | A8A4J3   | A2A1J3 | E4403-20023 |
| 6    | A2W4                    | 3.0 GHz TG Attenuator RF Output<br>Semi-rigid Cable, (Option 1DN)                                                                     | A2A3J2   | A2J1   | E4403-20022 |

### **Component-Level Information Packets**

Component-level information is available for selected instrument assemblies. The information for each repairable assembly is provided in the form of a Component-Level Information Packets (CLIPs).

A CLIP consists of a parts list, component-location diagram, and schematic diagram relating to a unique instrument assembly. An Agilent part number is assigned to each CLIP. When an assembly number changes, a new CLIP is generated.

### **Ordering CLIPs**

For ordering convenience, current CLIPs for a specific instrument are combined into component-level information binders. The current set of CLIPs contains information supporting the instrument assemblies manufactured at the time the manuals was printed, plus a packet containing general CLIP information.

A complete set of CLIPs can be ordered by ordering the CLIP set Option 0BV part number: E4401-90310.

Updated or replacement CLIPs may be ordered through your local Agilent Technologies Sales or Service office using the CLIP part number provided in Table 5-33 on page 218.

Table 5-33 ESA Series Spectrum Analyzer Board Assembly, Serial Number, and CLIP Number Cross-Reference

| Reference<br>Designator | Assembly Description                                                                       | Board<br>Assembly Part<br>Number | Serial Number | CLIP<br>Part Number |
|-------------------------|--------------------------------------------------------------------------------------------|----------------------------------|---------------|---------------------|
| A1A1                    | Front panel interface                                                                      | E4401-60234                      |               | E4401-90163         |
| A2A1                    | 1.5 GHz Tracking Generator Control (Option 1DN)                                            | E4401-60095                      |               | E4401-90120         |
|                         | 3.0 GHz Tracking Generator Control (Option 1DN)                                            | E4403-60004                      |               | E4403-90003         |
| A2A2                    | 1.5 GHz Tracking Generator RF (Option 1DN)                                                 | E4401-60004                      |               | E4401-90031         |
| A2A3                    | 1.5 GHz Tracking Generator Output (Option 1DN)                                             | E4401-60005                      |               | E4401-90033         |
| A3                      | 21.4 MHz IF with shields                                                                   | E4401-60183                      |               | E4401-90164         |
| A4                      | Processor                                                                                  | E4401-60059                      |               | E4401-90122         |
| A6                      | Speaker/Floppy                                                                             | E4401-60008                      |               | E4401-90021         |
| A7                      | Motherboard                                                                                | E4401-60107                      |               | E4401-90119         |
| A7A1                    | IF Video Sweep Ports, (Option A4J)                                                         | E4401-60096                      |               | E4401-90125         |
| A7A2                    | GPIB                                                                                       | E4401-60013                      |               | E4401-90025         |
| A7A3                    | Serial/Parallel I/O (Option 1AX)                                                           | E4401-60014                      |               | E4401-90026         |
| A7A4                    | Frequency Extension                                                                        | E4404-60001                      |               | E4401-90001         |
| A7A5                    | Fast ADC (Option AYX)                                                                      | E4401-60083                      |               | E4401-90123         |
| A8                      | 1.5 GHz RF                                                                                 | E4401-60119 <sup>a</sup>         |               | E4401-90216         |
| A8A1                    | Precision Frequency Reference (Option 1D5)                                                 | E4401-60036                      |               | E4401-90128         |
| A8A1A1                  | 3.0 GHz Reference/ Third Converter (50 ohm) (Top Board)                                    | E4403-60001                      |               | E4403-90004         |
|                         | 3.0 GHz Reference/ Third Converter with precision frequency reference (50 ohm) (Top Board) | E4403-60053 <sup>a</sup>         |               | E4403-90006         |
| A8A1A2                  | 3.0 GHz Front End/LO (Bottom Board)                                                        | E4403-60033                      |               | E4403-90008         |
| A7A11                   | Quasi Peak Detector and FM Demod                                                           | E7401-60003                      |               | E7401-90045         |

a. Denotes refurbished board assemblies are available. Refurbished board assembly part numbers have 9 as the second digit of the suffix. For example, E4401-69119 is the refurbished part number for board assembly E4401-60119.

### Contacting Agilent Technologies, Inc.

Use the information in this section to obtain Agilent Technologies, Inc. sales and service offices information. Sales and service offices are located around the world to provide complete support for your analyzer. To obtain servicing information or to order replacement parts, get in touch with the nearest Agilent Technologies, Inc. Sales and Service office listed in Table 5-34. In any correspondence or telephone conversations, refer to the analyzer by its model number and full serial number. With this information, the Agilent representative can quickly determine whether your unit is still within its warranty period.

If you have a problem with your *Performance Verification and Adjustment Software*, get in touch with Agilent Technologies, Inc. for assistance. For software technical support, get in touch with the Agilent Technologies, Inc. Test and Measurement Call Center at 1-800-452-4844.

By internet, phone, or fax, get assistance with all your test and measurement needs.

**Table 5-34 Contacting Agilent** 

On-line assistance: www.agilent.com/find/assist

| United States<br>(tel) 1 800 452 4844                  | Japan<br>(tel) (+81) 426 56<br>7832<br>(fax) (+81) 426 56<br>7840 | New Zealand<br>(tel) 0 800 738 378<br>(fax) (+64) 4 495 8950   | Europe<br>(tel) (+31) 20 547<br>2323<br>(fax) (+31) 20 547<br>2390 |
|--------------------------------------------------------|-------------------------------------------------------------------|----------------------------------------------------------------|--------------------------------------------------------------------|
| Canada<br>(tel) 1 877 894 4414<br>(fax) (905) 282 6495 | Latin America<br>(tel) (305) 269 7500<br>(fax) (305) 269 7599     | Australia<br>(tel) 1 800 629 485<br>(fax) (+61) 3 9210<br>5947 |                                                                    |

### **Asia Call Center Numbers**

| Country                       | Phone Number                                                       | Fax Number                                                |
|-------------------------------|--------------------------------------------------------------------|-----------------------------------------------------------|
| Singapore                     | 1-800-375-8100                                                     | (65) 836-0252                                             |
| Malaysia                      | 1-800-828-848                                                      | 1-800-801664                                              |
| Philippines                   | (632) 8426802<br>1-800-16510170 (PLDT Subscriber<br>Only)          | (632) 8426809<br>1-800-16510288 (PLDT<br>Subscriber Only) |
| Thailand                      | (088) 226-008 (outside Bangkok)<br>(662) 661-3999 (within Bangkok) | (66) 1-661-3714                                           |
| Hong Kong                     | 800-930-871                                                        | (852) 2506 9233                                           |
| Taiwan                        | 0800-047-866                                                       | (886) 2 25456723                                          |
| People's Republic of<br>China | 800-810-0189 (preferred)<br>10800-650-0021                         | 10800-650-0121                                            |
| India                         | 1-600-11-2929                                                      | 000-800-650-1101                                          |

#### **Contacting Agilent Technologies, Inc.**

### **Instrument Serial Numbers**

Agilent Technologies, Inc. makes frequent improvements to its products to enhance performance, usability, or reliability. Agilent Technologies, Inc. service personnel have access to complete records of design changes to each type of instrument, based on the instrument serial number and option designation.

Whenever you get in touch with Agilent Technologies, Inc. about your analyzer, have the complete serial number available. This will ensure that you obtain accurate service information.

A serial number label is attached to the rear of the analyzer. This label has two instrument identification entries: the first provides the instrument serial number, and the second provides the identification number for each option built into the instrument.

The serial number has two parts: the prefix (two letters and the first four numbers), and the suffix (the last four numbers). Refer to Figure 5-29.

Figure 5-29 Example Serial Number

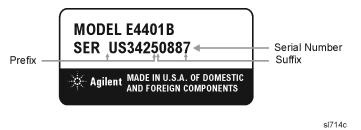

The two letters identify the country in which the unit was manufactured. The four numbers of the prefix are a code identifying the date of the last major design change incorporated in your analyzer. The four digit suffix is a sequential number and, coupled with the prefix, provides a unique identification for each unit produced. Whenever you list the serial number or refer to it in obtaining information about your analyzer, be sure to use the complete number, including the full prefix and the suffix.

# **How to Return Your Analyzer for Service**

# **Service Tag**

If you are returning your analyzer to Agilent Technologies, Inc. for servicing, fill in and attach a blue service tag. Several service tags are supplied at the rear of this chapter. Please be as specific as possible about the nature of the problem. If you have recorded any error messages that appeared on the display, or have completed a Performance Test Record, or have any other specific data on the performance of your analyzer, please send a copy of this information with your analyzer.

# **Original Packaging**

Before shipping, pack the unit in the original factory packaging materials if they are available. If the original materials were not retained, see "Other Packaging" on page 223.

| NOTE | Ensure that the instrument handle is in the rear-facing position in order to reduce the possibility of damage during shipping. Refer to the following illustration.                                 |
|------|----------------------------------------------------------------------------------------------------|
| NOTE | Install the transportation disk into the floppy drive to reduce the possibility of damage during shipping. If the original transportation disk is not available, a blank floppy may be substituted. |

Chapter 5 221

Parts List **How to Return Your Analyzer for Service** 

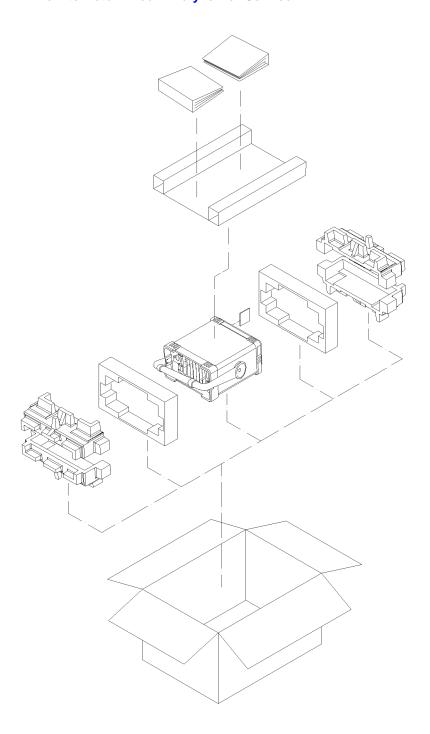

ormt122

# **Other Packaging**

#### **CAUTION**

Analyzer damage can result from using packaging materials other than those specified. Never use styrene pellets in any shape as packaging materials. They do not adequately cushion the equipment or prevent it from shifting in the carton. They cause equipment damage by generating static electricity and by lodging in the analyzer louvers, blocking airflow.

You can repackage the instrument with commercially available materials, as follows:

- 1. Attach a completed service tag to the instrument.
- 2. Install the transportation disk or a blank floppy disk into the disk drive.
- 3. If you have a front-panel cover, install it on the instrument. If you do not have a front panel cover, make sure the instrument handle is in the forward-facing position to protect the control panel.
- 4. Wrap the instrument in antistatic plastic to reduce the possibility of damage caused by electrostatic discharge.
- 5. Use a strong shipping container. A double-walled, corrugated cardboard carton with 159 kg (350 lb) bursting strength is adequate. The carton must be both large enough and strong enough to accommodate the analyzer. Allow at least 3 to 4 inches on all sides of the analyzer for packing material.
- 6. Surround the equipment with three to four inches of packing material to prevent the equipment from moving in the carton. If packing foam is not available, the best alternative is S.D.-240 Air Cap™ from Sealed Air Corporation (Hayward, California, 94545). Air Cap looks like a plastic sheet filled with 1-1/4 inch air bubbles. Use the pink-colored Air Cap to reduce static electricity. Wrapping the equipment several times in this material should both protect the equipment and prevent it from moving in the carton.
- 7. Seal the shipping container securely with strong nylon adhesive tape.
- 8. Mark the shipping container "FRAGILE, HANDLE WITH CARE" to assure careful handling.
- 9. Retain copies of all shipping papers.

Chapter 5 223

## Parts List

**How to Return Your Analyzer for Service** 

**6** Replacing Assemblies

# What You Will Find in This Chapter

The procedures in this chapter describe the location, removal and replacement of major assemblies in the spectrum analyzer. Refer to Chapter 5, "Parts List," for part numbers, assembly descriptions, and ordering information.

Numbers in parentheses, for example (1), indicate numerical callouts on the figures.

## **Before You Start**

Before starting to disassemble the instrument:

- Check that you are familiar with the safety symbols marked on the instrument, and read the general safety considerations and the safety note definitions given in the front of this guide.
- The spectrum analyzer contains static sensitive components. Read the section entitled "ESD Information" in Chapter 1.

#### WARNING

The opening of covers or removal of parts is likely to expose dangerous voltages. Disconnect the product from all voltage sources while it is being opened.

#### WARNING

The spectrum analyzer contains potentially hazardous voltages. Refer to the safety symbols on the spectrum analyzer and the general safety considerations at the beginning of this service guide before operating the unit with the cover removed. Failure to heed the safety precautions can result in severe or fatal injury.

# Service tools you will need

Figure 6-1

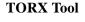

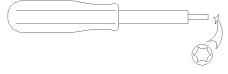

s | 736 a

**Table 6-1** 

| Description                 | Agilent<br>Part Number |
|-----------------------------|------------------------|
| TORX Hand Driver - Size T8  | 8710-1614              |
| TORX Hand Driver - Size T10 | 8710-1623              |
| TORX Hand Driver - Size T15 | 8710-1622              |

# After a spectrum analyzer repair

If one or more analyzer assemblies have been repaired or replaced, perform the related adjustments and performance verification tests. Refer to Table 7-2 in Chapter 7 for the related adjustments and performance verification tests required for each assembly.

The adjustments and performance verification tests are done using the *Performance Verification and Adjustment Software*. The software can be purchased through your local Agilent Technologies sales and service office. (See Table 5-34 on page 219.) "Getting Started" on page 311 contains detailed information on the computer and test equipment requirements you need to use the software.

# Removal and Replacement Procedures in This Chapter

This chapter describes the removal and replacement procedures for the following Agilent ESA series spectrum analyzer major assemblies:

```
"Instrument Outer Case" on page 230
"Chassis Cover" on page 232
"A1 Front Frame Assembly" on page 234
"Nameplate" on page 237
"Connector Label" on page 238
"Front Frame Subassemblies" on page 242, which includes:
   "A1A2 Display" on page 242
   "A1A1 Front Panel Interface Board" on page 245
   "Front Panel RPG" on page 246
   "Keypad/Flex Circuit" on page 247
   "Lens/Keypad Assembly" on page 248
   "Display Backlight" on page 249
   "Media Door/Bezel" on page 250
"A2 1.5 GHz Tracking Generator Assembly" on page 254, which includes:
   "Tracking Generator Boards" on page 255
   "1.5 GHz Tracking Generator RF Output Connector" on page 258
"A2 3.0 GHz Tracking Generator Assembly" on page 259
"A3 IF Assembly" on page 261
"A4 Processor Assembly" on page 263
"A4A1 and A4A2 Flash and DRAM SIMM" on page 265
"A4MAU58 Battery" on page 266
"A5 Power Supply" on page 267
"A5B1 Fan" on page 269
"A6 Floppy Drive and Speaker Assembly" on page 271
"A7 Motherboard Assembly" on page 273
"Card Cage Assemblies" on page 276, which includes:
   "QPD/FM Demod, SIO, GPIB, RS-232" on page 276
"A8 1.5 GHz RF Assembly" on page 278
"A8 3.0 GHz RF Assembly" on page 281
"RF Subassemblies" on page 285, which includes:
   "A8A1 OCXO Precision Frequency Reference" on page 285
   "A8A4 LO Amp/IF Switch Assembly" on page 286
   "A8A5 Input Attenuator" on page 288
   "A8A6 YIG-Tuned Filter/Mixer" on page 290
   "A8A2 Second Converter" on page 292
   "RF Input Connector" on page 294
   "1.5 GHz RF Input Connector" on page 296
```

# **Instrument Outer Case**

Figure 6-2 Outer Case, Rear Frame Removal

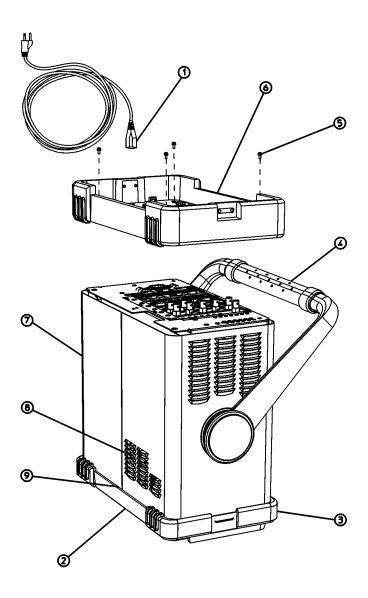

s1745b

#### Removal

- 1. Referring to Figure 6-2 disconnect the spectrum analyzer from ac power (1).
- 2. Remove any adapters or cables (2) connected to the front frame.
- 3. Carefully place the analyzer on the work surface with the front frame (3) facing down.
- 4. Position the handle (4) as shown.
- 5. Remove the four screws (5) that hold the rear frame and outer case in place.
- 6. Remove the rear frame (6).
- 7. Pull the outer cover off towards the rear of the instrument.

### **Replacement**

- 1. Referring to Figure 6-2, disconnect the spectrum analyzer from ac power (1).
- 2. Remove any adapters or cables (2) connected to the front frame.
- 3. Carefully place the spectrum analyzer on the work surface with the front frame (3) facing down.
- 4. Replace the instrument outer case, matching the grill (8) on the bottom of the case to the bottom of the analyzer.
- 5. Fit the leading edge of the case completely into the slot (9) on the back of the front frame assembly.
- 6. Replace the rear frame assembly (6) using the four screws (5) to fasten the rear frame to the instrument. Tighten them to 21 inch-pounds.

# **Chassis Cover**

Figure 6-3 Chassis Cover Removal

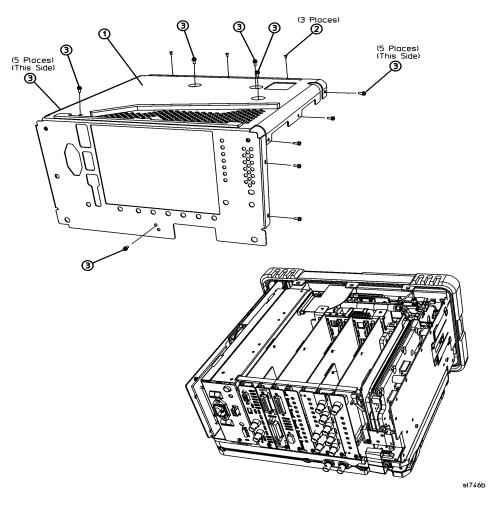

## Removal

- 1. If you haven't already done so, remove the instrument outer case. Refer to the removal procedure "Instrument Outer Case" on page 230.
- 2. Lay the instrument flat as shown in Figure 6-3.
- 3. Remove the 17 screws (2) and (3) attaching the chassis cover (1) to the chassis. Note that the number of screws attaching the chassis cover may vary with option mixes.
- 4. The chassis cover can now be removed from the chassis.

# Replacement

- 1. Position the chassis cover (1) over the instrument as shown in Figure 6-3, then lower onto the instrument.
- 2. Replace the 17 screws (2) as (3) shown and tighten them to 9 inch-pounds.
- 3. Replace the outer case. Refer to the replacement procedure "Instrument Outer Case" on page 230.

# **A1 Front Frame Assembly**

#### **CAUTION**

Use ESD precautions when performing this replacement procedure.

# **Extension**

The A1 front frame assembly can be extended from the instrument without detaching any connections.

## Figure 6-4 A1 Front Frame Assembly Removal

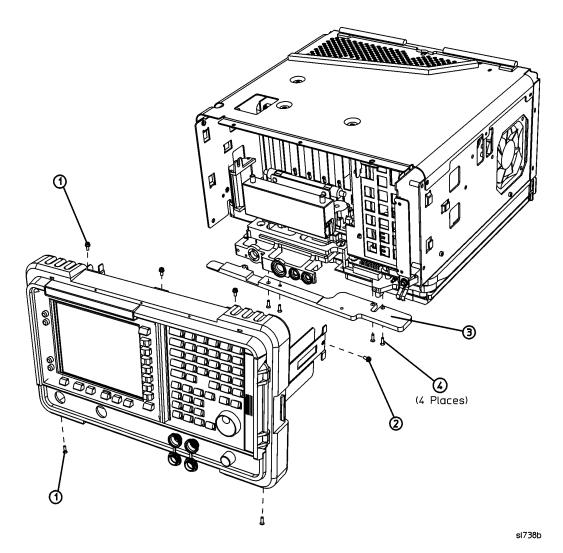

1. Remove the instrument outer case. Refer to the removal procedure "Instrument Outer Case" on page 230.

- 2. Refer to Figure 6-4. With the instrument still on its face, remove the five screws (1), two on the bottom side and three on the top of the instrument, that secure the front frame to the RF assembly and chassis cover.
- 3. Place the instrument with the top side facing up and remove the remaining two screws (2) that secure the front frame subpanel to the chassis.
- 4. Slide the front frame forward until it catches on the tabs on the sides of the chassis.

#### Removal

Refer to Figure 6-4. To completely remove the A1 front frame assembly, complete the "Extension" procedure, then continue with the following steps:

# Figure 6-5 Front Frame Ribbon Cable

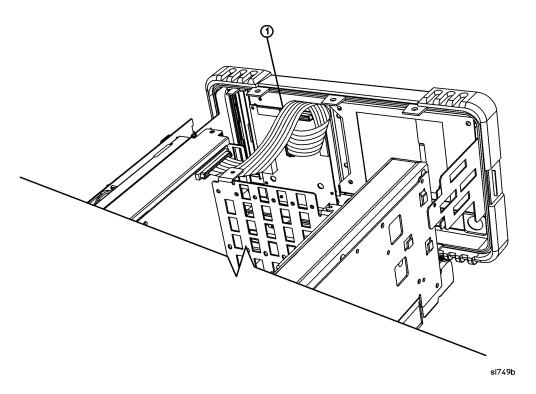

- 1. Refer to Figure 6-5. Disconnect the ribbon cable (1) from the A1A1 front panel interface board.
- 2. Carefully pull the sides of the front frame subpanel away from the chassis and over the tabs on the chassis.
- 3. Slide the front frame forward to disengage from the chassis assembly.

## Replacement

- 1. Align the A1 front frame subpanel rails with the chassis as shown in Figure 6-4.
- 2. Refer to Figure 6-5. Connect the ribbon cable (1) to the front frame assembly.
- 3. Carefully slide the front frame toward the chassis, assuring the ribbon cable is not pinched between assemblies, and the RF input connector lines up correctly with the opening in the front frame.

#### NOTE

Make sure the water seal is still in place around the input connector (and around the A2 tracking generator connector if the instrument is an Option 1DN) before reinstalling the front frame assembly.

- 4. Refer to Figure 6-4. Replace the screws (1) that secure the front frame to the chassis. Tighten them to 9 inch-pounds.
- 5. Replace the outer case. Refer to the replacement procedure for the "Instrument Outer Case" on page 230.
- 6. Refer to Table 7-2 in Chapter 7 for the related adjustments and performance verification tests required for each assembly.

# Nameplate

# **Removal and Replacement**

- 1. Remove the existing nameplate (1) as shown in Figure 6-6.
- 2. Clean the surface (2) of any adhesive residue.
- 3. Peel the backing (3) off the new nameplate.
- 4. Place the new nameplate (4) as shown.

Figure 6-6 Nameplate Replacement

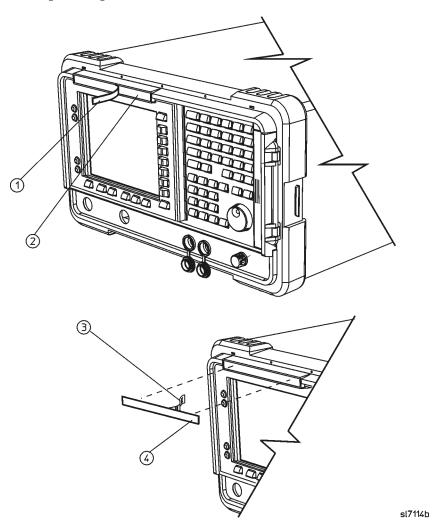

# **Connector Label CAUTION** Use ESD precautions when performing this replacement procedure. Removal Outer Case" on page 230.

# 1. Remove the instrument outer case. Refer to the removal procedure "Instrument

- 2. Remove the front frame assembly. Refer to the removal procedure "A1 Front Frame Assembly" on page 234.
- 3. Remove the volume and RPG knobs. Refer to the removal procedure "A1A1 Front Panel Interface Board" on page 245.

TIP

It is possible to perform this procedure without completely removing the front panel interface board. You can remove the knobs (1), the two lower screws (2), and loosen the two top screws (3) 2 turns, just so the knob shafts clear the front panel as shown in Figure 6-7.

- 4. If the analyzer does not have a tracking generator, remove the hole plug for the RF OUT connector.
- 5. Remove the two connector covers from the front panel by pinching them from the sides (4) and removing them through the front of the front frame assembly. See Figure 6-7.
- 6. Peel off the old connector label (1) loosening any residual adhesive with a sharp knife or razor blade as you go. See Figure 6-8.

Figure 6-7 Connector Covers

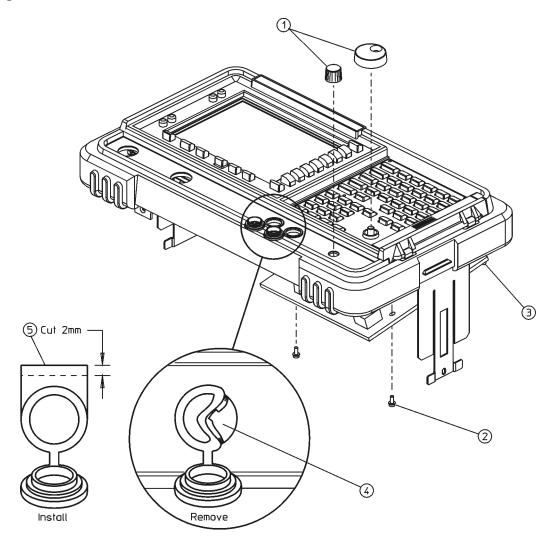

sl7111b

## **Installation**

Before installing the new connector label, make sure the surface is free from any adhesive residue left over from the old label. Failure to do so may result in an uneven (lumpy) appearance of the new label.

- 1. Peel the backing (2) off the new label as show in Figure 6-8.
- 2. Align and install the label by placing a finger in the RF OUT and VOLUME holes. Observe the alignment of the INPUT and PROBE POWER holes (3).

Figure 6-8 Connector Label Removal and Installation

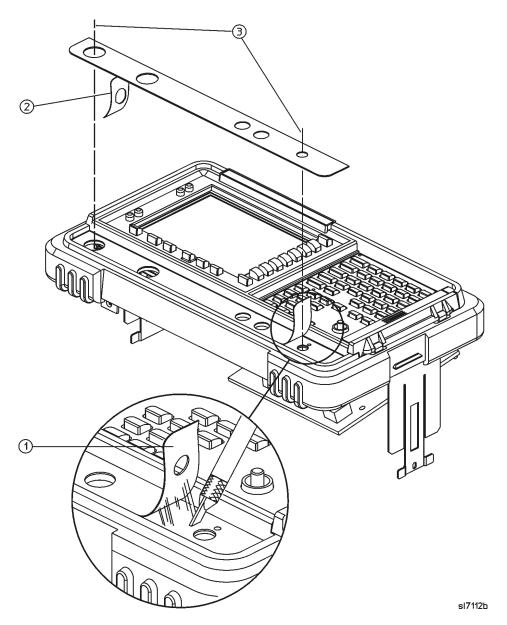

TIP

It may be helpful to trim off about 2 mm of the tabs (5) on the connector covers prior to reinstalling them. This will help in aligning the covers. See Figure 6-7.

- 3. Reinstall the two connector covers from the front panel by pinching them from the sides (4) and installing them through the front of the assembly. See Figure 6-7.
- 4. Align the connector covers so they open downward as shown.

## Replacement

- 1. Re-install or re-attach the front panel interface board. Refer to the replacement procedure "A1A1 Front Panel Interface Board" on page 245.
- 2. Inspect the ribbon cables to the front panel interface board to ensure they have not come loose.
- 3. Replace the RPG and volume knobs. It may be helpful to add a drop of isopropyl alcohol or water to the RPG to make it easier to press on the shaft.
- 4. Re-install the front frame assembly. Refer to the replacement procedure "A1 Front Frame Assembly" on page 234.
- 5. Re-install the instrument outer case. Refer to the replacement procedure "Instrument Outer Case" on page 230.

## **Front Frame Subassemblies**

In order to remove any of the following subassemblies, it is necessary to remove the A1 front frame assembly from the main chassis. Refer to the removal procedure "A1 Front Frame Assembly" on page 234.

After the subassembly is replaced, reconnect the front frame to the chassis. Refer to the replacement procedure for the "A1 Front Frame Assembly" on page 234.

Refer to Table 7-2 in Chapter 7 for the related adjustments and performance verification tests required for each assembly.

**CAUTION** 

Use ESD precautions when performing the following replacement procedures.

# **A1A2** Display

Figure 6-9 A1A2 Display Replacement

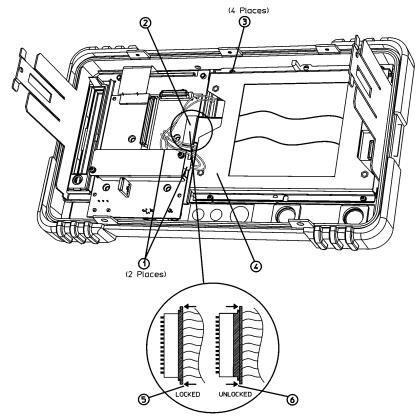

sl748b

#### Removal

Refer to Figure 6-9 for the following procedure.

- 1. Place the front frame assembly face down on the work surface.
- 2. Disconnect the two 2-wire backlight cables (1) from the front panel interface inverter board.
- 3. Disconnect W3 ribbon cable (2) from the front panel interface board.

#### **CAUTION**

The W3 display ribbon cable connector (2) is delicate. With a small screwdriver or similar tool, gently push the lock tabs out from the back of the connector. Excessive force on the locking tab can break the retaining clips, and if broken, board replacement will be necessary.

- 4. Remove the four screws (3) securing the display (in a bracket) (4) to the front frame.
- 5. Carefully lift the display out of the front frame assembly.

#### Replacement

#### **CAUTION**

The display monitor comes with a protective plastic sheet over the glass. Remove this plastic very slowly to avoid damage due to ESD.

#### **CAUTION**

The surface of the display is very easily scratched. Avoid touching it with your bare hands or other objects. Use a blower to remove any dust from the display surface.

- 1. Clean the inside of the lens that is attached to the front frame.
- 2. Refer to Figure 6-10. Place the display (3) into the front frame assembly. Make sure that the cables are not pinched between the display and the front frame, and the W3 ribbon cable is not folded.
- 3. Replace the four screws (17) that secure the display bracket to the front frame. Tighten them to 9 inch-pounds.
- 4. Connect the W3 display ribbon cable (2) to the front panel interface board.

TIP

An easy way to insert this delicate cable into the connector is to place your finger on the cable, in the center of the LCD display, and gently slide the cable toward the connector until they align. Then, providing guidance with the other hand as necessary, slide the cable until the end slips into the connector.

Ensure the cable end is seated completely and is aligned straight within the connector body.

Continue to hold the cable in place with your finger, and with the other hand gently press the locking tabs (5) into place. See Figure 6-9.

NOTE

If you experience display problems, check this connection.

5. Connect the two backlight cables (1) to the front panel interface inverter board.

Figure 6-10 Front Frame Assembly Parts

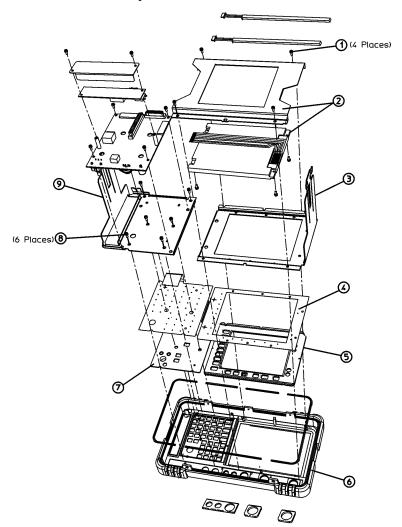

sl7104b

## **A1A1 Front Panel Interface Board**

#### Removal

- 1. Refer to Figure 6-11. Remove the media door (1) from the front panel.
- 2. Insert a flat-blade screwdriver under the RPG knob(2) as shown in Figure 6-11, and twist it to remove the knob.

Figure 6-11 Removing the Knobs

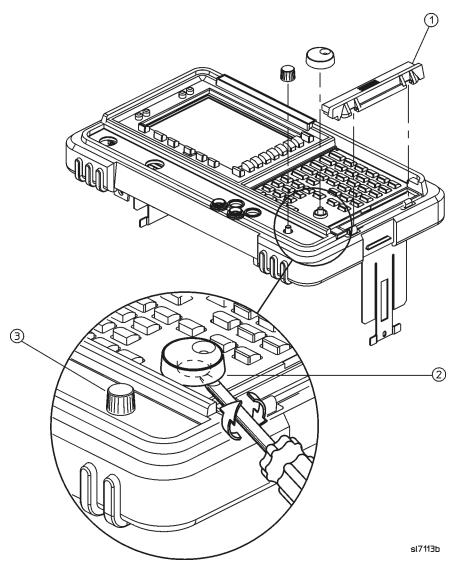

- 3. Grasp the volume knob(3) and pull it off.
- 4. Refer to Figure 6-9. Disconnect the two 2-wire backlight cables (1) from the inverter board.
- 5. Disconnect the display ribbon cable (2) and the keypad ribbon cable from the front panel interface board.

| small so of the cand if be and if be an and if be an and if be an and if be an and if be an analysis of the beautiful be an analysis of the beautiful be an analysis of the beautiful be an analysis of the beautiful be an analysis of the beautiful be an analysis of the beautiful be an analysis of the beautiful be an analysis of the beautiful be an analysis of the beautiful beautiful be an analysis of the beautiful beautiful | play ribbon cable connector (2) is delicate. Refer to Figure 6-9. With a crewdriver or similar tool, gently push the lock tabs (6) out from the back connector. Excessive force on the locking tab will break the retaining clips, broken, board replacement will be necessary.  The results of the figure 6-10. Remove the four screws that secure the A1A1 front panel reface board (13) to the front frame.  The results of the replacement procedure is a water-seal gasket placed around the volume control shaft that will need repositioned during the replacement procedure. |
|----------------------------------------------------------------------------------------------------|----------------------------------------------------------------------------------------------------|
| 7. Ren                                                                                                    | rface board (13) to the front frame.  nove the front panel interface board from the front frame assembly.  s a water-seal gasket placed around the volume control shaft that will need                                                                                                    |
|                                                                                                    | s a water-seal gasket placed around the volume control shaft that will need                                                                                                    |
| <del></del>                                                                                                    | • •                                                                                                    |
|                                                                                                    |                                                                                                    |
| Replac                                                                                                    | ement                                                                                                    |
|                                                                                                    | the the front panel interface board (13) in the correct position in the front me assembly. Make sure the water seal is in place around the volume shaft.                                                                                                    |
| _                                                                                                    | lace the four screws that secure the board to the front frame. Tighten them inch-pounds.                                                                                                    |
| 3. Con                                                                                                    | nect the W3 display ribbon cable (2) to the front panel interface board.                                                                                                    |
| on the connect                                                                                                    | y way to insert this delicate cable into the connector is to place your finger cable, in the center of the LCD display, and gently slide the cable toward the tor until they align. Then, providing guidance with the other hand as ary, slide the cable until the end slips into the connector.                                                                                                    |
|                                                                                                    | the cable end is seated completely and is aligned straight within the tor body.                                                                                                    |
| press th                                                                                                    | the to hold the cable in place with your finger, and with the other hand gently the locking tabs (5) into place.  For each of the cable in place with your finger, and with the other hand gently the locking tabs (5) into place.                                                                                                    |
| NOTE If you e                                                                                                    | experience display problems, check this connection.                                                                                                    |

- 4. Reconnect the two 2-wire backlight cables (1) to the inverter board, making sure that the cables are dressed away from the openings for the control knobs.
- 5. Press the volume and RPG knobs onto their control shafts.

# **Front Panel RPG**

### Removal/Replacement

- 1. Remove the front panel interface board. Refer to the removal procedure "A1A1 Front Panel Interface Board" on page 245.
- 2. Unsolder the appropriate RPG and remove it from the front panel interface board.

- 3. Place the new RPG in the correct position and resolder the leads.
- 4. Replace the front panel interface board. Refer to the replacement procedure "A1A1 Front Panel Interface Board" on page 245.

## **Keypad/Flex Circuit**

#### Removal

1. Remove the RPG knobs.

#### TIP

To facilitate knob removal, slide any flat flexible material (such as a folded business card) under the knob and pry upward.

- 2. Remove the front panel interface board. Refer to the removal procedure "A1A1 Front Panel Interface Board" on page 245.
- 3. Refer to Figure 6-10. Remove the four screws (1) that secure the display to the front frame.
- 4. Remove the display assembly (2) then the support bracket (3).
- 5. Remove the 6 screws (8) securing the subpanel assembly (9) to the front frame (6).
- 6. Remove the subpanel assembly (9).
- 7. Lift out the keypad/flex circuit (4) and the main keypad (7). Be careful to avoid touching the keypad contacts with your fingers.

#### Replacement

- 1. Refer to Figure 6-10. Place the main keypad (7) so it lays flat in the front frame (6). Be careful to avoid touching the keypad contacts with your fingers.
- 2. Lay in the flex circuit (4) so it aligns with the pegs on the front frame and lays flat. A small amount of circuit ripple will be unavoidable.
- 3. Replace the subpanel (9), and secure with the six screws (8). Tighten them to 9 inch-pounds.

#### NOTE

If you are putting in a new flex circuit, it will need to be preformed in order to fit properly in the front frame. Slightly bend the circuit along the slits in two places between the main key section and the display section to conform to the contours of the front frame. Be careful to not bend the circuit too much (no more than a  $90^{\circ}$  angle), and do not crease it. This can damage the traces in the flex circuit.

- 4. Replace the support bracket (3), along with the display (2) and secure with the four screws (1). Tighten them to 9 inch-pounds.
- 5. Replace the front panel interface board. Refer to the replacement procedure "A1A1 Front Panel Interface Board" on page 245.
- 6. Replace the RPG knobs.

# Lens/Keypad Assembly

#### Removal

NOTE

The lens/keypad assembly is pressed into place, using a strong adhesive instead of hardware. It is made of a plastic material and will bend but not break.

- 1. Remove the keypad/flex circuit. Refer to the removal procedure "Keypad/Flex Circuit" on page 247.
- 2. To remove the lens/keypad from the front frame, apply pressure from the front side. Using both thumbs, press in the corner of the lens as shown in Figure 6-12 until it pops out.

Figure 6-12 Lens Removal

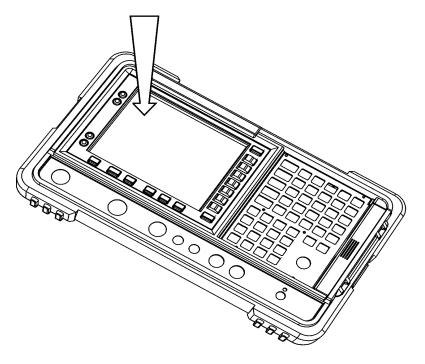

sl784b

#### Replacement

- 1. Remove the paper covering the adhesive on the lens/keypad assembly.
- 2. Carefully fit the new lens/keypad assembly into place in the front frame. Press along the edges of the lens from the inside to adhere it to the front frame.
- 3. Make sure the inside of the lens is clean from contaminants such as lint and fingerprints before proceeding.

- 4. Replace the main keypad, flex circuit, and subpanel assembly (with the display and front panel interface board attached). Refer to the replacement procedure "Keypad/Flex Circuit" on page 247.
- 5. Replace the front panel interface board. Refer to the replacement procedure "A1A1 Front Panel Interface Board" on page 245.
- 6. After the front frame is reattached to the chassis, remove the protective plastic covering from the lens.

# **Display Backlight**

#### Removal

- 1. Remove the display. Refer to the removal procedure "A1A2 Display" on page 242.
- 2. Refer to Figure 6-13. Locate the two 2-wire connectors on the display. These are the backlight assemblies (1). Carefully press on the opposite end from the wires to slide a backlight assembly partially out of the display (2). Once the end of a backlight casing is exposed, you can pull it straight out from the display.

Figure 6-13 Display Backlight Replacement

sl735a

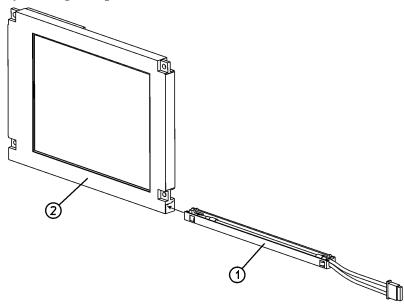

#### Replacement

#### NOTE

Do not touch the bulb encased in the plastic backlight assembly.

1. Insert the new backlight assembly (1) by sliding it into the display, non-wired end first, taking care not to force it. It is keyed so it will only fit properly one way. Slide it all the way in to the end of the casing.

#### NOTE

It is recommended that both backlights be replaced at the same time, even though only one has failed. The remaining (functioning) backlight will likely fail shortly after the first backlight fails.

2. Replace the display. Refer to the replacement procedure "A1A2 Display" on page 242.

#### Media Door/Bezel

- 1. The media door snaps on and off of the media bezel.
- 2. Refer to Figure 6-14. To remove the media bezel (1), it is necessary to remove the front frame. Refer to the removal procedure "A1 Front Frame Assembly" on page 234.
- 3. The bezel also snaps into place. It can be removed by pressing the tabs together from the inside and pushing the bezel out of the front frame.

Figure 6-14 Media Door/Bezel

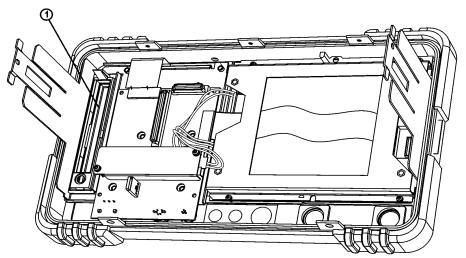

sl7102b

# **Vibration Support Bar**

#### Removal

1. Referring to Figure 6-15, loosen, but do not remove, all nine of the screws (1) securing the boards and blank panels at the rear of the chassis.

#### **CAUTION**

The vibration support bar is fragile. Use caution to avoid breakage when removing it.

2. On the vibration support bar, press in the locking tabs (2) and rotate the bar (3) upward. Remove the bar by sliding it out of the holes in each of the assemblies and lifting it up.

Figure 6-15 Removing the Vibration Support Bar

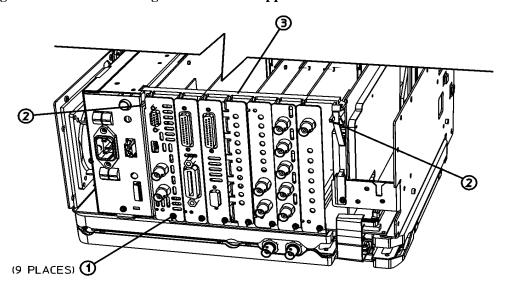

sl754b

# **Replacing the Vibration Support Bar**

- 1. Referring to Figure 6-16, replace the vibration support bar (1) as follows:
  - a. Position the vibration support bar (1) as shown and insert the hook (2) into the A3 IF assembly support arm.
  - b. Engage each hook (3) of the other assemblies or blank panels.
  - c. After you position each of the assemblies or blank panels, rotate (4) the support bar to lock them in place.
  - d. Referring to Figure 6-17, make sure that the tab (1) is positioned in the slot of the power supply chassis and the vibration bar is fully seated and locked (2) into position.

# CAUTION

The vibration support bar can easily be broken if it is forced. Install it with care.

2. Refer to Figure 6-15. Tighten all the screws that were loosened in the removal procedure to 9 inch-pounds.

Figure 6-16 Installing the Vibration Support Bar

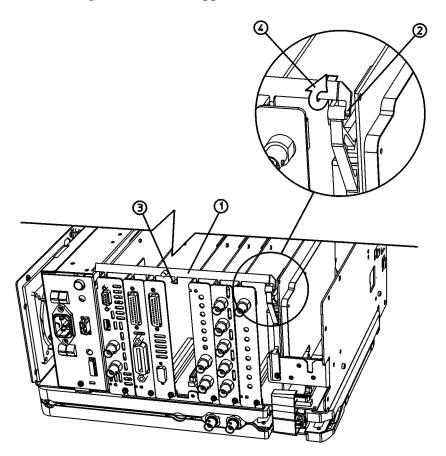

sl753b

Figure 6-17 Seating the Vibration Support Bar

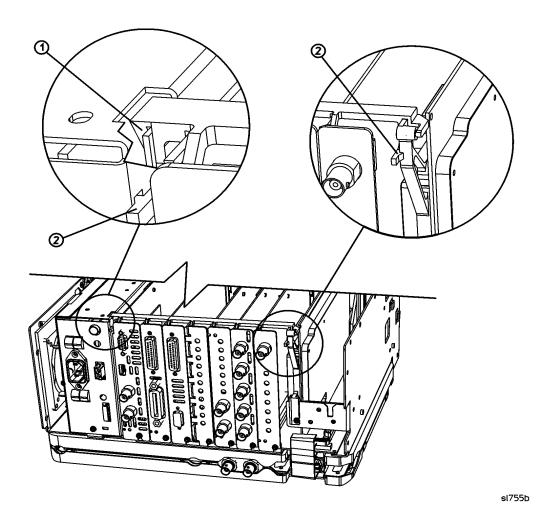

# **A2 1.5 GHz Tracking Generator Assembly**

(E7401A)

#### **CAUTION**

Use ESD precautions when performing this replacement procedure.

#### Removal

- 1. Remove the instrument chassis cover. Refer to the removal procedure "Chassis Cover" on page 232.
- 2. Extend the A1 front frame assembly. Refer to the extension procedure "A1 Front Frame Assembly" on page 234.
- 3. Remove the water seal from around the front of the tracking generator connector.
- 4. Refer to Figure 6-18. Remove the four screws (1), (three from the side and one from the back), securing the tracking generator assembly to the chassis.
- 5. Carefully pull up on the tracking generator assembly to remove it from the motherboard connector.

Figure 6-18 A2 1.5 GHz Tracking Generator Hardware

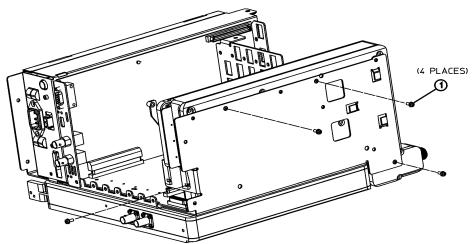

s1715a

## Replacement

- Carefully plug the tracking generator assembly into the motherboard.
   Refer to Figure 6-18. Replace the four screws (1) that secure the tracking generator to the chassis. Tighten them to 9 inch-pounds.
- 2. Replace the water seal around the front of the tracking generator connector.
- 3. Reconnect the A1 front frame to the chassis. Refer to the replacement procedure "A1 Front Frame Assembly" on page 234.
- 4. Replace the chassis cover. Refer to the replacement procedure "Chassis Cover" on page 232.
- 5. Replace the outer case. Refer to the replacement procedure "Instrument Outer Case" on page 230.
- 6. Refer to Table 7-2 in Chapter 7 for the related adjustments and performance verification tests required for each assembly.

# **Tracking Generator Boards**

The removal and replacement of any of the three boards (RF board, control board, and output board) that make up the 1.5 GHz tracking generator assembly (T.G.) requires that the T.G. first be removed from the instrument. Refer to the removal and replacement procedures "A2 1.5 GHz Tracking Generator Assembly" on page 254. After any board removal, refer to Table 7-2 in Chapter 7 for the related adjustments and performance verification tests required. For the following procedures, refer to Figure 6-19.

**CAUTION** 

Use ESD precautions when performing the following replacement procedures.

Figure 6-19 Tracking Generator Board Replacement

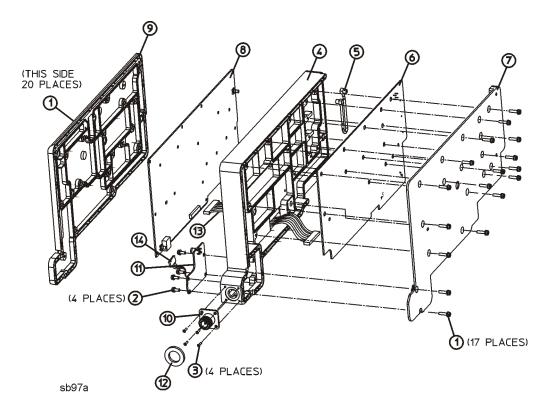

# **Tracking Generator RF Board Removal**

#### Removal

- 1. Remove the 20 screws (1) that secure the RF shield (9) to the center shield (4).
- 2. Unplug the output board wire harness (14) from the RF board (8).
- 3. Carefully lift the RF board (8) straight away from the center shield to disconnect the connector on the output board (11).
- 4. Disconnect the ribbon cable (13) from the RF board.
- 5. Disconnect the coaxial cable (5) from the RF board.

#### Replacement

- 1. Plug in the ribbon cable (13) and the coaxial cable (5) into the RF board (8).
- 2. Carefully position the RF board onto the center shield, ensuring no cables will be pinched between the shields. Press down to engage the connectors at the output board.
- 3. Plug the output board wire harness (14) into the RF board.

4. Replace the RF shield (9) with the 20 screws removed earlier. Tighten them to 13.5 inch-pounds.

### **Tracking Generator Control Board Removal**

#### Removal

- 1. Remove the 17 screws(1) that secure the control shield (7) to the center shield (4).
- 2. Unplug the ribbon cable (13) from the control board (6).
- 3. Unplug the coaxial cable (5) from the control board.

#### Replacement

- 1. Plug in the ribbon (13) and the coaxial cable (5) into the control board (6).
- 2. Position the control board onto the center shield (4), ensuring no cables will be pinched between the shields.
- 3. Replace the control shield (7) with the 17 screws removed earlier. Tighten them to 13.5 inch-pounds.

## **Tracking Generator Output Board Removal**

#### Removal

- 1. Remove the 20 screws (1) that secure the RF shield (9) to the center shield (4).
- 2. Remove the 17 screws (1) that secure the control shield (7) to the center shield (4).
- 3. Unsolder the RF output connector (10).
- 4. Unplug the wire harness (14) from the RF board (8).
- 5. Carefully lift the RF board (8) straight away from the center shield to disconnect the connector on the output board (11).
- 6. Remove the 4 screws (2) that secure the output board (11) to the center shield (4).
- 7. Lift the output board from the center shield.

#### Replacement

- 1. Place the output board (11) into the center shield (4).
- 2. Carefully position the RF board (8) onto the center shield, ensuring no cables will be pinched between the shields. Press down to engage the connectors at the output board.
- 3. Replace the 4 screws securing the output board that were removed earlier.

#### A2 1.5 GHz Tracking Generator Assembly

Tighten them to 9 inch-pounds.

- 4. Plug the wire harness (14) into the RF board.
- 5. Resolder the RF output connector (10) to the output board.
- 6. Replace the RF and control shields. Tighten all of the screws to 13.5 inch-pounds.

## 1.5 GHz Tracking Generator RF Output Connector

#### Removal

- 1. Remove the 17 screws (1) that secure the control shield to the center shield.
- 2. Remove the water seal (12) from around the RF output connector (10).
- 3. Remove the 4 screws (3) securing the connector to the center shield (4).
- 4. Heat the connector center contact on the output board and pull the connector out gently.

### Replacement

- 1. Remove excess solder from the output board pad.
- 2. Fasten the new input connector to the center shield with the four screws (3) tightened to 9 inch-pounds.
- 3. Resolder the center conductor to the output board.
- 4. Replace the water seal (12) around the RF output connector.
- 5. Replace the 17 screws that secure the control shield to the center shield. Tighten them to 13.5 inch-pounds.

# A2 3.0 GHz Tracking Generator Assembly

(E7403A, E7404A, and E7405A)

#### **CAUTION**

Use ESD precautions when performing this replacement procedure.

#### Removal

- 1. Remove the instrument chassis cover. Refer to the removal procedure "Chassis Cover" on page 232.
- 2. Extend the A1 front frame assembly. Refer to the extension procedure "A1 Front Frame Assembly" on page 234.
- 3. Refer to Figure 6-20. Disconnect the SMB cable (1) and the SMA cable (2) from the tracking generator assembly.
- 4. Refer to Figure 6-21. Remove the five screws (1), (four from the side and one from the back), securing the A2 tracking generator assembly (2) to the chassis.
- 5. Carefully pull up on the tracking generator assembly to remove it from the motherboard connector.

Figure 6-20 A2 T

## A2 Tracking Generator Cables (E7403A, E7404A, and E7405A)

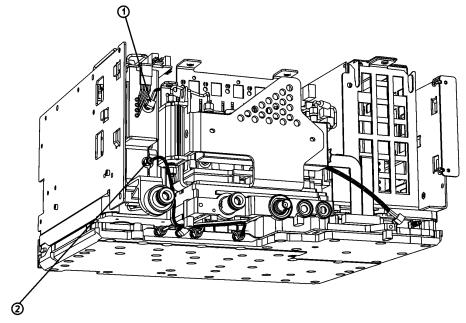

sl789b

Figure 6-21 A2 3.0 GHz Tracking Generator Hardware

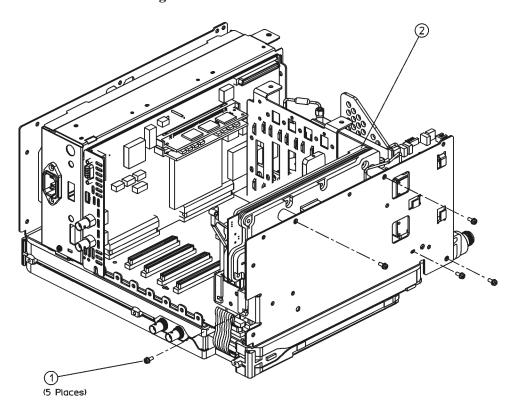

sl7116b

## Replacement

- 1. Refer to Figure 6-21. Carefully plug the tracking generator assembly (2) into the motherboard.
- 2. Refer to Figure 6-21. Replace the five screws (1) that secure the tracking generator to the chassis. Tighten them to 9 inch-pounds.
- 3. Refer to Figure 6-20. Reconnect the SMB cable (1) and the SMA cable (2) to the tracking generator assembly. Tighten the SMA connector to 10 inch-pounds.
- 4. Replace the water seal around the front of the tracking generator connector.
- 5. Reconnect the A1 front frame to the chassis. Refer to the replacement procedure "A1 Front Frame Assembly" on page 234.
- 6. Replace the chassis cover. Refer to the replacement procedure "Chassis Cover" on page 232.
- 7. Replace the outer case. Refer to the replacement procedure "Instrument Outer Case" on page 230.
- 8. Refer to Table 7-2 in Chapter 7 for the related adjustments and performance verification tests required for each assembly.

# A3 IF Assembly

#### **CAUTION**

Use ESD precautions when performing this replacement procedure.

## Removal

- 1. Remove the instrument chassis cover. Refer to the removal procedure "Chassis Cover" on page 232.
- 2. Remove the vibration support bar. Refer to the removal procedure "Vibration Support Bar" on page 251.
- 3. Refer to Figure 6-22. Remove the two screws (1) securing the A3 IF assembly to the chassis.
- 4. Disconnect the W2 (2) coaxial cable from the IF assembly.
- 5. Carefully lift the IF assembly to remove it from the motherboard connector.

Figure 6-22 A3 IF Assembly

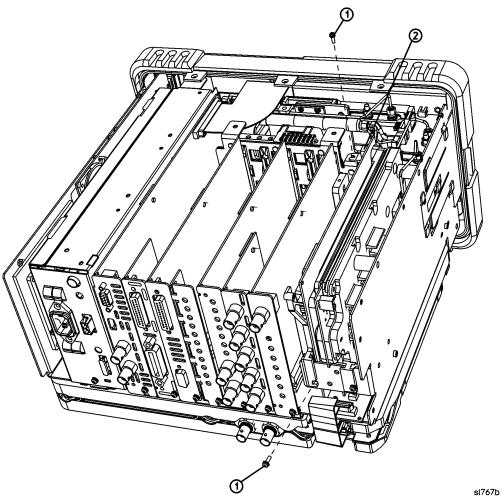

## Replacement

- 1. Carefully plug the IF assembly into the motherboard.
- 2. Refer to Figure 6-22. Replace the two screws (1) that secure the IF assembly to the chassis. Tighten them to 9 inch-pounds.
- 3. Connect the W2 (2) coaxial cable to the IF assembly.
- 4. Replace the vibration support bar. Refer to the replacement procedure "Vibration Support Bar" on page 251.
- 5. Replace the chassis cover. Refer to the replacement procedure "Chassis Cover" on page 232.
- 6. Replace the outer case. Refer to the replacement procedure "Instrument Outer Case" on page 230.
- 7. Refer to Table 7-2 on page 305 for the related adjustments and performance verification tests required for each assembly.

# **A4 Processor Assembly**

#### **CAUTION**

Use ESD precautions when performing this replacement procedure.

## Removal

- 1. Remove the instrument chassis cover. Refer to the removal procedure "Chassis Cover" on page 232.
- 2. Remove the vibration support bar. Refer to the removal procedure "Vibration Support Bar" on page 251.
- 3. Refer to Figure 6-23. Remove the single screw (1) securing the A4 processor assembly to the chassis.
- 4. Disconnect the front panel ribbon cable (2) from the processor assembly.
- 5. Carefully lift the processor assembly to remove it from the motherboard connector.

Figure 6-23 A4 Processor Assembly

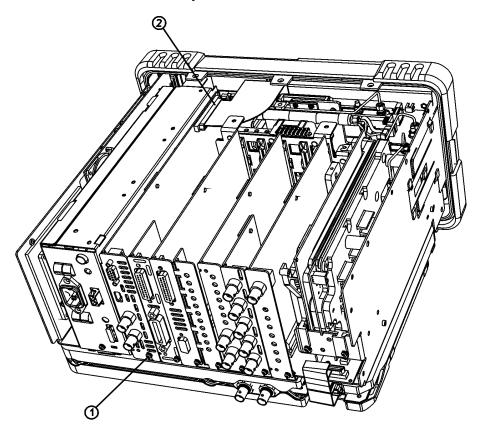

sl785b

# Replacing Assemblies **A4 Processor Assembly**

# Replacement

- 1. Carefully plug the processor assembly into the motherboard.
- 2. Refer to Figure 6-23. Replace the single screw (1) that secures the processor assembly to the chassis, but do not tighten it yet.
- 3. Reconnect the front panel ribbon cable (2) to the processor assembly.
- 4. Replace the vibration support bar. Refer to the replacement procedure "Vibration Support Bar" on page 251.
- 5. Replace the chassis cover. Refer to the replacement procedure "Chassis Cover" on page 232.
- 6. Replace the outer case. Refer to the replacement procedure "Instrument Outer Case" on page 230.
- 7. Refer to Table 7-2 on page 305 for the related adjustments and performance verification tests required for each assembly.

# A4A1 and A4A2 Flash and DRAM SIMM

**CAUTION** 

Use ESD precautions when performing this replacement procedure.

## **Removal and Replacement**

- 1. Remove the A4 processor assembly. Refer to the removal procedure "A4 Processor Assembly" on page 263.
- 2. Refer to Figure 6-24. Carefully remove the flash SIMM (1) or the DRAM SIMM (2).
- 3. Replace the flash SIMM (1) or the DRAM SIMM (2).
- 4. Replace the A4 processor assembly. Refer to the replacement procedure "A4 Processor Assembly" on page 263.
- 5. Refer to Table 7-2 on page 305 for the related adjustments and performance verification tests required for each assembly.

Figure 6-24 Flash SIMM and DRAM SIMM

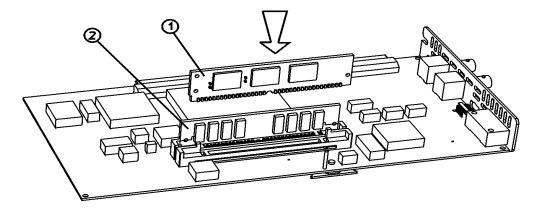

s1786b

# **A4MAU58 Battery**

**CAUTION** 

Use ESD precautions when performing this replacement procedure.

WARNING

There is a danger of explosion if the battery is incorrectly replaced. Replace only with the same or equivalent type recommended. Discard used batteries according to manufacturer's instruction.

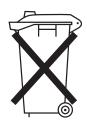

DO NOT THROW BATTERIES AWAY BUT COLLECT AS SMALL CHEMICAL WASTE.

sk780a

## **Removal and Replacement**

- 1. Remove the A4 processor assembly from the instrument. Refer to the removal procedure "A4 Processor Assembly" on page 263.
- 2. Refer to Figure 6-25. Gently pry the A4MAU58 lithium battery from the processor board.
- 3. Insert the new battery, ensuring proper polarity as indicated on the socket.
- 4. Replace the processor assembly in the instrument. Refer to the replacement procedure "A4 Processor Assembly" on page 263.
- 5. Refer to Table 7-2 on page 305 for the related adjustments and performance verification tests required for each assembly.

Figure 6-25 Processor Battery Location

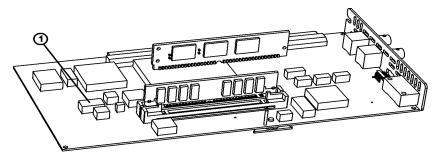

sl759b

# **A5 Power Supply**

**CAUTION** 

Use ESD precautions when performing this replacement procedure.

## Removal

- 1. Remove the instrument chassis cover. Refer to the removal procedure "Chassis Cover" on page 232.
- 2. Remove the vibration support bar. Refer to the removal procedure "Vibration Support Bar" on page 251.
- 3. Extend the A1 front frame assembly. Refer to the extension procedure "A1 Front Frame Assembly" on page 234.
- 4. Refer to Figure 6-26. Remove the single screw (4) securing the A5 power supply assembly (5) to the chassis at the rear of the instrument.
- 5. Carefully pull up on the power supply assembly to remove it from motherboard connector.

Figure 6-26 A5 Power Supply

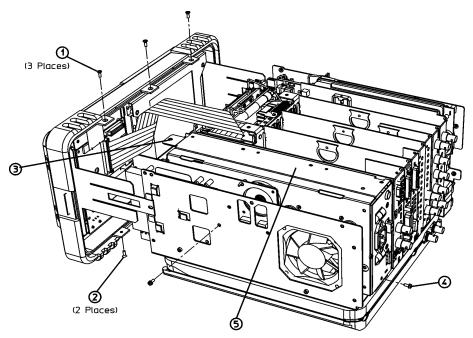

sl750b

# Replacement

- 1. Carefully plug the A5 power supply assembly into the motherboard.
- 2. Refer to Figure 6-26. Replace the single screw (4) that secures the power supply (5) to the chassis, but do not tighten it yet.
- 3. Reconnect the front frame assembly to the chassis. Refer to the replacement procedure "A1 Front Frame Assembly" on page 234.
- 4. Replace the vibration support bar. Refer to the replacement procedure "Vibration Support Bar" on page 251.
- 5. Replace the chassis cover. Refer to the replacement procedure "Chassis Cover" on page 232.
- 6. Replace the outer case. Refer to the replacement procedure "Instrument Outer Case" on page 230.
- 7. Refer to Table 7-2 on page 305 for the related adjustments and performance verification tests required for each assembly.

# A5B1 Fan

#### **CAUTION**

Use ESD precautions when performing this replacement procedure.

## Removal

- 1. Remove the power supply assembly. Refer to the removal procedure "A5 Power Supply" on page 267.
- 2. Unplug the fan wires (2) from the power supply board connector (3) inside the assembly. Refer to Figure 6-27.
- 3. Refer to Figure 6-27. Remove the four screws (1) securing the top cover to the power supply assembly.

Figure 6-27 Power Supply Cover Removal

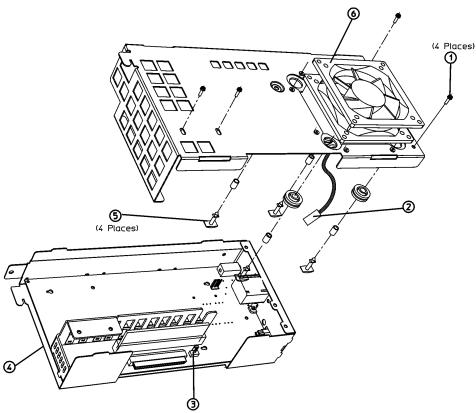

sl752b

- 4. Remove the top cover.
- 5. Locate the four plastic rivets (5) that secure the fan (6) to the cover.
- 6. The rivets are not reusable and need to be cut off in order to change the fan.
- 7. The fan can be removed after the four rivets are cut out.

### Replacement

- 1. Position the fan on the outside of the power supply cover so that the fan wires go through the opening of the cover and are aligned with the notch. Be careful to install the fan so that the arrow indicating the direction of the air flow, (on the body of the fan), is pointing away from the cover. This will ensure the proper air flow through the instrument and exiting through the side panel. Be careful not to pinch the fan wires against the cover.
- 2. Refer to Figure 6-27. Assemble the bushing, grommet, and rivet as shown in four places.
- 3. Replace the power supply cover, with fan, on the power supply assembly. Make sure the lip on the top cover catches underneath (4) the bottom cover.
- 4. Replace the four screws (1) that secure the top cover to the power supply assembly. Tighten them to 9 inch-pounds.
- 5. Plug the fan connector into the power supply board.
- 6. Replace the power supply assembly. Refer to the replacement procedure "A5 Power Supply" on page 267.
- 7. Refer to Table 7-2 on page 305 for the related adjustments and performance verification tests required for each assembly.

# **A6 Floppy Drive and Speaker Assembly**

#### **CAUTION**

Use ESD precautions when performing this replacement procedure.

## Removal

- 1. Remove the instrument chassis cover. Refer to the removal procedure "Chassis Cover" on page 232.
- 2. Extend the A1 front frame. Refer to the extension procedure "A1 Front Frame Assembly" on page 234.
- 3. Refer to Figure 6-28. Remove the four screws (1) securing the A6 floppy/speaker assembly (2) to the side frame.
- 4. Carefully pull up on the floppy/speaker assembly to remove it from the motherboard connector.

Figure 6-28 A6 Speaker Assembly Removal

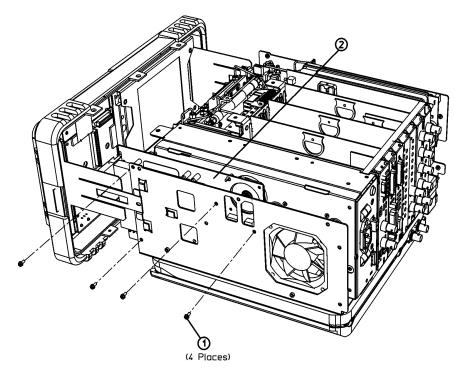

sl756b

# Replacing Assemblies A6 Floppy Drive and Speaker Assembly

# Replacement

- 1. Carefully plug the A6 floppy/speaker assembly into the motherboard.
- 2. Refer to Figure 6-28. Replace the four screws (1) that secure the floppy/speaker assembly (2) to the side chassis. Tighten them to 9 inch-pounds.
- 3. Reconnect the A1 Front Frame to the chassis. Refer to the replacement procedure "A1 Front Frame Assembly" on page 234.
- 4. Replace the chassis cover. Refer to the replacement procedure "Chassis Cover" on page 232.
- 5. Replace the outer case. Refer to the replacement procedure "Instrument Outer Case" on page 230.
- 6. Refer to Table 7-2 on page 305 for the related adjustments and performance verification tests required for each assembly.

# A7 Motherboard Assembly

#### **CAUTION**

Use ESD precautions when performing this replacement procedure.

### Removal

- 1. Remove the instrument outer case. Refer to the removal procedure "Instrument Outer Case" on page 230.
- 2. Remove the instrument chassis cover. Refer to the removal procedure "Chassis Cover" on page 232.
- 3. Extend the A1 front frame. Refer to the extension procedure "A1 Front Frame Assembly" on page 234.
- 4. Remove the vibration support bar. Refer to the removal procedure "Vibration Support Bar" on page 251.
- 5. Remove the A6 floppy/speaker assembly. Refer to the removal procedure"A6 Floppy Drive and Speaker Assembly" on page 271.
- 6. If the instrument is an Option 1DN, remove the A2 tracking generator. Refer to the removal procedure "A2 1.5 GHz Tracking Generator Assembly" on page 254 or "A2 3.0 GHz Tracking Generator Assembly" on page 259.
- 7. Remove the A3 IF assembly. Refer to the removal procedure "A3 IF Assembly" on page 261.
- 8. Remove the A4 processor assembly. Refer to the removal procedure "A4 Processor Assembly" on page 263.
- 9. Remove the A5 power supply assembly. Refer to the removal procedure "A5 Power Supply" on page 267.
- Remove all installed input/output or optional assemblies from the motherboard.
   Refer to the removal procedure "QPD/FM Demod, SIO, GPIB, RS-232" on page 276.

Figure 6-29 A7 Motherboard Removal

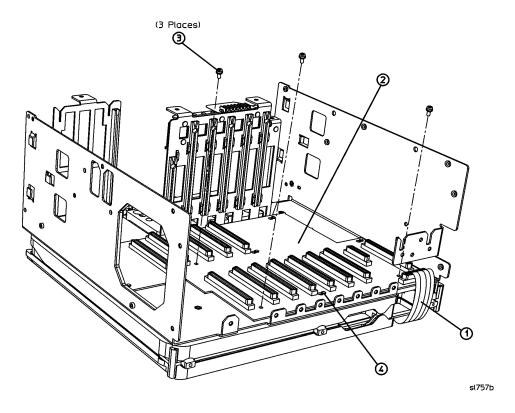

- 11. Refer to Figure 6-29. Disconnect the RF ribbon cable (1) from the motherboard (2).
- 12. Remove the three screws (3) as indicated in Figure 6-29.
- 13. Slide the motherboard sideways to disengage the shoulder lock standoffs (4), and lift the motherboard out of the chassis.

## Replacement

- 1. Refer to Figure 6-29. Carefully place the motherboard (2) into the chassis.
- 2. Slide the motherboard sideways to engage the shoulder locks (4) on the chassis.
- 3. Replace the three screws (3) that secure the motherboard to the chassis. Tighten them to 9 inch-pounds.
- 4. Refer to Figure 6-29. Connect the RF ribbon cable (1) to the motherboard.
- 5. Replace the A5 power supply assembly. Refer to the replacement procedure "A5 Power Supply" on page 267.
- Replace the A4 processor assembly. Refer to the replacement procedure "A4 Processor Assembly" on page 263.

- 7. Replace the A3 IF assembly. Refer to the replacement procedure "A3 IF Assembly" on page 261.
- 8. Replace the A2 tracking generator assembly (Option 1DN) if applicable. Refer to the replacement procedure "A2 1.5 GHz Tracking Generator Assembly" on page 254 or "A2 3.0 GHz Tracking Generator Assembly" on page 259.
- 9. Replace the A6 speaker assembly. Refer to the replacement procedure "A6 Floppy Drive and Speaker Assembly" on page 271.
- 10. Replace the I/O assemblies. Refer to the replacement procedure "QPD/FM Demod, SIO, GPIB, RS-232" on page 276.
- 11. Reconnect the A1 front frame to the chassis. Refer to the replacement procedure "A1 Front Frame Assembly" on page 234.
- 12. Replace the vibration support bar. Refer to the replacement procedure "Vibration Support Bar" on page 251.
- 13. Replace the chassis cover. Refer to the replacement procedure "Chassis Cover" on page 232.
- 14. Replace the outer case. Refer to the replacement procedure "Instrument Outer Case" on page 230.
- 15. Refer to Table 7-2 on page 305 for the related adjustments and performance verification tests required for each assembly.

# **Card Cage Assemblies**

## QPD/FM Demod, SIO, GPIB, RS-232

#### **CAUTION**

Use ESD precautions when performing this replacement procedure.

# The following procedure can be used for all of the Card Cage assemblies:

- A7A1 Spectrum Analyzer Input/Output Assembly (Option A4J)
- A7A2 GPIB/Parallel Assembly (Option A4H)
- A7A3 RS-232/Parallel Assembly (Option 1AX)
- A7A4 Frequency Extension Assembly (E7403A, E7404A, and E7405A)
- A7A5 Fast ADC Assembly (Option AYX available on all Agilent ESA-E Series spectrum analyzers: E7401A, E7402A, E7403A, E7404A, and E7405A)
- A7A11 Quasi Peak Detector/FM Demod Assembly (Standard on all Agilent EMC series analyzers: E7401A, E7402A, E7403A, E7404A, and E7405A)

#### Removal

- 1. Remove the instrument chassis cover. Refer to the removal procedure "Chassis Cover" on page 232.
- 2. Remove the vibration support bar. Refer to the removal procedure "Vibration Support Bar" on page 251.
- 3. Locate the assembly to be removed.

Figure 6-30 Card Cage Hardware

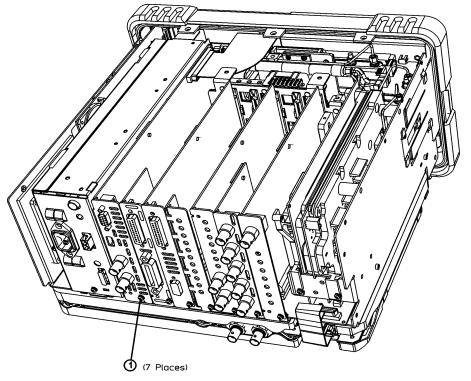

- sl715c
- 4. Refer to Figure 6-30. Loosen, the single screw (1) securing the card cage assembly to the chassis.
- 5. Carefully pull up on the assembly to remove it from the motherboard connector.

### Replacement

- 1. Carefully plug the assembly into the motherboard.
- 2. Refer to Figure 6-30. Replace the single screw (1) that secures the card cage assembly to the chassis, but do not tighten it yet.
- 3. Replace the vibration support bar. Refer to the replacement procedure "Vibration Support Bar" on page 251.
- 4. Refer to Figure 6-30. Tighten the single screw (1) that secures the card cage assembly to the chassis to 9 inch-pounds.
- 5. Replace the chassis cover. Refer to the replacement procedure "Chassis Cover" on page 232.
- 6. Replace the outer case. Refer to the replacement procedure "Instrument Outer Case" on page 230.
- 7. Refer to Table 7-2 on page 305 for the related adjustments and performance verification tests required for each assembly.

# A8 1.5 GHz RF Assembly

(E7401A)

| CAUTION | Use ESD precaut |
|---------|-----------------|

Use ESD precautions when performing this replacement procedure.

NOTE

The RF assembly is not field serviceable. Please do not remove the shields (other than the input connector cover).

### Removal

- 1. Remove the instrument outer case. Refer to the removal procedure "Instrument Outer Case" on page 230.
- 2. Remove chassis cover. Refer to the removal procedure "Chassis Cover" on page 232.
- 3. Remove the A1 Front Frame assembly. Refer to the removal procedure "A1 Front Frame Assembly" on page 234.

Figure 6-31 A8 1.5 GHz RF Assembly Cables

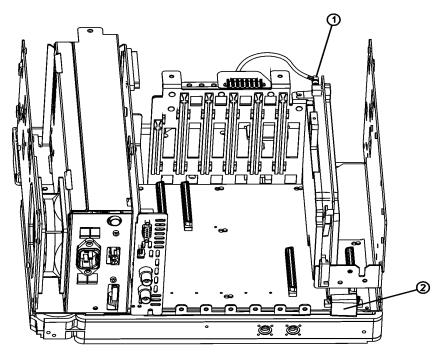

sl771b

- 4. Refer to Figure 6-31. Disconnect the W2 coaxial cable (1) from the A3 IF assembly.
- 5. Disconnect the RF ribbon cable (2) from the motherboard at the rear of the instrument.

Figure 6-32 A8 1.5 GHz RF Assembly Removal

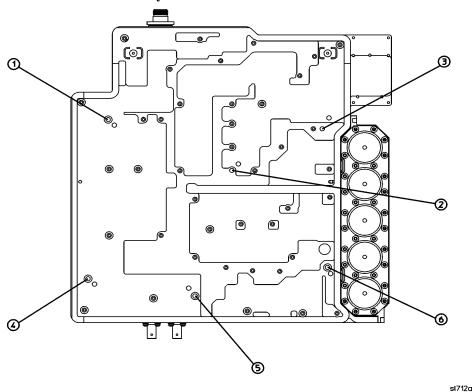

- 6. Refer to Figure 6-32. Turn the instrument upside down and remove the six screws labeled (1 6) that hold the RF assembly to the chassis.
- 7. Lift the RF assembly from the spectrum analyzer.

### Replacement

- 1. Place the instrument chassis upside down on the work surface.
- 2. Position the RF assembly on the chassis, taking care not to pinch any of the cables.
- 3. Refer to Figure 6-32. Replace the six screws labeled (1 6) that secure the RF assembly to the chassis. The correct screw holes are marked 1 through 6 on the assembly. Tighten them to 9 inch-pounds.
- 4. Refer to Figure 6-31. Connect the ribbon cable (1) to the RF assembly and W2 coaxial cable (2) to the A3 IF assembly.
- 5. Replace the chassis cover. Refer to the replacement procedure "Chassis Cover" on page 232.

# **Replacing Assemblies**

## A8 1.5 GHz RF Assembly

- 6. Make sure the water seal is in place on the input connector.
- 7. Reconnect the A1 front frame to the chassis. Refer to the replacement procedure "A1 Front Frame Assembly" on page 234.
- 8. Replace the outer case. Refer to the replacement procedure "Instrument Outer Case" on page 230.
- 9. Refer to Table 7-2 on page 305 for the related adjustments and performance verification tests required for each assembly.

# A8 3.0 GHz RF Assembly

(E7402A, E7403A, E7404A, and E7405A)

#### **CAUTION**

Use ESD precautions when performing this replacement procedure.

### Removal

- 1. Remove the instrument chassis cover. Refer to the removal procedure "Chassis Cover" on page 232.
- 2. Remove the A1 front frame assembly. Refer to the removal procedure "A1 Front Frame Assembly" on page 234.

Figure 6-33 3.0 GHz RF Assembly Ribbon Cable

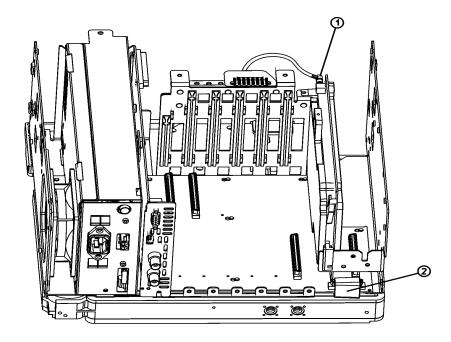

sl77**1**b

- 3. Referring to Figure 6-33, disconnect the SMB cable (1) from the IF assembly.
- 4. Disconnect the RF assembly ribbon cable (2).

Figure 6-34 3.0 GHz RF Assembly Cables

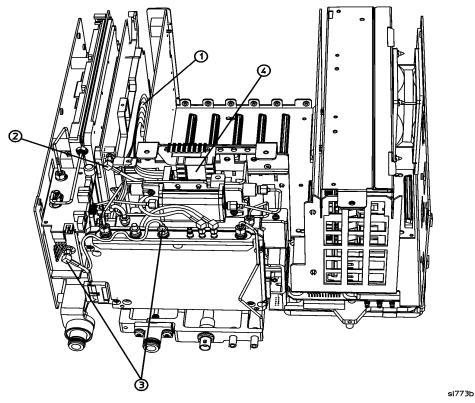

- 5. Referring to Figure 6-34, disconnect the frequency extension ribbon cable (1). (E7403A, E7404A, and E7405A only)
- 6. Gently tuck these two cables away behind the microcircuits (4) of the RF assembly.
- 7. If the unit has a tracking generator, disconnect the cable (3) the tracking generator connector. Tuck the cable end with the yellow tag away with the other cables as described in the previous step.

Figure 6-35 RF Deck Screws

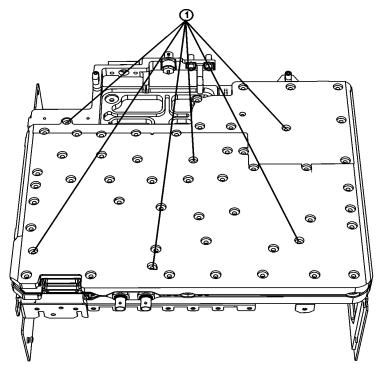

sl779b

- 8. Referring to Figure 6-35, position the instrument upside down and remove the six screws (1) marked "RF Deck" securing the RF assembly to the chassis.
- 9. Carefully lift the RF assembly from the chassis.

**CAUTION** 

The cables and assemblies are easily damaged. Once removed, it is best to lay the RF assembly flat on a work surface. Do not rest it against any of the RF assemblies or cables.

# Replacement

- 1. Position the instrument upside down on the work surface.
- 2. Referring to Figure 6-34, tuck the cables away behind the microcircuits (4).
- 3. Lower the RF assembly onto the chassis taking care not to pinch any cables.
- 4. Referring to Figure 6-35, replace the six screws (1) securing the RF assembly to the chassis, and tighten them to 9 inch-pounds.
- 5. Referring to Figure 6-34, connect the ribbon cable (1) to the frequency extension assembly. (E7403A, E7404A, and E7405A only)
- 6. Connect the SMB cable (2) to the IF assembly.
- 7. If the unit has a tracking generator, reconnect the cables (3) to it, and tighten the SMA connector to 10 inch-pounds.

# Replacing Assemblies **A8 3.0 GHz RF Assembly**

- 9. Replace the A1 front frame assembly. Refer to the replacement procedure "A1 Front Frame Assembly" on page 234.
- 10. Replace the instrument chassis cover. Refer to the replacement procedure "Chassis Cover" on page 232.

8. Connect the RF assembly ribbon cable (2) as shown in Figure 6-33.

# **RF Subassemblies**

**CAUTION** 

Use ESD precautions when performing this replacement procedure.

# **A8A1 OCXO Precision Frequency Reference**

(Option 1D5 - E7401A only)

**CAUTION** 

Use ESD precautions when performing this replacement procedure.

#### Removal

1. Remove the A8 1.5 GHz RF Assembly. Refer to the removal procedure "A8 1.5 GHz RF Assembly" on page 278.

Figure 6-36 Precision Frequency Reference

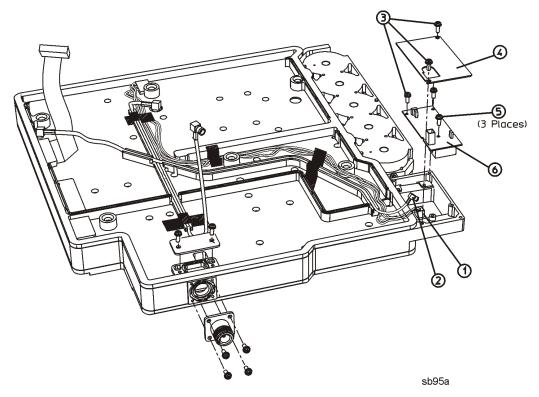

- 2. Referring to Figure 6-36, disconnect the control cable (1) and the SMB cable (2) from the precision frequency assembly.
- 3. Remove the screws (3) and cover (4).
- 4. Remove the screws (5) and the assembly (6).

# Replacing Assemblies RF Subassemblies

#### Replacement

- 1. Referring to Figure 6-36, replace the assembly (6) and secure with the screws (5).
- 2. Replace the cover (4) and screws (3).
- 3. Reconnect the control cable (1) and the SMB cable (2) to the precision frequency assembly.
- 4. Dress the cables to avoid pinching during reassembly.

## A8A4 LO Amp/IF Switch Assembly

(E7403A, E7404A, and E7405A)

| CAUTION | _Use ESD precautions when performing this replacement procedure.                                |
|---------|-------------------------------------------------------------------------------------------------|
| NOTE    | The LO amplifier and IF switch (LOIS) assembly can be removed without removing the RF assembly. |

#### Removal

- 1. Remove the instrument chassis cover. Refer to the removal procedure "Chassis Cover" on page 232.
- 2. Remove the A1 front frame assembly. Refer to the removal procedure "A1 Front Frame Assembly" on page 234.
- 3. Referring to Figure 6-37, disconnect any cables and loads (1) from the LOIS assembly.
- 4. Remove the three screws (2) and remove the LOIS assembly.

Figure 6-37 Removing the LO Amplifier/IF Switch Assembly

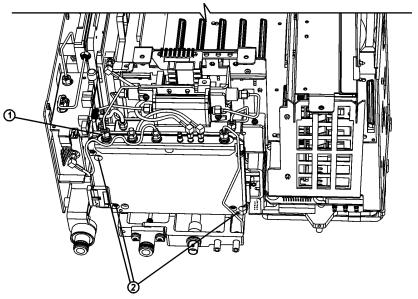

sl775b

### Replacement

### **CAUTION**

Use care not to pinch any cables during reassembly.

- 1. Referring to Figure 6-37, replace the assembly and secure in place with the three screws (2). Tighten them to 9 inch-pounds.
- 2. Reconnect the previously removed cables and loads (1). Tighten the SMA connectors to 10 inch-pounds.
- 3. Replace the A1 front frame assembly. Refer to the replacement procedure "A1 Front Frame Assembly" on page 234.
- 4. Replace the instrument chassis cover. Refer to the replacement procedure "Chassis Cover" on page 232.

## **A8A5 Input Attenuator**

**CAUTION** 

Use ESD precautions when performing this replacement procedure.

#### Removal

1. Remove the A8 RF Assembly. Refer to the removal procedure "A8 3.0 GHz RF Assembly" on page 281.

Figure 6-38 Input Attenuator Hardware

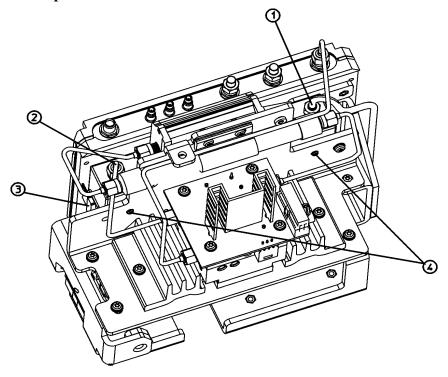

sl793b

- 2. Refer to Figure 6-38. Disconnect the input semi-rigid cable (1) from the attenuator.
- 3. Remove the semi-rigid cable (2) from the attenuator.
- 4. Disconnect the ribbon cable (3) from the attenuator.
- 5. Remove the screws (4).
- 6. Remove the attenuator from the left side as shown in Figure 6-39.

#### Replacement

**CAUTION** 

Use care not to pinch any cables during reassembly.

Figure 6-39 Input Attenuator Remove and Replace

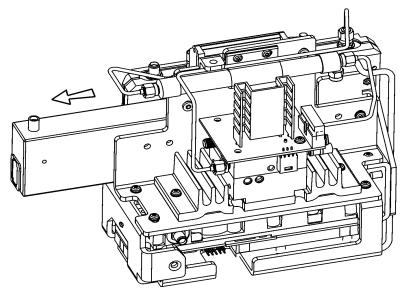

sl792b

- 1. Refer to Figure 6-39. Install the attenuator from the left side and secure in place with the two screws (4). Tighten them to 9 inch-pounds.
- 2. Refer to Figure 6-38. Reconnect the ribbon cable (3) to the attenuator.
- 3. Reconnect the semi-rigid cables (1) and (2) to the attenuator. Tighten them to 10 inch-pounds.

## **A8A6 YIG-Tuned Filter/Mixer**

(E7403A, E7404A, and E7405A)

### **CAUTION**

Use ESD precautions when performing this replacement procedure.

#### Removal

- 1. Remove the A8 RF assembly. Refer to the removal procedure "A8 3.0 GHz RF Assembly" on page 281.
- 2. Position the A8 RF assembly right side up on the work bench.

Figure 6-40 YIG-Tuned Mixer/Filter

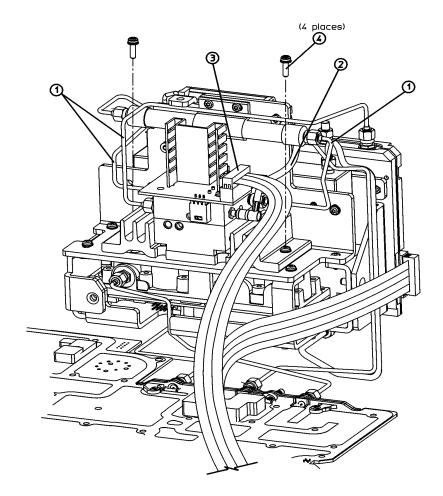

sl774b

- 3. Refer to Figure 6-40. Remove the three semi-rigid cables (1) from the assembly.
- 4. Disconnect the SMB coax cable (2) from the YTF assembly.

- Disconnect the frequency extension ribbon cable (3).
   Use a T10 TORX driver to remove the two screws (4) from the assembly bracket.
- 6. Lift out the assembly.

#### Replacement

#### **CAUTION**

Use great care not to overtighten the SMA connections to the YIG-tuned filter/mixer assembly. If the connectors are broken loose, the assembly will have to be returned to the factory for repair.

- 1. Refer to Figure 6-40. Replace the A8A6 YIG-tuned filter/mixer assembly onto the A8 RF assembly.
- 2. Replace the two screws, (4) and tighten them to 9 inch-pounds.
- 3. Replace the three semi-rigid cables (1) to the assembly and tighten them to 10 inch-pounds with a 5/16" wrench.
- 4. Reconnect the SMB coax cable (2).
- 5. Reconnect the frequency extension ribbon cable (3).
- 6. Replace the A8 RF Assembly. Refer to the replacement procedure "A8 3.0 GHz RF Assembly" on page 281.

# **A8A2 Second Converter**

(E7403A, E7404A, and E7405A)

### **CAUTION**

Use ESD precautions when performing this replacement procedure.

#### Removal

1. Remove the RF Assembly. Refer to the removal procedure "A8 3.0 GHz RF Assembly" on page 281.

Figure 6-41 YTM Deck Cables

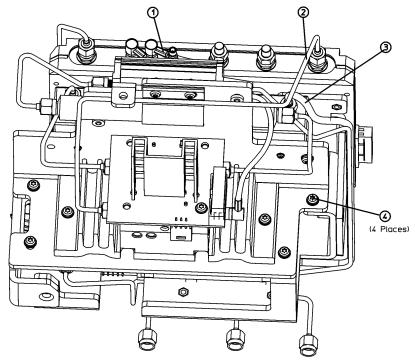

sl777b

- 2. Refer to Figure 6-41, and position the A8 RF Assembly upright on the work bench.
- 3. Disconnect the SMB cables (1) from LOIS.
- 4. Disconnect the SMA semi-rigid cable (2) from LOIS.
- 5. Disconnect the SMA semi-rigid cable (3) to the input attenuator.
- 6. Disconnect the SMA semi-rigid cable (4) to the dc block assembly.
- 7. Disconnect the ribbon cable (5) from the YTM-mixer/filter assembly.
- 8. Remove the four screws (6), then remove the sub-bracket from the microcircuit bracket.

Figure 6-42 Second Converter, Bottom View

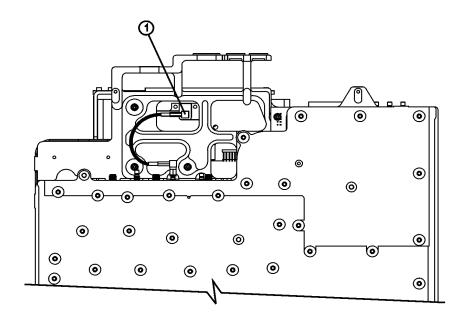

sl776b

Figure 6-43 Second Converter Hardware

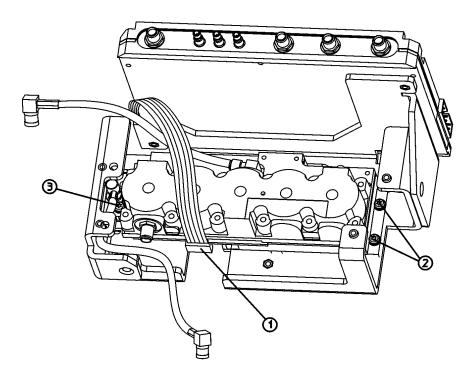

sl778b

Chapter 6 293

#### **RF Subassemblies**

- 9. Refer to Figure 6-42. Disconnect the SMB cable (1) from the bottom side of the second converter.
- 10. Refer to Figure 6-43. Disconnect the ribbon cable (1).
- 11. Remove the two screws (2) and then the single screw (3).
- 12. Remove the second converter assembly.
- 13. Remove any of the remaining cables and transfer them to the new second converter. Tighten the SMA cables to 10 inch-pounds.

#### Replacement

1. Refer to Figure 6-43. Install the second converter assembly with the single screw (3), but don't tighten it yet.

#### NOTE

The screws that secure the second converter in place are slightly longer than the other assembly screws.

- 2. Install the other two screws (2), and tighten all three screws to 9 inch-pounds.
- 3. Connect the ribbon cable (1) and place it as shown in Figure 6-43.
- 4. Refer to Figure 6-41. Replace the sub-bracket to the microcircuit bracket and replace the four screws (4). Tighten them to 9 inch-pounds.
- 5. Reconnect the SMB cable (1) to LOIS.
- 6. Reconnect the SMA semi-rigid cable (2) from LOIS.
- 7. Reconnect the SMA semi-rigid cable (3) to the input attenuator.
- 8. Reconnect the SMA semi-rigid cable (4) to the dc block assembly.
- 9. Reconnect the ribbon cable (5) to the YTM-mixer/filter assembly.
- 10. Replace the RF Assembly. Refer to the replacement procedure "A8 3.0 GHz RF Assembly" on page 281.

### **RF Input Connector**

(E7402A, E7403A, E7404A, and E7405A)

### **CAUTION**

Use ESD precautions when performing this replacement procedure.

#### Removal

- 1. Remove the instrument chassis cover. Refer to the removal procedure "Chassis Cover" on page 232.
- 2. Remove the A1 front frame assembly. Refer to the removal procedure "A1 Front Frame Assembly" on page 234.

3. Remove the RF connector. For a Type-N connector, refer to the removal procedure "Type-N Connector" on page 295. For a APC 3.5, refer to the removal procedure "APC 3.5 Connector" on page 295.

Figure 6-44 RF Connector, Type-N and APC 3.5

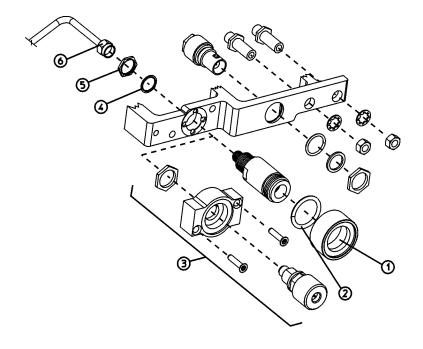

sl797b

### **Type-N Connector**

- a. Refer to Figure 6-44. Gently twist the water seal (1) and remove it from around the input connector. Make sure the O-ring (2) is retained within the water seal.
- b. Use a 5/16" wrench to remove the semi-rigid (6) cable from the input connector.
- c. Loosen the nut (5) from the back side of the input connector with a 9/16" wrench, and gently remove the connector, retaining the washer (4) and nut.

#### **APC 3.5 Connector**

- a. Refer to Figure 6-44. Use a 5/16" wrench to remove the semi-rigid (6) cable from the input connector.
- b. Remove the two screws that fasten the APC 3.5 connector assembly (3) to the frame.
- c. Remove the connector assembly.

Chapter 6 295

#### Replacement

1. Install the RF connector. For a Type-N connector, refer to the replacement procedure "Type-N Connector" on page 295. For a APC 3.5, refer to the replacement procedure "APC 3.5 Connector" on page 295.

### **Type-N Connector**

- a. Refer to Figure 6-44. Reattach the input connector and secure with the washer (5), and nut (4). Tighten the nut to 21 inch-pounds.
- b. Reattach the semi-rigid cable (6) to the input connector with a 5/16" wrench. Tighten it to 10 inch-pounds.
- c. Make sure the O-ring (2) is still inside the water seal (1), then gently twist and push the water seal onto the input connector.
- d. Continue with step 2 below.

#### **APC 3.5 Connector**

- a. Refer to Figure 6-44. Reattach the APC 3.5 input connector assembly (2) and secure with the two screws. Tighten them to 9 inch-pounds.
- b. Reattach the semi-rigid cable (6) to the input connector with a 5/16" wrench. Tighten it to 10 inch-pounds.
- c. Continue with step 2 below.
- 2. Reconnect the A1 front frame to the chassis. Refer to the replacement procedure "A1 Front Frame Assembly" on page 234.
- 3. Replace the chassis cover. Refer to the replacement procedure "Chassis Cover" on page 232.
- 4. Replace the outer case. Refer to the replacement procedure "Instrument Outer Case" on page 230.
- 5. Refer to Table 7-2 on page 305 for the related adjustments and performance verification tests required for each assembly.

### 1.5 GHz RF Input Connector

#### **CAUTION**

Use ESD precautions when performing this replacement procedure.

### Removal

- 1. Remove the instrument chassis cover. Refer to the removal procedure "Chassis Cover" on page 232.
- 2. Remove the A1 front frame assembly. Refer to the removal procedure "A1 Front Frame Assembly" on page 234.
- 3. Remove the RF assembly. Refer to the removal procedure "A8 1.5 GHz RF Assembly" on page 278.

Figure 6-45 A8J10 RF Input Connector

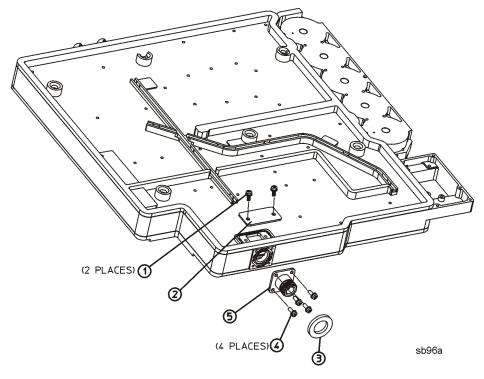

- 4. Refer to Figure 6-45. Remove the two screws (1) that secure the input connector cover (2), and remove the cover.
- 5. Remove the water seal (3) from around the input connector.
- 6. Remove the four screws (4) that secure the input connector.
- 7. Apply heat to the center conductor with a soldering iron, and gently pull out the input connector.

### Replacement

- 1. Remove excess solder from the RF board pad.
- 2. Refer to Figure 6-45. Insert the RF connector and fasten in place with the four screws (4). Tighten them to 9 inch-pounds.
- 3. Replace the water seal (3) around the input connector.
- 4. Resolder the center conductor to the RF board.
- 5. Replace the input connector cover (2), and secure it with the two screws (1). Tighten them to 9 inch-pounds.
- 6. Replace the RF assembly. Refer to the replacement procedure "A8 1.5 GHz RF Assembly" on page 278.
- 7. Replace the A1 front frame assembly. Refer to the replacement procedure "A1 Front Frame Assembly" on page 234.

Chapter 6 297

## **Replacing Assemblies**

**RF Subassemblies** 

**Post-Repair Procedures** 

**Chapter 7** 299

## What You Will Find in This Chapter

The tables in this chapter list the adjustments that should be performed if there is a performance test failure or an assembly has been repaired or replaced. Automated software is required to provide most of the analyzer adjustments. Never perform adjustments as routine maintenance. Adjustments should be performed after a repair or a performance test failure. For information on installing and using the adjustment software, refer to Chapter 8, "Performance Verification and Adjustment Software".

## **Safety**

Familiarize yourself with the safety symbols marked on the analyzer and read the general safety considerations and the safety note definitions in the front of this guide, *before* you begin the procedures in this chapter.

**Chapter 7** 301

### **Before You Start**

There are three things you should do before starting an adjustment procedure:

- Check that you are familiar with the safety symbols marked on the analyzer and read the general safety considerations and the symbol definitions given in the front of this service guide.
- o Check that the analyzer has been turned on and allowed to warm up for at least 30 minutes at room temperature before making any adjustments. The analyzer *must* be allowed to stand at room temperature at least 2 hours prior to the 30 minute warm-up.
- o Read the rest of this section.

### Finding abnormal indications during adjustments

If the indications received during an adjustment do not agree with the normal conditions given in the adjustment procedures, a fault exists in your analyzer. The fault should be repaired *before* proceeding with any further adjustments. Refer to the troubleshooting and repair information in Chapter 1 of this guide.

### Periodically verifying calibration

The analyzer requires periodic verification of operation. Under most conditions of use, you should test the analyzer at least once a year with the complete set of performance verification tests located in the calibration guide for your analyzer or using the performance verification and adjustment software.

When test results show proper operation and calibration, no adjustments are necessary. However, if test results indicate that the instrument does not meet specifications, the cause should be determined and rectified. Refer to the troubleshooting information in Chapter 1 before attempting to recalibrate.

### Replacing or repairing an assembly

If one or more analyzer assemblies has been replaced or repaired, related adjustment procedures should be done prior to verifying operation. Refer to Table 7-2 to determine which adjustment to perform after replacing or repairing an assembly. Find the assembly that has been repaired or replaced in the left-hand column. Then perform the adjustments marked across the adjustment column for that assembly. It is important that adjustments are performed in the order indicated to ensure that the instrument meets all of its specifications.

## **List of Tests and Adjustments for Calibration**

To perform calibration:

- 1. Run ALL applicable performance verification tests listed in Column 1 of Table 7-1.
- 2. If any of the performance verification tests fail, perform the appropriate calibration adjustments listed in Column 2 of Table 7-1 which corresponds to the failure.
- 3. Repeat ALL of the performance verification tests listed in Column 1 of Table 7-1 if any calibration adjustments were made in step 2. This will confirm that there is no interaction between adjustments which could negatively impact performance.

### NOTE

If performance verifications fail and there are no corresponding calibration adjustments to be performed, or if failures continue to occur after calibration adjustments have been performed, this indicates a hardware problem. Review the troubleshooting tips in Column 3 of Table 7-1 for possible defective assemblies.

**Table 7-1** Calibration Requirements

| Test<br>Number | Column 1 Performance Verification Tests                 | Column 2<br>Calibration Adjustments | Column 3 Troubleshooting Tips |
|----------------|---------------------------------------------------------|-------------------------------------|-------------------------------|
| 1              | 10 MHz Reference Output Accuracy                        | 10 MHz Reference<br>Adjustment      | RF                            |
| 2              | 10 MHz Precision Frequency Reference<br>Output Accuracy | 10 MHz Reference<br>Adjustment      | RF                            |
| 3, 4           | Frequency Readout and Marker<br>Frequency Accuracy      | None                                | IF/Processor/RF               |
| 5, 6           | Frequency Span Readout Accuracy                         | None                                | RF                            |
| 7              | Noise Sidebands                                         | IF Amplitude                        | RF/IF                         |
| 8              | System Related Sidebands                                | IF Amplitude                        | RF                            |
| 9              | Residual FM                                             | None                                | RF                            |
| 10             | Sweep Time Accuracy                                     | None                                | RF                            |
| 11             | Display Scale Fidelity                                  | IF Amplitude<br>Align Now, All      | RF<br>IF                      |
| 12             | Input Attenuation Switching Uncertainty                 | 50 MHz Amplitude<br>Reference       | RF                            |
| 13, 14         | Reference Level Accuracy                                | IF Amplitude<br>Align Now, All      | RF<br>IF                      |

Chapter 7 303

# Post-Repair Procedures List of Tests and Adjustments for Calibration

 Table 7-1
 Calibration Requirements

| Test<br>Number   | Column 1 Performance Verification Tests                    | Column 2<br>Calibration Adjustments                                 | Column 3 Troubleshooting Tips |
|------------------|------------------------------------------------------------|---------------------------------------------------------------------|-------------------------------|
| 15               | Resolution Bandwidth Switching<br>Uncertainty              | IF Amplitude                                                        | IF                            |
| 16, 17           | Absolute Amplitude Accuracy<br>(Reference Settings)        | 50 MHz Amplitude<br>Reference<br>IF Amplitude                       | RF<br>IF                      |
| 18, 19           | Overall Absolute Amplitude Accuracy                        | None                                                                | RF                            |
| 20               | Resolution Bandwidth Accuracy                              | IF Amplitude                                                        | RF/IF                         |
| 21, 22, 23       | Frequency Response                                         | Frequency Response                                                  | RF                            |
| 24, 25, 26       | Frequency Response (Preamp On)                             | Frequency Response                                                  | RF                            |
| 27, 28           | Other Input-Related Spurious Responses                     | None                                                                | RF                            |
| 29, 30, 31       | Spurious Responses                                         | None                                                                | RF                            |
| 32, 33           | Gain Compression                                           | None                                                                | RF, IF                        |
| 34, 35<br>36, 37 | Displayed Average Noise Level                              | Frequency Response                                                  | RF, IF                        |
| 38               | Residual Responses                                         | None                                                                | RF, IF                        |
| 39.              | Fast Time Domain Amplitude Accuracy                        | None                                                                | Option AYX                    |
| 40, 41           | Tracking Generator Absolute Amplitude and Vernier Accuracy | Tracking Generator ALC and<br>Tracking Generator<br>Frequency Slope | TG                            |
| 42, 43           | Tracking Generator Level Flatness                          | Tracking Generator ALC and<br>Tracking Generator<br>Frequency Slope | TG                            |
| 44, 45           | Tracking Generator Harmonic Spurious<br>Outputs            | None                                                                | TG                            |
| 46, 47           | Tracking Generator Non-Harmonic<br>Spurious Outputs        | None                                                                | TG                            |
| 48               | Tracking Generator LO Feedthrough<br>Amplitude             | LO Power (TG)                                                       | TG                            |
| 49               | Gate Delay Accuracy and Gate Length<br>Accuracy            | None                                                                |                               |
| 50               | Gate Mode Amplitude Error                                  | None                                                                |                               |
|                  |                                                            |                                                                     |                               |

## List of Tests and Adjustments for Post-Repair

Table 7-2 lists the adjustments and performance tests needed after an assembly repair or replacement. Performance tests are located in the *EMC Analyzers Calibration Guide*.

Table 7-2 Adjustments and Tests for Replaced or Repaired Assemblies

| Assembly changed or repaired              | Perform the following adjustments in the order listed                                              | Perform the following performance tests after the adjustments are completed                                                                      |
|-------------------------------------------|----------------------------------------------------------------------------------------------------|----------------------------------------------------------------------------------------------------|
| A1 Front Frame<br>Assembly                | Front Panel Internal Test                                                                          | Displayed Average Noise Level<br>Residual Responses                                                                                              |
| A2 1.5 GHz Tracking<br>Generator Assembly | Tracking Generator ALC <sup>a</sup> Tracking Generator Frequency Slope <sup>a</sup> Align Now, All | Absolute Amplitude and Vernier Sweep Accuracy<br>Tracking Generator Level Flatness<br>Harmonic Spurious Outputs<br>Non-Harmonic Spurious Outputs |
| A2A2 BITG<br>Microcircuit Assembly        | Align Now, TG<br>L. O. Power Adjustment<br>BITG only <sup>a</sup>                                  | Absolute Amplitude and Vernier Sweep Accuracy Tracking Generator Level Flatness Harmonic Spurious Outputs Non-Harmonic Spurious Outputs          |
| A3 IF Assembly                            | Align Now, TG                                                                                      | Reference Level Accuracy Display Scale Fidelity Overall Amplitude Accuracy Resolution Bandwidth Switching Uncertainty                            |
| A4 Processor<br>Assembly                  | Processor Initialization                                                                           | Reference Level Accuracy Scale Fidelity Absolute Amplitude Accuracy Displayed Average Noise Level                                                |
| A4MAU58 Processor<br>Battery              | Processor Initialization                                                                           | None                                                                                                    |
| A5 Power Supply<br>Assembly               | None                                                                                               | Noise Sidebands<br>System-Related Sidebands<br>Displayed Average Noise Level<br>Residual FM                                                      |
| A6 Speaker<br>/Floppy Assembly            | None                                                                                               | None                                                                                                    |
| A7 Motherboard                            | Align Now, All                                                                                     | None                                                                                                    |
| A7A4 Frequency<br>Extension Assembly      | YTF Adjust<br>LO Power<br>Frequency Response                                                       | System Related Sidebands Frequency Response Displayed Average Noise Level                                                                        |
| A7A5 Fast ADC<br>Assembly                 | None                                                                                               | None                                                                                                    |

Chapter 7 305

Table 7-2 Adjustments and Tests for Replaced or Repaired Assemblies

| Assembly changed or repaired          | Perform the following adjustments in the order listed                                                                           | Perform the following performance tests after the adjustments are completed                                                                                                    |
|---------------------------------------|----------------------------------------------------------------------------------------------------|----------------------------------------------------------------------------------------------------|
| A7A11 QPD/FM<br>Demod Assembly        | None                                                                                                    | None                                                                                                    |
| A8 RF Assembly                        | 10 MHz Reference <sup>a</sup> IF Amplitude <sup>a</sup> 50 MHz Amplitude Reference <sup>a</sup> Frequency Response <sup>a</sup> | 10 MHz Reference Accuracy Noise Sidebands System-Related Sidebands Residual FM Frequency Span Readout Accuracy Frequency Readout and Marker Count Accuracy Absolute Amplitude Accuracy Frequency Response Spurious Responses Gain Compression Other Input Related Spurious Responses Displayed Average Noise Level Residual Responses |
| A8A1 Precision<br>Frequency Reference | 10 MHz Reference                                                                                                    | 10 MHz Reference Out Accuracy<br>Residual FM                                                                                                    |
| A8A1 3.0 GHz RF<br>Assembly           | 10 MHz Reference <sup>a</sup> IF Amplitude <sup>a</sup> 50 MHz Amplitude Reference <sup>a</sup> Frequency Response              | 10 MHz Reference Accuracy Noise Sidebands System-Related Sidebands Residual FM Frequency Span Readout Accuracy Frequency Readout and Marker Count Accuracy Absolute Amplitude Accuracy Frequency Response Spurious Responses Gain Compression Other Input Related Spurious Responses Displayed Average Noise Level Residual Responses |
| A8A2 Second<br>Converter              |                                                                                                    | Displayed Average Noise Level<br>Frequency Response<br>Residual FM                                                                                                    |
| A8A4 LOIS LO<br>Amp/IF Switch         | LO Power                                                                                                    | System Related Sidebands<br>Frequency Response                                                                                                    |
| A8A5 Input<br>Attenuator              | Frequency Response                                                                                                    | Input Attenuator Switching Uncertainty Frequency Response                                                                                                    |
| A8A6 RYTHM                            | YTF Adjust<br>Frequency Response                                                                                                | Gain Compression<br>Frequency Response                                                                                                    |

a. Only necessary after a repair to the assembly

8 Performance Verification and Adjustment Software

## What You Will Find in This Chapter

This chapter is divided into three sections. The first, "Introduction," is a brief description of performance verification and adjustments. The second, "Getting Started," describes how to begin using the performance verification software and the equipment you will need to complete the tests. The third, "List of Performance Verification Tests," provides a list of the tests supported by the performance verification software.

NOTE

For additional information on performance verification or adjustment tests, refer to the onboard help on the *Performance Verification and Adjustment Software*.

### Introduction

### **Instruments with Option 290**

Instruments with Option 290, 8590 Series Programming Code Compatibility, installed will not be able to execute or process SCPI commands. Therefore, Option 290 will need to be uninstalled prior to running the performance verification software. To uninstall or reinstall Option 290, refer to "Uninstalling/Installing Option 290" in the 8590 Series Programming Compatibility Guide.

### **Test Environment**

Agilent Test Management Environment is the new high performance, 32 bit, component-based calibration platform from Agilent Technologies, Inc. Agilent Test Management Environment can be expanded by purchasing test packages to test additional Agilent instruments. Agilent Test Management Environment reduces the cost of instrument maintenance by providing quick and accurate automated tests—reducing instrument downtime—and providing a "common look and feel"—reducing operator training.

Agilent Test Management Environment feature highlights:

- Runs on Microsoft <sup>®</sup> Windows 95/98 or NT 4.0
- · Provides fast automated testing
- Provides easy customizing of test sequences
- Provides ANSI Z540 compliant test reports
- It is Y2K compliant
- Runs from a graphical user interface
- Provides test standard tracking
- · Provides administration security to control the test standards used
- Provides comprehensive on-line help

### **Performance Verification Tests**

Performance verification tests are tests designed to provide the highest level of confidence that the instrument being tested conforms to published, factory-set specifications. The tests are supplied in an automated test software package. The automatic execution of the full set of performance tests will take between two and three hours to complete. Performance tests are designed to test an instrument operating within the operational temperature range defined by the instrument specifications. Some repairs require a performance test to be run after the repair.

If the instrument is unable to pass any of the performance tests, adjustment tests or further repairs are needed.

## Performance Verification and Adjustment Software **Introduction**

### **Adjustments**

Adjustments, sometimes incorrectly referred to as *calibrations*, are procedures designed to reset various circuit parameters. In addition, some of the adjustments reset or calculate correction values associated with some measurements. The adjustments are supplied in an automated test software package accessory. The software is designed to adjust an instrument operating within the operational temperature range defined by the instrument specifications.

Never perform adjustments as routine maintenance. Adjustments should be performed only after a repair or a performance test failure.

The *Performance Verification and Adjustment Software* is included as part of Option 0BW, service documentation for the Agilent EMC analyzer products. For ordering information get in touch with your local Agilent sales and service office listed in Table 5-34 on page 5-219.

|      | Getting Started                                                                                                    |
|------|----------------------------------------------------------------------------------------------------|
| NOTE | Refer to the onboard help documentation for complete information on using the performance verification and adjustment software. |
| NOTE | For software technical support, refer to "Contacting Agilent Technologies, Inc." in Chapter 5.                                  |

### **Before You Start**

You must do the following *before* starting performance verification:

- 1. Ensure you have a compatible controller (IBM compatible computer), refer to Table 8-1 on page 8-313.
- 2. Install Performance Verification and Adjustment Software on the computer.
- 3. Ensure you have the proper test equipment, refer to Table 8-1 on page 8-313, through Table 8-5 on page 8-318, for a list of test equipment.
- 4. Switch the unit under test (UUT, the analyzer) on and let it warm up in accordance with warm-up requirements in the instrument specifications.

### **Software Installation and Configuration**

Refer to the instructions on the Performance Verification and Adjustment Software CD-ROM packaging for installation instructions.

After installation, refer to the onboard help instructions for configuring the software for performing tests and adjustments.

## **Test Equipment**

Table 8-1 on page 8-313, through Table 8-5 on page 8-318, list the equipment required to run the performance verification tests and adjustments. The tables list the equipment type, critical specifications, and the recommended model number. The "Recommended Model" is the preferred equipment. The critical specifications in this table are the most restrictive specifications for all of the tests.

Not all of the listed test equipment needs to be connected to perform an individual test. To run a test, only the equipment specified for that test needs to be connected.

## Performance Verification and Adjustment Software **Getting Started**

| NOTE |
|------|
|------|

The validity of the performance verification and adjustment program measurements depends in part on required test equipment measurement accuracy. Verify proper calibration of test equipment before running tests with this software.

### Warm-up Time

### **Test Equipment Warmup**

Allow sufficient warmup time for the test equipment. Refer to individual operating and service manuals for warmup specifications.

### **UUT Warmup**

The UUT must be stored at a constant temperature, within the specified operating temperature range, for a minimum of two hours prior to running the performance verification tests or adjustments. Switch on the instrument and let it warm up in accordance with warm-up requirements in the instrument specifications.

Table 8-1 Required Controller and Accessories

| Equipment                  | Critical Specifications                                                                                                    | Recommended<br>Agilent Model<br>Number | Alternative<br>Agilent Model<br>Number |
|----------------------------|----------------------------------------------------------------------------------------------------|----------------------------------------|----------------------------------------|
| Controller                 |                                                                                                    |                                        |                                        |
| Computer                   | IBM compatible PC Intel Pentium 90 MHz or greater MS Windows 95/98 or NT 4.0 At least 32 MB RAM At least 200 MB of free hard disk space CD-ROM Drive 800x600 Minimum monitor resolution Web browser <sup>a</sup> |                                        |                                        |
| IEEE-488 Interface<br>Card | High-performance GPIB<br>with: Agilent-VISA 1.2 <sup>b</sup> or greater or<br>NI-488.2 1.5 <sup>c</sup> or greater                                                                                               | 82341D                                 | National part<br>number<br>AT-GPIB/TNT |
| Software                   | Performance verification and adjustment software for ESA spectrum analyzers                                                                                                    | E4401-90416                            |                                        |

- a. Microsoft Internet Explorer 4.0 or greater or Netscape 4.0 or greater.
- b. Agilent Technologies, Inc. Information on how to obtain the Agilent-VISA is available in the readme file of the software.
- c. National Instruments NI-488.2 is available at http://www.ni.com.

Table 8-2 Recommended Test Equipment

| Equipment          | Critical Specifications for Equipment<br>Substitution                                                                                     | Recommended<br>Agilent Model               | Use <sup>a</sup> |
|--------------------|----------------------------------------------------------------------------------------------------|--------------------------------------------|------------------|
| Digital Multimeter | Input Resistance: >10 MΩ<br>Accuracy: ±10 mV on 100 V range                                                                               | 3458A                                      | P,A,T            |
| DVM Test Leads     | For use with 3458A Digital Multimeter                                                                                                    | 34118B                                     | T                |
| Universal Counter  | Frequency Range: 10 MHz ±10 Hz Time Interval Range: 25 ms to 100 ms Single Operation Range: +2.5 Vdc to -2.5 Vdc External Reference Input | 53132A                                     | P,A,T            |
| Frequency Standard | Frequency: 10 MHz Timebase Accuracy (Aging): <1 ×10 <sup>-9</sup> /day                                                                    | 5071A                                      | P,A              |
| Oscilloscope       | Bandwidth: >10 MHz<br>Functions: Area, Vp-p, Pulse Width<br>Vertical Scale Factor of 0.5 V to 5 V/Div                                     | 54501A <sup>b</sup><br>54820A <sup>c</sup> | P, T             |

# Performance Verification and Adjustment Software **Getting Started**

 Table 8-2
 Recommended Test Equipment (Continued)

| Equipment                                                       | Critical Specifications for Equipment<br>Substitution                                                                                                    | Recommended<br>Agilent Model                 | Use <sup>a</sup> |
|-----------------------------------------------------------------|----------------------------------------------------------------------------------------------------|----------------------------------------------|------------------|
| Power Meter                                                     | Compatible with 8480 series power sensors. dB relative mode. Resolution: 0.01 dB Reference Accuracy: ±1.2% Dual Channel                                                                                                | E4419A                                       | P,A,T            |
| RF Signal Generator                                             | Capable of generating cdmaOne and GSM formats                                                                                                    | E4433B, Options<br>UND, IE5, UN5,<br>and UN8 | P, T             |
| RF Power Sensor<br>(2 required)                                 | Frequency Range: 100 kHz to 3 GHz Maximum SWR:  1.60 (100 kHz to 300 kHz)  1.20 (300 kHz to 1 MHz)  1.1 (1 MHz to 2.0 GHz)  1.18 (2.0 GHz to 3.0 GHz)  Amplitude range: -25 dBm to +10 dBm                             | 8482A                                        | P,A,T            |
| Microwave Power<br>Sensor                                       | Frequency Range: 50 MHz to 26.5 GHz Maximum SWR:  1.15 (50 MHz to 100 MHz)  1.10 (100 MHz to 2 GHz)  1.15 (2 GHz to 12.4 GHz)  1.20 (12.4 GHz to 18 GHz)  1.25 (18 GHz to 26.5 GHz)  Amplitude range: -25 dBm to 0 dBm | 8485A                                        | P,A,T            |
| Power Sensor, Low<br>Power                                      | Frequency Range: 50 MHz to 3.0 GHz<br>Amplitude Range: -20 dBm to -70 dBm Maximum<br>SWR:<br>1.4 (10 MHz to 30 MHz)<br>1.15 (30 MHz to 3.0 GHz)                                                                        | 8481D                                        | P,A,T            |
| Spectrum Analyzer,<br>Microwave<br>(required for Option<br>1DN) | Frequency Range: 100 kHz to 7 GHz Relative Amplitude Accuracy: 100 kHz to 3.0 GHz: < ±1.8 dB Frequency Accuracy: < ±10 kHz @ 7 GHz                                                                                     | 8563E                                        | P,T              |
| Synthesized Signal<br>Generator                                 | Frequency Range: 100 kHz to 2500 MHz<br>Amplitude Range: -35 to +16 dBm<br>SSB Noise: <-120 dBc/Hz at 20 kHz offset                                                                                                    | 8663A                                        | P,A              |
| Synthesized Sweeper (2 required for all but E7401A)             | Frequency Range: E7405A: 10 MHz to 26.5 GHz All others: 10 MHz to 13.2 GHz Frequency Accuracy (CW): ±0.02% Leveling Modes: Internal and External Modulation Modes: AM Power Level Range: -35 to +16 dBm                | 83630/40/50B<br>83620/30/40/50B              | P,A,T            |

 Table 8-2
 Recommended Test Equipment (Continued)

| Equipment                      | Critical Specifications for Equipment<br>Substitution                                                                                                    | Recommended<br>Agilent Model   | Use <sup>a</sup> |
|--------------------------------|----------------------------------------------------------------------------------------------------|--------------------------------|------------------|
| Function Generator             | Frequency Range: 0.1 Hz to 20 MHz Frequency<br>Accuracy: ±0.02%<br>Waveform: Triangle, Square                                                                                                    | 33120A or 3325B                | P,A,T            |
| Attenuator/Switch<br>Driver    | Compatible with 8494G and 8496G Programmable step attenuators                                                                                                    | 11713A                         | P                |
| Attenuator, 1 dB Step          | Attenuation Range: 0 to 11 dB Frequency Range: 4 GHz Connectors: Type-N female Calibrated at 50 MHz with accuracy of 1 to 11 dB attenuation: ±0.010 dB.                                                                    | 8494A/G                        | P                |
| Attenuator, 10 dB<br>Step      | Attenuation Range: 0 to 110 dB Frequency Range: 4 GHz Connectors: Type-N female Calibrated at 50 MHz with accuracy of: 0 to 40 dB attenuation: ±0.020 dB 50 to 100 dB attenuation: ±0.065 dB 110 dB attenuation: ±0.075 dB | 8496A/G                        | P                |
| Attenuator, 20 dB<br>Fixed     | Nominal attenuation: 20 dB Frequency Range: dc to 3.0 GHz Connectors: Type-N (m) and Type-N (f) Maximum SWR: <1.2 (dc to 3 GHz)                                                                                            | 8491A Option 020               | P,A              |
| Attenuator, 10 dB<br>Fixed     | Nominal attenuation: 10 dB Frequency Range: dc to 12.4 GHz Connectors: Type-N (m) and Type-N (f)                                                                                                    | 8491A<br>Option 010            | P                |
| Attenuator, 6 dB<br>Fixed      | Nominal attenuation: 6 dB Frequency Range: dc to 12.4 GHz Connectors: Type-N (m) and Type-N (f) Maximum SWR: <1.15 at 50 MHz                                                                                               | 8491A<br>Option 010 and<br>H47 | P                |
| Attenuator<br>Interconnect Kit | Mechanically and electrically connects 8494A/G and 8496A/G                                                                                                    | 11716 Series                   | P                |

a. P = Performance Test, A = Adjustment, T = Troubleshooting

b. Required for the N2717A automated performance verification test.

c. Required for the manual performance test.

# Performance Verification and Adjustment Software **Getting Started**

 Table 8-3
 Recommended Accessories

| Equipment                                                          | Critical Specifications for Accessory<br>Substitution                                                                                                    | Recommended<br>Agilent Model | Use <sup>a</sup> |
|--------------------------------------------------------------------|----------------------------------------------------------------------------------------------------|------------------------------|------------------|
| 6 GHz Directional<br>Bridge                                        | Frequency Range: 5 MHz to 3.0 GHz Directivity: >40 dB Coupling factor: 16 dB nominal Insertion Loss: 2 dB maximum                                                | 86205A                       | P                |
| Power Splitter (E7401A/02A/03A/04A)                                | Frequency Range: 9 kHz to 13.2 GHz<br>Insertion Loss: 6 dB nominal<br>Output Tracking: <0.25 dB<br>Equivalent Output SWR: <1.22:1                                | 11667A                       | P,A              |
| Power Splitter (E7405A)                                            | Frequency Range: 9 kHz to 26.5 GHz Insertion Loss: 6 dB nominal Output Tracking: <0.25 dB (dc to 18 GHz) <0.4 dB (18 to 26.5 GHz) Equivalent Output SWR: <1.22:1 | 11667B                       | P,A              |
| Directional Coupler                                                | Frequency Range: 2 GHz to 8 GHz Directivity>20 dB Max.VSWR: 1.35:1 Transmission Arm Loss: < 1 dB nominal Coupled Arm Loss: ~ 16 dB nominal                       | 0995-0098                    | P                |
| Directional Coupler                                                | Frequency Range: 2 GHz to 15 GHz Directivity>14 dB Max.VSWR: 1.35:1 Transmission Arm Loss: < 1.5 dB nominal Coupled Arm Loss: ~ 10 dB nominal                    | 87300B                       | P                |
| Termination, 50 Ω (E7401A/02A/03A/04A) (2 required for Option 1DN) | Impedance: 50 Ω nominal<br>Connector: Type-N (m)                                                                                                    | 909A<br>(Option 012)         | P,T              |
| Termination, 50 Ω (E7405A)                                         | Impedance: 50 Ω nominal<br>Connector: APC 3.5 (f)                                                                                                    | 909D<br>(Option 011)         | P,T              |
| Termination, $50 \Omega$                                           | Impedance: 50 Ω nominal<br>Connector: BNC (m)                                                                                                    | 11593A                       | P,A              |
| Filter, 50 MHz Low Pass                                            | Cutoff frequency: 50 MHz<br>Rejection at 65 MHz: >40 dB<br>Rejection at 75 MHz: >60 dB                                                                           | 0955-0306                    | P                |
| Filter, 300 MHz Low<br>Pass                                        | Cutoff frequency: 300 MHz<br>Rejection at >43 MHz: >45 dB                                                                                                    | 0955-0455                    | P                |
| Filter, 1 GHz Low Pass                                             | Cutoff frequency: 1 GHz<br>Rejection at 2 GHz: >60 dB                                                                                                    | 0955-0487                    | P                |

 Table 8-3
 Recommended Accessories (Continued)

| Equipment                                              | Critical Specifications for Accessory<br>Substitution      | Recommended<br>Agilent Model | Use <sup>a</sup> |
|--------------------------------------------------------|------------------------------------------------------------|------------------------------|------------------|
| Filter, 1.8 GHz Low Pass (2 required) (E7403A/04A/05A) | Cutoff frequency: 1.8 GHz<br>Rejection at >3 GHz: >45 dB   | 0955-0491                    | P                |
| Filter, 4.4 GHz Low Pass (2 required) (E7403A/04A/05A) | Cutoff frequency: 4.4 GHz<br>Rejection at >5.5 GHz: >42 dB | 9135-0005<br>or<br>360D      | P                |

a. P = Performance Test, A = Adjustment, T = Troubleshooting

# Performance Verification and Adjustment Software **Getting Started**

Table 8-4 Recommended Adapters

| Critical Specifications for Adapter Substitution | Recommended<br>Agilent Model | Use <sup>a</sup> |
|--------------------------------------------------|------------------------------|------------------|
| BNC (m) to BNC (m)                               | 1250-0216                    | P,T              |
| BNC tee (f,m,f)                                  | 1250-0781                    | A,T              |
| Type-N (f) to APC-3.5 (f)                        | 1250-1745                    | P,A,T            |
| Type-N (f) to BNC (m)                            | 1250-1477                    | P,T              |
| Type-N (m) to BNC (m) (2 required)               | 1250-1473                    | P,T              |
| Type-N (f) to Type-N (f)                         | 1250-1472                    | P,T              |
| Type-N (m) to Type-N (m)                         | 1250-1475                    | P,A,T            |
| Type-N (m) to SMA (m)                            | 1250-1636                    | P                |
| BNC (m) to SMA (f)                               | 1250-2015                    | P                |
| Type-N (f) to Type-N (f)                         | 1250-0777                    | P                |
| Type-N (m) to APC-3.5 (f) (3 required)           | 1250-1744                    | P,A              |
| APC-3.5 (f) to APC-3.5 (f)                       | 1250-1749                    | P,A              |
| Dual Banana to BNC (f)                           | 1251-2277                    | P,A,T            |
| Type-N (m) to BNC (f) (2 required)               | 1250-0780                    | P,A,T            |

a. P = Performance Test, A = Adjustment, T = Troubleshooting

Table 8-5 Recommended Cables

| Critical Specifications for Cable Substitution                                                             | Recommended<br>Agilent/HP Model | Use <sup>a</sup> |
|----------------------------------------------------------------------------------------------------|---------------------------------|------------------|
| Frequency Range: dc to 1 GHz Length: >122 cm (48 in) Connectors: BNC (m) (2) (4 required)                  | 10503A                          | P,A,T            |
| Frequency Range: dc to 310 MHz<br>Length: 23 cm (9 in)<br>Connectors: BNC (m) (2)                          | 10502A                          | P,A,T            |
| Type-N, Precision 62 cm (24 in)                                                                            | 11500C                          | P,A,T            |
| Type-N, Precision 152 cm (60 in) (2 required)                                                              | 11500D                          | P,A,T            |
| APC-3.5 Cable Frequency: 9 kHz to 26.5 GHz Connectors: APC-3.5 (m) (2) Length: >92 cm (36 in) (2 required) | 8120-4921                       | P,A,T            |

Table 8-5 Recommended Cables

| Critical Specifications for Cable Substitution | Recommended<br>Agilent/HP Model | Use <sup>a</sup> |
|------------------------------------------------|---------------------------------|------------------|
| Cable, Test Length: >91 cm (36 in)             | 85680-60093                     | T                |
| Connectors: SMB (f) to BNC (m) (2 required)    |                                 |                  |

a. P = Performance Test, A = Adjustment, T = Troubleshooting

## Performance Verification and Adjustment Software **Getting Started**

### **Equipment Connections**

#### **GPIB Cables**

All test equipment controlled by GPIB should be connected to the internal GPIB connector of the controller (select code 7). If the controller has only one GPIB connector, connect the UUT to it as well. If the controller has dual GPIB connectors, connect the UUT to the second GPIB (typically, select code 8).

### **Test Setups**

Complete detailed test setup illustrations are located in the onboard help supplied with the test software. The program prompts the operator to make appropriate equipment connections.

### **Failure to Meet Specifications**

If the instrument does not meet one or more of the specifications during testing, check the test setup for proper configuration, check the condition of all connectors, and ensure all connections are tight. After these things have been checked and confirmed correct, run the failed tests again. If the results are still unsatisfactory, complete any remaining tests and refer to the troubleshooting information in "Check the Basics" in Chapter 1 to correct the problem.

### **Calibration Cycle**

The performance verification tests should be used to check the instrument against the instrument specifications every twelve months.

The instrument requires periodic verification of performance. Under most conditions of use, you should check the instrument against the instrument specifications every twelve months using the complete set of automated performance verification tests located on the *Performance Verification and Adjustment Software CD-ROM* or perform the manual performance tests in the calibration guide.

When test results show proper operation and calibration, no adjustments are necessary.

### **List of Performance Verification Tests**

Performance verification tests are tests designed to provide the highest level of confidence that the instrument being tested conforms to the published, factory-set specifications. The tests are supplied in an automated test software package. Manual versions of the tests are also provided in the calibration guide. The automatic execution of the full set of performance tests will take between two and three hours to complete. Performance tests are designed to test an instrument operating within the operational temperature range defined by the instrument specifications. Some repairs require a performance test to be run after the repair

The following is a list of the tests included in the performance verification and adjustment software and the calibration guide:

10 MHz Reference Frequency Accuracy

10 MHz Precision Reference Frequency Accuracy, (Opt 1D5)

Frequency Readout Accuracy

Frequency Span Readout Accuracy

Noise Sidebands

Noise Sidebands - Wide Offsets

System Related Sidebands

Residual FM

Sweep Time Accuracy

Scale Fidelity

Input Attenuation Switching Uncertainty at 50 MHz

Reference Level Accuracy

Resolution BW Switching Uncertainty

Absolute Amplitude Accuracy

Overall Amplitude Accuracy

Resolution BW Accuracy

Frequency Response

Other Input Related Spurious Responses

Spurious Responses - TOI

Spurious Responses - SHI

Gain Compression

Displayed Average Noise Level (DANL)

## Performance Verification and Adjustment Software List of Performance Verification Tests

Residual Responses

Fast Time Domain Amplitude Accuracy, Option AYX

Tracking Generator Absolute Amplitude and Vernier Accuracy

Tracking Generator Level Flatness

Tracking Generator Harmonic Spurious Outputs

Tracking Generator Non-Harmonic Spurious Outputs

Tracking Generator LO Feedthrough Amplitude

Gate Delay and Gate Length Accuracy

Gate Mode Additional Amplitude Error

NOTE

For additional information on these tests, refer to the onboard help or the equivalent manual performance verification test. The manual performance tests are located in the calibration guide, and provide additional information about the test including the steps required for the manual performance of the test.

## List of Adjustments

Adjustments should not be used for calibration. The procedures are designed to reset various circuit parameters. In addition, some of the tests reset or calculate correction values associated with some measurements. The adjustments are supplied in an automated test software application. The software is designed to adjust an instrument operating within the temperature range defined by the instrument specifications.

Never perform adjustments as routine maintenance. Adjustments should be performed only after a repair or after a performance test failure.

The following is a list the adjustments included in adjustment software:

YTF Adjustment

LO Power Adjustment

IF Amplitude Adjustment

50 MHz Amplitude Reference Adjustment

10 MHz Reference Adjustment

Tracking Generator ALC Calibration

Tracking Generator Frequency Slope Adjustment

**Processor Initialization** 

RF Assembly Initialization

Flatness Initialization

# Performance Verification and Adjustment Software List of Adjustments

| ASA1A2 from tend/LO, 95 ASA1A2 from tend/LO, 95 ASA2 second converter, 96 ASA2 de block, 96 ASA3 de block, 96 ASA4 ampfilfer/H switch (LOIS), 96 ASA4 ampfilfer/H switch (LOIS), 96 ASA4 input connector, 97 ASA6 input connector, 97 ASA6 input connector, 98 ASA6 input connector, 98 ASA6 input connector, 94 ASB6 input connector, 94 ASB6 input connector, 98 ASA6 input connector, 94 ASB6 input connector, 94 ASB6 input connector, 97 ASA6 input connector, 97 ASA6 input connector, 98 broadband preamplifiers, 147 connector 140 And preamplifiers, 147 connector 140 And preamplifiers, 147 analyzer battery, 160 And preamplifiers, 147 analyzer battery, 160 And preamplifiers, 147 analyzer battery, 160 And preamplifiers, 147 analyzer battery, 160 And preamplifiers, 147 analyzer | Numerics                              | A8A1A1 reference/third converter, 95   | motherboard, 273                        |
|----------------------------------------------------------------------------------------------------|---------------------------------------|----------------------------------------|-----------------------------------------|
| As A2 second converter, 96 3.0 GHz RF assembly, 306 3.0 GHz RF assembly, 306 3.0 GHz RF assembly |                                       |                                        |                                         |
| 2 and converter switch logic, 82 3.0 GHz RF assembly, 306 3.0 GHz tracking generator, 46 50 ohm RF bridge, 149 75 ohm marching transformer, 148 75 ohm RF bridge, 149 A 1 display/front panel, 106 A1A1 front panel interface board, 106 A1A1 front panel interface board, 106 A1A1 front panel interface board, 106 A1A1 front panel interface board, 106 A5 speaker board, 106 Ais peaker board, 106 Ais peaker board to other assemblies, 102 Alva Draw Billion and peaker board connector, 114 Air processor assembly troubleshooting, 46 Air processor assembly troubleshooting, 101 interconnections to other assemblies, 102 Alva Draw Billion and peaker board connector, 114 Alva Draw Billion and peaker board connector, 115 A1710 brough A7116 analog card 110 tracking generator connector, 114 A7110 through A7116 analog action, 106 A714 frequency extension, 97 A711 power supply assembly connector, 115 A7120 speaker board connector, 124 A7121 and A7126 LO assembly connector, 126 A714 RF connector, 126 A714 RF connector, 126 A714 RF connector, 126 A714 RF connector, 126 A714 RF, 116 A717 processor adjust connector, 120 A718 ARI Processor algital connector, 120 A718 RF passembly, 39 Parallel interface, 248 Broadband preamptifiers, 147 connector with a safety processor and processor and  |                                       |                                        | 1 1 1 1                                 |
| A ASA in purconnector, 97 A1 display/front panel, 106 A1A1 front panel interface board, 106 A1A1 front panel interface board, 106 A1A1 front panel interface board, 106 A1A1 front panel, 106 A6 speaker board, 106 A6 speaker board, 106 A1A1 frackling generator assembly troubleshooting, 46 A3 if assembly, 98 21.4 MHz bandpass filters, 98 21.4 MHz bandpass filters, 98 21.4 MHz bandpass filters, 99 21.4 MHz bandpass filters, 99 21.4 MHz bandpass filters, 99 21.4 MHz bandpass filters, 99 21.4 MHz bandpass filters, 99 21.4 MHz bandpass filters, 98 21.4 MHz bandpass filters, 99 21.4 MHz bandpass filters, 98 21.4 MHz bandpass filters, 98 21.4 MHz bandpass filters, 98 21.4 MHz bandpass filters, 98 21.4 MHz bandpass filters, 99 21.4 MHz bandpass filters, 98 21.5 GHz fackling supply, 106 A4A1 flash SIMM, 103 A4A2 DRAM SIMM, 103 analog section, 100 analyzer battery information, 101 interconnections to other assemblies, 102 A7 motherboard, 105 A7 motherboard, 105 A7 motherboard, 105 A74 frepency extension, 97 A711 power supply connector, 115 A7120 speaker board connector, 124 A7121 and A7126 I/O assembly connector, 115 A7127 speaker board connector, 115 A7129 speaker board connector, 124 A714 RF connector, 115 A7127 speaker board connector, 124 A714 RF connector, 115 A716 processor analog connector, 124 A714 RF connector, 116 A714 RF connector, 116 A714 RF connector, 116 A714 RF connector, 116 A716 processor analog connector, 129 A8A1 a 30 GHz RF assembly, 94                                                                                                    | <i>U</i> ,                            | ,                                      | -                                       |
| A A&AS input connector, 97 A&AO yIG-tuned filter/mixer (RYTHM), 97 A&H display/front panel, 106 A1A1 front panel interface board, 106 A1A1 front panel interface board, 106 A1A2 because the board, 106 A1A3 front panel interface board, 106 A1A3 front panel interface board, 106 A1A4 backlight supply, 106 A6 speaker board, 106 A2 1.5 GHz tracking generator assembly troubleshooting, 44 A3 31G assembly, 98 cal attenuator, 98 cal attenuator, 98 cal attenuator, 98 log detector, 98 log detector, 98 log detector, 98 A42 DEAM SIMM, 103 analog section, 100 A4A1 flash SIMM, 103 A4A2 DEAM SIMM, 103 analog section, 100 analyzer battery information, 101 interconnections to other assemblies, 102 A4 processor assembly, 104 interconnections to other assemblies, 104 A7 motherboard, 105 A7A frequency extension, 97 A711 power supply connector, 115 A712 gospacker board connector, 124 A7121 and A7126 I/O assembly connector, 115 A712 gospacker board connector, 124 A712 and A7126 I/O assembly connector, 116 A716 processor digital connector, 128 ARA 1 30 GHz RF assembly, 94  A8AS input connector, 97 A8AD 4 yIG-current (RYTHM), 97 A8BL1 3.1 GHz low-pass filter (LPF), 97 A8BL1 3.1 GHz low-pass filter (LPF), 97 A8BL1 |                                       |                                        | · · · · · · · · · · · · · · · · · · ·   |
| A A Ash of YIG-tuned filter/mixer (RYTIM), 97 A I display/front panel, 106 A1A1 front panel interface board, 106 A1A1 front panel interface board, 106 A2 1.5 GHz tracking generator assembly toubleshooting, 46 A2 3.0 GHz tracking generator assembly troubleshooting, 45 AI Flassembly, 98 21.4 MHz bandpass filters, 98 21.4 MHz bandpass filters, 98 21.4 MHz bandpass filters, 98 cal attenuator, 98 downconverter, 99 interconnections to other assemblies, 99 log detector, 98 log detector, 98 log detector, 98 A2 processor assembly, 100 aA4.2 DRAM SIMM, 103 analog section, 100 analyzer battery information, 101 interconnections to other assemblies, 102 A7 motherboard, 105 A7 motherboard, 105 A7 motherboard, 105 A7 motherboard, 105 A74 frequency extension, 97 A711 power supply connector, 114 A710 through A7116 analog card/110 tracking generator connector, 124 A7121 and A7126 I/O assembly connector, 126 A714 RF connector, 115 A7129 speaker board connector, 124 A714 RF connector, 115 A714 RF connector, 116 A714 FR connector, 116 A716 processor analog concentor, 129 EFAIOLA, 92 EFAIOLA, 92 EFAIOLA, 92 EFAIOLA, 92 EFAIOLA, 92 EFAIOLA, 92 EFAIOLA, 93 EFAIOLA, 93 EFAIOLA, 93 EFAIOLA, 94 ERS L3.1 GHz low-pass filter (LPF), 97 A8L1 3.1 GHz low-pass filter (LPF), 97 A8L1 3.1 GHz low-pass filter (LPF), 97 A8L1 1.3 GHz low-pass filter (LPF), 97 ERS L3.1 GHz low-pass filter (LPF), 97 Expression, 147 accessories, 147 accessories, 147 accessories, 147 accessories, 147 battery pack, 148 backlight supply, 106 backlight, 249 backlight supply, 106 backlight, 249 backlight supply, 106 backlight, 249 backlight supply, 106 backlight supply, 106 backlight s |                                       |                                        | • '                                     |
| 75 ohm matching transformer, 148 75 ohm RF bridge, 149  A Al display/front panel, 106 A1A1 front panel interface board, 106 display, 106 A1A4 backlight supply, 106 A6 speaker board, 106 display, 106 A2 1.5 GHz tracking generator assembly troubleshooting, 44 A2 3.0 GHz tracking generator assembly troubleshooting, 46 A3 IF assembly, 98 cal attenuator, 98 cal attenuator, 98 cal attenuator, 98 cal attenuator, 98 linear detector, 98 log detector, 98 log detector, 98 A44 2D EAM SIMM, 103 analog section, 100 analyzer battery information, 101 interconnections to other assemblies, 102 A4 processor assembly, 104 interconnections to other assemblies, 104 A7 motherboard, 105 A7 motherboard, 105 A7A frequency extension, 97 A7II power supply assembly, 104 interconnections to other assemblies, 104 A7 motherboard, 105 A7A frequency extension, 97 A7II power supply connector, 115 A7120 speaker board connector, 124 A7121 and A7126 I/O assembly connector, 115 A7120 speaker board connector, 124 A712 and A7126 I/O assembly connector, 116 A716 processor digital connector, 124 A8II oinput connector, 94 abbreviations, 155 ac probe, 147 acprobe, 147 acprobe, 148 bracallenterface Cable, 148 printer, 148 acprobes, 149 acprobes, 147 acprobes, 147 acprobes, 147 acprobes, 147 acprobes, 147 acprobe, 148 bracallenterface Cable, 148 printer, 148 acprobes, 147 acprobes, 147 acprobes, 147 acprobes, 147 acprobes, 148 bracalcunter, 249 backlight supply, 106 backight very backlight very b | ,                                     |                                        | ,                                       |
| A Al display/front panel, 106 A1A1 front panel interface board, 106 A1A2 front panel, 106 A1A3 backlight supply, 106 A6 speaker board, 106 d2 1.5 GHz tracking generator assembly troubleshooting, 41 A3 3.0 GHz tracking generator assembly troubleshooting, 45 A3 IF assembly, 98 21.4 MHz bandpass filters, 98 cal attenuator, 98 downconverter, 99 interconnections to other assemblies, 99 interconnections to other assemblies, 102 A4D TRAM SIMM, 103 analog section, 100 analyzer battery information, 101 interconnections to other assemblies, 104 A7 motherboard, 105 A7AA frequency extension, 97 A7D1 power supply assembly, 104 interconnections to other assemblies, 104 A7110 through A7116 analog card/110 tracking generator connector, 114 A7110 through A7116 analog card/110 tracking generator connector, 114 A7110 through A7116 analog card/110 tracking generator connector, 115 A7120 speaker board (105 A8 FE assembly connector, 115 A7120 speaker board, 105 A8 RF assembly, 100 AAA (1 fash SIMM, 103 analog section, 100 analyzer battery information, 101 interconnections to other assemblies, 104 A7711 otherough A7116 analog card/110 tracking generator connector, 124 A7711 power supply connector, 115 A7120 speaker board, 105 A8 FE assembly connector, 114 A7110 through A7116 analog card/110 tracking generator connector, 124 A714 FE connector, 116 A716 processor digital connector, 124 A717 processor analog connector, 120 A8 RF assembly, 89, 93 E7401A, 92 E7401A, 92 E7401A,  |                                       |                                        |                                         |
| A All display/front panel, 106 AlAI front panel interface board, 106 AlAI front panel interface board, 106 AlA backlight supply, 106 A6 speaker board, 106 display, 106 A2 1.5 GHz tracking generator assembly troubleshooting, 41 A2 3.0 GHz tracking generator assembly troubleshooting, 46 A3 IF assembly, 98 c1 attenuator, 98 downconverter, 99 log detector, 98 log detector, 98 log detector, 98 A4 processor assembly, 100 A4A1 flash SIMM, 103 A4A2 DRAM SIMM, 103 A4A2 DRAM SIMM, 103 analog section, 100 analyzer battery information, 101 interconnections to other assemblies, 102 A4 processor assembly troubleshooting, 38 A5 power supply assembly, 104 interconnections to other assemblies, 104 A7 motherboard, 105 A7A4 frequency extension, 97 ARJ10 power supply connector, 114 A7J10 through A7J16 analog card/100 tracking generator connector, 126 A7J2 IF assembly connector, 116 A7J6 processor digital connector, 124 A7J12 IA A7J12 iA A7J2 iA Connector, 126 A7J4 RF connector, 116 A7J6 processor digital connector, 120 A8 RF assembly, 89, 93 E7401A, 92 BABAI 3.0 GHz RF assembly, 94  ARJ10 input connector, 94 abbreviations, 155 ac probe, 147 accessories, 147 accessories, 147 accessories, 147 accessories, 147 accessories, 147 accessories, 147 accessories, 147 accessories, 147 acprobe, 147 close field probes, 147 external keyboard, 148 Brazile Interface Cable, 148 printer, 148 RF bridge, 149 pramient limiters, 148 acropyms, 155 adjustment software, 15 ext descriptions, 321, 323 adjustment software, 15 ext descriptions, 321, 323 adjustment software, 15 ext descriptions, 321, 323 adjustment software, 15 ext descriptions, 321, 323 adjustment software, 15 ext descriptions, 321, 323 adjustment, 311 equipment, 311, 313 equipment connections, 320 equipment connections, 320 equipment connections, 320 equipment connections, 320 equipment connector, 124 A712 IA A712 in A732 iPO assembly connector, 126 A714 RF connector, 126 A714 RF connector, 126 A716 processor digital, 118 A717 processor analog connector, 120 A8 RF assembly, 94  ARI 10 input  |                                       | A8FL1 3.1 GHz low-pass filter (LPF),   | attenuator driver test assembly, 18     |
| Al display/front panel, 106 Al Al front panel interface board, 106 Al Ab facklight supply, 106 A6 speaker board, 106 display, 106 A2 1.5 GHz tracking generator assembly troubleshooting, 41 A2 3.0 GHz tracking generator assembly troubleshooting, 46 A3 IF assembly, 98 21.4 MHz bandpass filters, 98 cal attenuator, 98 downconverter, 99 interconnections to other assemblies, 99 linear detector, 98 log detector, 98 A4A processor assembly, 100 A4A1 flash SIMM, 103 A4A2 DRAM SIMM, 103 analog section, 100 analyzer battery information, 101 interconnections to other assemblies, 102 A4 processor assembly troubleshooting, 38 A5 power supply assembly, 104 interconnections to other assemblies, 104 A7 motherboard, 105 A7A frequency extension, 97 A7J1 power supply sasembly connector, 114 A7J10 through A7J16 analog card/110 tracking generator connector, 126 A7J2 IF assembly connector, 114 A7J10 through A7J16 analog card/110 tracking generator connector, 126 A7J4 RF connector, 116 A7J6 processor digital connector, 120 A8 RF assembly, 89, 93 E7401A, 92 E7401A, 92 E7401A,  | 75 omi ra bridge, 175                 | 97                                     | attenuator driver test board, 83        |
| Al display/front panel, 106 Al Al Iront panel interface board, 106 Al Ab backlight supply, 106 A6 speaker board, 106 display, 106 A2 1.5 GHz tracking generator assembly roubleshooting, 46 A3 IF assembly, 98 21.4 MHz bandpass filters, 98 cal attenuator, 98 downconverter, 99 interconnections to other assemblies, 99 log detector, 98 log detector, 98 log detector, 98 log detector, 98 log adetector, 98 log ade | A                                     | A8J10 input connector, 94              | auto align now, 35                      |
| A1A1 front panel interface board, 106 A1A4 backlight supply, 106 A6 speaker board, 106 display, 106 A2 1.5 GHz tracking generator assembly troubleshooting, 41 A2 3.0 GHz tracking generator assembly troubleshooting, 46 A3 IF assembly, 98 21.4 MHz bandpass filters, 98 cal attenuator, 98 downconverter, 99 interconnections to other assemblies, 169 linear detector, 98 log detector, 98 log detector, 98 A4 processor assembly, 100 A4A1 flash SIMM, 103 A4A2 DRAM SIMM, 103 analog section, 100 analyzer battery information, 101 interconnections to other assemblies, 102 A4 processor assembly troubleshooting, 38 A5 power supply assembly, 104 interconnections to other assemblies, 104 A7 motherboard, 105 A7A4 frequency extension, 97 A711 power supply connector, 114 A7110 through A7116 analog card/10 tracking generator connector, 126 A712B speaker board connector, 124 A712I and A7126 I/O assembly connector, 126 A714 RF connector, 116 A716 processor digital connector, 124 A7171 processor analog connector, 118 A717 processor analog connector, 120 A8 RF assembly, 9, 9 E7401A, 92 BA81 3.0 GHz RF assembly, 94                                                                                                    |                                       | abbreviations, 155                     | auto align off, 29                      |
| 106 A1 A4 backlight supply, 106 A6 speaker board, 106 A6 speaker board, 106 A6 speaker board, 106 A6 speaker board, 106 A6 speaker board, 106 A6 speaker board, 106 A6 speaker board, 106 A6 speaker board, 106 A6 speaker board, 106 A6 speaker board, 106 A2 1.5 GHz tracking generator assembly troubleshooting, 41 A3 1G Hassembly, 98 cal attenuator, 98 cal attenuator, 98 downconverter, 99 linear detector, 98 log detector, 98 log detector, 98 log detector, 98 log detector, 98 A4A 2D RAM SIMM, 103 analog section, 100 analyzer battery information, 101 interconnections to other assemblies, 102 A4 processor assembly troubleshooting, 38 A5 power supply assembly, 104 interconnections to other assemblies, 104 A7 motherboard, 105 A7Ad frequency extension, 97 A711 power supply connector, 114 A7110 through A7116 analog card/110 tracking generator connection, 126 A712G speaker board connector, 124 A712G and A712E 1/G assembly connector, 126 A714 RF connector, 116 A716 processor digital connector, 120 A8 RF assembly, 89, 93 E7401A, 92 E7401A, 92 E |                                       | • '                                    |                                         |
| Al Ada backlight supply, 106 display, 106 As pasker board, 106 display, 106 Al 21.5 GHz tracking generator assembly troubleshooting, 41 Al 3.0 GHz tracking generator assembly troubleshooting, 46 Al IF assembly, 98 21.4 MHz bandpass filters, 98 cal attenuator, 98 downconverter, 99 interconnections to other assemblies, 99 linear detector, 98 log detector, 98 Ad processor assembly, 100 AAAAI flash SIMM, 103 AAA2 DRAM SIMM, 103 analog section, 100 analyzer battery information, 101 interconnections to other assemblies, 102 Ap processor assembly troubleshooting, 38 A5 power supply assembly troubleshooting, 38 A5 power supply assembly troubleshooting, 38 A734 frequency extension, 97 A711 power supply connector, 114 A710 through A7116 analog card/10t tracking generator connector, 126 A7134 For connector, 126 A7136 processor digital connector, 118 A7137 processor analog connector, 124 A7131 processor analog connector, 116 A7136 processor digital connector, 118 A7136 processor digital connector, 124 A7137 processor analog connector, 126 A7136 Processor digital connector, 120 A8 RF assembly, 90  Evaluating processor analog connector, 120 A8 RF assembly, 90  Evaluating processor analog connector, 120 A8 RF assembly, 94  Are limitery, 148 Brailed Interface Cable, 148 Printer, 148 Bridge, 149 Printer, 148 Br. Edd probes, 147 external keyboard, 148 GPIB cable, 148 Printer, 148 Br. Edd probes, 147 external keyboard, 148 Br. Edd probes, 147 external keyboard, 148 Br. Edd probes, 147 external keyboard, 148 Br. Edd probes, 147 external keyboard, 148 Br. Edd probes, 147 external keyboard, 148 Br. Edd probes, 147 external keyboard, 148 Br. Edd probes, 147 external keyboard, 148 Br. Edd probes, 147 external keyboard, 148 Br. Edd probes, 147 external keyboard, 148 Br. Edd probes, 147 external keyboard, 148 Br. Edd probes, 147 external keyboard, 148 Br. Edd probes, 147 external keyboard, 148 Br. Edd probes, 147 external keyboard, 148 Br. Edd probes, 149 Br. Edd probes, 147 external keyboard, 148 Br. Edd probes, 147 external keyboard,  | •                                     |                                        | В                                       |
| A6 speaker board, 106 display, 106 display, 106 display, 106 display, 106 display, 106 display, 106 display, 106 display, 106 A2 1.5 GHz tracking generator assembly troubleshooting, 46 A3 IF assembly troubleshooting, 46 A3 IF assembly moubleshooting, 46 A3 IF assembly moubleshooting, 46 A3 IF assembly moubleshooting, 46 A3 IF assembly, 8 Cal attenuator, 98 downconverter, 99 downconverter, 99 interconnections to other assemblies, 99 log detector, 98 A4 processor assembly, 100 analyzer battery information, 101 interconnections to other assemblies, 102 A4 processor assembly troubleshooting, 38 A5 power supply assembly, 104 interconnections to other assemblies, 104 A77 in through A7116 analog card/110 tracking generator assembly rouncetor, 115 A7120 speaker board connector, 124 A7121 and A7126 LO assembly connector, 126 A714 RF connector, 116 A716 processor digital connector, 124 A7172 nonector, 116 A716 processor digital connector, 120 A8 RF assembly, 94  battery pack, 148 before starting adjustments, 311 performance verification tests, 311 BITG microcircuit assembly, 305 block diagrams, 129–134 blow fuse, 22 bootorm self-test, 39 broadband preamplifiers, 147 close field Probes, 147 external keyboard, 148 GPIB cable, 148 Parallel Interface Cable, 148 printer, 148 RS-232 cable, 149 transient limiters, 148 acronyms, 155 adjustment test descriptions, 321, 323 adjustment software, 15 test descriptions, 321, 323 adjustments, 310 before starting, 311 equipment, 311, 313 equipment connections, 320 getting started, 311 GPIB cables, 320 required test equipment, 313 test equipment, 313 test equipment, 313 align now, 35 alignment signal, 32 amplifiers, 147 close Field Probes, 147 close Field Probes, 147 close Field Pro |                                       | -                                      | backlight, 249                          |
| display, 106 A2 1.5 GHz tracking generator assembly troubleshooting, 41 A2 3.0 GHz tracking generator assembly troubleshooting, 46 A3 IF assembly, 98 21.4 MHz bandpass filters, 98 cal attenuator, 98 downconverter, 99 interconnections to other assemblies, 99 linear detector, 98 log detector, 98 log detector, 98 A4A processor assembly, 100 A4A1 flash SIMM, 103 analog section, 100 analyzer battery information, 101 interconnections to other assemblies, 102 A4 processor assembly troubleshooting, 38 A5 power supply assembly, 104 A7 motherboard, 105 A7A4 frequency extension, 97 A7J1 power supply connector, 114 A7J10 through A7J16 analog card/J10 tracking generator connector, 122 A7J2 IF assembly connector, 115 A7J30 speaker board connector, 124 A7J21 and A7J26 IO assembly connector, 126 A7J4 RF connector, 116 A7J6 processor digital connector, 120 A8 RF assembly, 89, 93 E7401A, 92 A8A3 3.0 GHz RF assembly, 94                                                                                                    |                                       | • • •                                  | <b>o</b> ,                              |
| A2 1.5 GHz tracking generator assembly troubleshooting, 41 A2 3.0 GHz tracking generator assembly troubleshooting, 46 A3 IF assembly, 98 cal attenuator, 98 downconverter, 99 interconnections to other assemblies, 99 linear detector, 98 log detector, 98 A4 processor assembly, 100 A4A1 flash SIMM, 103 A4A2 DRAM SIMM, 103 analog section, 100 analyzer battery information, 101 interconnections to other assemblies, 102 A4 processor assembly troubleshooting, 38 A5 power supply assembly, 104 rinterconnections to other assemblies, 104 A7 motherboard, 105 A744 frequency extension, 97 A711 power supply connector, 114 A7110 through A7116 analog card/10 tracking generator connector, 122 A712 IF assembly connector, 116 A716 processor digital connector, 118 A716 processor digital connector, 120 A8 RF assembly, 89, 93 E7401A, 92 A8A1 3.0 GHz RF assembly, 94  Loss field probes, 147 close field probes, 147 external keyboard, 148 external keyboard, 148 Parallel Interface Cable, 148 Parallel Interface Cable, 148 Parallel Interface Interface Interface Interface Interface Interface Interface  | ,                                     |                                        |                                         |
| assembly troubleshooting, 41 A2 3.0 GHz tracking generator assembly troubleshooting, 46 A3 IF assembly, 98 21.4 MHz bandpass filters, 98 cal attenuator, 98 downconverter, 99 interconnections to other assemblies, 99 linear detector, 98 log detector, 98 A4 processor assembly, 100 AAAJ flash SIMM, 103 analog section, 100 analyzer battery information, 101 interconnections to other assemblies, 102 A4 processor assembly troubleshooting, 48 A5 power supply assembly, 104 interconnections to other assemblies, 104 A7 motherboard, 105 A7A4 frequency extension, 97 A7J1 power supply connector, 114 A7J20 speaker board connector, 124 A7J21 and A7J26 I/O assembly connector, 126 A7J4 RF connector, 116 A7J6 processor digital connector, 120 A8 RF assembly, 89, 93 E7401A, 92 A8A1 3.0 GHz RF assembly, 94                                                                                                    | * • ·                                 |                                        | · ·                                     |
| A2 3.0 GHz tracking generator assembly troubleshooting, 46 A3 IF assembly, 98 2.1.4 MHz bandpass filters, 98 cal attenuator, 98 downconverter, 99 interconnections to other assemblies, 99 linear detector, 98 log detector, 98 A4 processor assembly, 100 A4A1 flash SIMM, 103 A4A2 DRAM SIMM, 103 analog section, 100 analyzer battery information, 101 interconnections to other assemblies, 102 A4 processor assembly troubleshooting, 38 A5 power supply assembly in 104 interconnections to other assemblies, 102 A7 motherboard, 105 A7A4 frequency extension, 97 A7J1 power supply connector, 114 A7J10 through A7J16 analog card/J10 tracking generator connector, 124 A7J21 F assembly connector, 115 A7J20 speaker board connector, 124 A7J21 and A7J26 I/O assembly connector, 116 A7J36 processor digital connector, 120 A8 RF assembly, 98, 93 E7401A, 92 A8A1 3.0 GHz RF assembly, 94  A3 IF assembly, 98 CPBIB laterface Cable, 148 printer, 148 RF bridge, 149 printer, 148 RR bridge, 149 printer, 148 RR bridge, 149 printer, 148 RR bridge, 149 printer, 148 RR bridge, 149 printer, 148 RR bridge, 149 printer, 148 RR bridge, 149 printer, 148 RR bridge, 149 printer, 148 RR bridge, 149 printer, 148 RS-232 cable, 149 printer, 148 RS-232 cable, 149 printer, 1 |                                       |                                        | battery pack, 148                       |
| assembly troubleshooting, 46 A3 IF assembly, 98 21.4 MHz bandpass filters, 98 cal attenuator, 98 downconverter, 99 interconnections to other assemblies, 99 linear detector, 98 log detector, 98 A4 processor assembly, 100 A4A1 flash SIMM, 103 analog section, 100 analyzer battery information, 101 interconnections to other assemblies, 102 A4 processor assembly troubleshooting, 38 A5 power supply assembly, 104 interconnections to other assemblies, 104 A7 motherboard, 105 A7A4 frequency extension, 97 A7J1 power supply connector, 114 A7J10 through A7J16 analog card/J10 tracking generator connector, 124 A7J21 and A7J26 I/O assembly connector, 126 A7J4 RF connector, 116 A7J6 processor digital connector, 124 A7J21 mad A7J26 I/O assembly connector, 126 A7J4 RF connector, 116 A7J6 processor digital connector, 120 A8 RF assembly, 89, 93 E7401A, 92 A8A1 30 GHz RF assembly, 94  A8A1 30 GHz RF assembly, 94  ASA1 30 GHz RF assembly, 94  ASA1 30 GHz RF assembly, 94  ASA1 30 GHz RF assembly, 94  ASA1 30 GHz RF assembly, 94  ASA1 30 GHz RF assembly, 94  ASA1 30 GHz RF assembly, 94  ASA2 attenuator, 28  GPIB cable, 148  Parallel Interface Cable, 148  Parallel Interface Cable, 148  Parallel Interface Cable, 148  Parallel Interface Cable, 148  RF bridge, 149  RF limiters, 148  RS-232 cable, 149  transient limiters, 148  acronyms, 155 adjustment sq. 149  transient limiters, 148  acronyms, 155 adjustment sq. 132 adjustment sq. 149  transient limiters, 148  RS-232 cable, 149  transient limiters, 148  RS-232 cable, 149  transient limiters, 148  RS-232 cable, 149  transient limiters, 148  RS-232 cable, 149  transient limiters, 148  RS-232 cable, 149  transient limiters, 148  RS-232 cable, 149  transient limiters, 148  RS-232 cable, 149  transient limiters, 148  RS-232 cable, 149  transient limiters, 148  RS-232 cable, 149  transient limiters, 148  RS-232, 149  calibration requirements, 303  carrying strap, 147  chables RS-232, 149  calibration requirements, 303  carletiest, 39  broadband preamplifiers, 147  Cable RS-232, 149  calibration  |                                       |                                        | before starting                         |
| A3 IF assembly, 98 21.4 MHz bandpass filters, 98 cal attenuator, 98 downconverter, 99 interconnections to other assemblies, 99 linear detector, 98 log detector, 98 A4 processor assembly, 100 A4A1 flash SIMM, 103 analog section, 100 analyzer battery information, 101 interconnections to other assemblies, 102 A4 processor assembly troubleshooting, 38 A5 power supply assembly, 104 interconnections to other assemblies, 104 A7 motherboard, 105 A7A4 frequency extension, 97 A711 power supply connector, 114 A7110 through A7116 analog card/J10 tracking generator connector, 124 A7121 and A7126 I/O assembly connector, 126 A714 RF connector, 116 A717 processor digital connector, 120 A8 RF assembly, 89, 93 E7401A, 92 A8A1 30 GHz RF assembly, 94  ASA1 30 GHz RF assembly, 94  ASA3 13 GHz RF assembly, 94  ASA3 13 GHz RF assembly, 94  ASA3 13 GHz RF assembly, 94  ASA4 13 GHz RF assembly, 94  ASA5 13 O GHz RF assembly, 94  ASA5 13 O GHz RF assembly, 94  ASA5 13 O GHz RF assembly, 94  ASA5 13 O GHz RF assembly, 94  ASA6 13 O GHz RF assembly, 94  ASA6 21 AMHz bandpass filters, 98 bridge, 149 RF bridge, 149 RF bridge, 149 Racromys 155 Agournetrs, 33 Adjustment software, 15 test descriptions, 321, 323 adjustment software, 15 test descriptions, 321, 323 adjustments, 310 |                                       |                                        | adjustments, 311                        |
| 21.4 MHz bandpass filters, 98 cal attenuator, 98 downconverter, 99 interconnections to other assemblies, 99 linear detector, 98 log detector, 98 log detector, 98 Ad processor assembly, 100 AAA1 flash SIMM, 103 analog section, 100 analyzer battery information, 101 interconnections to other assemblies, 102 Ad processor assembly troubleshooting, 38 A5 power supply assembly, 104 interconnections to other assemblies, 104 A7 motherboard, 105 A7A4 frequency extension, 97 A7J1 power supply connector, 114 A7J10 through A7J16 analog card/J10 tracking generator connector, 122 A7J2 IF assembly connector, 115 A7J20 speaker board connector, 124 A7J21 and A7J26 LO Casembly connector, 126 A7J4 RF connector, 116 A7J70 rocessor analog connector, 120 A8 RF assembly, 89, 93 E7401A, 92 A8A1 3.0 GHz RF assembly, 94  A monterboard, 105 A7J2 RF assembly, 94  AND ART of processor and og connector, 120 A8 RF assembly, 89, 93 E7401A, 92 A8A1 3.0 GHz RF assembly, 94                                                                                                    |                                       | · ·                                    | performance verification tests, 311     |
| cal attenuator, 98 downconverter, 99 interconnections to other assemblies, 99 linear detector, 98 log detector, 98 Ad processor assembly, 100 AAA1 flash SIMM, 103 analog section, 100 analyzer battery information, 101 interconnections to other assemblies, 102 A4 processor assembly troubleshooting, 38 A5 power supply assembly, 104 interconnections to other assemblies, 104 A7 motherboard, 105 A7A4 frequency extension, 97 A7II power supply connector, 114 A7IIO through A7I6 analog card/I10 tracking generator connector, 124 A7I21 and A7J26 I/O assembly connector, 126 A7J4 RF connector, 126 A7J4 RF connector, 126 A7J6 processor digital connector, 120 A8 RF sasembly, 89, 93 E7401A, 92 A8A1 30 GHz RF assembly, 94  RF bridge, 149 RF bridge, 149 broadbard preamplifiers, 147 cable GPIB, 148 RS-232, 149 cable GPIB, 148 RS-232, 149 calibration ACC cable GPIB, 148 RS-232, 149 calibration ACC cable GPIB, 148 RS-232, 149 calibration ACC cable GPIB, 148 RS-232, 149 calibration ACC cable GPIB, 148 RS-232, 149 calibration ACC cable GPIB, 148 RS-232, 149 cal |                                       |                                        | BITG microcircuit assembly, 305         |
| downconverter, 99 interconnections to other assemblies, 99 linear detector, 98 log detector, 98 log detector, 98 Ad processor assembly, 100 A4A1 flash SIMM, 103 AAA2 DRAM SIMM, 103 analog section, 100 analyzer battery information, 101 interconnections to other assemblies, 102 A4 processor assembly troubleshooting, 38 A5 power supply assembly, 104 interconnections to other assemblies, 104 A7 motherboard, 105 A7A4 frequency extension, 97 A7J1 power supply connector, 114 A7J10 through A7J16 analog card/J10 tracking generator connector, 122 A7J2 IF assembly connector, 115 A7J20 speaker board connector, 124 A7J21 and A7J26 I/O assembly connector, 126 A7J4 RF connector, 116 A7J6 processor adage connector, 120 A8 RF assembly, 89, 93 E7401A, 92 A8A1 3.0 GHz RF assembly, 94  AKI miterconnections to other assemblies, 18 RS-232 cable, 149 transient limiters, 148 RS-232 cable, 149 transient limiters, 148 RS-232 cable, 149 cable GPIB, 148 RS-232, 149 calibration verifying, 302, 320 calibration verifying, 302, 320 calibration verifying, 302, 320 calibration verifying, 302, 320 calibration verifying, 302, 320 calibration verifying, 302, 320 calibration verifying, 302, 320 calibration verifying, 302, 320 calibration verifying, 302, 320 calibration verifying, 302, 320 calibration verifying, 302, 320 caleration requirements, 313 align now, 35 align ment signal, 32 amplifier 2.14 MHz, 91 analyzer battery, 101 AP |                                       |                                        |                                         |
| interconnections to other assemblies, 99 linear detector, 98 log detector, 98 Ad processor assembly, 100 A4A1 flash SIMM, 103 analog section, 100 analyzer battery information, 101 interconnections to other assemblies, 102 Ad processor assembly troubleshooting, 38 A5 power supply assembly, 104 interconnections to other assemblies, 104 A7 motherboard, 105 A7A4 frequency extension, 97 A7JI power supply connector, 114 A7J10 through A7J16 analog card/J10 tracking generator connector, 122 A7J21 and A7J26 I/O assembly connector, 126 A7J4 RF connector, 116 A7J6 processor digital connector, 120 A8 RF assembly, 89, 93 E7401A, 92 A8A1 3.0 GHz RF assembly, 94  ARIGHMENS, 149 transient limiters, 148 acronyms, 155 adjustment software, 15 test descriptions, 321, 323 adjustment test descriptions, 321, 323 adjustment test descriptions, 321, 323 adjustments, 310 before starting, 311 equipment, 311, 313 equipment, 311, 313 align now, 35 alignment signal, 32 aguistment test descriptions, 321, 323 adjustment, 311 equipment, 311, 313 equipment, 311, 313 equipment, 311, 313 align now, 35 alignment signal, 32 amble the analog converters, 33 adjustment test descriptions, 321, 323 adjustment test descriptions, 321, 323 adjustments, 148 RS-232 cable, 149 transient limiters, 148 acronyms, 155 adjustment software, 15 test descriptions, 321, 323 adjustments, 310 before starting, 311 equipment, 311, 313 equipment, 311, 313 align now, 35 alignment signal, 32 adjustment software, 15 test descriptions, 321, 323 adjustment, 311 adjustment test descriptions, 321, 323 adjustment, 311 adjustment software, 15 test descriptions, 321, 323 adjustment test descriptions, 321, 323 adjustment test descriptions, 321, 323 adjustment, 311 alignment, 311, 313 equipment, 311, 313 equipment, 311, 313 align now, 35 alignment signal, 32 amplifiers, 147 chastic order assembly, 104 clearing RAM, 40 clearing RAM, 40 clearing RAM, 40 clearing RAM, 40 clearing RAM, 40 clearing RAM, 40 clearing RAM, 40 clearing Processor, 222 checking beated, 44 A710 through A7116 analo | · · · · · · · · · · · · · · · · · · · | — ·                                    |                                         |
| linear detector, 98 log detector, 98 Ad processor assembly, 100 A4A1 flash SIMM, 103 AA42 DRAM SIMM, 103 analog section, 100 analyzer battery information, 101 interconnections to other assemblies, 102 Ad processor assembly troubleshooting, 38 A5 power supply assembly, 104 interconnections to other assemblies, 104 A7 motherboard, 105 A7A4 frequency extension, 97 A7J1 power supply connector, 114 A7J10 through A7J16 analog card/J10 tracking generator connector, 122 A7J2 IF assembly connector, 115 A7J20 speaker board connector, 124 A7J21 and A7J26 I/O assembly connector, 126 A7J4 RF connector, 116 A7J6 processor digital connector, 120 A8 RF assembly, 89, 93 E7401A, 92 A8A1 3.0 GHz RF assembly, 94  Etransient limiters, 148 acronyms, 155 adjustment sadjustment sadjustment signal, 32 adjustment software, 15 test descriptions, 321, 323 adjustment test descriptions, 321, 323 adjustment connections descriptions, 321, 323 adjustment test descriptions, |                                       | *                                      |                                         |
| linear detector, 98 log detector, 98 A4 processor assembly, 100 A4A1 flash SIMM, 103 A4A2 DRAM SIMM, 103 analog section, 100 analyzer battery information, 101 interconnections to other assemblies, 102 A4 processor assembly troubleshooting, 38 A5 power supply assembly, 104 interconnections to other assemblies, 104 A7 motherboard, 105 A7A4 frequency extension, 97 A7J1 power supply connector, 114 A7J10 through A7J16 analog card/J10 tracking generator connector, 122 A7J2 IF assembly connector, 115 A7J20 speaker board connector, 124 A7J21 and A7J26 I/O assembly connector, 126 A7J4 RF connector, 116 A7J6 processor digital connector, 120 A8 RF assembly, 89, 93 E7401A, 92 A8A1 3.0 GHz RF assembly, 94  Expectation adjustment adjustment software, 15 test descriptions, 321, 323 adjustment test descriptions, 321, 323 adjustment test desc | 99                                    | · ·                                    | broadband preamplifiers, 147            |
| Ad processor assembly, 100 A4A1 flash SIMM, 103 analog section, 100 analyzer battery information, 101 interconnections to other assemblies, 102 A4 processor assembly troubleshooting, 38 A5 power supply assembly, 104 interconnections to other assemblies, 104 A7 motherboard, 105 A7A4 frequency extension, 97 A7J1 power supply connector, 114 A7J10 through A7J16 analog card/J10 tracking generator connector, 122 A7J2 IF assembly connector, 124 A7J21 and A7J26 I/O assembly connector, 126 A7J4 RF connector, 116 A7J6 processor digital connector, 120 A8 RF assembly, 89, 93 E7401A, 92 A8A1 3.0 GHz RF assembly, 94  adjustment teal analog converters, 33 adjustment test descriptions, 321, 323 adjustment software, 15 test descriptions, 321, 323 adjustment test descriptions, 321, 323 adjustment test des | linear detector, 98                   | · · · · · · · · · · · · · · · · · · ·  |                                         |
| A4 processor assembly, 100 A4A1 flash SIMM, 103 analog section, 100 analyzer battery information, 101 interconnections to other assemblies, 102 A4 processor assembly troubleshooting, 38 A5 power supply assembly, 104 interconnections to other assemblies, 104 A7 motherboard, 105 A7A4 frequency extension, 97 A7J1 power supply connector, 114 A7J10 through A7J16 analog cardJ10 tracking generator connector, 124 A7J21 and A7J26 I/O assembly connector, 116 A7J4 RF connector, 116 A7J6 processor digital connector, 120 A8 RF assembly, 89, 93 E7401A, 92 A8A1 3.0 GHz RF assembly, 94  Adjustment test descriptions, 321, 323 adjustment test descriptions, 321, 323 adjustment test descriptions, 321, 323 adjustment set descriptions, 321, 323 adjustment set descri | log detector, 98                      |                                        | C                                       |
| A4A1 flash SIMM, 103 A4A2 DRAM SIMM, 103 analog section, 100 analyzer battery information, 101 interconnections to other assemblies, 102 A4 processor assembly troubleshooting, 38 A5 power supply assembly, 104 interconnections to other assemblies, 104 A7 motherboard, 105 A7A4 frequency extension, 97 A7J1 power supply connector, 114 A7J10 through A7J16 analog card/J10 tracking generator connector, 122 A7J2 IF assembly connector, 115 A7J20 speaker board connector, 124 A7J21 and A7J26 I/O assembly connector, 126 A7J4 RF connector, 116 A7J6 processor digital connector, 120 A8 RF assembly, 89, 93 E7401A, 92  A8A1 3.0 GHz RF assembly, 94  Test descriptions, 321, 323 adjustment software, 15 test descriptions, 321, 323 adjustment test descriptions, 321, 323 adjustment test descriptions, 320, 320 calibration verifying, 302, 320 calibration verifying, 302, 320 caleiral entre | A4 processor assembly, 100            |                                        | cable                                   |
| adjustment software, 15 test descriptions, 323 test list, 323 adjustment test descriptions, 321, 323 adjustment test descriptions, 321, 323 adjustment test descriptions, 321, 323 adjustment test descriptions, 321, 323 adjustment test descriptions, 321, 323 adjustment test descriptions, 321, 323 adjustment test descriptions, 321, 323 adjustment test descriptions, 321, 323 adjustment test descriptions, 321, 323 adjustment test descriptions, 321, 323 adjustment test descriptions, 321, 323 adjustment test descriptions, 321, 323 adjustment test descriptions, 321, 323 adjustment software, 15 test descriptions, 321, 323 adjustment test descriptions, 321, 323 adjustment test descriptions, 321, 323 adjustment software, 15 test descriptions, 322 calibration verifying, 302, 320 calibration verifying, 302, 320 calibration verifyin | •                                     | 5                                      | GPIB, 148                               |
| analog section, 100 analyzer battery information, 101 interconnections to other assemblies, 102 A4 processor assembly troubleshooting, 38 A5 power supply assembly, 104 interconnections to other assemblies, 104 A7 motherboard, 105 A7A4 frequency extension, 97 A7J1 power supply connector, 114 A7J10 through A7J16 analog card/J10 tracking generator connector, 122 A7J2 IF assembly connector, 115 A7J20 speaker board connector, 124 A7J21 and A7J26 I/O assembly connector, 126 A7J4 RF connector, 116 A7J6 processor digital connector, 118 A7J7 processor analog connector, 120 A8 RF assembly, 89, 93 E7401A, 92  A8A1 3.0 GHz RF assembly, 94  Lest descriptions, 323 test list, 323 adjustment test descriptions, 321, 323 adjustments, 310 before starting, 311 equipment, 311, 313 equipment connections, 320 getting started, 311 GPIB cables, 320 required test equipment, 313 test equipment, 313 align now, 35 alignment signal, 32 amplifier 21.4 MHz, 91 amplifiers, 147 analyzer battery, 101 A7J10 through A7J16 analog card/J10 tracking generator, 122 A7J2 IF assembly, 115 A7J20 speaker board connector, 124 A7J21 and A7J26 I/O assembly connector, 126 A7J4 RF connector, 116 A7J6 processor digital connector, 120 A8 RF assembly, 89, 93 E7401A, 92  A8A1 3.0 GHz RF assembly, 94  LS GHZ RF, 281 adjustments, 310 before starting, 311 equipment, 311, 313 checking the basics, 19 clearing EPROM, 40 clearing EPROM, 40 clearing EPROM, 40 close field probe, 147 Close Field Probes, 147 Close Field Probes, 147 A7J10 through A7J16 analog card/J10 tracking generator, 122 A7J2 IF assembly, 115 A7J20 speaker board connector, 124 A7J21 and A7J26 I/O assembly, 126 A7J4 RF, 116 A7J6 processor digital connector, 120 A8 RF assembly, 89, 93 E7401A, 92  A8A1 3.0 GHz RF assembly, 94  LS GHZ RF, 281 adjustment est descriptions, 321, 323 adjustments, 310 before starting, 311 equipment, 311, 313 chequipment, 311, 313 chequipment, 311, 313 checking bequipment, 312 checking power supply, 126 checking power supply, 23 checking power supply checking the basics, 19 clearin | ,                                     |                                        | parallel interface, 148                 |
| interconnections to other assemblies, 102  A4 processor assembly troubleshooting, 38  A5 power supply assembly, 104 interconnections to other assemblies, 104  A7 motherboard, 105  A7A4 frequency extension, 97  A711 power supply connector, 114  A7110 through A7116 analog card/110 tracking generator connector, 122  A712 IF assembly connector, 115  A7120 speaker board connector, 124 A7121 and A7126 I/O assembly connector, 126  A714 RF connector, 116  A716 processor digital connector, 120 A8 RF assembly, 89, 93  E7401A, 92  A8A1 3.0 GHz RF assembly, 94  A4 processor assemblies, 102  adjustment test descriptions, 321, 323 adjustments, 310  before starting, 311 equipment connections, 320 getting started, 311 GPIB cables, 320 required test equipment, 313 test equipment, 311, 313 align now, 35 align now, 35 align now, 35 align new, 35 align new, 35 align new, 35 align new, 35 align new, 35 align new, 35 align new, 35 align new, 35 align new, 35 align now, 35 align new, 35 align new, 35 ali |                                       |                                        | RS-232, 149                             |
| Ad processor assembly troubleshooting, 38 A5 power supply assembly, 104 interconnections to other assemblies, 104 A7 motherboard, 105 A7A4 frequency extension, 97 A7J1 power supply connector, 114 A7J10 through A7J16 analog card/J10 tracking generator connector, 122 A7J2 IF assembly connector, 115 A7J20 speaker board connector, 124 A7J21 and A7J26 I/O assembly connector, 126 A7J4 RF connector, 116 A7J6 processor digital connector, 120 A8 RF assembly, 89, 93 E7401A, 92 A8A1 3.0 GHz RF assembly, 94  A5 power supply started, 311 equipment, 311, 313 equipment connections, 320 checking power supply, 23 checking power supply, 23 checking the basics, 19 Clearing EPROM, 40 Clearing EPROM, 40 Clearing RAM, 40 Close Field Probes, 147 Close Field Probes, 147 Close Field Probes, 147 Close Field Probes, 147 A7J10 through A7J16 analog card/J10 tracking generator, 122 A7J2 IF assembly, 115 A7J20 speaker board connector, 124 A7J21 and A7J26 I/O assembly connector, 126 A7J4 RF connector, 116 A7J6 processor digital connector, 120 A8 RF assembly, 89, 93 E7401A, 92 A8A1 3.0 GHz RF assembly, 94  LOIS, 286  Calibration requirements, 303 carrying strap, 147 chassis cover, 232 checking power supply, 23 checking power supply, 23 checking power supply conector, 232 checking power supply, 23 checking power supply conector, 232 checking power supply conector, 232 checking power supply and chassis cover, 232 checking power supply conector, 23 checking power supply conector, 23 checking power supply conector, 23 checking power supply conector, 23 checking power supply conector, 23 checking power supply conec |                                       | test list, 323                         |                                         |
| A4 processor assembly troubleshooting, 38 A5 power supply assembly, 104 interconnections to other assemblies, 104 A7 motherboard, 105 A7A4 frequency extension, 97 A7J1 power supply connector, 114 A7J10 through A7J16 analog card/J10 tracking generator connector, 122 A7J2 IF assembly connector, 115 A7J20 speaker board connector, 124 A7J21 and A7J26 I/O assembly connector, 126 A7J4 RF connector, 126 A7J4 RF connector, 116 A7J6 processor digital connector, 120 A8 RF assembly, 89, 93 E7401A, 92 A8A1 3.0 GHz RF assembly, 94  A5 power supply assembly, 104 equipment, 311, 313 equipment connections, 320 getting started, 311 GPIB cables, 320 required test equipment, 313 test equipment, 311, 313 align now, 35 clearing EPROM, 40 clearing RAM, 40 close field probe, 147 Close Field Probes, 147 connector A7J1 power supply, 114 A7J10 through A7J16 analog card/J10 tracking generator, 122 anplifier 21.4 MHz, 91 analyzer battery, 101 APC 3.5 input connector, 295 assembly 1.5 GHz RF, 278 3.0 GHz RF, 281 attenuator, 288 front frame, 234, 238 Front frame, 234, 238 Front frame, 234, 238 Front frame, 234, 238 Front frame, 234, 238 Front frame, 234, 238 Front frame, 234, 238 LOIS, 286  A7J4 processor analog, 219                                                                                                    |                                       | adjustment test descriptions, 321, 323 | • • •                                   |
| troubleshooting, 38 A5 power supply assembly, 104 interconnections to other assemblies, 104 A7 motherboard, 105 A7A4 frequency extension, 97 A7J1 power supply connector, 114 A7J10 through A7J16 analog card/J10 tracking generator connector, 122 A7J2 IF assembly connector, 115 A7J20 speaker board connector, 124 A7J21 and A7J26 I/O assembly connector, 126 A7J4 RF connector, 116 A7J6 processor digital connector, 120 A8 RF assembly, 89, 93 E7401A, 92 A8A1 3.0 GHz RF assembly, 94  Troubleshooting, 38 equipment, 311, 313 equipment connections, 320 getting started, 311 GPIB cables, 320 required test equipment, 313 test equipment, 311, 313 align now, 35 align mow, 35 align ment signal, 32 amplifier 21.4 MHz, 91 amplifiers, 147 analyzer battery, 101 APC 3.5 input connector, 295 assembly 1.5 GHz RF, 278 A7J2 IF assembly, 115 A7J2 ospeaker board, 124 A7J2 ind A7J26 I/O assembly, 126 A7J4 RF, 116 A7J6 processor digital connector, 120 A8 RF assembly, 89, 93 E7401A, 92 A8A1 3.0 GHz RF assembly, 94  A5 power supply assembly, 23 checking power supply, 23 checking power supply as checking power supply, 24 clearing RAM, 40 close field probe, 147 A7J10 through A7J16 analog card/J10 tracking generator, 122 A7J2 IF assembly, 115 A7J2 ospeaker board, 124 A7J2 and A7J26 I/O assembly A7J2 processor digital connector, 120 A7J4 RF, 116 A7J10 through A7J16 analog card/J10 tracking generator, 122 A7J2 if assembly, 126 A7J4 RF, 116 A7J10 through A7J26 I/O assembly A7J2 processor, digital, 118 A7J7 processor, analog, 120 connector, 295 assembly A7J7 process |                                       | adjustments, 310                       |                                         |
| A5 power supply assembly, 104 interconnections to other assemblies, 104 A7 motherboard, 105 A7A4 frequency extension, 97 A7J1 power supply connector, 114 A7J10 through A7J16 analog card/J10 tracking generator connector, 122 A7J2 IF assembly connector, 124 A7J21 and A7J26 I/O assembly connector, 124 A7J4 RF connector, 126 A7J4 RF connector, 116 A7J6 processor digital connector, 120 A8 RF assembly, 89, 93 E7401A, 92 A8A1 3.0 GHz RF assembly, 94  A7 motherboard, 105 GPIB cables, 320 required test equipment, 313 test equipment, 313 align now, 35 alignment signal, 32 amplifier 21.4 MHz, 91 amplifiers, 147 analyzer battery, 101 APC 3.5 input connector, 295 assembly 1.5 GHz RF, 278 3.0 GHz RF, 281 attenuator, 288 front frame, 234, 238 IF, 98, 261 LOIS, 286  checking power supply, 23 checking the basics, 19 clearing EPROM, 40 clearing RAM, 40 close field probe, 147 Close Field Probes, 147 connector A7J1 power supply, 114 A7J10 through A7J16 analog card/J10 tracking generator, 122 A7J2 IF assembly, 115 A7J20 speaker board, 124 A7J21 and A7J26 I/O assembly, 126 A7J4 RF, 116 A7J6 processor digital connector, 120 A8 RF assembly, 89, 93 E7401A, 92 A8A1 3.0 GHz RF assembly, 94                                                                                                    | • •                                   | · · · · · · · · · · · · · · · · · · ·  |                                         |
| interconnections to other assemblies, 104 A7 motherboard, 105 A7A4 frequency extension, 97 A7J1 power supply connector, 114 A7J10 through A7J16 analog card/J10 tracking generator connector, 122 A7J2 IF assembly connector, 124 A7J21 and A7J26 I/O assembly connector, 124 A7J21 and A7J26 I/O assembly connector, 126 A7J4 RF connector, 116 A7J6 processor digital connector, 120 A8 RF assembly, 89, 93 E7401A, 92 A8A1 3.0 GHz RF assembly, 94  Equipment connector, 311 GPIB cables, 320 required test equipment, 313 test equipment, 313 test equipment, 311, 313 close field probe, 147 Close Field Probes, 147 connector A7J1 power supply, 114 A7J10 through A7J16 analog card/J10 tracking generator, 122 A7J2 IF assembly, 115 A7J20 speaker board connector, 120 APC 3.5 input connector, 295 assembly 1.5 GHz RF, 278 A7J2 IF assembly, 115 A7J3 processor analog connector, 120 A8 RF assembly, 89, 93 E7401A, 92 A8A1 3.0 GHz RF assembly, 94  A7B1 power supply, 114 A7J10 through A7J16 analog card/J10 tracking generator, 122 A7J2 IF assembly, 115 A7J20 speaker board, 124 A7J21 and A7J26 I/O assembly, 126 A7J4 RF, 116 A7J6 processor, digital, 118 A7J7 processor, analog, 120 connector, type-N, 295 connector, type-N, 295 contacting AM, 40 clearing EPROM, 40 clearing EPROM, 40 close field probe, 147 connector A7J1 power supply, 114 A7J1 power supply, 114 A7J10 through A7J16 analog card/J10 tracking generator, 122 A7J2 IF assembly, 126 A7J2 iF assembly, 126 A7J3 processor, digital connector, 126 A7J4 RF, | e,                                    |                                        |                                         |
| A7 motherboard, 105 A7A4 frequency extension, 97 A7J1 power supply connector, 114 A7J10 through A7J16 analog card/J10 tracking generator connector, 122 A7J2 IF assembly connector, 115 A7J20 speaker board connector, 124 A7J21 and A7J26 I/O assembly connector, 126 A7J4 RF connector, 116 A7J6 processor digital connector, 120 A8 RF assembly, 89, 93 E7401A, 92 A8A1 3.0 GHz RF assembly, 94  GPIB cables, 320 required test equipment, 313 test equipment, 311, 313 close field probe, 147 Close Field Probes, 147 align now, 35 alignment signal, 32 amplifier 21.4 MHz, 91 amplifiers, 147 analyzer battery, 101 APC 3.5 input connector, 295 assembly 1.5 GHz RF, 278 A7J2 IF assembly, 115 A7J20 speaker board, 124 A7J31 md A7J26 I/O assembly, 126 A7J4 RF, 116 A7J6 processor, digital, 118 A7J7 processor, analog, 120 connector, type-N, 295 contacting Agilent Technologies, 219                                                                                                    |                                       | • •                                    |                                         |
| A7 motherboard, 105 A7A4 frequency extension, 97 A7J1 power supply connector, 114 A7J10 through A7J16 analog card/J10 tracking generator connector, 122 A7J2 IF assembly connector, 115 A7J20 speaker board connector, 124 A7J21 and A7J26 I/O assembly connector, 126 A7J4 RF connector, 116 A7J6 processor digital connector, 120 A8 RF assembly, 89, 93 E7401A, 92 A8A1 3.0 GHz RF assembly, 94  A7J1 power supply classed est equipment, 313 test equipment, 313 test equipment, 313 test equipment, 313 close field probe, 147 Close Field Probes, 147 connector A7J1 power supply, 114 A7J10 through A7J16 analog card/J10 tracking generator, 122 A7J2 IF assembly A7J2 IF assembly, 115 A7J20 speaker board, 124 A7J21 and A7J26 I/O assembly, 126 A7J4 RF, 116 A7J6 processor, digital, 118 A7J7 processor, analog, 120 connector, type-N, 295 contacting Agilent Technologies, 219                                                                                                    |                                       |                                        |                                         |
| A7A4 frequency extension, 97 A7J1 power supply connector, 114 A7J10 through A7J16 analog card/J10 tracking generator connector, 122 A7J2 IF assembly connector, 115 A7J20 speaker board connector, 124 A7J21 and A7J26 I/O assembly connector, 126 A7J4 RF connector, 116 A7J6 processor digital connector, 120 A8 RF assembly, 89, 93 E7401A, 92 A8A1 3.0 GHz RF assembly, 94  Itest equipment, 313 align now, 35 alignment signal, 32 amplifier 21.4 MHz, 91 amplifiers, 147 analyzer battery, 101 APC 3.5 input connector, 295 assembly  1.5 GHz RF, 278 3.0 GHz RF, 281 attenuator, 288 front frame, 234, 238 F7401A, 92 A8A1 3.0 GHz RF assembly, 94  IClose Field Probes, 147 Close Field Probes, 147 A7J1 power supply, 114 A7J10 through A7J16 analog card/J10 tracking generator, 122 A7J2 IF assembly, 115 A7J20 speaker board, 124 A7J21 and A7J26 I/O assembly, 126 A7J4 RF, 116 A7J6 processor, digital, 118 A7J7 processor, analog, 120 connector, type-N, 295 contacting Agilent Technologies, 219                                                                                                    |                                       | · · · · · · · · · · · · · · · · · · ·  | - · · · · · · · · · · · · · · · · · · · |
| A7J1 power supply connector, 114 A7J10 through A7J16 analog card/J10 tracking generator connector, 122 A7J2 IF assembly connector, 115 A7J20 speaker board connector, 124 A7J21 and A7J26 I/O assembly connector, 126 A7J4 RF connector, 116 A7J6 processor digital connector, 120 A8 RF assembly, 89, 93 E7401A, 92 A8A1 3.0 GHz RF assembly, 94  Ecst equipment, 317, 313 align now, 35 alignment signal, 32 amplifier 21.4 MHz, 91 amplifiers, 147 analyzer battery, 101 APC 3.5 input connector, 295 assembly 1.5 GHz RF, 278 3.0 GHz RF, 281 attenuator, 288 front frame, 234, 238 E7401A, 92 A8A1 3.0 GHz RF assembly, 94  Close Field Probes, 147 Connector A7J1 power supply, 114 A7J10 through A7J16 analog card/J10 tracking generator, 122 A7J2 IF assembly, 115 A7J20 speaker board, 124 A7J21 and A7J26 I/O assembly, 126 A7J4 RF, 116 A7J6 processor, digital, 118 A7J7 processor, analog, 120 connector, type-N, 295 contacting Agilent Technologies, 219                                                                                                    |                                       | • • •                                  |                                         |
| A7J10 through A7J16 analog card/J10 tracking generator connector, 122 A7J2 IF assembly connector, 115 A7J20 speaker board connector, 124 A7J21 and A7J26 I/O assembly connector, 126 A7J4 RF connector, 116 A7J6 processor digital connector, 120 A8 RF assembly, 89, 93 E7401A, 92 A8A1 3.0 GHz RF assembly, 94  A7J10 through A7J16 analog connector A7J10 through A7J16 analog card/J10 tracking generator, 122 A7J21 power supply, 114 A7J10 through A7J16 analog card/J10 tracking generator, 122 A7J2 IF assembly, 115 assembly A7J20 speaker board, 124 A7J20 speaker board, 124 A7J21 and A7J26 I/O assembly, 126 A7J4 RF, 116 A7J6 processor, digital, 118 attenuator, 288 front frame, 234, 238 A7J7 processor, analog, 120 connector, type-N, 295 contacting Agilent Technologies, 219                                                                                                    |                                       |                                        |                                         |
| tracking generator connector, 122 A7J2 IF assembly connector, 115 A7J20 speaker board connector, 124 A7J21 and A7J26 I/O assembly connector, 126 A7J4 RF connector, 116 A7J6 processor digital connector, 120 A8 RF assembly, 89, 93 E7401A, 92 A8A1 3.0 GHz RF assembly, 94  A7J1 power supply, 114 A7J10 through A7J16 analog card/J10 tracking generator, 122 A7J2 IF assembly, 115 A7J20 speaker board, 124 A7J20 speaker board, 124 A7J21 and A7J26 I/O assembly, 126 A7J4 RF, 116 A7J6 processor, digital, 118 A7J7 processor, digital, 118 A7J7 processor, analog, 120 connector, type-N, 295 contacting Agilent Technologies, 219                                                                                                    |                                       | ,                                      |                                         |
| A7J2 IF assembly connector, 115 A7J20 speaker board connector, 124 A7J21 and A7J26 I/O assembly connector, 126 A7J4 RF connector, 116 A7J6 processor digital connector, 120 A8 RF assembly, 89, 93 E7401A, 92 A8A1 3.0 GHz RF assembly, 94  A7J10 through A7J16 analog card/J10 tracking generator, 122 A7J10 through A7J16 analog card/J10 tracking generator, 122 A7J2 IF assembly, 115 A7J20 speaker board, 124 A7J21 and A7J26 I/O assembly, 126 A7J4 RF, 116 A7J6 processor, digital, 118 A7J7 processor, analog, 120 connector, type-N, 295 contacting Agilent Technologies, 219                                                                                                    |                                       |                                        |                                         |
| A7J20 speaker board connector, 124 A7J21 and A7J26 I/O assembly connector, 126 A7J4 RF connector, 116 A7J6 processor digital connector, 120 A8 RF assembly, 89, 93 E7401A, 92 A8A1 3.0 GHz RF assembly, 94 A7J20 speaker board, 124 APC 3.5 input connector, 295 assembly APC 3.5 input connector, 295 A7J2 IF assembly, 115 A7J20 speaker board, 124 A7J21 and A7J26 I/O assembly, 126 A7J4 RF, 116 A7J6 processor, digital, 118 A7J7 processor, digital, 118 A7J7 processor, analog, 120 connector, type-N, 295 contacting Agilent Technologies, 219                                                                                                    |                                       | •                                      |                                         |
| A7J21 and A7J26 I/O assembly connector, 126 A7J4 RF connector, 116 A7J6 processor digital connector, 120 A8 RF assembly, 89, 93 E7401A, 92 A8A1 3.0 GHz RF assembly, 94 APC 3.5 input connector, 295 assembly APC 3.5 input connector, 295 A7J2 IF assembly, 115 A7J20 speaker board, 124 A7J21 and A7J26 I/O assembly, 126 A7J4 RF, 116 A7J4 RF, 116 A7J6 processor, digital, 118 A7J7 processor, analog, 120 connector, type-N, 295 contacting Agilent Technologies, 219                                                                                                    |                                       |                                        |                                         |
| connector, 126 A7J4 RF connector, 116 A7J6 processor digital connector, 118 A7J7 processor analog connector, 120 A8 RF assembly, 89, 93 E7401A, 92 A8A1 3.0 GHz RF assembly, 94  A7J20 speaker board, 124 A7J21 and A7J26 I/O assembly, 126 A7J4 RF, 116 A7J4 RF, 116 A7J6 processor, digital, 118 A7J7 processor, analog, 120 connector, type-N, 295 contacting Agilent Technologies, 219                                                                                                    |                                       | •                                      |                                         |
| A7J4 RF connector, 116 A7J6 processor digital connector, 118 A7J7 processor analog connector, 120 A8 RF assembly, 89, 93 E7401A, 92 A8A1 3.0 GHz RF assembly, 94  E7401A, 92 A8A1 3.0 GHz RF assembly, 94  A7J2 1 and A7J26 I/O assembly, 126 A7J4 RF, 116 A7J6 processor, digital, 118 A7J7 processor, digital, 118 A7J7 processor, analog, 120 connector, type-N, 295 contacting Agilent Technologies, 219                                                                                                    | <del>_</del>                          |                                        | • ,                                     |
| A7J6 processor digital connector, 118 A7J7 processor analog connector, 120 A8 RF assembly, 89, 93 E7401A, 92 A8A1 3.0 GHz RF assembly, 94  A7J6 processor, digital, 118 A7J6 processor, digital, 118 A7J7 processor, analog, 120 connector, type-N, 295 Contacting Agilent Technologies, 219                                                                                                    | A7J4 RF connector, 116                | •                                      | - · · · · · · · · · · · · · · · · · · · |
| A7J7 processor analog connector, 120 A8 RF assembly, 89, 93 E7401A, 92 A8A1 3.0 GHz RF assembly, 94  A7J6 processor, digital, 118 A7J7 processor, analog, 120 connector, type-N, 295 LOIS, 286  A7J7 processor, digital, 118 A7J7 processor, digital, 118 A7J7 processor, digital, digital, digital, digital, digital, digital, digital, digital, digital, digital, digital, digital, digital, digital, d | ·                                     |                                        |                                         |
| A8 RF assembly, 89, 93 front frame, 234, 238 A7J7 processor, analog, 120 connector, type-N, 295 A8A1 3.0 GHz RF assembly, 94 LOIS, 286 contacting Agilent Technologies, 219                                                                                                    |                                       | ,                                      |                                         |
| E7401A, 92 IF, 98, 261 connector, type-N, 295 A8A1 3.0 GHz RF assembly, 94 LOIS, 286 contacting Agilent Technologies, 219                                                                                                    |                                       |                                        |                                         |
| A8AI 3.0 GHz RF assembly, 94 LOIS, 286 contacting Agilent Technologies, 219                                                                                                    |                                       |                                        | connector, type-N, 295                  |
|                                                                                                    |                                       |                                        | contacting Agilent Technologies, 219    |
|                                                                                                    | A8A1A1 drive circuitry, 82            |                                        | cooling fan, 22                         |

| cover, 230<br>chassis, 232 <b>G K</b>                                                                                              |           |
|----------------------------------------------------------------------------------------------------|-----------|
|                                                                                                    |           |
| inner, 232 getting started keypad/flex circuit, 247                                                                                |           |
| adjustments, 311                                                                                                    |           |
| performance verification tests, 311 L                                                                                              |           |
| DAC GPIB, 143 LCD display, 26                                                                                                    |           |
| controlling, 33 GPIB cable, 148 LCD display troubleshooting                                                                        | . 26      |
| tuning, 33 GPIB cables LED patterns, 39                                                                                            | ,,        |
| dc probes performance verification tests, 320 lens/keypad assembly, 248                                                            |           |
| use of, 147 limiters                                                                                                    |           |
| dc voltage tests, 24  dead instrument, 21  harmonic output levels 43  RF and transient, 148  line five 22                          |           |
| datactor modes 28                                                                                                    |           |
| diagnostic routings 33 lingii baild block diagram, 78 LO, 200                                                                      | 206       |
| display 106 lingh band quick check, 75 LO amp/ir switch assembly,                                                                  | , 286     |
| display backlight 240                                                                                                    |           |
| display/front panel, 106 high noise floor, 31 LO problem isolation, 28 high signal amplitude, 52, 74 load default, 36              |           |
| A1A1 front panel interface board, horizontal trace, checking, 30 log amplifier errors, 34                                          |           |
| how to return your analyzer for service, LOIS, 96                                                                                  |           |
| A1A4 backlight supply, 106 221 LOIS LO amp/IF switch 30                                                                            | 6         |
| A6 speaker board, 106 low hand troubleshooting po                                                                                  |           |
| displays, external, 26                                                                                                    | , ,       |
| distorted signal, 31 downconversion, 53, 63 IF assembly, 98, 261, 305 low signal amplitude, 74                                     |           |
| downconversion, 53, 63 downconverting, 51 low signal level, 30 low signal level, 30                                                |           |
| cal attenuator, 98                                                                                                    |           |
| E downconverter, 99 M                                                                                                    |           |
| interconnections to other assemblies media door/bezel 250                                                                          |           |
| electrostatic discharge, 15  99  mnemonics, 107                                                                                    |           |
| EMI linear detector, 98 mnemonics pin locations, 11 Low Emission (Option 060), 144 log detector, 08 methods and 105, 305           | .0        |
| EDDOM 40                                                                                                    |           |
| EDDOM clossing 40                                                                                                    |           |
| in gain, 34 modificodid inhemonics, 10                                                                                             |           |
| adjustments 311                                                                                                    | 1         |
| performance verification tests, 311  IF problem isolation, 28 connectors, 107–128 initial checks of processor, 38 multipliers, 159 |           |
| equipment connections inner cover, 232                                                                                             |           |
| adjustments, 320 inner shield 232 N                                                                                                |           |
| performance verification tests, 320 inoperative analyzer, 21                                                                       | 1.5       |
| ESD information, 15 inoperative analyzer troubleshooting.                                                                          |           |
| excessive loss, 52                                                                                                    | 45        |
| extender boards, 18 input attenuator, 288, 306 external keyboard, 148                                                              |           |
| input connector, 294                                                                                                    |           |
| 1.5 GHz RF, 296 OCXO, 92  F OCXO precision frequency r                                                                             | c         |
| connector, 294                                                                                                    | eterence, |
| fan, 22, 269 input connector, APC 3.5, 295 fast ADC assembly, 305, 306 instrument identification, 220 operation verification       |           |
| instrument identification, 220                                                                                                    |           |
| firmware queries, 42 instrument outer case, 230 warmup times, 312 flash EPROM, 40 instrument serial number, 220 Option 1AX, 145    |           |
| flatness tolerance, 43 interface bus Option 290 code compatability                                                                 | ity, 309  |
| floppy speaker assembly, 271 GPIB, 143 Options, 140                                                                                | J 7       |
| frequency extension assembly, 305 RS-232, 145 RS-232 and parallel interfa                                                          | ice, 145  |
| frequency response, 51 internal diagnostic routines, 33 ordering options, 141                                                      | •         |
| front frame assembly, 234, 238, 305 introduction outer case, 230                                                                   |           |
| front panel interface board, 106 performance verification, 309 output power, TG, 44                                                |           |
| front panel rpg, 246 performance verification tests, 309                                                                           |           |

| P                                          | analog section, 100                      | RF input connector, 294                                  |
|--------------------------------------------|------------------------------------------|----------------------------------------------------------|
|                                            | analyzer battery information, 101        | RF input connector, 254 RF input connector, 1.5 GHz, 296 |
| packaging, 221                             | interconnections to other assemblies,    | RF limiters, 148                                         |
| packaging materials, 221, 223              | 102                                      | RF performance check, 51                                 |
| Parallel Interface Cable, 148              | processor assembly troubleshooting,      | RF problem, 28                                           |
| parts                                      | 38                                       | RF quick check, 53                                       |
| assembly level, 160                        | processor, analog connector, 120         | RF section block diagram, 56                             |
| how to order, 153                          | processor, digital connector, 118        | RF section high band block diagram,                      |
| reference designators, 154                 | processor, digital connector, 110        | 78                                                       |
| replaceable, 160, 217                      | R                                        | RF section performance, 53                               |
| password, 35 performance test software, 15 |                                          | RF section, low band block diagram,                      |
| ,                                          | RAM, clearing, 40                        | 68                                                       |
| performance tests                          | rear-panel battery information label,    | RF section, verifying performance, 63                    |
| calibration cycle, 320                     | 102                                      | RF subassemblies, 285                                    |
| failed specification, 320                  | recommended test equipment, 18           | RF troubleshooting points, 56, 65                        |
| performance verification                   | reference, 285                           | RF troubleshooting, detailed, 55                         |
| introduction, 309                          | reference designators, 154               | RF troubleshooting, detailed, high                       |
| software, 308                              | replaceable parts, 160, 217              | band, 75                                                 |
| test descriptions, 321                     | required test equipment                  | rpg replacement, 246                                     |
| test list, 321                             | adjustments, 313                         | RS-232, 145                                              |
| performance verification test              | performance verification tests, 313      | RS-232 Cable, 149                                        |
| descriptions, 321                          | restore system defaults, 36              | RS-232 cable, 149                                        |
| performance verification tests, 309        | returning your analyzer, 221             | RYTHM, 97, 290, 306                                      |
| before starting, 311                       | returning your analyzer for service,     | 1111111, 77, 270, 300                                    |
| equipment, 311, 313                        | 221                                      | S                                                        |
| equipment connections, 320                 | RF, 56                                   |                                                          |
| getting started, 311                       | RF assembly, 89, 93, 306                 | second converter, 292, 306                               |
| GPIB cables, 320                           | 21.4 MHz amplifier, 91                   | second converter driver test assembly,                   |
| introduction, 309                          | A7A4 frequency extension, 97             | 18                                                       |
| required test equipment, 313               | A8A1 3.0 GHz RF assembly, 94             | second converter test board, 83                          |
| software, 308                              | A8A1A1 reference/third converter,        | serial number, 220                                       |
| test equipment, 311, 313                   | 95                                       | service menu password, 35                                |
| PLL operation, 33                          | A8A1A2 front end/LO, 95                  | service tag, 221                                         |
| post-repair adjustments, 305               | A8A2 second converter, 96                | setup                                                    |
| power amplifiers, 147                      | A8A3 dc block, 96                        | software tests, 320                                      |
| power supply, 23, 267                      | A8A4 amplifier/IF switch(LOIS), 96       | shipping container, 223                                  |
| power supply assembly, 104, 305            | A8A5 input connector, 97                 | software                                                 |
| interconnections to other assemblies,      | A8A6 YIG-tuned filter/mixer              | performance verification, 308                            |
| 104                                        | (RYTHM), 97                              | performance verification tests, 308                      |
| power supply connector, 114                | A8FL1 3.1 GHz low-pass filter            | speaker assembly, 271                                    |
| power supply test board, 24                | (LPF), 97                                | speaker board, 106                                       |
| power sweep, 44                            | A8J10 input connector, 94                | speaker/floppy assembly, 305                             |
| power-up problems, 20                      | attenuator, 90                           | spurious output, 44                                      |
| preamplifiers, 147                         | first IF amplifier/filter/attenuator, 90 | system defaults, restoring, 36                           |
| precision frequency, 285                   | first mixer, 90                          |                                                          |
| precision frequency reference, 306         | frequency reference, 91                  | T                                                        |
| printer, 148                               | input connector, 89                      | test descriptions, 321, 323                              |
| printer connector                          | input protection, 89                     | test equipment                                           |
| parallel, 143, 145                         | LO, 91                                   | adjustments, 311                                         |
| probe power connector voltages, 25         | LO, A8A1 OCXO, 92                        | performance verification, 313                            |
| probe, close field, 147                    | LO, first LO, 91                         | performance verification tests, 311,                     |
| probes                                     | LO, second LO, 92                        | 313                                                      |
| ac and dc, 147                             | low-pass filter, 90                      | test equipment, recommended, 18                          |
| problems at power-up, 20                   | second mixer, 90                         | test list                                                |
| processor assembly, 100, 263, 265,         | RF assembly, 1.5 GHz, 278                | adjustment software, 323                                 |
| 305                                        | RF assembly, 3.0 GHz, 281                | performance verification, 321                            |
| A4A1 flash SIMM, 103                       | RF bridge, 149                           | testing, 321, 323                                        |
| A4A2 DRAM SIMM, 103                        | RF connector, 116                        | test software, 15                                        |
|                                            |                                          | ,                                                        |

```
TG LO unlock, 42
timebase function, 34
tracking generator, 41
tracking generator ALC adjustment, 43
tracking generator assembly, 305
tracking generator assembly, 3.0 GHz,
tracking generator assembly, 3.0 GHz
    troubleshooting, 46
tracking generator boards, 255
tracking generator output power, 44
tracking generator power sweep, 44
tracking generator, 1.5 GHz, 254
tracking generator, 3.0 GHz, 46
transient limiter, 148
troubleshoot the RF section, 51
troubleshooting
 LO, IF, video problems, 28
troubleshooting A2 1.5 GHz tracking
    generator assembly, 41
troubleshooting A2 3.0 GHz tracking
    generator assembly, 46
troubleshooting A4 processor
    assembly, 38
troubleshooting aids, 18
troubleshooting inoperative analyzer,
troubleshooting LCD display, 26
troubleshooting the processor, 38
type-N connector, 295
uncorrected performance, 28
unleveled TG output, 41
verifying calibration, 302, 320
verifying the A3 IF assembly
    performance, 29
vernier accuracy tolerance, 43
VGA monitor, 26
vibration support bar, 252
video problem, 28
video problem isolation, 28
video shift, 34
visible align, 36
warm-up time
 operation verification software, 312
YIG-tuned filter/mixer, 290
YTM, 290
```